IBM Cognos Analytics Version 11.1

*Neuerungen*

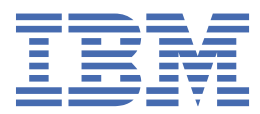

**©**

#### **Produktinformation**

Dieses Dokument bezieht sich auf IBM Cognos Analytics Version 11.1.0 und gegebenenfalls auch auf nachfolgende Releases des Produkts.

#### **Copyright**

Licensed Materials - Property of IBM

© Copyright IBM Corp. 2015, 2021.

IBM, das IBM Logo und ibm.com sind Marken oder eingetragene Marken der International Business Machines Corporation in den USA und/oder anderen Ländern. Weitere Produkt- und Servicenamen können Marken von IBM oder anderen Herstellern sein. Eine aktuelle Liste der IBM Marken finden Sie auf der Website " [Copyright and trademark information](http://www.ibm.com/legal/copytrade.shtml) " unter www.ibm.com/legal/copytrade.shtml.

Die folgenden Namen sind Marken oder eingetragene Marken anderer Unternehmen:

- Adobe, das Adobe-Logo, PostScript und das PostScript-Logo sind Marken oder eingetragene Marken der Adobe Systems Incorporated in den USA und/oder anderen Ländern.
- Microsoft, Windows, Windows NT und das Windows-Logo sind Marken der Microsoft Corporation in den USA und/oder anderen Ländern.
- Intel, das Intel-Logo, Intel Inside, das Intel Inside-Logo, Intel Centrino, das Intel Centrino-Logo, Celeron, Intel Xeon, Intel SpeedStep, Itanium und Pentium sind Marken oder eingetragene Marken der Intel Corporation oder ihrer Tochtergesellschaften in den USA oder anderen Ländern.
- Linux ist eine eingetragene Marke von Linus Torvalds in den USA und/oder anderen Ländern.
- UNIX ist eine eingetragene Marke von The Open Group in den USA und anderen Ländern.
- Java und alle auf Java basierenden Marken und Logos sind Marken oder eingetragene Marken der Oracle Corporation und/oder ihrer verbundenen Unternehmen.

Screenshots aus Microsoft-Produkten werden mit Genehmigung von Microsoft verwendet.

**© Copyright International Business Machines Corporation .**

# **Inhaltsverzeichnis**

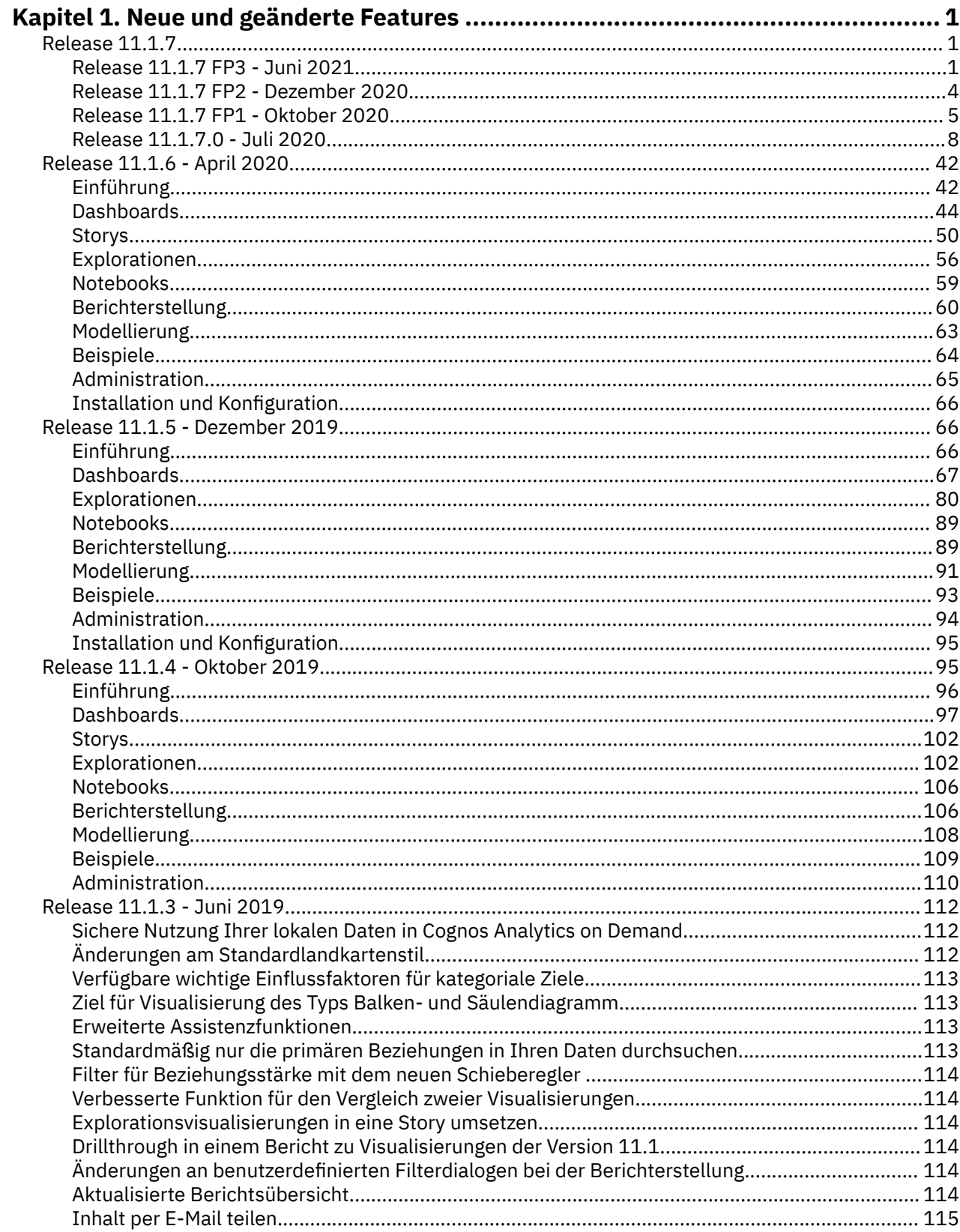

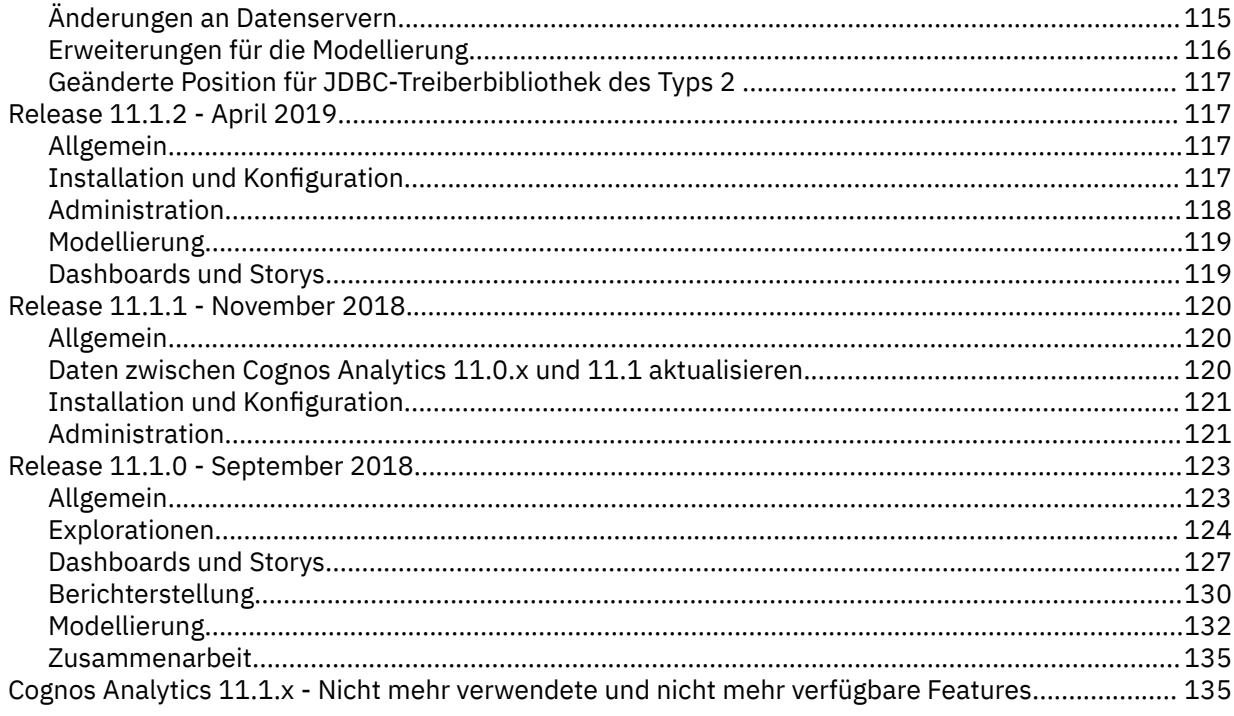

# <span id="page-4-0"></span>**Kapitel 1. Neue und geänderte Features**

Die folgenden Themen dokumentieren neue und geänderte Features in Cognos Analytics.

# **Release 11.1.7**

In diesem Abschnitt werden die neuen und geänderten Features in IBM® Cognos Analytics 11.1.7 beschrieben.

# **Release 11.1.7 FP3 - Juni 2021**

In diesem Abschnitt werden die neuen und geänderten Features in IBM Cognos Analytics11.1.7 FP3 beschrieben.

### **Berechtigungen für ein Asset ausführen**

Um die Ausführungsberechtigungsoptionen für einen Eintrag im Ordner **Teaminhalt** anzuzeigen, müssen Sie möglicherweise Ihre Berechtigungsnachweise erneuern.

Beispiel: Sie möchten die Optionen **Mit Benutzerberechtigungsnachweisen ausführen** oder **Mit Eigentümerfunktionen ausführen** für einen Bericht auswählen. Diese Optionen werden jedoch nicht angezeigt,

nachdem Sie das Symbol "Mehr" ausgewählt haben, und Sie dann auf **Eigenschaften** > **Bericht** Registerkarte > **Erweitert** klicken. Die Optionen **Ausführen** werden angezeigt, nachdem Sie Ihre Berechtigungsnachweise erneuern.

Weitere Informationen finden Sie im Abschnitt "Ihre Berechtigungsnachweise umbenennen" in dem *IBM Cognos AnalyticsHandbuch - Erste Schritte*.

# **Unterstützung für Links in Wartungsnachrichten**

Ein Administrator kann einen Link zu einer Website erstellen, die Benutzer öffnen können, wenn sie eine Wartungsnachricht im Banner für Alerts lesen.

Weitere Informationen finden Sie im Abschnitt zum "Hinzufügen eines Links zu einer Wartungsnachricht" in dem *IBM Cognos AnalyticsHandbuch - Erste Schritte*.

# **Einstellungen für Apple-Push-Benachrichtigungen aus Cognos Analytics Mobile-Berichten entfernt**

Die Einstellungen für die Apple-Push-Benachrichtigungen werden nun aus den Konfigurationseinstellungen von Cognos Analytics Mobile-Berichten entfernt. Diese Funktionalität wird nun von IBM Cloud Push-Benachrichtigung-Services bereitgestellt.

Weitere Informationen finden Sie in "Cognos Analytics Mobile Reports-Servicekonfigurationseinstellungen" in dem *IBM Cognos AnalyticsVerwaltungs- und Sicherheitshandbuch.*

# **Überarbeitete Dokumentation zum SSL-Zertifikatsmanagement**

Die Dokumentation zum Verwalten von SSL-Zertifikaten von externen Zertifizierungsstellen (CA), einschließlich der Befehle **ThirdPartyCertificateTool** wurde überarbeitet.

Weitere Informationen finden Sie im Abschnitt "Zertifikatsmanagement in Cognos Analytics" in dem *IBM Cognos AnalyticsInstallation- und Konfigurationshandbuch*.

# **Erweiterungen für die Suche**

Zusätzlich zu den vorhandenen Filteroptionen ermöglicht IBM Cognos Analytics11.1.7 FP3 das Filtern von **Bericht-Views**, **Jobs** und **Shortcuts**, wenn Sie nach Inhalten suchen. Sie können auch angeben, wie viele

Suchergebnisse auf jeder Seite angezeigt werden, indem Sie die Option **50**, **100** oder **500** auswählen oder indem Sie eine andere Zahl eingeben.

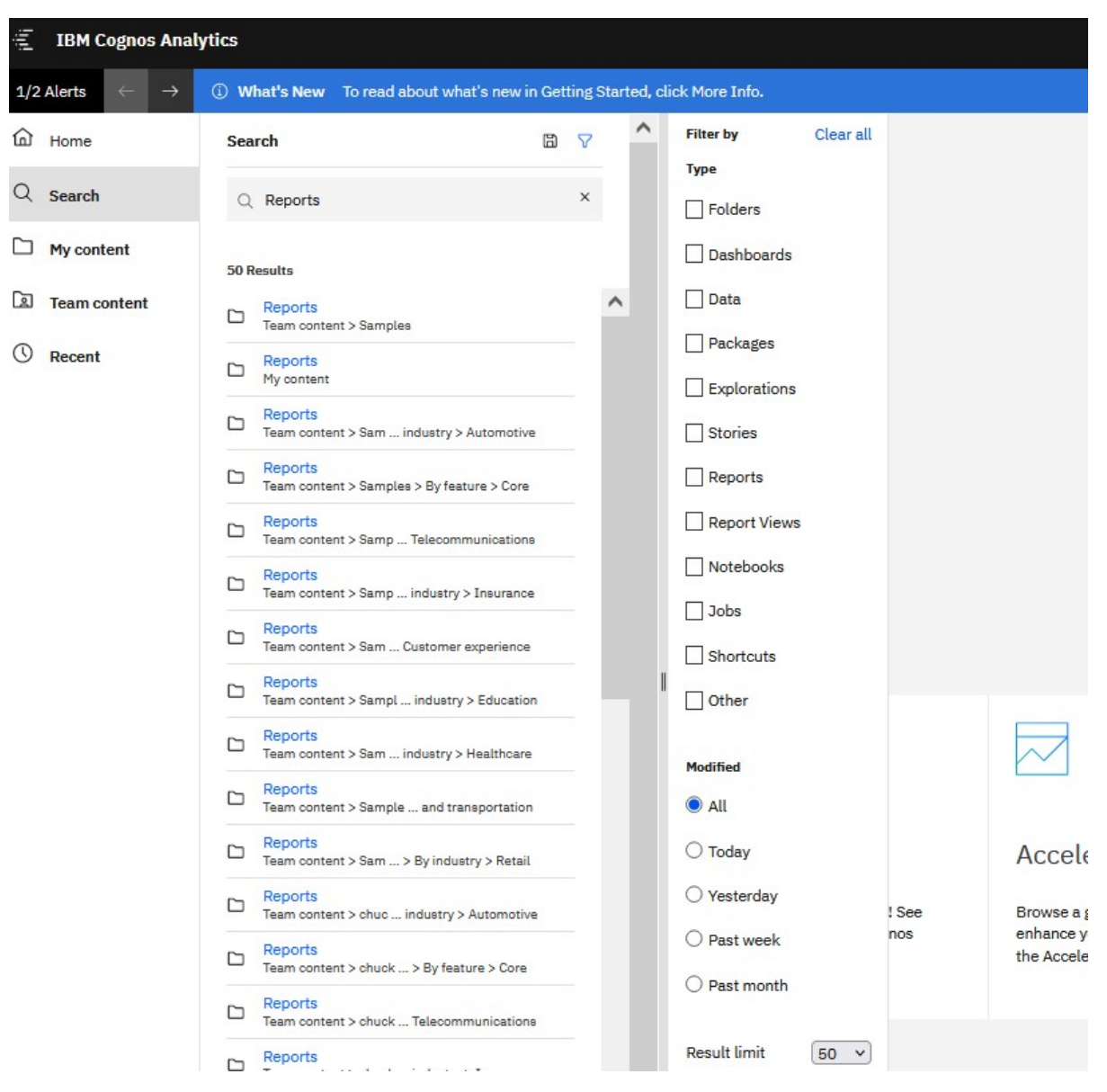

Weitere Informationen finden Sie im Abschnitt zum "Suchen und Finden von Inhalt" im *IBM Cognos AnalyticsHandbuch - Erste Schritte*.

# **Erweiterte Joboptionen**

In Release 11.1.7 FP3 bietet die **Jobs**-Benutzerschnittstelle Ihnen weitere Optionen, damit Sie eine sehr große Anzahl von Berichten schneller verwalten können.

Beim Erstellen der einzelnen Jobschritte haben Sie nun diese Möglichkeiten:

- Klicken Sie mit gedrückter Steuertaste, um mehrere Kontrollkästchen auszuwählen.
- Verknüpfungen **Alle im Ordner auswählen** und **Alle im Ordner abwählen**.
- Tooltips, die den vollständigen Pfad eines jeden Berichts anzeigen.

Weitere Informationen finden Sie im Abschnitt *Einen Job zur Planung mehrerer Einträge erstellen* im *IBM Cognos AnalyticsHandbuch – Erste Schritte*.

# **Massenaktivierung und Inaktivierung von Zeitplänen**

In Ihrem persönlichen Menü unter **Meine Zeitpläne und Abonnements**können Sie alle Zeitpläne auf einmal auswählen. Sie können dann Ihre gesamte Auswahl aktivieren oder inaktivieren, indem Sie auf **Aktiviert aktivieren** oder **Ausgewählte inaktivieren**klicken.

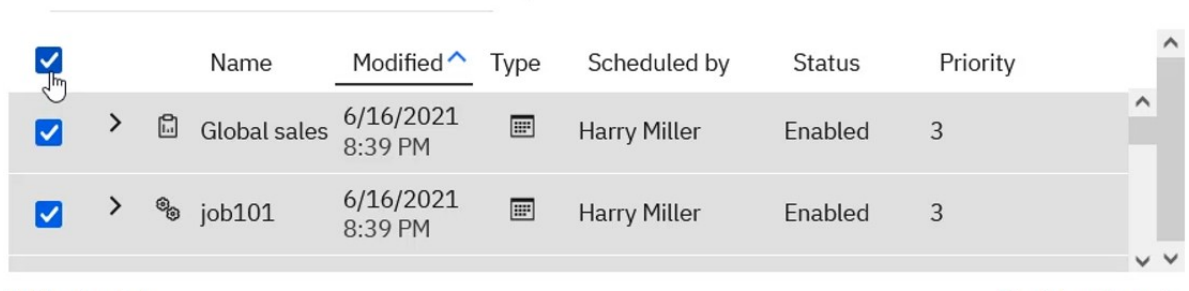

 $(13)$  selected

**Disable selected** 

Weitere Informationen finden Sie im Artikel "Meine Zeitpläne und Abonnements" in der *IBM Cognos Analytics Erste Schritte*.

# **Option zum gleichzeitigen Ausführen aller Aufträge deaktivieren**

Administratoren können nun die Option inaktivieren, um einen Job zu erstellen, in dem alle Berichte gleichzeitig ausgeführt werden.

Weitere Informationen finden Sie in "Option "Alle auf einmal ausführen" in Jobs deaktivieren" im IBM *Cognos AnalyticsVerwaltungshandbuch*.

# **Anbieterunterstützte Treiberversionen, die mit 11.1.7 FP3 getestet wurden**

IBM Cognos Analytics11.1.7 FP3 unterstützt eine aktualisierte Liste der Clienttreiberversionen.

Weitere Informationen finden Sie unter *Anbieterunterstützte Clienttreiberversionen, die mit Cognos Analytics on Premises 11.1.7 Fix Pack 3 getestet wurden* [\[Relational](https://www.ibm.com/support/pages/node/1106607#11.1.7fp3r)] [\[OLAP\]](https://www.ibm.com/support/pages/node/1106607#11.1.7fp3o) getestet wurden (https: // www.ibm.com/support/pages/node/ 1106607#11.1.7fp3r).

# **Eigenschaft für neue Datenserververbindung**

Die Eigenschaft **ibmcognos.maxRowsRetrieved** in einer Datenserververbindung kann verwendet werden, um die maximale Anzahl von Zeilen festzulegen, die in einer SQL-Abfrage zurückgegeben werden.

Diese Eigenschaft ist nur für den dynamischen Abfragemodus (DQM) anwendbar und kann verwendet werden, um zu verhindern, dass Benutzer Abfragen ausführen, die eine große Anzahl von Zeilen vom Datenbankserver abrufen.

Weitere Informationen finden Sie in "ibmcognos.maxRowsRetrieved" im *IBM Cognos AnalyticsVerwaltungshandbuch*.

# **Unterstützung für mehrere Netzadapter in Konfigurationsgruppen**

Ein Server, der mehr als einen Netzadapter aufweist, kann nun Mitglied einer Konfigurationsgruppe sein. Mithilfe der Verwendung von Platzhalterzeichen können Sie die Eigenschaft **Member-Koordination-Host** in Cognos Configuration konfigurieren. Dadurch wird sichergestellt, dass die Konfigurationswerte auf allen Knoten einer verteilten Installation verfügbar und konsistent bleiben.

Weitere Informationen finden Sie im Abschnitt zur "Verwaltung der Konfigurationsgruppe" im *IBM Cognos AnalyticsInstallation- und Konfigurationshandbuch.*

# <span id="page-7-0"></span>**Authentifizierung mit JWT mit Snowflake-Verbindungen**

Sie können eine Verbindung zu Snowflake mithilfe des Snowflake-JDBC-Treibers so konfigurieren, dass sie ein JSON-Web-Token (JWT) beim Authentifizieren an die Datenbank übergibt.

Weitere Informationen finden Sie unter "Snowflake-Verbindungen" im *IBM Cognos AnalyticsVerwaltungshandbuch*.

# **Kontrollkästchen für Benutzer-id umsetzen**

In der Administrationskonsole enthalten die Verbindungseditoren für SQL Server, Oracle und SAP BW nun das Kontrollkästchen **Benutzer-id umsetzen**. Wenn Sie dieses Kontrollkästchen aktivieren, entfernt Cognos Analytics den Domänennamen aus der Benutzer-id, die vom externen Namespace zurückgegeben wird, bevor die Datenbankverbindung hergestellt wird.

Verbindungen, die Kerberos-eingeschränkte Delegierung verwenden, können diese Option zum Entfernen des Domänennamens verwenden.

Weitere Informationen finden Sie im Abschnitt zum "Sichern von Datenquellen" in dem *IBM Cognos AnalyticsVerwaltungs- und Sicherheitshandbuch*.

# **Release 11.1.7 FP2 - Dezember 2020**

In diesem Abschnitt werden die neuen und geänderten Features in IBM Cognos Analytics11.1.7 FP2 beschrieben.

# **Mobile**

Die App IBM Cognos Analytics for Mobile bietet Ihnen einen schnellen Überblick über den aktuellen Leistungsstand Ihres Unternehmens oder Ihrer Organisation.

Ab Cognos Analytics11.1.7 FP2 kann IBM Cognos Analytics for Mobilenun zusammen mit Cognos AnalyticsClient Hosted und auf Android-Geräten verwendet werden.

### *Unterstützung für Android-Geräte*

Nun können Sie IBM Cognos Analytics for Mobileauf Ihren Android-Geräten verwenden.

Ab Cognos AnalyticsVersion 11.1.7 FP2 können Sie nun Cognos Analytics for Mobileauf Ihren Android-Geräten konfigurieren und verwenden.

Weitere Informationen finden Sie in der Dokumentation zu *Unterstützte Geräte* im *Cognos Analytics for MobileBenutzerhandbuch.*

### *Unterstützung für Cognos AnalyticsClient Hosted*

Cognos Analytics for Mobile wird nun unterstützt und kann mit Cognos AnalyticsClient Hosted konfiguriert werden.

Sie können jetzt Cognos Analytics for Mobilemit Cognos AnalyticsClient Hosted verwenden und konfigurieren.

Weitere Informationen finden Sie in der Dokumentation zu *Installieren* im *Cognos Analytics for MobileBenutzerhandbuch*.

# **Anbieterunterstützte Treiberversionen, die mit 11.1.7 FP2 getestet wurden**

IBM Cognos Analytics11.1.7 FP2 unterstützt eine aktualisierte Liste der Clienttreiber-Versionen.

Weitere Informationen finden Sie unter *Anbieterunterstützte Clienttreiber-Versionen, die mit Cognos Analytics vor Ort 11.1.7 Fix Pack 2* [\[Relational](https://www.ibm.com/support/pages/node/1106607#11.1.7fp2r)] [\[OLAP\]](https://www.ibm.com/support/pages/node/1106607#11.1.7fp2o) getestet wurden (https: //www.ibm.com/support/pages/node/ 1106607#11.1.7fp2r).

# <span id="page-8-0"></span>**Configuration.cookieSameSite erweiterte Einstellung**

Mit Cognos Analytics 11.1.7 FP2 wird die erweiterte Einstellung Configuration.cookieSameSite eingeführt.

Aufgrund von Sicherheitsänderungen in einigen Browsern treten möglicherweise Fehler auf, wenn Ihre Cognos-Umgebung mehrere Domänen umfasst. Um diese Fehler zu vermeiden, kann Ihr Administrator die erweiterte Einstellung Configuration.cookieSameSite konfigurieren.

Weitere Informationen finden Sie unter "Attribut SameSite unter Cookies festlegen" im *Cognos AnalyticsVerwaltungshandbuch*.

# **Problem beim Durchführen eines Dataset-Upgrades von 11.1.7.0 oder 11.1.7 FP1 auf 11.1.7 FP2**

Wenn Sie eine Implementierung in IBM Cognos Analytics 11.1.7 FP2 importieren, die 11.1.7 or 11.1.7 FP1 Datensets enthält, können Fehler auftreten. Sie können Scripts ausführen, die dieses Problem beheben.

Weitere Informationen finden Sie unter [Dataset-Eigenschaften werden in Cognos Analytics 11.1.7 und](https://www.ibm.com/support/pages/node/6359143) [11.1.7 FP1 falsch festgelegt](https://www.ibm.com/support/pages/node/6359143) (https: //www.ibm.com/support/pages/node/6359143).

# **Standardwert "parallel ausführen" für Bursting-Berichte geändert**

Wenn Sie Bursting-Berichte in IBM Cognos Analytics11.1.7 FP2 aktivieren, hat sich der Standardwert **parallel ausführen** geändert. In Release 11.1.7.0 wurde der Standardwert für die Option **parallel ausführen Aktiviert**. In 11.1.7 FP2 ist der Standardwert für diese Option **Inaktiviert**.

# **Unterstützte URL für die Bestätigung, dass Content Manager aktiv ist**

Wenn Sie nur Content Manager auf einem Computer installieren, können Sie bestätigen, dass er ausgeführt wird. Dies ist auch bekannt als eine Statusprüfung. Geben Sie diese URL in einem Browser ein: http://*content\_manager\_computer\_name*:9300/p2pd/servlet

**Anmerkung:** Die URL http://*content\_manager\_computer\_name*:9300/bi wird *nicht* unterstützt, um eine Statusprüfung für Content Manager ausführen.

# **Upgradeanforderung für die iOS-App von IBM Cognos Analytics Reports**

Wenn Sie ein Benutzer der IBM Cognos Analytics Reports iOS-App mit Cognos Analytics Version 11.0.13 FP3 oder älter sind, müssen Sie Ihre Version von IBM Cognos Analytics und der Cognos Analytics Reports iOS-App aktualisieren, um weiterhin Push-Benachrichtigungen zu erhalten.

Die Cognos Analytics Reports-App verwendet den Apple Push Notification Service (APNs), um Benachrichtigungen an Benutzer zu senden, z. B. wenn neue Berichte oder Berichtsversionen an die Benutzer übermittelt werden. Der Push-Benachrichtigungsservice für binäre Protokolle, der von Cognos Analytics Reports verwendet wurde, wurde von Apple-deaktiviert. Um weiterhin Push-Benachrichtigungen zu erhalten, müssen Sie Ihre Version von IBM Cognos Analytics und der Cognos Analytics Reports iOS-App aktualisieren. Weitere Informationen zu den erforderlichen Upgrades finden in [Push-Benachrichtigungen](https://www.ibm.com/support/pages/node/6442985) [der IBM Cognos Analytics Reports iOS-App werden nicht angezeigt](https://www.ibm.com/support/pages/node/6442985)

# **Release 11.1.7 FP1 - Oktober 2020**

In diesem Abschnitt werden die neuen und geänderten Features in IBM Cognos Analytics11.1.7 FP1 beschrieben.

# **Unterstützung für mehrere Datenmodule in einem Bericht**

Sie können einen Bericht erstellen, der auf mehreren Datenmodulen basiert.

Sie können jedoch keine Datenmodule und Pakete als Quellen in demselben Bericht mischen. In früheren Releases von IBM Cognos Analytics - Reportingkonnte ein Bericht nur auf einem einzigen Datenmodul basieren.

Jedes Datenmodul kann einem oder mehreren Abfragen und Datencontainern zugeordnet werden.

Eine Abfrage kann Datenelemente nur aus demselben Datenmodul enthalten.

Innerhalb des Berichts ist ein Cross-Datenmodul-Join nicht möglich. Wenn zwei Abfragen Datenelemente aus zwei verschiedenen Datenmodulen verwenden, können Sie die beiden Abfragen nicht verbinden, wenn Sie den Bericht erstellen.

Weitere Informationen finden Sie unter "Daten hinzufügen" im *IBM Cognos AnalyticsBerichterstellungshandbuch*.

# **Pascal-Datenserververbindungen (nur on Demand)**

In Cognos Analytics 11.1.7 FP1 können Cognos Analytics-Benutzer in einer On-Demand-Umgebung eine Verbindung zu einem TM1 Datenserver herstellen.

**Anmerkung:** Benutzer müssen sich auf dem TM1 Server mithilfe der dedizierten Cognos Analytics-Instanz authentifizieren, die ihrem Planning Analytics-Tenant zugeordnet ist. Der TM1-Datenbankadministrator muss diese Sicherheit auf dem TM1 Server einrichten.

Informationen zur Einrichtung einer Planning Analytics-Datenserververbindung finden Sie unter "Planning Analytics-Verbindungen (nur on Demand)" in dem *IBM Cognos AnalyticsVerwaltungs- und Sicherheitshandbuch*.

# **Zertifikat für neue Apple-Push-Benachrichtigungen**

In Release 11.1.7 FP1 müssen Benutzer von Cognos Analytics Mobile Report ein neues Apple-Push-Benachrichtigungszertifikat installieren. Dieses Zertifikat ermöglicht es Benutzern, auf ihrem iOS-Gerät über die Verfügbarkeit neuer IBM® Cognos® Analytics-Berichte benachrichtigt zu werden.

Anweisungen zur Installation des Zertifikats finden Sie in [IBM Cognos Mobile Apple Push-Benachrichti](https://www.ibm.com/support/pages/node/313007)[gungszertifikat](https://www.ibm.com/support/pages/node/313007) (https: //www.ibm.com/support/pages/node/313007).

Weitere Details zu Apple-Push-Benachrichtigungen finden Sie im Abschnitt "Konfiguration von Apple-Push-Benachrichtigungen für die native iOS-App" in dem *IBM Cognos AnalyticsVerwaltungs- und Sicherheitshandbuch*.

# **URL-Änderung bei der Salesforce-Verbindung**

Für Salesforce-Datenserververbindungen muss ein neuer URL-Endpunkt verwendet werden.

Wenn in der Cognos Analytics-Administrationskonsole eine vorhandene Salesforce-Datenserververbindung vorhanden ist oder eine neue Verbindung erstellt werden soll, müssen Sie den URL-Endpunkt manuell von https://login.salesforce.com/services/Soap/u/20.0 auf https://login.salesforce.com/services/Soap/u/49.0 aktualisieren.

Weitere Informationen finden Sie in diesem [Salesforce-Artikel](https://help.salesforce.com/articleView?id=000351312) (https://help.salesforce.com/article-View?id=000351312).

**Anmerkung:** Verbindungen über diesen Editor funktionieren weiterhin, bis die Unterstützung für diesen Verbindungseditor in einem zukünftigen Release von Cognos Analytics eingestellt wird. Es wird empfohlen Ihre Anwendungen auf die Verwendung des neuen Verbindungseditors umzustellen. Weitere Informationen finden Sie unter "Salesforce-Verbindungseditor" in der Veröffentlichung *Cognos Analytics - Verwaltung*.

# **Neue REST-APIs**

REST-API-Endpunkte wurden für Datenmodule, Datenquellen und Dateien hinzugefügt.

Die folgenden Endpunkte wurden hinzugefügt:

- /datasources/import/tasks
- /datasources/import metadata
- /datasources/.../schemas
- /files/import
- /files/import/segment
- /files/import/tasks
- /modules

Ausführliche Informationen mit Referenzdokumentation und Beispielen zu REST- und JavaScript-API finden Sie unter [Cognos Analytics APIs](https://www.ibm.com/support/knowledgecenter/SSEP7J_11.1.0/com.ibm.swg.ba.cognos.ca_api.doc/c_ca_api_overview.html).

# **Unaufgelöste Spaltenverweise in Datasets, die in 11.1.7.0 erstellt oder aktualisiert wurden**

Die Cognos Analytics 11.1.7.0 Datasets generieren Schemainformationen, bei denen die Spaltennamen nicht mit den in früheren Releases verwendeten Spaltennamen übereinstimmen. Dieser Fehler wird in 11.1.7 FP1 behoben.

### **Wenn Sie ein Upgrade auf 11.1.7 FP1 durchgeführt haben, nachdem Sie ein Dataset in 11.1.7.0 erstellt oder aktualisiert haben**

**Szenario:** Sie führen ein Upgrade auf 11.1.7 FP1 durch entweder nach

• Erstellen eines Datasets in 11.1.7.0

ODER

• Aktualisierung eines Datasets in 11.1.7.0, das in einem früheren Release erstellt wurde

In diesem Szenario kann ein Dashboard oder ein Bericht, der das Dataset 11.1.7.0 referenziert, die folgende Fehlernachricht anzeigen:

ID wurde nicht gefunden '*name*'.

dabei ist *name* ein Spaltenname in dem Dataset.

#### **Lösung:**

Informationen zum Auflösen der Verweise auf Spaltennamen finden Sie unter [Verweise auf Spalten in](https://www.ibm.com/support/pages/node/6349499) [Datasets werden in Cognos Analytics 11.1.7 nicht aufgelöst](https://www.ibm.com/support/pages/node/6349499) (https: //www.ibm.com/support/pages/node/ 6349499).

### **Wenn Sie ein Upgrade auf 11.1.7 FP1 durchgeführt, jedoch kein Dataset in 11.1.7.0 erstellt oder aktualisiert haben**

müssen Sie keine Aktion ausführen.

**Anmerkung:** Spaltennamen werden korrekt aufgelöst, wenn Sie

- auf 11.1.7 FP1 oder höher von einer beliebigen anderen Version als 11.1.7 aktualisieren
- ein Datanset in 11.1.7 FP1 erstellen

# **Unterstützte URL für die Bestätigung, dass Content Manager aktiv ist**

Wenn Sie nur Content Manager auf einem Computer installieren, können Sie bestätigen, dass er ausgeführt wird. Dies ist auch bekannt als eine Statusprüfung. Geben Sie diese URL in einem Browser ein: http://*content\_manager\_computer\_name*:9300/p2pd/servlet

**Anmerkung:** Die URL http://*content\_manager\_computer\_name*:9300/bi wird *nicht* unterstützt, um eine Statusprüfung für Content Manager ausführen.

# <span id="page-11-0"></span>**Release 11.1.7.0 - Juli 2020**

In diesem Abschnitt werden die neuen und geänderten Features in IBM Cognos Analytics11.1.7.0 beschrieben.

# **Einführung**

Hier erfahren Sie mehr über Erweiterungen der Benutzerschnittstelle, Schulungsmaterialien und Features, die sich auf mehrere IBM Cognos Analytics-Komponenten auswirken.

### *Neue APIs für Entwickler*

Für Entwickler sind jetzt APIs der nächsten Generation zum Automatisieren, Skalieren und für die schnellere Verwendung von Cognos Analytics verfügbar.

Die neu eingeführten REST-konformen APIs ermöglichen das Erstellen, Lesen, Aktualisieren und Löschen allgemeiner Operationen (z. B. das Anpassen von Motiven, das Verwalten von Inhalten und Datenquellen sowie das Arbeiten mit Tenants, Benutzern und Rollen).

Mit JavaScript-APIs können Sie Anwendungen entwickeln, die ein Sortiment von JavaScript-Klassen und -Methoden nutzen. Das bereitgestellte Beispieldashboard erleichtert Ihnen den Einstieg in die Erstellung eines eigenen dynamischen Dashboards.

Ausführliche Informationen mit Referenzdokumentation und Beispielen zu REST- und JavaScript-API finden Sie unter [Cognos Analytics APIs](https://www.ibm.com/support/knowledgecenter/SSEP7J_11.1.0/com.ibm.swg.ba.cognos.ca_api.doc/c_ca_api_overview.html).

#### *Weitere Änderungen in Carbon Design*

In Carbon Design wurden weitere Elemente hinzugefügt, zum Beispiel neue Symbole und Aktualisierungen für Schriftarten und Farben. Möglicherweise wurden auch Symbole aus früheren Versionen geändert.

Die Einführung von Carbon Design ermöglicht eine konsistente Benutzererfahrung für IBM Produkte. Weitere Informationen finden Sie in <https://www.carbondesignsystem.com>.

#### *Accelerator Catalog (Katalog für Direktaufrufe) - Beispiele*

Accelerator Catalog ist eine Plattform zum Präsentieren und Teilen von Fachwissen und Assets. Die bereitgestellten Inhalte erleichtern den Einstieg in IBM Cognos Analytics.

Die bereitgestellten Assets sind für unterschiedliche Kenntnisstufen verfügbar und nach Branchen und Geschäftsfunktionen kategorisiert. Weitere Informationen finden Sie unter [IBM Data and AI Accelerators](https://community.ibm.com/accelerators/?context=analytics&product=Cognos%20Analytics).

Beispiele sind in Accelerator Catalog schnell und einfach zu finden. Accelerator Catalog-Beispiele können über das kognitive Informationsfenster gesucht und geöffnet werden.

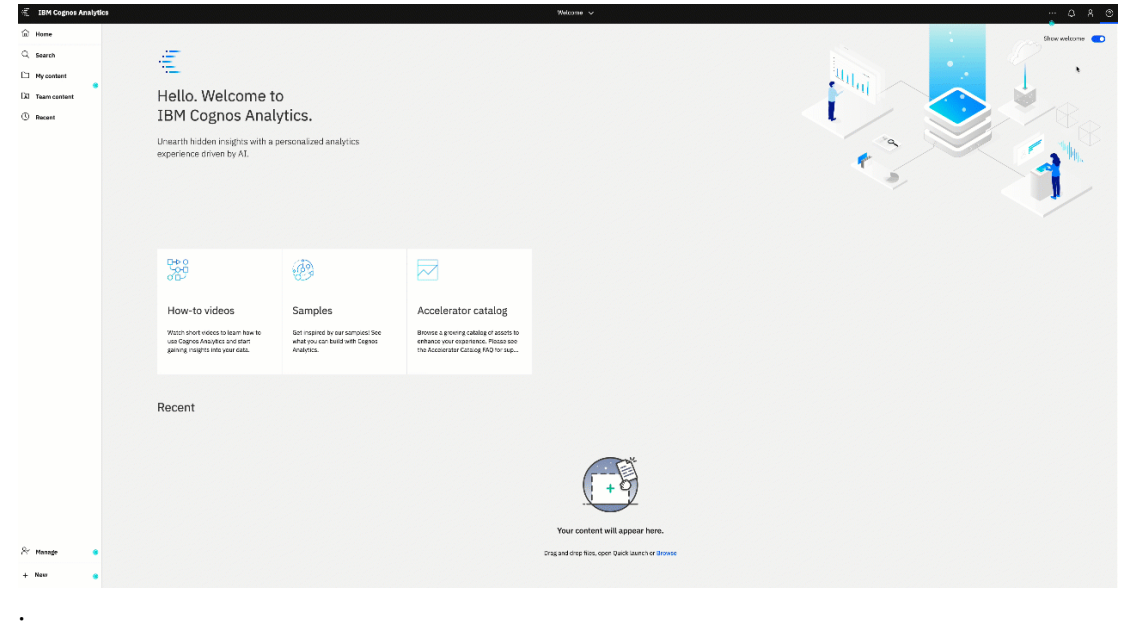

Unterstützung zu den einzelnen Assets erhalten Sie vom Autor des Assets. Weitere Informationen finden Sie in den häufig gestellten Fragen (**FAQs**) für Accelerator Catalog.

### *Unaufgelöste Spaltenverweise in Datasets, die in 11.1.7.0 erstellt oder aktualisiert werden*

Die Cognos Analytics 11.1.7.0 Datasets generieren Schemainformationen, bei denen die Spaltennamen nicht mit den in früheren Releases verwendeten Spaltennamen übereinstimmen. Dieser Fehler wird in 11.1.7 FP1 behoben.

### **Wenn Sie ein Upgrade auf 11.1.7.0 durchgeführt haben, dann ein Dataset erstellt oder aktualisiert haben**

**Szenario:** Sie führen ein Upgrade auf 11.1.7.0 durch und dann

• erstellen einen Dataset

ODER

• aktualisieren einen Dataset, der in einem vorherigen Release erstellt wurde

In diesem Szenario kann eine Statusübersicht oder ein Bericht, der das Dataset 11.1.7.0 referenziert, diese Nachricht anzeigen:

ID wurde nicht gefunden '*name*'.

dabei ist *name* ein Spaltenname in dem Dataset.

#### **Lösung:**

Informationen zum Auflösen der Verweise auf Spaltennamen finden Sie unter [Verweise auf Spalten in](https://www.ibm.com/support/pages/node/6349499) [Datasets werden in Cognos Analytics 11.1.7 nicht aufgelöst](https://www.ibm.com/support/pages/node/6349499) (https: //www.ibm.com/support/pages/node/ 6349499).

### **Wenn Sie ein Upgrade auf 11.1.7.0 durchgeführt haben, aber keine Daten in 11.1.7.0 erstellt oder aktualisiert haben**

ist es nicht erforderlich, Datasets zu bearbeiten. Sie sollten jedoch ein Upgrade auf 11.1.7 FP1 oder höher durchführen, um zu vermeiden, dass in der Zukunft nicht aufgelöste Spaltenverweise in den Datasets auftreten.

#### **Lösung:**

Zum Herunterladen von Cognos Analytics 11.1.7 FP1, befolgen Sie die Anweisungen in [Cognos Analytics](https://www.ibm.com/support/pages/node/6335329) [11.1.7 Fix Pack 1](https://www.ibm.com/support/pages/node/6335329) (https: //www.ibm.com/support/pages/node/6335329).

### **Dashboards**

Verwenden Sie IBM Cognos Analytics-Dashboards, um wichtige Erkenntnisse über Ihre Daten zu erlangen und um Ereignisse oder Aktivitäten auf einen Blick zu überwachen.

#### *Schemas*

Schemas sind Visualisierungen, mit denen Daten direkt einer beliebigen grafischen Darstellung zugeordnet werden können. Dabei kann es sich zum Beispiel um Grundrisse, Sitzordnungen, mechanische Zeichnungen oder schematische geografische Darstellungen handeln.

Bei einem Schema handelt es sich um eine Bibliothek mit ähnlichen Images, z. B. Sitzpläne oder Stadiongrundrisse, die ähnliche Schlüssel verwenden und auf konzeptioneller Basis zusammengefasst sind, sodass sie eine Organisation bilden.

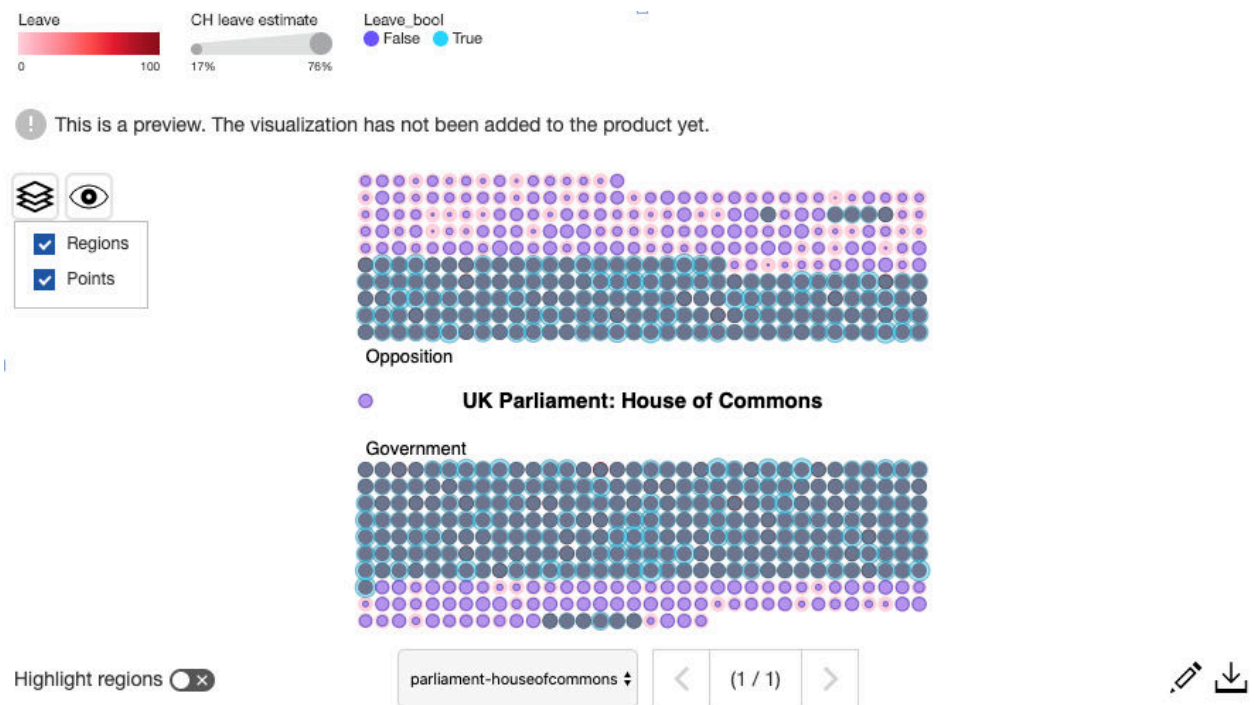

Vor dem Importieren eines Schemas muss es erstellt und verteilt werden.

Weitere Informationen finden Sie im Abschnitt *Erstellen von Schemas - Lernprogramm* in der Veröffentlichung *IBM Cognos Analytics - Benutzerdefinierte Visualisierungen - Entwicklerhandbuch*.

Nach dem Erstellen und Verteilen des Schemas kann es zu einem Dashboard hinzugefügt werden.

Weitere Informationen finden Sie im Abschnitt zum *Hinzufügen eines Schemas zu einem Dashboard* in der Veröffentlichung *IBM Cognos Analytics - Dashboards und Storys - Benutzerhandbuch*.

#### *Verbesserte Beschriftungen für die Kategorienachse in Visualisierungen*

In IBMCognos Analytics 11.1.7 wurden die Beschriftungen der Kategorienachse verbessert. Der Innenabstand und der Winkel wurden geändert, um die Lesbarkeit zu verbessern.

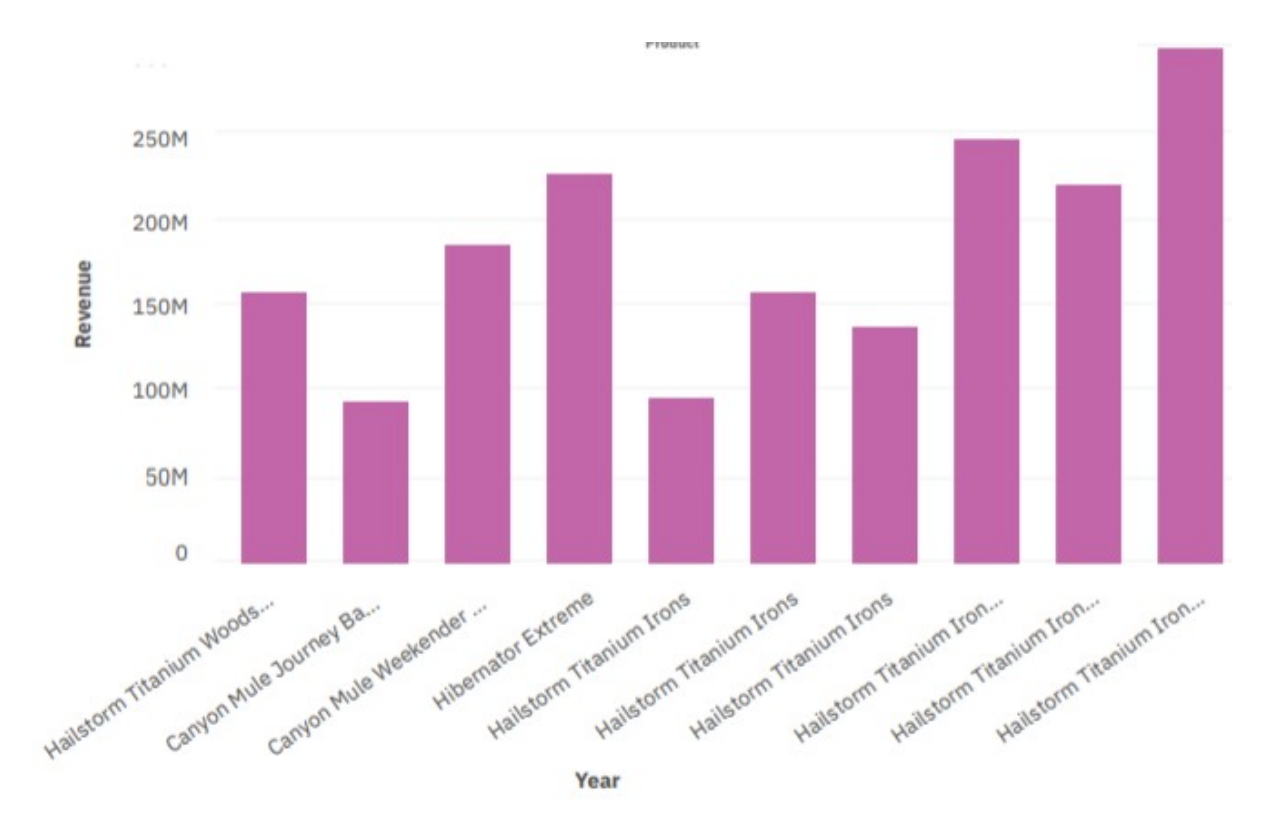

### *Logarithmische Skalierung in Visualisierungen*

Logarithmische Skalierungen sind hilfreich, wenn die angezeigten Daten weitaus höhere oder niedrigere Werte aufweisen als die restlichen Daten oder wenn der Prozentsatz oder die Verhältnisunterschiede zwischen Werten von Bedeutung sind. Ō

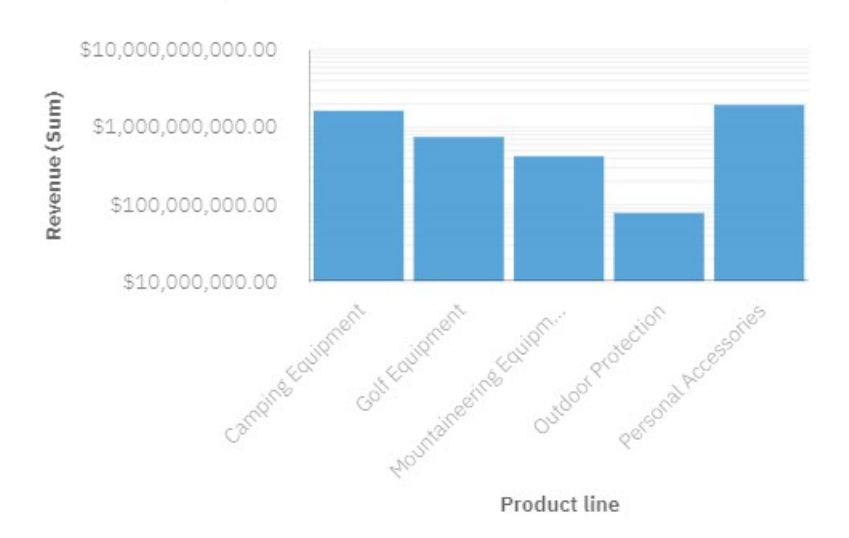

# Revenue by Product line

Weitere Informationen finden Sie im Abschnitt *Logarithmische Skalierung* in der Veröffentlichung *IBM Cognos Analytics Dashboards und Storys - Benutzerhandbuch* und im Abschnitt *Eigenschaften für einzelne Visualisierungen der Version 11.1 in Reporting* in der Veröffentlichung *IBM Cognos Analytics Reporting - Benutzerhandbuch*.

# *Reaktionsfähige Option*

Blendet bestimmte Aspekte der Visualisierung aus, wenn die Größe begrenzt ist, um den verfügbaren Anzeigebereich für Daten zu optimieren.

Weitere Informationen finden Sie im Abschnitt zur *Reaktionsfähigen Option* in der Veröffentlichung *IBM Cognos Analytics - Dashboards und Storys - Benutzerhandbuch*.

#### *Neue Achsenoptionen für die Visualisierung*

Sie können die Schrittmarkierung der Wertachse in einigen Visualisierungen ändern: **Minimaler Wert der Wertachse** und **Maximalwert für die Wertachse**.

Mit der Option **Mindestwert für Wertachse** können Sie den Mindestwert für die Wertachse festlegen.

Mit der Option **Maximalwert für Wertachse** können Sie den Maximalwert für die Wertachse festlegen.

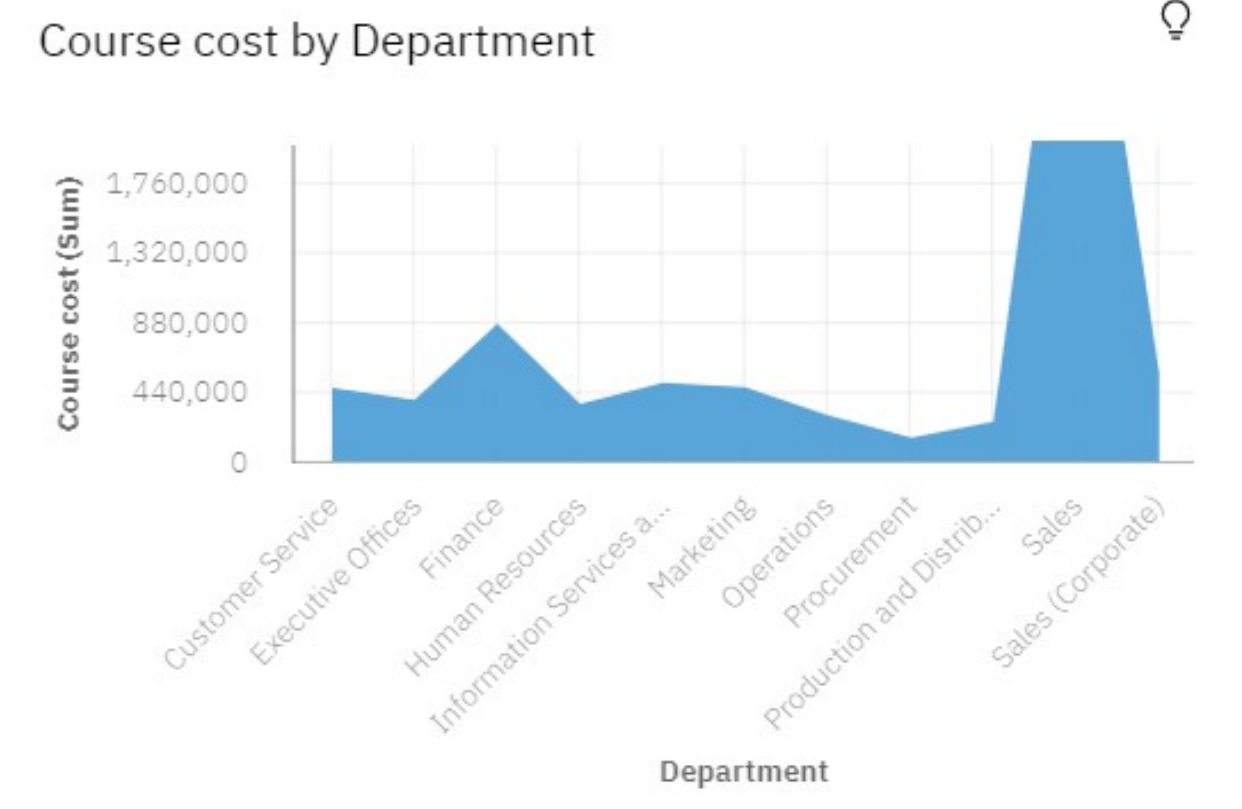

Weitere Information finden Sie im Abschnitt *Optionen für die Wertachse* in der Veröffentlichung *IBM Cognos Analytics - Dashboards und Storys - Benutzerhandbuch* und im Abschnitt *Eigenschaften für einzelne Visualisierungen der Version 11.1 in Reporting* in der Veröffentlichung *IBM Cognos AnalyticsReporting - Benutzerhandbuch*.

#### *Ändern der Beschriftungsoptionen in einem Kreisdiagramm*

Sie können das Format der Beschriftungen in Kreisdiagrammen ändern und ein Callout für die Beschriftungsposition verwenden.

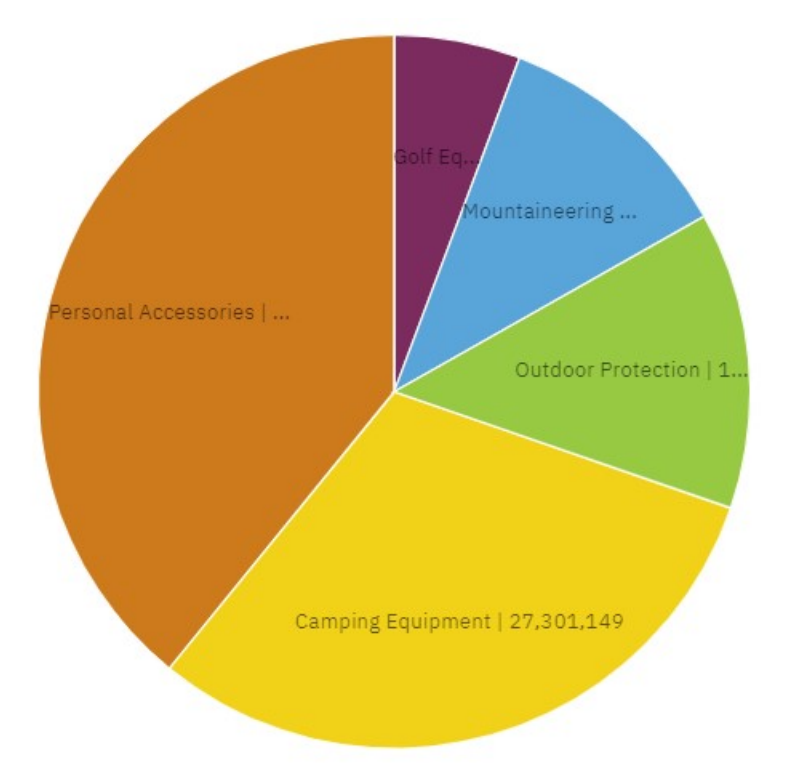

Weitere Informationen finden Sie in den Abschnitten zum *Ändern des Beschriftungsformats* und zum *Ändern der Position der Wertbeschriftung* in der Veröffentlichung *IBM Cognos Analytics Dashboards und Storys - Benutzerhandbuch*.

### *Verbesserungen bei Legenden für Visualisierungen*

Wenn die Legende mehr Elemente enthält als dargestellt werden können, werden Auslassungspunkte angezeigt.

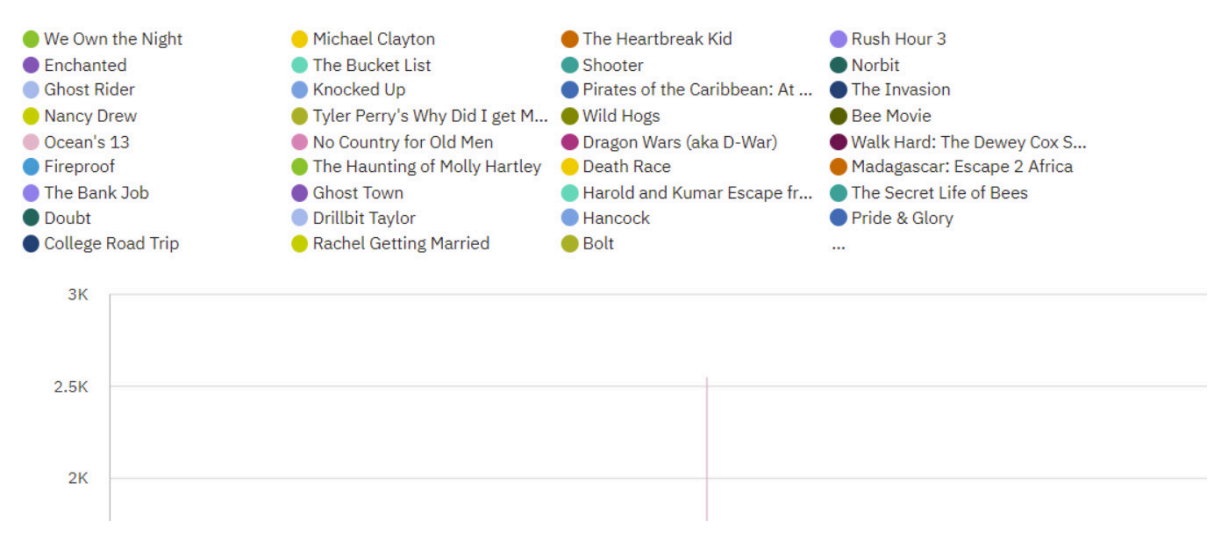

Weitere Informationen finden Sie im Abschnitt *Arbeiten mit Legenden* in der Veröffentlichung *IBM Cognos Analytics - Dashboards und Storys - Benutzerhandbuch* und im Abschnitt *Legende* in der Veröffentlichung *IBM Cognos Analytics - Reporting - Benutzerhandbuch*.

#### *Hinzugefügte Unterkategorien für Wasserfalldiagramme*

Sie können Unterkategorien in Wasserfalldiagrammen verwenden. Durch Unterkategorien kann die Zusammensetzung von Kategorien dargestellt werden.

Dadurch wird z. B. deutlich, welchen Anteil der Umsatz eines einzelnen Monats zu den Quartalssummen beiträgt.

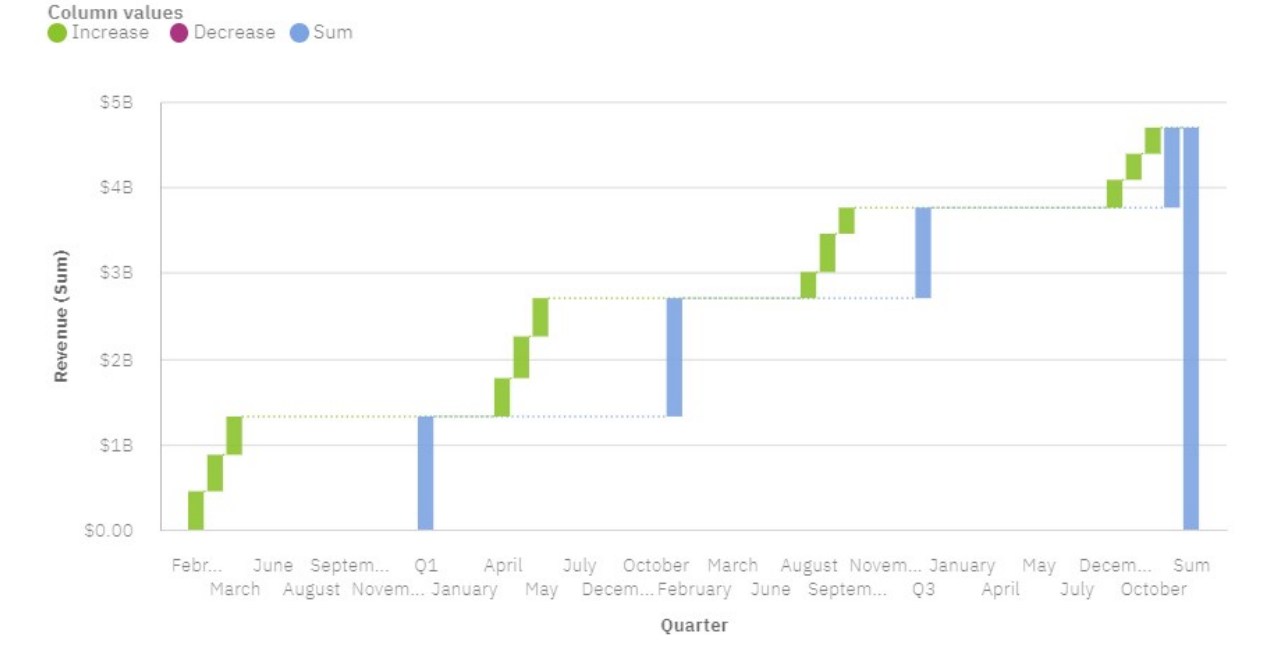

Weitere Informationen finden Sie im Abschnitt *Wasserfalldiagramm* in der Veröffentlichung *IBM Cognos Analytics - Dashboards und Storys - Benutzerhandbuch* und im Abschnitt *Wasserfalldiagramm* in der Veröffentlichung *IBM Cognos Analytics - Reporting - Benutzerhandbuch*.

#### *Treemap-Diagramm unterstützt verschiedene Anzeigemodi*

Neben dem standardmäßigen Anzeigemodus in quadratischer Form können Sie jetzt auch 'Segmentieren', 'Schneiden' und 'Segmentieren/Schneiden' als Anzeigemodus für Treemap-Diagramme auswählen.

Treemap-Diagramme unterstützen die folgenden Anzeigemodi:

- **Quadratisch**: Dies ist der Standardanzeigemodus.
- **Segmentieren**: Kennzahlen für denselben Knoten werden als vertikale Segmente dargestellt.
- **Schneiden**: Kennzahlen für denselben Knoten werden als horizontale Ausschnitte dargestellt.
- **Segmentieren/Schneiden**: Kennzahlen für denselben Knoten werden in einer gestapelten Hierarchie als vertikal segmentierte Ausschnitte dargestellt.

Der folgende Screenshot zeigt ein Treemap-Diagramm mit den Kennzahlen für 'Organisation' und 'Abteilung' im Feld **Flächenhierarchie** und 'Gesamtkosten' im Feld **Größe**.

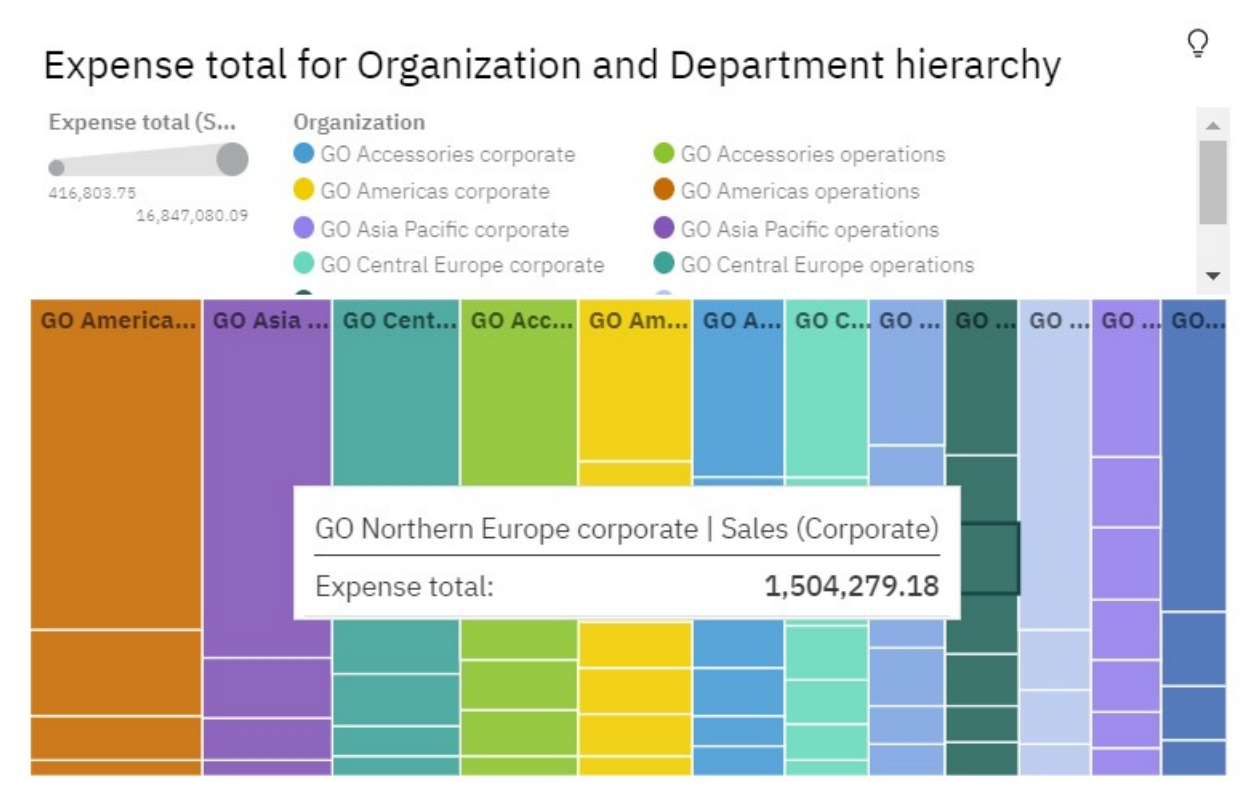

Weitere Informationen finden Sie im Abschnitt *Treemap-Diagramm* in der Veröffentlichung *IBM Cognos Analytics - Dashboards und Storys - Benutzerhandbuch* und im Abschnitt *Treemap-Diagramm* in der Veröffentlichung *IBM Cognos Analytics Reporting - Benutzerhandbuch*.

#### *Eingabehilfen: Zum Inhalt springen*

Mit der Option **Zum Inhalt springen** können Sie die Anwendungssymbolleiste und das Navigationsfenster überspringen und direkt den Inhalt in IBM Cognos Analytics aufrufen.

Die Option **Zum Inhalt springen** beschleunigt die Tastaturnavigation. Sie müssen nicht durch Drücken der Tabulatortaste die Anwendungssymbolleiste und das Navigationsfenster durchqueren, um zu Ihrem Inhalt zu gelangen.

Diese beschleunigte Navigation ist auch mithilfe von Direktaufrufen über die Tastatur möglich:

- Zur Navigation springen: Strg + Umschalttaste + 1 (für Microsoft Windows), Str + Umschalttaste + 1 (für Mac OS)
- Zum Hauptinhalt springen: Strg + Umschalttaste + 2 (für Microsoft Windows), Strg + Umschalttaste + 2 (für Mac OS)

Weitere Information finden Sie im Abschnitt *Skip to content* in der Veröffentlichung *IBM Cognos Analytics Accessibility Guide* (Leitfaden für Eingabehilfen).

#### *Benutzerdefinierte Vorlagen erstellen*

Sie können ein vorhandenes Dashboard als eine Vorlage speichern, die zum schnellen Erstellen neuer Dashboards verwendet werden kann.

Eine gespeicherte benutzerdefinierte Dashboardvorlage enthält die Struktur eines Dashboards ohne Daten. Die für Ihr Dashboard festgelegten Diagrammtypen, Farben, Positionen und andere Formatierungen bleiben in einer benutzerdefinierten Vorlage erhalten. Wenn bereits benutzerdefinierte Vorlagen gespeichert sind, können Sie beim Erstellen eines neuen Dashboards anstelle eines leeren Layouts eine benutzerdefinierte Vorlage auswählen.

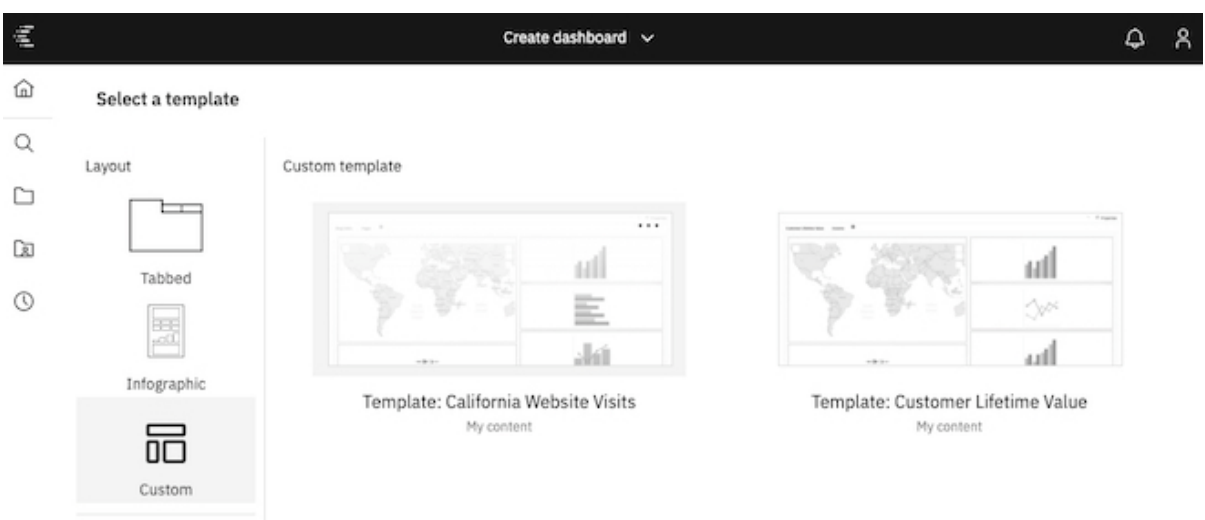

Weitere Informationen finden Sie im Abschnitt zum *Erstellen einer benutzerdefinierten Vorlage* in der Veröffentlichung *IBM Cognos Analytics - Dashboards und Storys - Benutzerhandbuch*

#### *Ablagebereiche in Visualisierungen*

Verwenden Sie Ablagebereiche in Visualisierungen, um Daten direkt in bestimmten Feldern hinzuzufügen und in kurzer Zeit eine Visualisierung zu erstellen.

Wenn Sie mit einer leeren Visualisierung beginnen, zeigen Ablagebereiche an, wo Sie Daten direkt in die Visualisierung ziehen können.

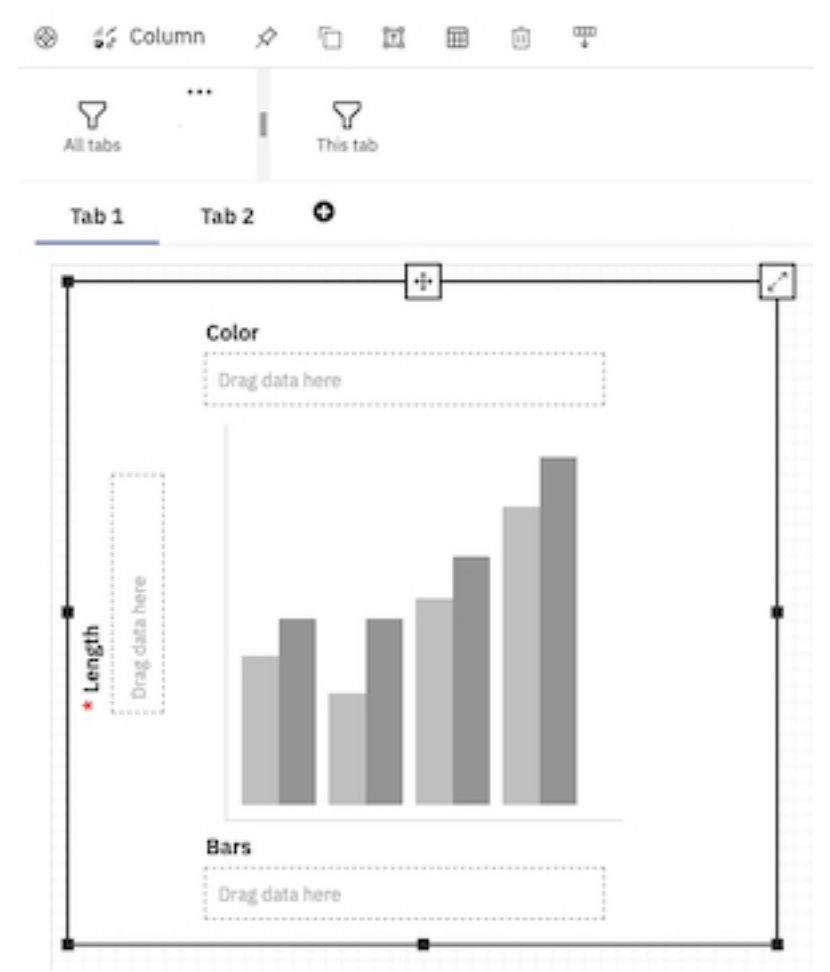

Weitere Informationen finden Sie im Abschnitt zum *Erstellen einer Visualisierung mithilfe von Ablagebereichen* in der Veröffentlichung *IBM Cognos Analytics Dashboards und Storys - Benutzerhandbuch*.

### *Erstellen einer Visualisierung mithilfe der Suchfunktion für Datenfelder*

Sie können innerhalb kurzer Zeit mit der Suchfunktion für Datenfelder eine Visualisierung erstellen.

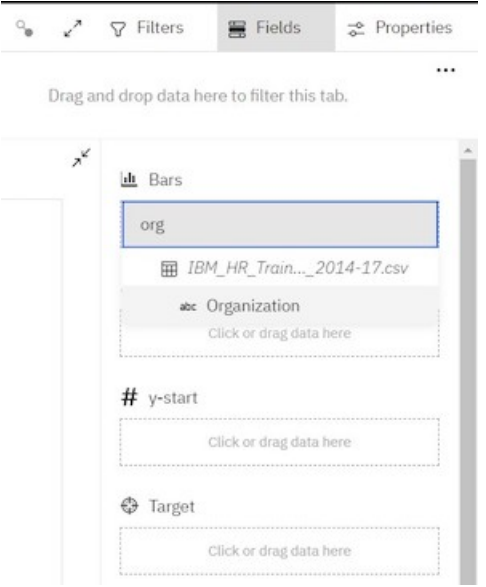

Weitere Informationen finden Sie im Abschnitt *Erstellen einer Visualisierung mithilfe der Suchfunktion für Datenfelder* in der Veröffentlichung *IBM Cognos Analytics - Dashboards und Storys - Benutzerhandbuch*.

#### *Exportieren von Visualisierungsdaten in eine CSV-Datei*

Sie können die aggregierten Daten und die Detaildaten aus einer Visualisierung in eine CSV-Datei exportieren.

Die Funktion **Daten exportieren** ist im **Visualisierungsdatenmenü** in der Datenablage verfügbar.

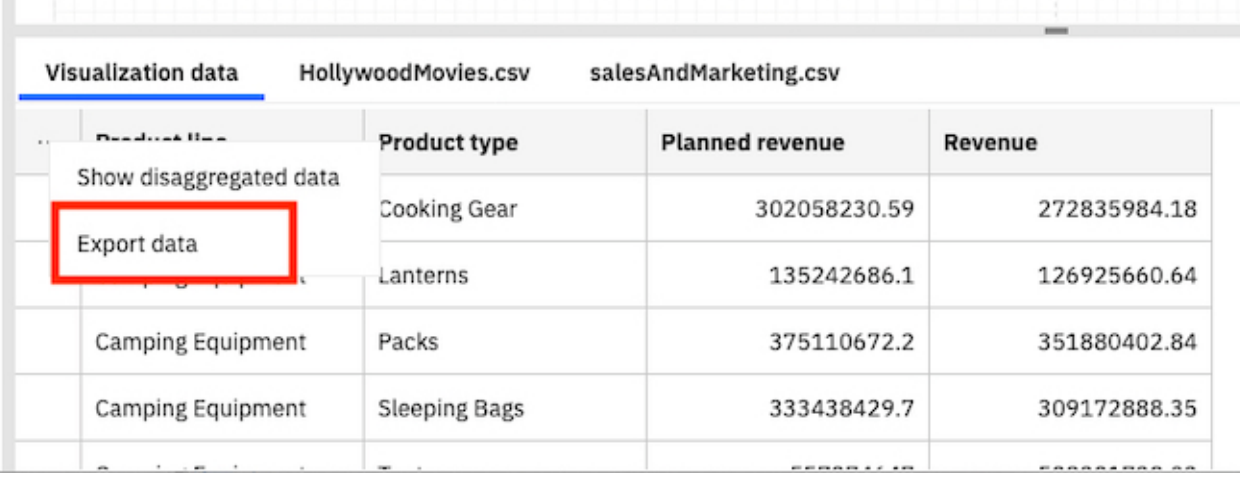

Weitere Informationen finden Sie im Abschnitt *Exportieren von Visualisierungsdaten in eine CSV-Datei* in der Veröffentlichung *IBM Cognos Analytics Dashboards und Storys - Benutzerhandbuch*.

#### *Bedingte Formatierung von Kreuztabellen*

Sie können Regeln für die farbige Darstellung von Zellen auf der Basis wichtiger Geschäftsmetriken definieren.

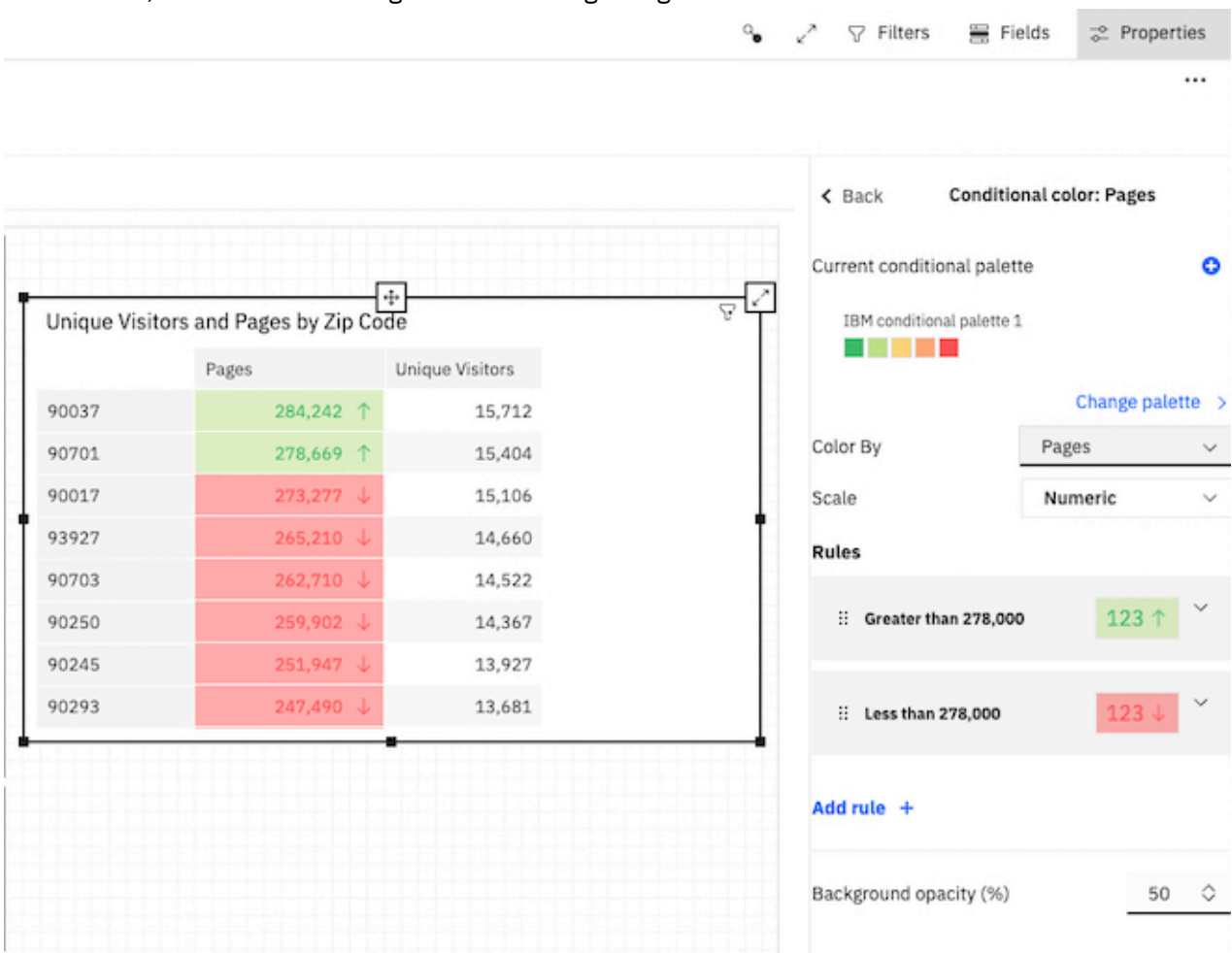

#### Öffnen Sie über die Symbolleiste die Eigenschaften für eine Kreuztabelle oder Tabelle, um Daten mit bedingter Formatierung farbig hervorzuheben.

Weitere Informationen finden Sie im Abschnitt *Hervorheben bedingt formatierter Daten mit Farben* in der Veröffentlichung *IBM Cognos Analytics - Dashboards und Storys - Benutzerhandbuch*.

# *Modulfilter erstellen*

Sie können Modulfilter über die Metadatenverzeichnisstruktur erstellen.

Die Filter können in den lokalen Filterbereich einer Visualisierung oder in das Fach für Filter gezogen werden.

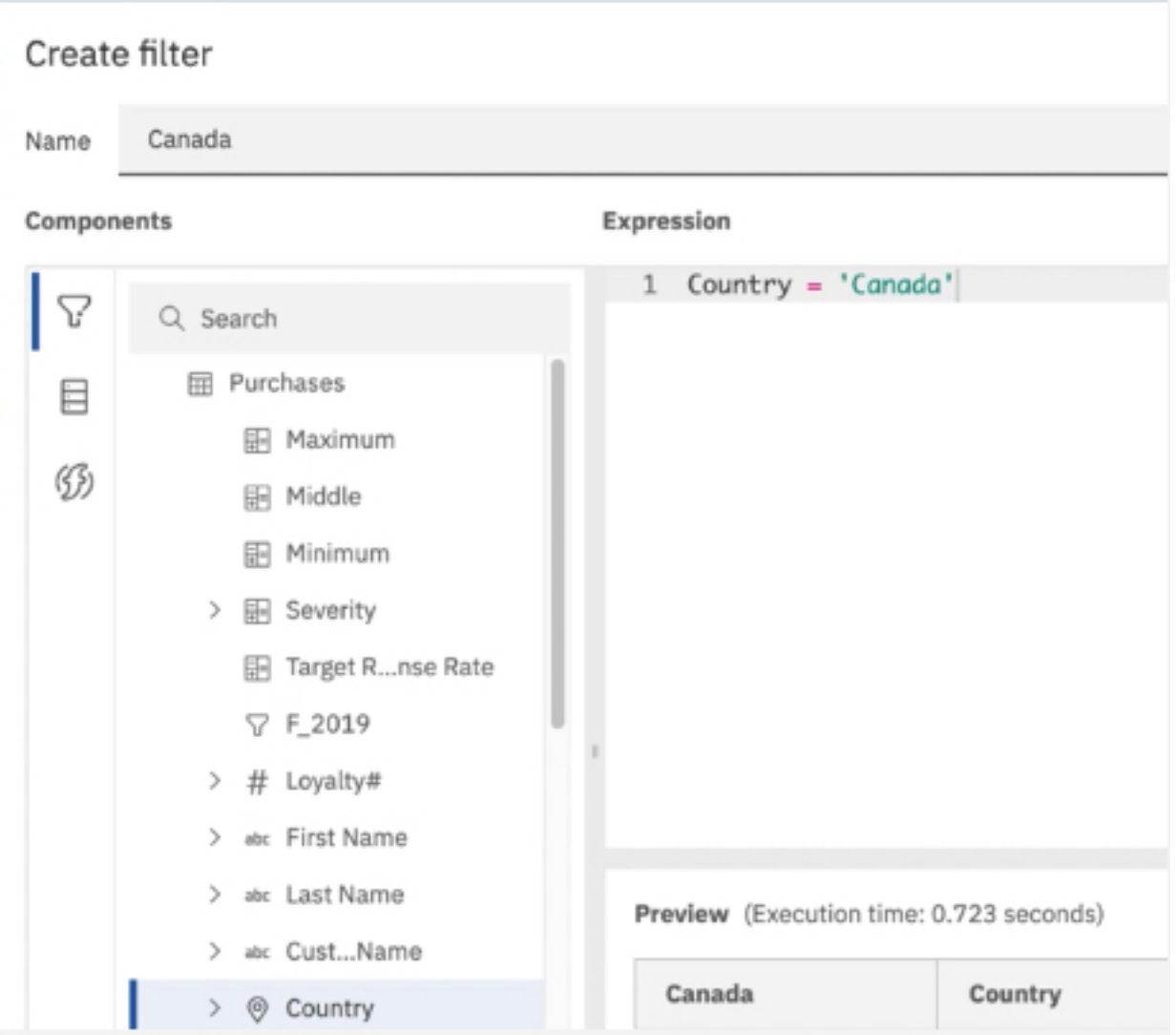

Weitere Informationen finden Sie im Abschnitt zum *Erstellen auswählbarer Filter* in der Veröffentlichung *IBM Cognos Analytics - Datenmodellierung.*

#### *Verwenden von Modulfiltern in den Filterbereichen*

Sie können Modulfilter auf die Bereiche **Diese Registerkarte** und **Alle Registerkarten** ziehen.

Die Filter können in den lokalen Filterbereich einer Visualisierung oder in das Fach für Filter gezogen werden.

Weitere Informationen finden Sie in der Dokumentation zum *Filtern von Daten in der aktuellen Registerkarte* und *Filtern von Daten in allen Registerkarten* in dem *IBM Cognos AnalyticsVerwaltungs- und Sicherheitshandbuch*.

#### *IBM Plex-Schriftart*

Sie können die IBM Plex-Schriftart auswählen, wenn Sie ein Dashboard oder einen Bericht erstellen.

#### *Farben für Bereiche in Bullet-Diagrammen*

Sie können jetzt Farben für den unteren, mittleren und oberen Bereich zuordnen.

Mit den Optionen **Farbe des Mindestbereichs**, **Farbe des mittleren Bereichs** und **Farbe des maximalen Bereichs** können Sie Farben für diese Bereiche festlegen.

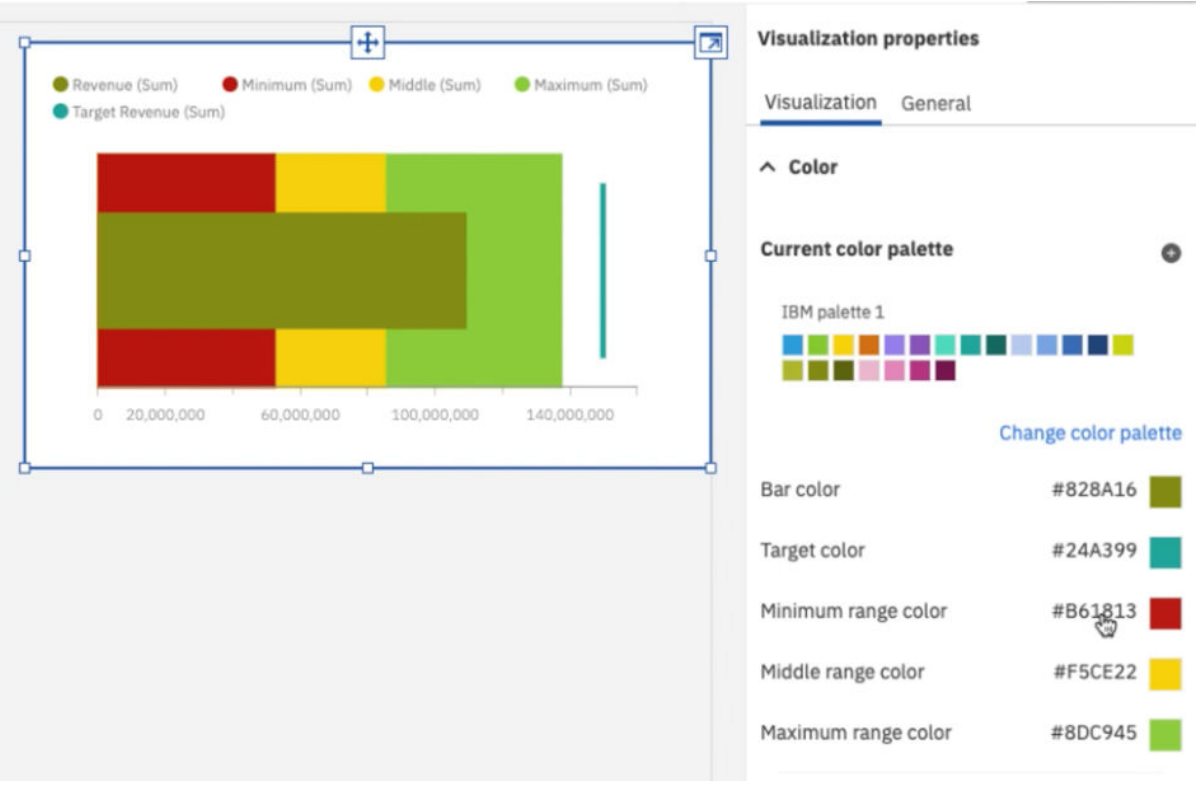

### *Neue Titeloptionen für Visualisierungen*

Um die Übersichtlichkeit zu verbessern, können Sie in jeder Visualisierung einen Titel hinzufügen.

Die folgenden Optionen stehen für Titel in einer Visualisierung zur Verfügung:

- **Intelligenter Titel**: Die angezeigten Titel werden unter Verwendung von Daten erstellt.
- **Benutzerdefinierter Titel**: Sie können den Titel angeben.
- **Kein Titel**

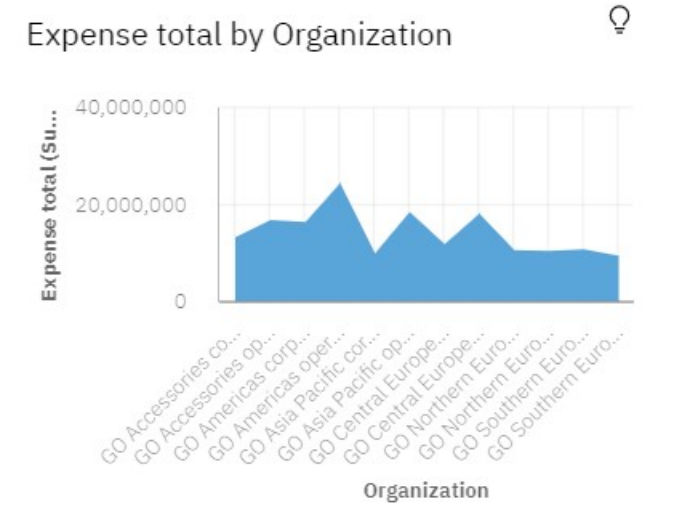

Weitere Informationen finden Sie im Abschnitt *Hinzufügen eines Titels zu einer Visualisierung* in der Veröffentlichung *IBM Cognos Analytics - Dashboards und Storys - Benutzerhandbuch*.

# **Berichterstellung**

Bei der IBM Cognos Analytics-Berichterstellung handelt es sich um ein webbasiertes Berichtserstellungstool, das professionelle Autoren und Entwickler von Berichten verwenden, um komplexe, mehrseitige Berichte für mehrere Datenbanken zu erstellen, die mehrere Abfragen enthalten.

### *Grundlinie in einer Visualisierung hinzufügen*

Grundlinien sind horizontale oder vertikale Schnittlinien im Diagramm, die wichtige Bereiche in den dargestellten Daten anzeigen.

Ein Balkendiagramm mit einer Grundlinie bei 50 %.

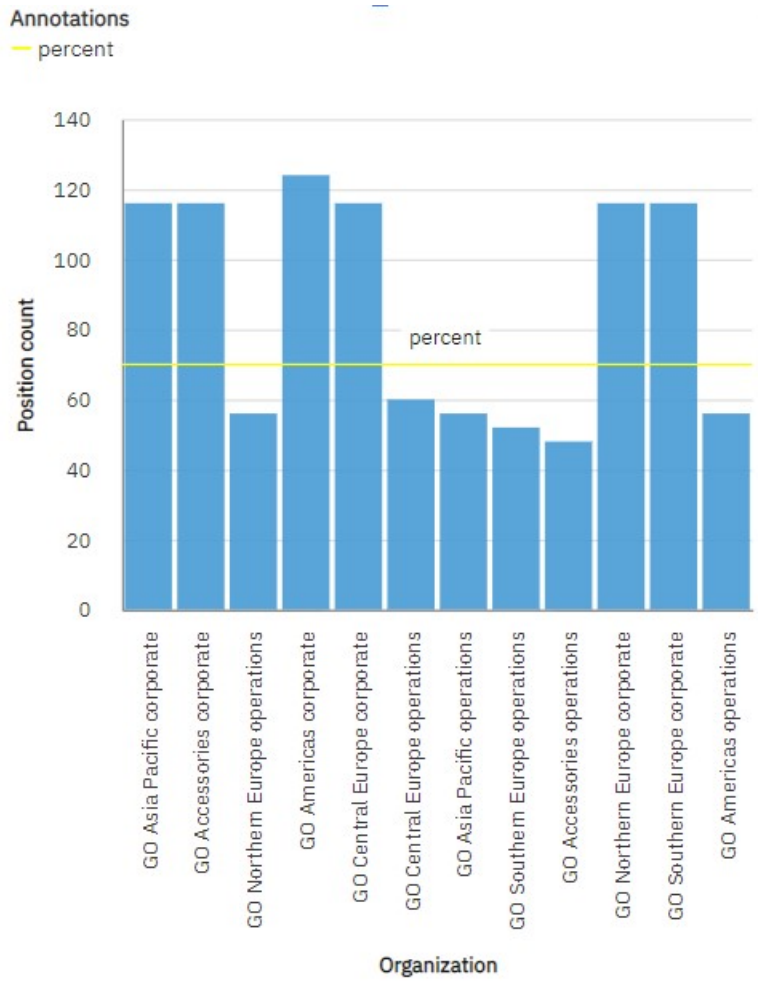

Weitere Informationen finden Sie im Abschnitt *Hinzufügen von Grundlinien zu Diagrammen* in der Veröffentlichung *IBM Cognos Analytics Reporting - Benutzerhandbuch*.

#### *Kennzahlen in einer Visualisierung vergleichen*

Die Anzahl der Visualisierungen, die Sie zum Vergleichen von Kennzahlen verwenden können, wurde erhöht.

Sie können Kennzahlen aus derselben Kategorie in einer Visualisierung vergleichen, indem Sie mehrere Kennzahlen im Messbereich hinzufügen.

Das Vergleichen von Kennzahlen ist nur für die folgenden Visualisierungen verfügbar:

- Flächendiagramm
- Balkendiagramm
- Säulendiagramm
- Hierarchisches kompaktes Blasendiagramm
- Kompaktes Blasendiagramm
- Punktdiagramm
- Gruppiertes Kombinationsdiagramm
- Gestapeltes Kombinationsdiagramm
- Liniendiagramm
- Gekacheltes Kartendiagramm
- Kreisdiagramm
- Radardiagramm
- Treemap-Diagramm
- Wasserfalldiagramm
- Wortwolke

Sie können zum Beispiel den Einzelpreis mit dem Stückverkaufspreis vergleichen.

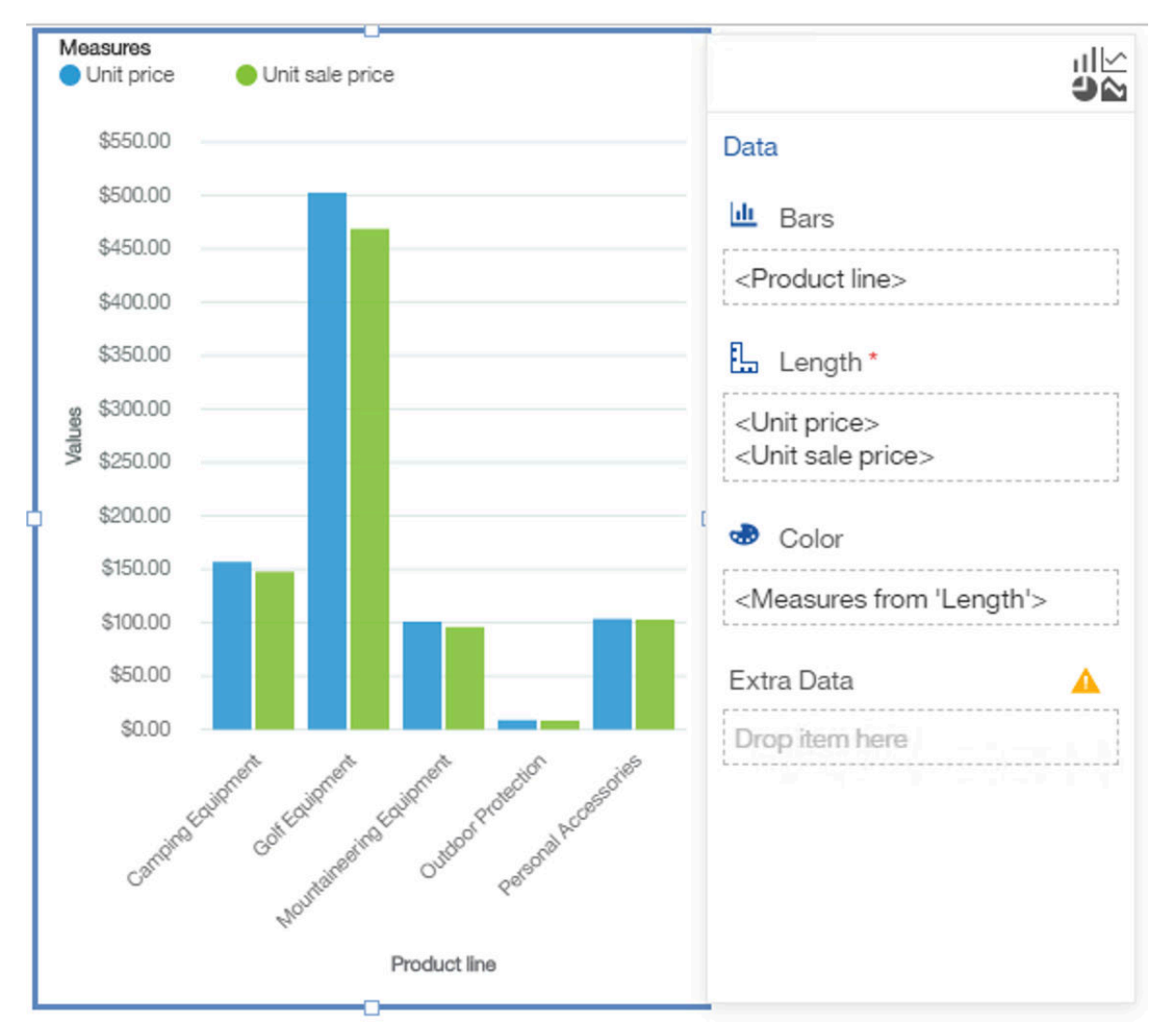

Weitere Informationen finden Sie in der Dokumentation *Kennzahlen in einer Visualisierung vergleichen* der Veröffentlichung *IBM Cognos Analytics Reporting - Benutzerhandbuch*.

### *Gruppierte und gestapelte Kombinationsdiagramme*

Verwenden Sie ein gruppiertes Kombinationsdiagramm, um Werte für eine oder mehrere Spalten zu vergleichen (z. B. Produktumsätze nach Ländern) und heben Sie Beziehungen zwischen mehreren Datenserien durch Linien hervor

Verwenden Sie ein gestapeltes Kombinationsdiagramm, um die proportionalen Anteile der einzelnen Artikel an der Gesamtsumme zu vergleichen oder die Umsätze für Produkte insgesamt mit den monatlichen Umsätzen und heben Sie Beziehungen zwischen mehreren Datenserien durch Linien hervor.

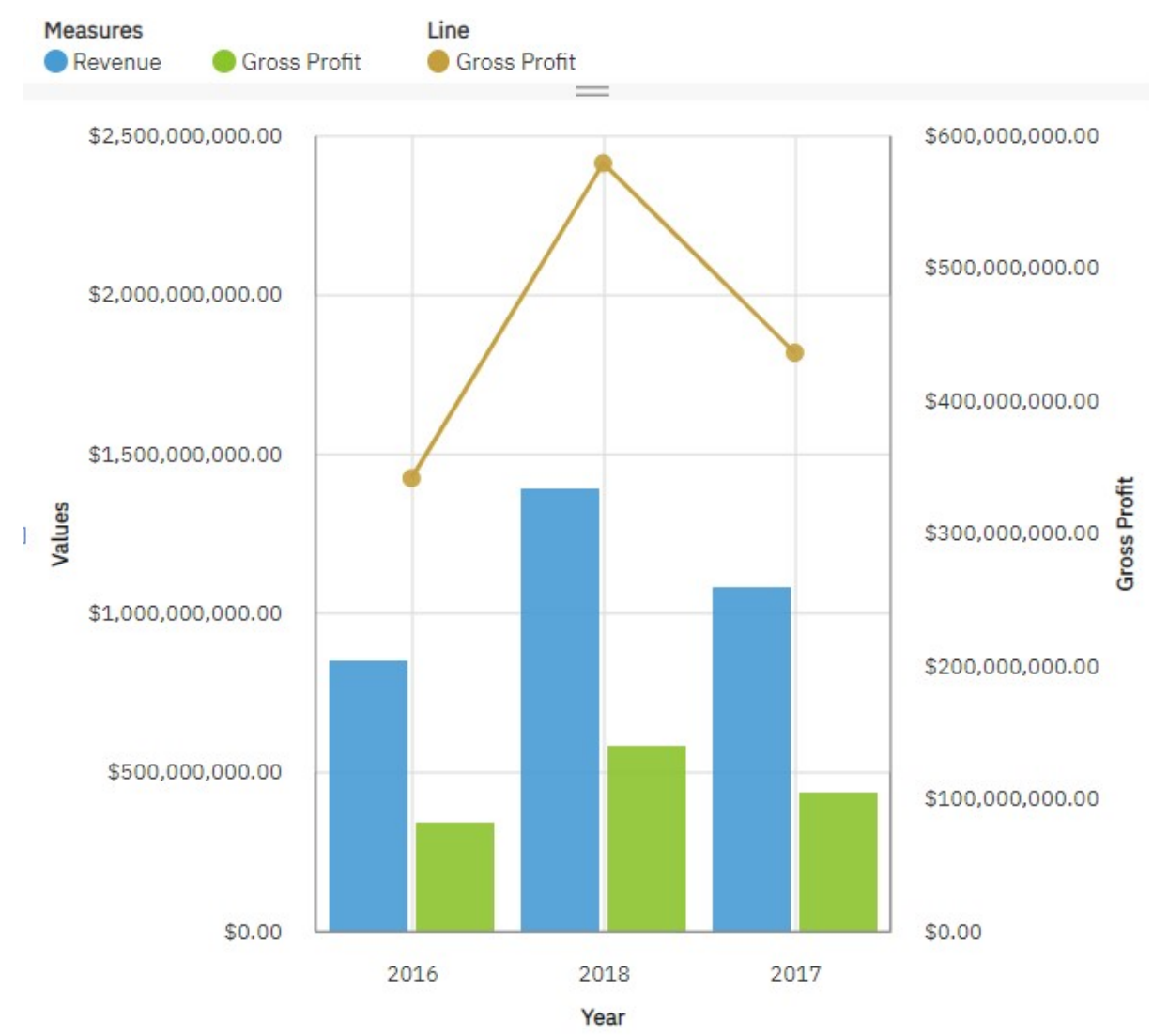

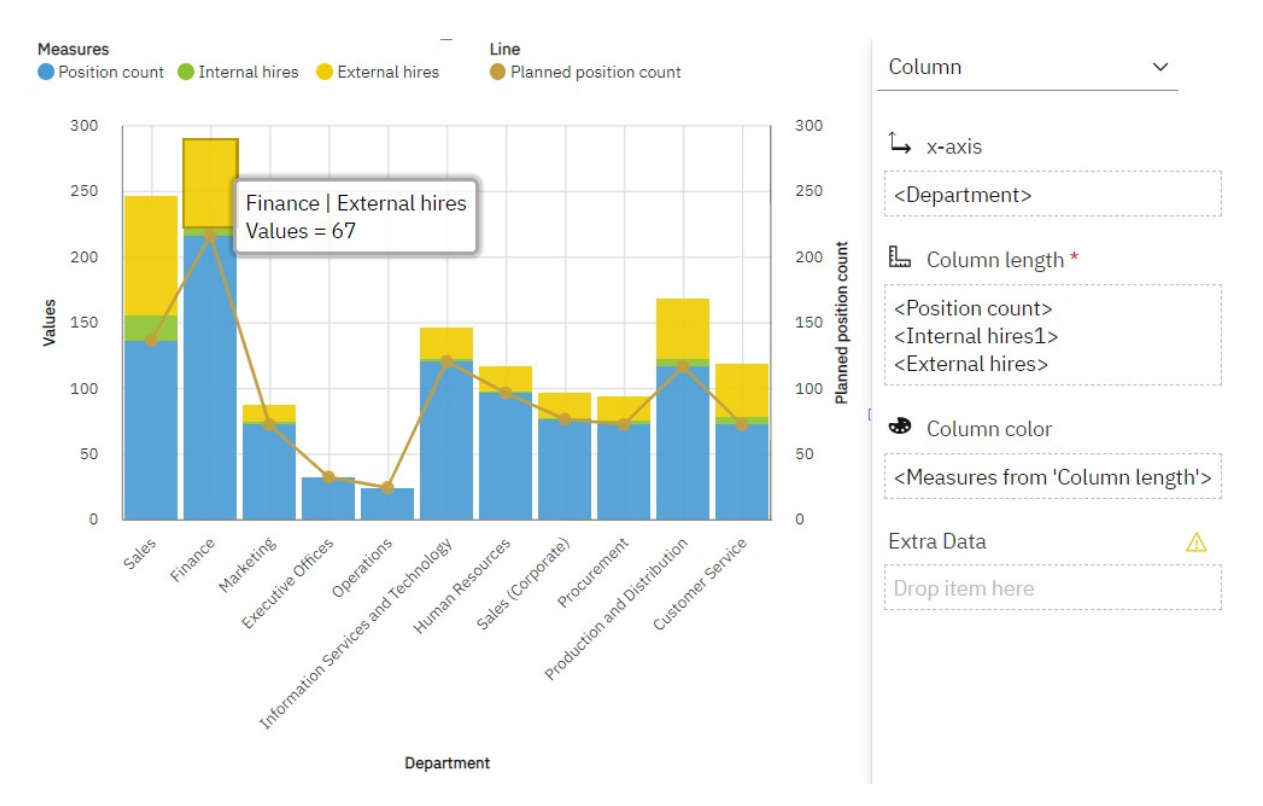

Weitere Informationen finden Sie in den Abschnitten zu *Gestapeltes Kombinationsdiagramm* und *Gruppiertes Kombinationsdiagramm* in der Veröffentlichung *IBM Cognos Analytics Reporting - Benutzerhandbuch*.

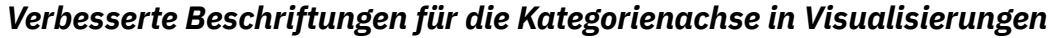

In IBMCognos Analytics 11.1.7 wurden die Beschriftungen der Kategorienachse verbessert. Der Innenabstand und der Winkel wurden geändert, um die Lesbarkeit zu verbessern.

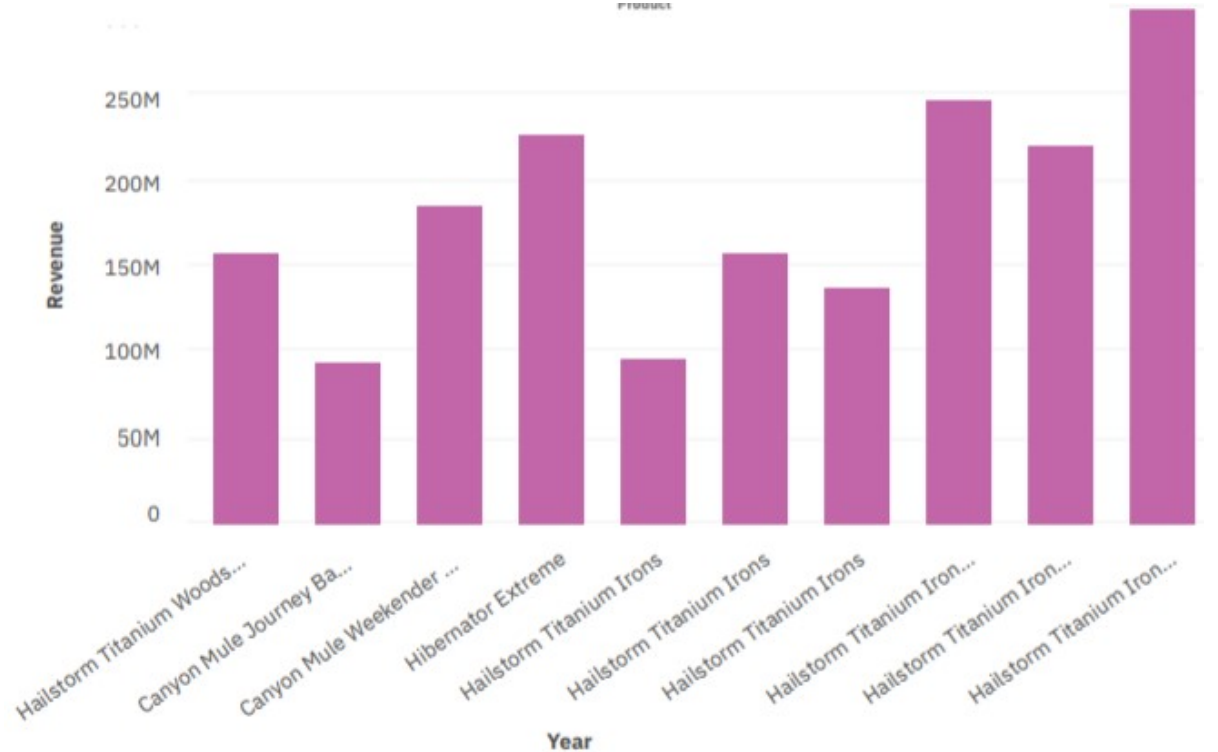

**24** IBM Cognos Analytics Version 11.1: Neuerungen

### *Logarithmische Skalierung in Visualisierungen*

Logarithmische Skalierungen sind hilfreich, wenn die angezeigten Daten weitaus höhere oder niedrigere Werte aufweisen als die restlichen Daten oder wenn der Prozentsatz oder die Verhältnisunterschiede zwischen Werten von Bedeutung sind. Ō

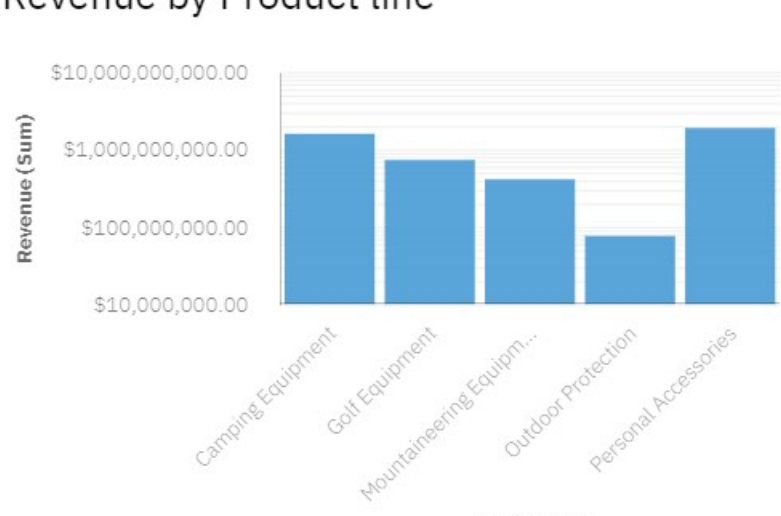

Revenue by Product line

**Product line** 

Weitere Informationen finden Sie im Abschnitt *Logarithmische Skalierung* in der Veröffentlichung *IBM Cognos Analytics Dashboards und Storys - Benutzerhandbuch* und im Abschnitt *Eigenschaften für einzelne Visualisierungen der Version 11.1 in Reporting* in der Veröffentlichung *IBM Cognos Analytics Reporting - Benutzerhandbuch*.

### *Neue Achsenoptionen für die Visualisierung*

Sie können die Schrittmarkierung der Wertachse in einigen Visualisierungen ändern: **Minimaler Wert der Wertachse** und **Maximalwert für die Wertachse**.

Mit der Option **Mindestwert für Wertachse** können Sie den Mindestwert für die Wertachse festlegen.

Mit der Option **Maximalwert für Wertachse** können Sie den Maximalwert für die Wertachse festlegen.

Course cost by Department

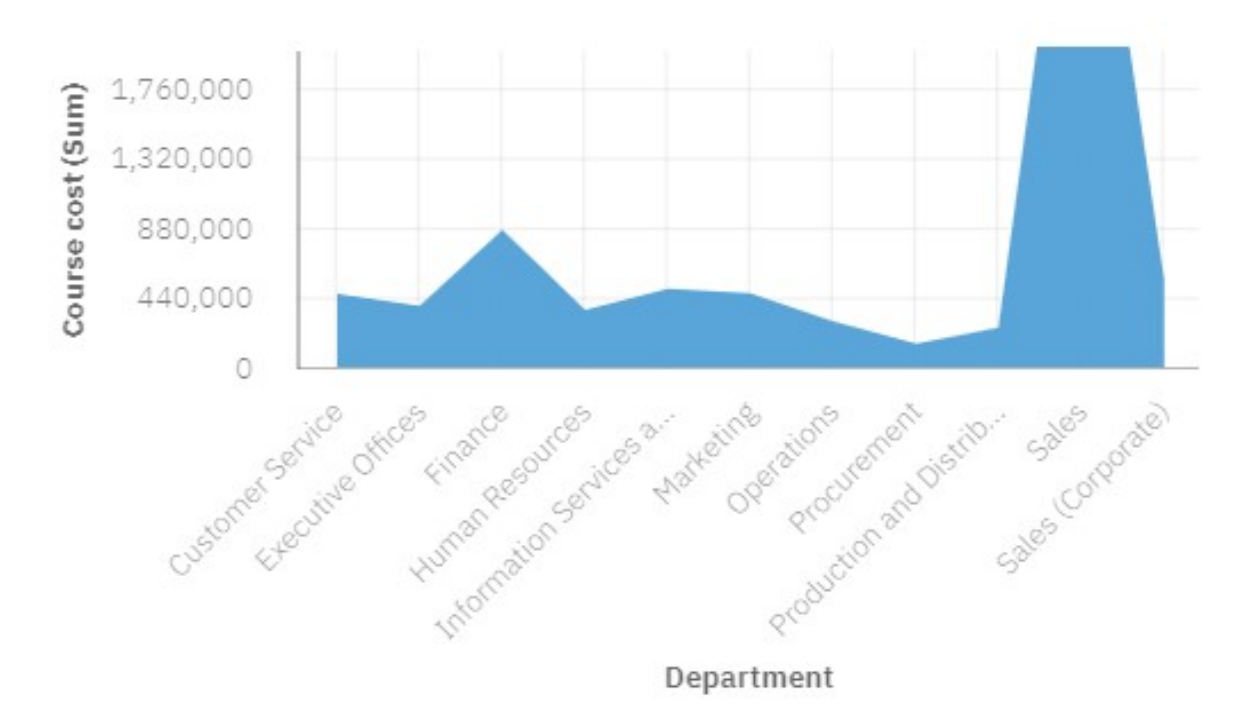

Ō

Weitere Information finden Sie im Abschnitt *Optionen für die Wertachse* in der Veröffentlichung *IBM Cognos Analytics - Dashboards und Storys - Benutzerhandbuch* und im Abschnitt *Eigenschaften für einzelne Visualisierungen der Version 11.1 in Reporting* in der Veröffentlichung *IBM Cognos AnalyticsReporting - Benutzerhandbuch*.

### *Ändern der Beschriftungsposition in einem Kreisdiagramm*

Sie können die Positionen der Beschriftungen in Kreisdiagrammen ändern.

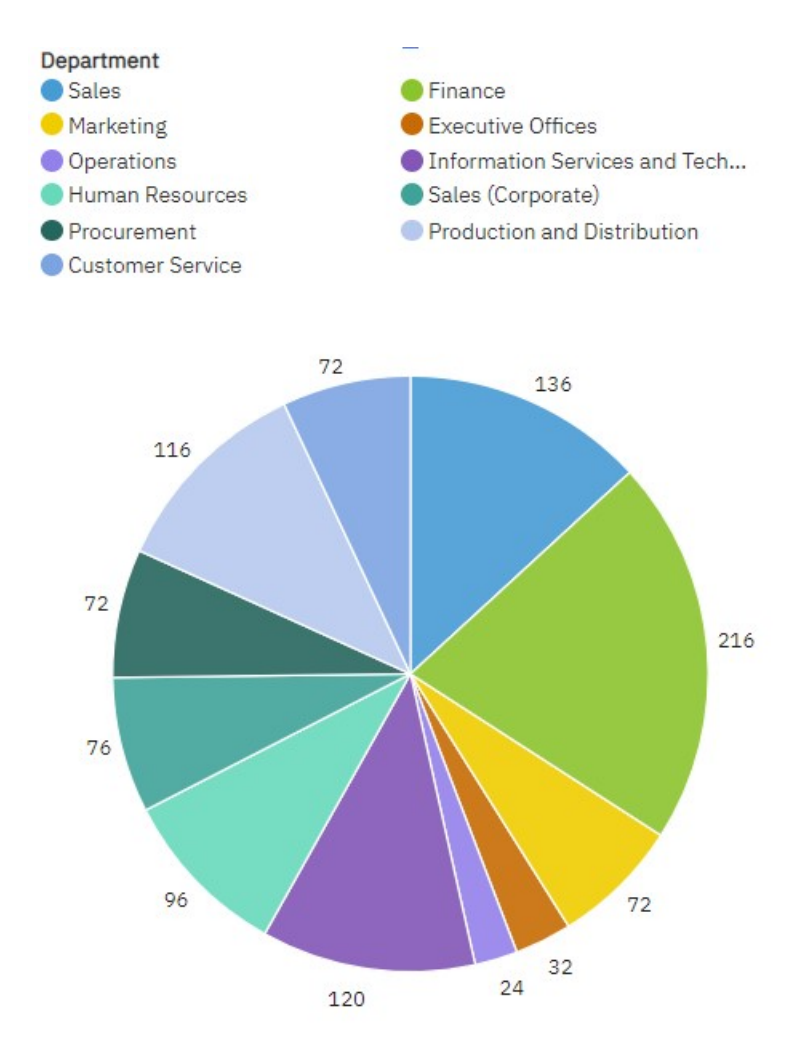

Weitere Informationen finden Sie im Abschnitt *Eigenschaften für einzelne Visualisierungen der Version 11.1 in Reporting* in der Veröffentlichung *IBM Cognos Analytics Reporting - Benutzerhandbuch*.

### *Verbesserungen bei Legenden für Visualisierungen*

Wenn die Legende mehr Elemente enthält als dargestellt werden können, werden Auslassungspunkte angezeigt.

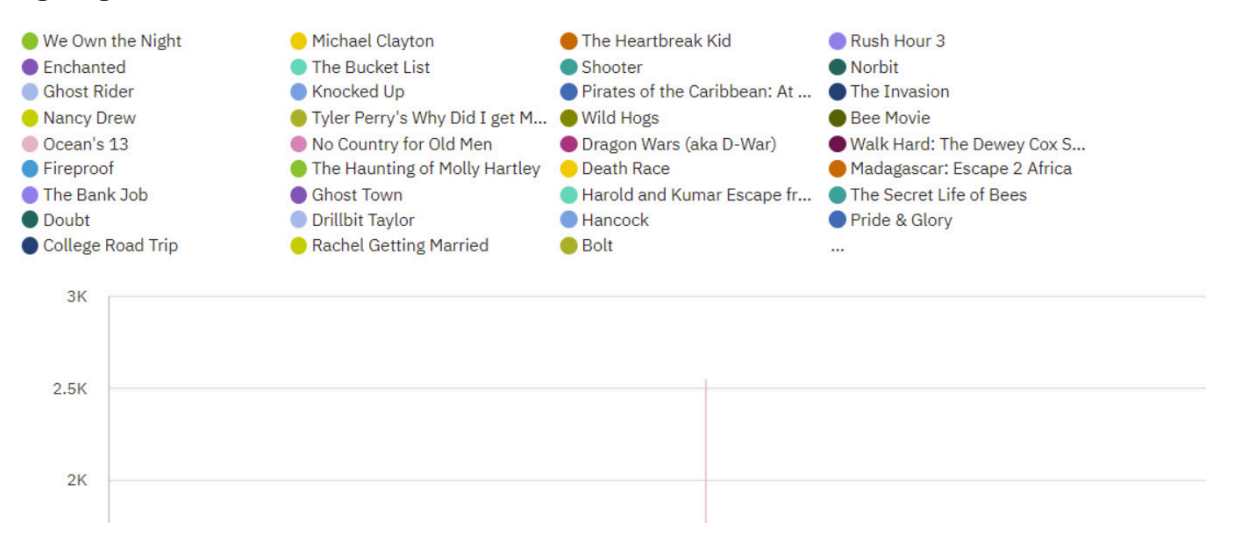

Weitere Informationen finden Sie im Abschnitt *Arbeiten mit Legenden* in der Veröffentlichung *IBM Cognos Analytics - Dashboards und Storys - Benutzerhandbuch* und im Abschnitt *Legende* in der Veröffentlichung *IBM Cognos Analytics - Reporting - Benutzerhandbuch*.

### *Hinzugefügte Unterkategorien für Wasserfalldiagramme*

Sie können Unterkategorien in Wasserfalldiagrammen verwenden. Durch Unterkategorien kann die Zusammensetzung von Kategorien dargestellt werden.

Dadurch wird z. B. deutlich, welchen Anteil der Umsatz eines einzelnen Monats zu den Quartalssummen beiträgt.

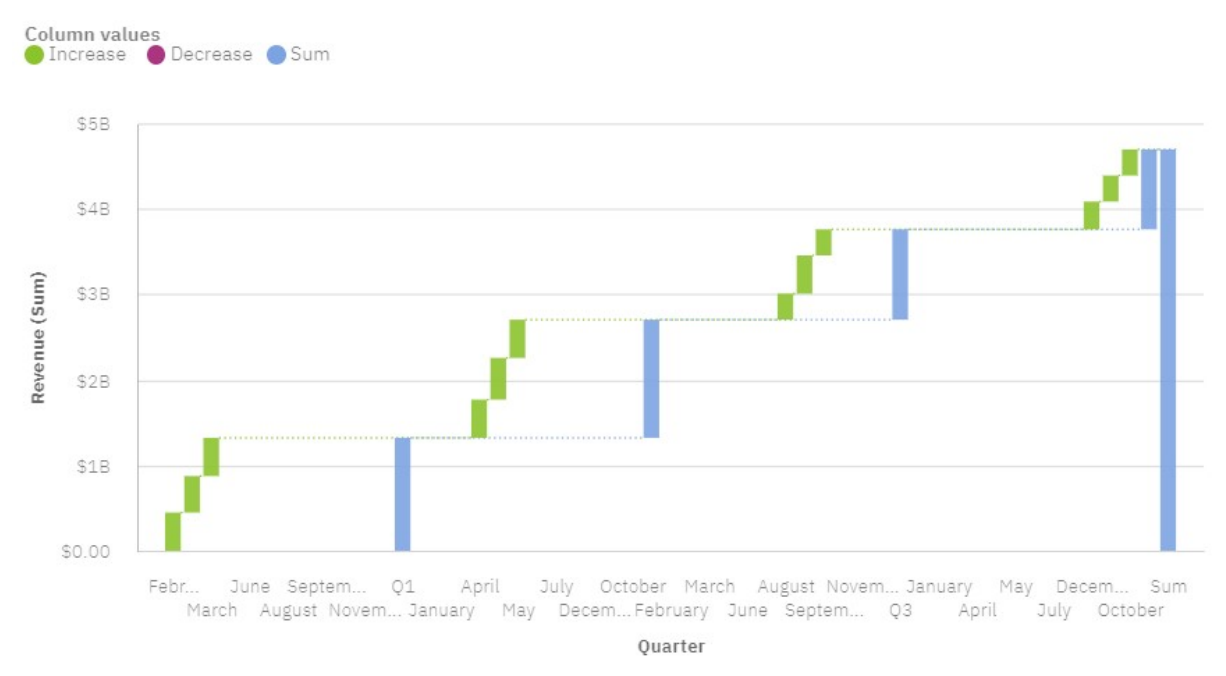

Weitere Informationen finden Sie im Abschnitt *Wasserfalldiagramm* in der Veröffentlichung *IBM Cognos Analytics - Dashboards und Storys - Benutzerhandbuch* und im Abschnitt *Wasserfalldiagramm* in der Veröffentlichung *IBM Cognos Analytics - Reporting - Benutzerhandbuch*.

#### *Treemap-Diagramm unterstützt verschiedene Anzeigemodi*

Neben dem standardmäßigen Anzeigemodus in quadratischer Form können Sie jetzt auch 'Segmentieren', 'Schneiden' und 'Segmentieren/Schneiden' als Anzeigemodus für Treemap-Diagramme auswählen.

Treemap-Diagramme unterstützen die folgenden Anzeigemodi:

- **Quadratisch**: Dies ist der Standardanzeigemodus.
- **Segmentieren**: Kennzahlen für denselben Knoten werden als vertikale Segmente dargestellt.
- **Schneiden**: Kennzahlen für denselben Knoten werden als horizontale Ausschnitte dargestellt.
- **Segmentieren/Schneiden**: Kennzahlen für denselben Knoten werden in einer gestapelten Hierarchie als vertikal segmentierte Ausschnitte dargestellt.

Der folgende Screenshot zeigt ein Treemap-Diagramm mit den Kennzahlen für 'Organisation' und 'Abteilung' im Feld **Flächenhierarchie** und 'Gesamtkosten' im Feld **Größe**.

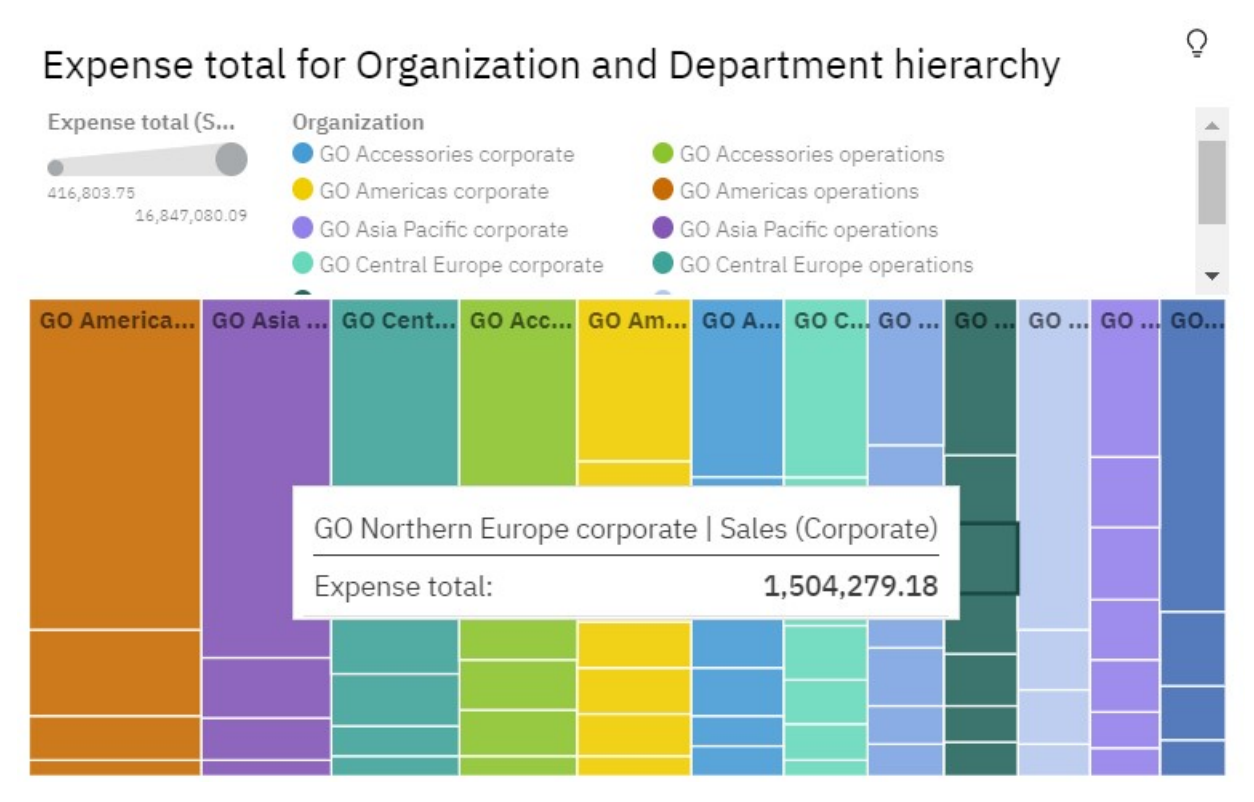

Weitere Informationen finden Sie im Abschnitt *Treemap-Diagramm* in der Veröffentlichung *IBM Cognos Analytics - Dashboards und Storys - Benutzerhandbuch* und im Abschnitt *Treemap-Diagramm* in der Veröffentlichung *IBM Cognos Analytics Reporting - Benutzerhandbuch*.

#### *Eingabehilfen: Zum Inhalt springen*

Mit der Option **Zum Inhalt springen** können Sie die Anwendungssymbolleiste und das Navigationsfenster überspringen und direkt den Inhalt in IBM Cognos Analytics aufrufen.

Die Option **Zum Inhalt springen** beschleunigt die Tastaturnavigation. Sie müssen nicht durch Drücken der Tabulatortaste die Anwendungssymbolleiste und das Navigationsfenster durchqueren, um zu Ihrem Inhalt zu gelangen.

Diese beschleunigte Navigation ist auch mithilfe von Direktaufrufen über die Tastatur möglich:

- Zur Navigation springen: Strg + Umschalttaste + 1 (für Microsoft Windows), Str + Umschalttaste + 1 (für Mac OS)
- Zum Hauptinhalt springen: Strg + Umschalttaste + 2 (für Microsoft Windows), Strg + Umschalttaste + 2 (für Mac OS)

Weitere Information finden Sie im Abschnitt *Skip to content* in der Veröffentlichung *IBM Cognos Analytics Accessibility Guide* (Leitfaden für Eingabehilfen).

#### *Verbesserungen für Datasets*

Wenn Sie Datasets erstellen, haben Sie Zugriff auf den Abfragenexplorer. Außerdem erfolgt das Generieren von Daten in den Datasets deutlich schneller und effizienter.

Wenn Sie den Abfragenexplorer verwenden, können Sie einen vorhandenen Bericht und die zugehörigen Abfragen im Dataset wiederverwenden. Außerdem können Sie Abfrageoperationen mit Eigenschaften ausführen, erweiterte Filter und Parameter verwalten, den generierten SQL-Code überprüfen sowie Abfragen validieren und umbenennen.

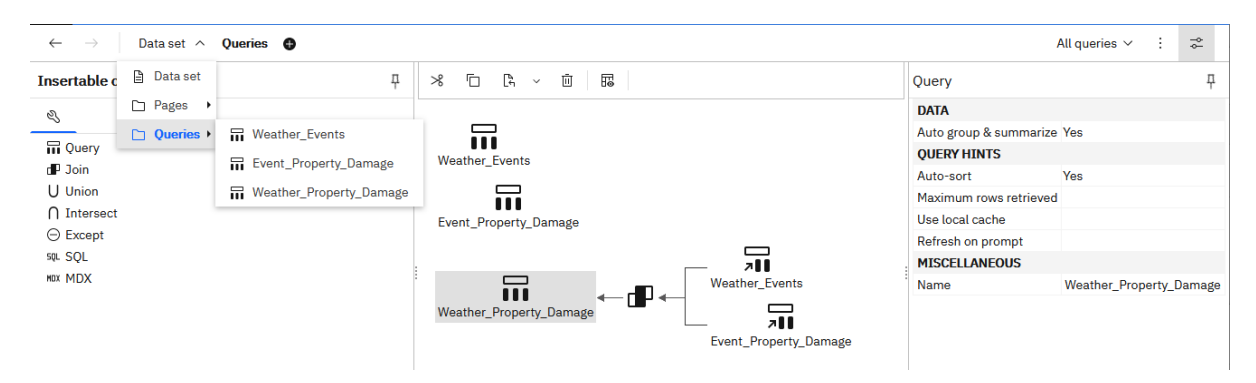

Die Datasets können aufgrund des geringeren Ressourcenbedarfs (CPU und Arbeitsspeicher) deutlich schneller erstellt werden als in früheren Releases. Die schnellere Datengenerierung macht sich bei größeren Datasets besonders deutlich bemerkbar.

Weitere Informationen finden Sie im Abschnitt "Datasets" in der Veröffentlichung *IBM Cognos Analytics - Einführung*.

### *Funktionale Erweiterungen für Datentabellen*

Das Dialogfeld für Spaltenfilter enthält eine neue Option zum Abwählen aller Filter.

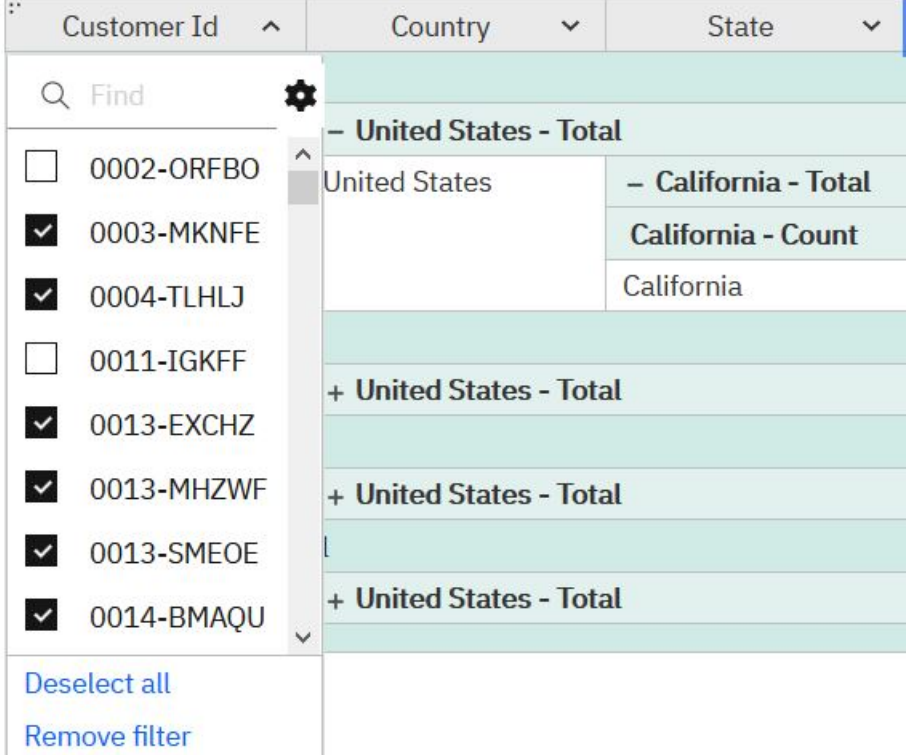

Weitere Informationen finden Sie im Abschnitt *Aktivieren von Filtern für Spalten* in der Veröffentlichung *IBM Cognos Analytics - Reporting - Benutzerhandbuch*.

#### *IBM Plex-Schriftart*

Sie können die IBM Plex-Schriftart auswählen, wenn Sie ein Dashboard oder einen Bericht erstellen.

#### *Bedarfsgesteuerte Symbolleiste inaktivieren*

Wenn Sie nicht zulassen möchten, dass die Benutzer Interaktionen für die Berichtsausgabe mithilfe der Symbolleiste ausführen, können Sie die bedarfsgesteuerte Symbolleiste inaktivieren.

Sie können die Symbolleiste basierend auf der Rolle oder pro Bericht inaktivieren.

Weitere Informationen finden Sie im Abschnitt *Bedarfsgesteuerte Symbolleiste inaktivieren* in der Veröffentlichung *IBM Cognos Analytics Reporting - Benutzerhandbuch* und im Abschnitt *Anzeigen der bedarfsgesteuerten Symbolleiste für Benutzer einschränken* in der Veröffentlichung *IBM Cognos Analytics Verwaltung - Benutzerhandbuch*.

#### *Ausführen einer einzelnen Seite*

Die Ausführungsoption ist jetzt auch für die Registerkarte **Seiten** in einem Bericht verfügbar. Sie können eine einzelne Seite mit dem gewünschten Ausgabeformat ausführen.

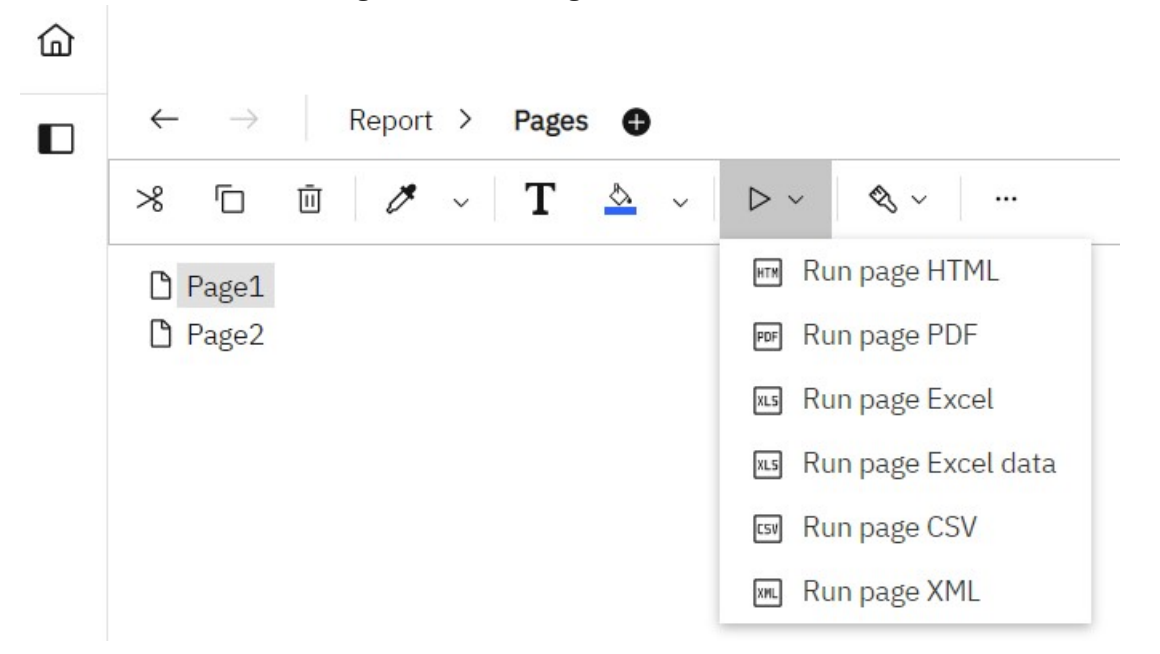

Weitere Informationen finden Sie im Abschnitt *Benutzerschnittstelle* in der Veröffentlichung *IBM Cognos Analytics Reporting - Benutzerhandbuch*.

### *Problemumgehung für unerwartete Sortierergebnisse in manchen Berichten*

In seltenen Fällen kann es vorkommen, dass Daten in manchen Berichten nicht sortiert werden.

Dieses Problem kann auftreten, obwohl die Sortierfunktion im Quellendatenmodul des Berichts aktiviert ist (dies ist daran zu erkennen, dass die Eigenschaft **Mitglieder** für Spalten auf **Automatisch** gesetzt ist).

Informationen zum Beheben dieses Problems finden Sie in [diesem Artikel.](https://www.ibm.com/support/pages/node/6253421)

# **Explorationen**

Nicht auf den ersten Blick erkennbare Beziehungen entdecken und Muster identifizieren, mit denen aus Ihren Daten wichtige Einblicke in IBM Cognos Analytics-Explorationen werden.

#### *Ablagebereiche in Visualisierungen*

Verwenden Sie Ablagebereiche in Visualisierungen, um Daten direkt in bestimmten Feldern hinzuzufügen und in kurzer Zeit eine Visualisierung zu erstellen.

Wenn Sie mit einer leeren Visualisierung beginnen, zeigen Ablagebereiche an, wo Sie Daten direkt in die Visualisierung ziehen können.

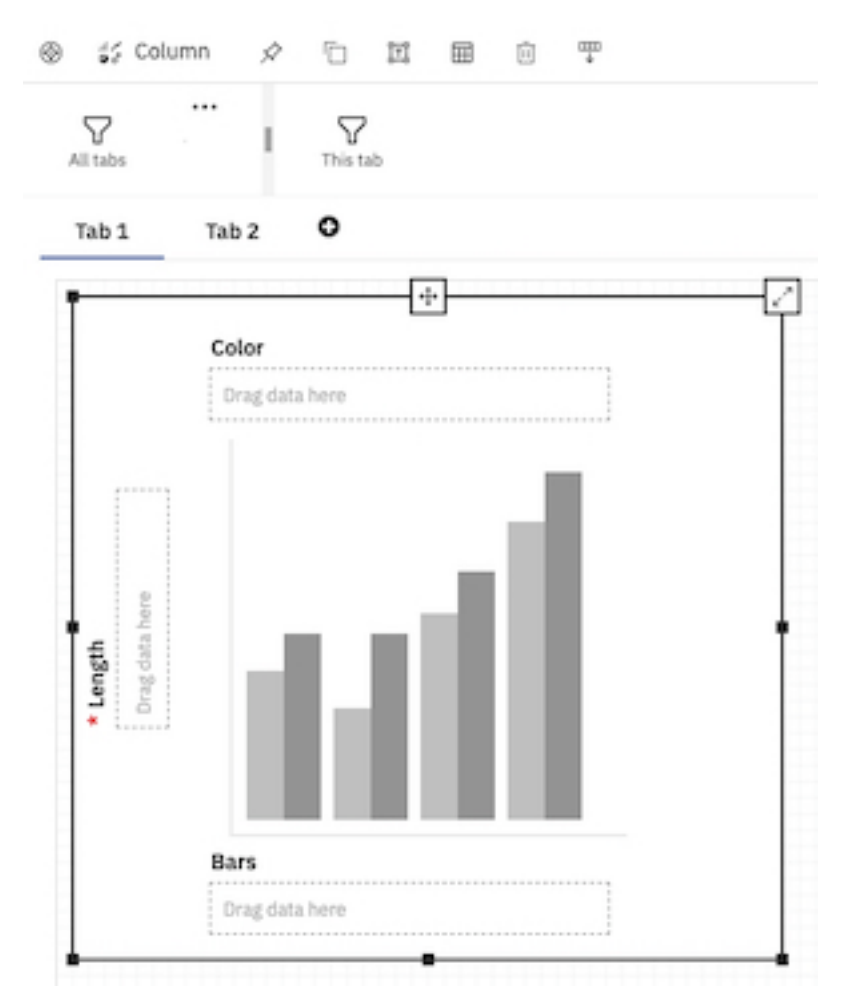

Weitere Informationen finden Sie im Abschnitt zum *Erstellen einer Visualisierung mithilfe von Ablagebereichen* in der Veröffentlichung *IBM Cognos Analytics Dashboards und Storys - Benutzerhandbuch*.

### *Bedingte Formatierung von Kreuztabellen*

Sie können Regeln für die farbige Darstellung von Zellen auf der Basis wichtiger Geschäftsmetriken definieren.
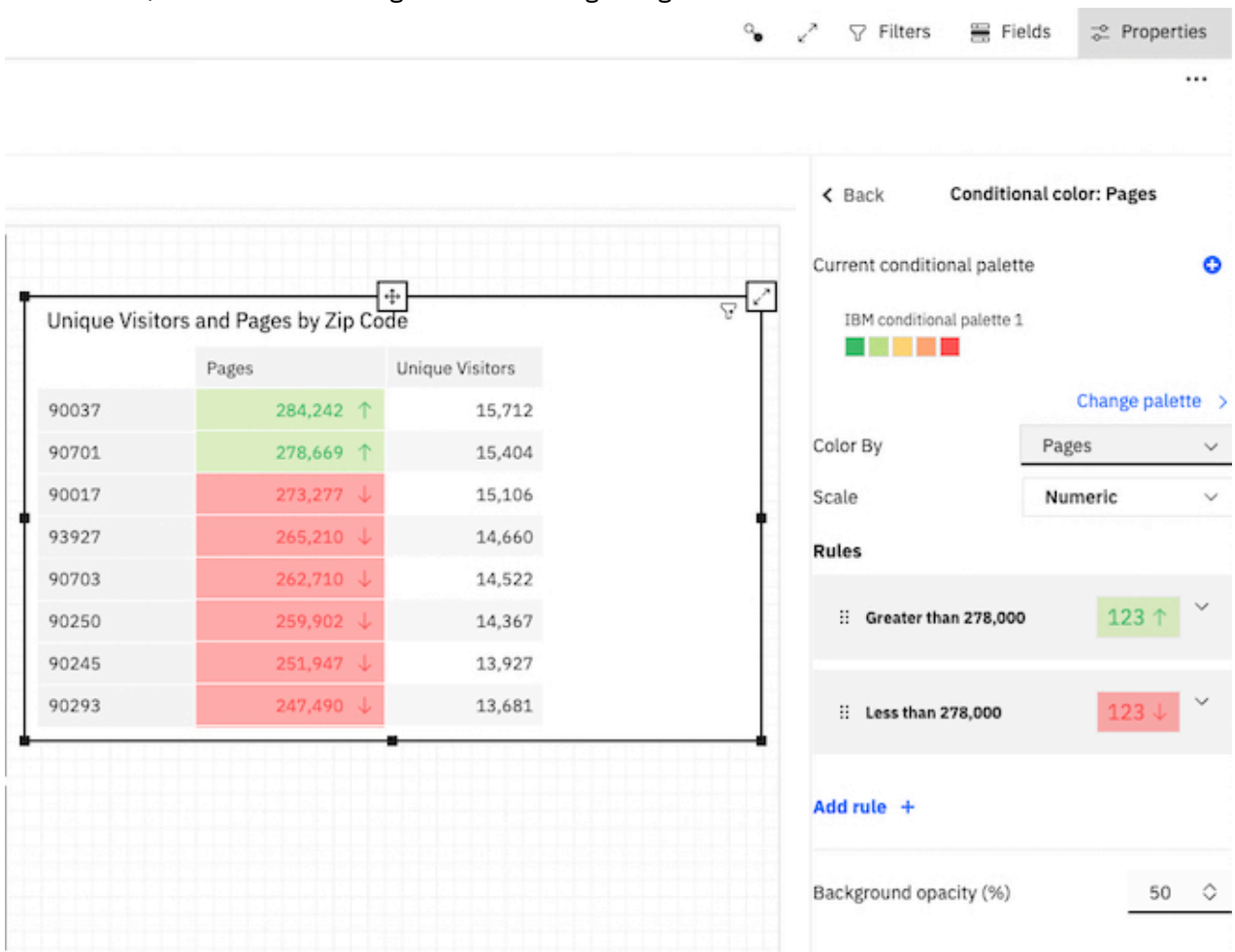

#### Öffnen Sie über die Symbolleiste die Eigenschaften für eine Kreuztabelle oder Tabelle, um Daten mit bedingter Formatierung farbig hervorzuheben.

Weitere Informationen finden Sie im Abschnitt *Hervorheben bedingt formatierter Daten mit Farben* in der Veröffentlichung *IBM Cognos Analytics - Dashboards und Storys - Benutzerhandbuch*.

## *Erstellen einer Visualisierung mithilfe der Suchfunktion für Datenfelder*

Sie können innerhalb kurzer Zeit mit der Suchfunktion für Datenfelder eine Visualisierung erstellen.

**ILL** Bars

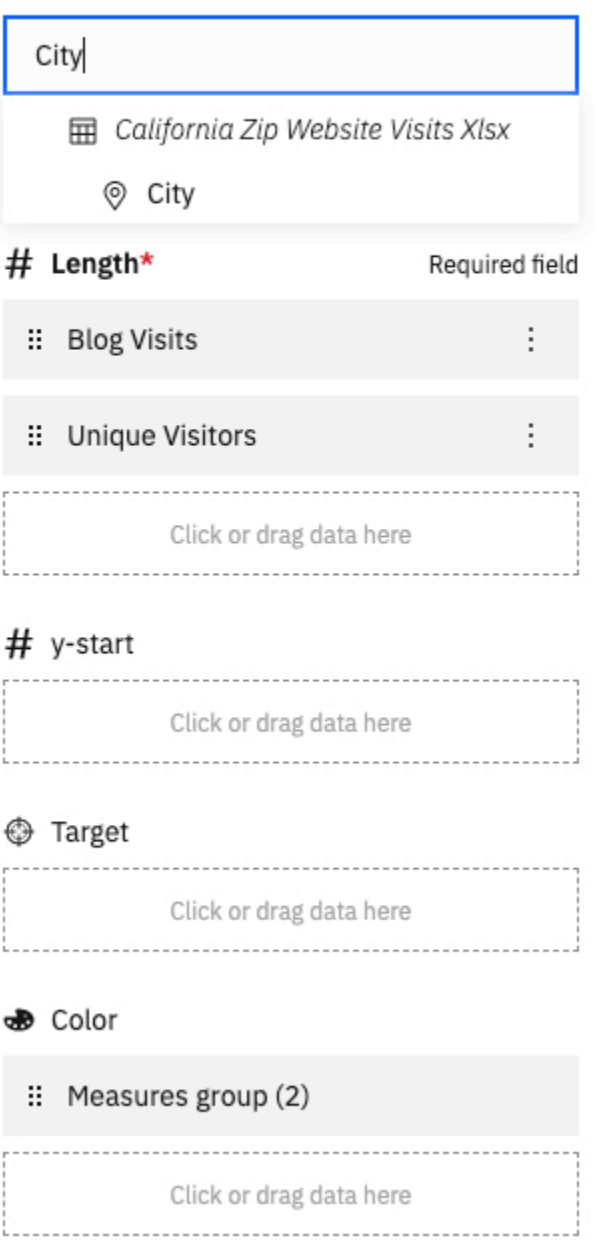

Weitere Informationen finden Sie im Abschnitt *Erstellen einer Visualisierung mithilfe der Suchfunktion für Datenfelder* in der Veröffentlichung *IBM Cognos Analytics - Explorationen - Benutzerhandbuch*.

### *Intelligente Titel aus Dashboards*

Intelligente Titel aus Dashboards werden in einer Exploration unterstützt.

In Dashboards wird auf der Grundlage von Daten ein intelligenter Titel für Visualisierungen angezeigt. Wenn Sie von einer Dashboardvisualisierung, die einen intelligenten Titel enthält, eine Exploration öffnen, wird der Titel in die Exploration übernommen.

#### *Verbesserte Beschriftungen für die Kategorienachse in Visualisierungen*

In IBMCognos Analytics 11.1.7 wurden die Beschriftungen der Kategorienachse verbessert. Der Innenabstand und der Winkel wurden geändert, um die Lesbarkeit zu verbessern.

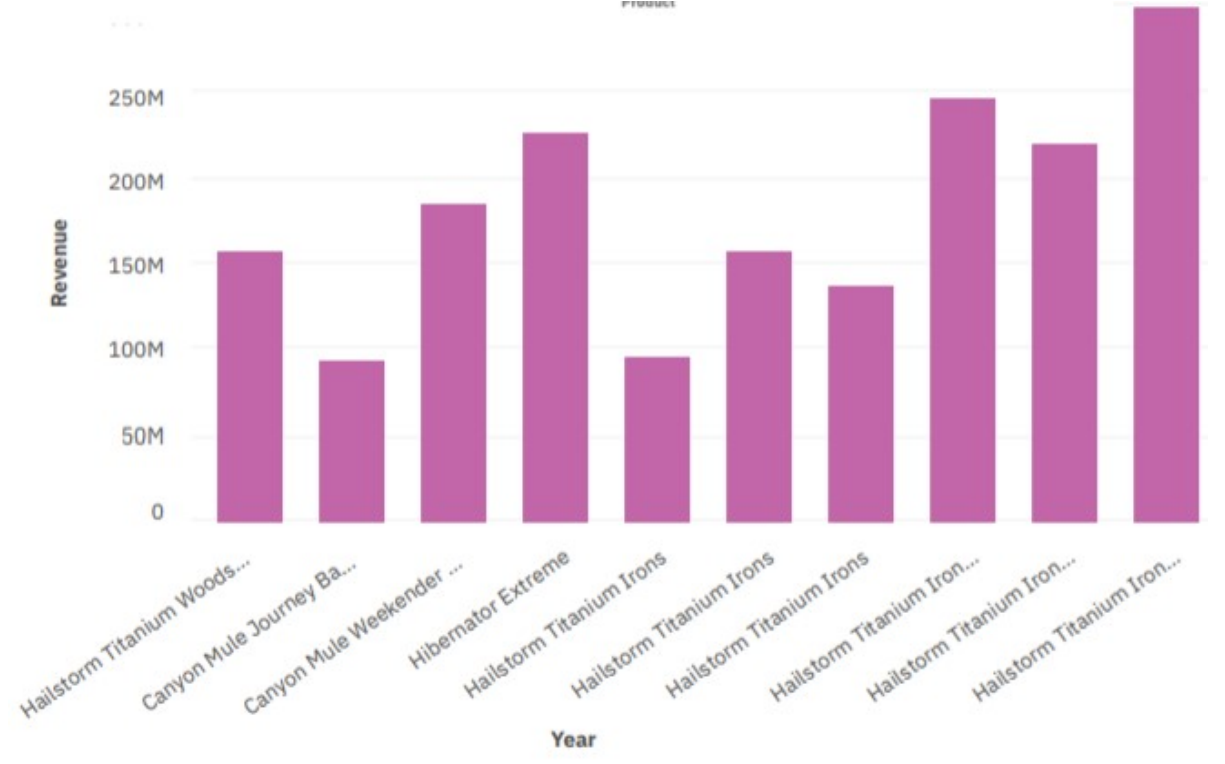

#### *Eingabehilfen: Zum Inhalt springen*

Mit der Option **Zum Inhalt springen** können Sie die Anwendungssymbolleiste und das Navigationsfenster überspringen und direkt den Inhalt in IBM Cognos Analytics aufrufen.

Die Option **Zum Inhalt springen** beschleunigt die Tastaturnavigation. Sie müssen nicht durch Drücken der Tabulatortaste die Anwendungssymbolleiste und das Navigationsfenster durchqueren, um zu Ihrem Inhalt zu gelangen.

Diese beschleunigte Navigation ist auch mithilfe von Direktaufrufen über die Tastatur möglich:

- Zur Navigation springen: Strg + Umschalttaste + 1 (für Microsoft Windows), Str + Umschalttaste + 1 (für Mac OS)
- Zum Hauptinhalt springen: Strg + Umschalttaste + 2 (für Microsoft Windows), Strg + Umschalttaste + 2 (für Mac OS)

Weitere Information finden Sie im Abschnitt *Skip to content* in der Veröffentlichung *IBM Cognos Analytics Accessibility Guide* (Leitfaden für Eingabehilfen).

### **Notebooks**

Mit IBM Cognos Analytics for Jupyter Notebook werden Jupyter-Notebooks in IBM Cognos Analytics integriert. Sie können Notebooks erstellen und in Cognos Analyticshochladen und mit Cognos Analytics-Daten in einem Notebook unter Verwendung von Python- oder R-Scripts arbeiten. Sie können ferner die Notebookausgabe in ein Dashboard, eine Story oder einen Bericht integrieren.

#### *Methode 'search\_data' in Jupyter-Notebooks*

Die neue Methode search\_data in Notebooks ermöglicht die Suche nach Objekten in Ihren Cognos Analytics-Inhalten.

Weitere Informationen finden Sie im Abschnitt "Suchen nach Datenobjekten" in der Veröffentlichung *IBM Cognos Analytics - Einführung*.

## **Modellierung**

Mit der Datenmodellierungskomponente in IBM Cognos Analytics können Sie ein Datenmodul erstellen, das anschließend in Dashboards, Storys, Explorationen, Berichten und anderen Inhalten verwendet werden kann. Datenmodule sind Container, die Daten und Regeln für das Kombinieren und Gestalten von Daten beschreiben, um sie für die Analyse und Visualisierung vorzubereiten.

### *Richtlinien für die Metadatenmodellierung*

Ein neues Dokument, *Metadatenmodellierungsrichtlinien*, wurde zum IBM Cognos AnalyticsModellierungsdokumentationsset hinzugefügt.

Die Richtlinien basieren um den Workflow der Metadatenmodellierung und behandeln die Erfassung von Anforderungen, die Auswahl, den Import und die Überprüfung von Daten, die Beseitigung von Mehrdeutigkeiten und die Entwicklung und Verbesserung des Modells mit Schwerpunkt auf der Abfrageleistung.

Das Dokument enthält keine Anweisungen für Schritt-und-Schritt-Anweisungen zur Verwendung von Datenmodulen. Stattdessen gibt es eine Art Best-Practice-Ratschläge, wie Sie Ihre Daten modellieren können, um die Cognos AnalyticsAbfragekomponenten, wie Dashboarding, Reporting oder Explore, voll auszunutzen.

Weitere Informationen finden Sie in den *IBM Cognos AnalyticsMetadatenmodellierungsrichtlinien*.

### *Spaltenabhängigkeitsattribute für Kennzahlen*

Beim Definieren von Spaltenabhängigkeiten können Sie jetzt Attributwerte für Kennzahlen zuordnen.

Die Werte für **Minimum** (Standard), **Durchschnitt** und **Maximum** können zugeordnet werden.

Weitere Informationen finden Sie im Abschnitt "Spaltenabhängigkeiten definieren" in der Veröffentlichung *IBM Cognos Analytics - Datenmodellierung*.

### *Beispielkalender für Einzelhandel*

Beim Erstellen von Datenmodulen für die relative Datumsanalyse ist jetzt ein Beispielkalender für den Einzelhandel verfügbar.

Der Beispielkalender basiert auf dem [Kalender 4-5-4](https://nrf.com/resources/4-5-4-calendar) der National Retail Federation (NRF).

Weitere Informationen finden Sie im Abschnitt "Beispielkalender" in der Veröffentlichung *IBM Cognos Analytics - Datenmodellierung*.

### *Zusätzliche sofort einsatzfähige Filter in Beispielkalendern*

Zusätzliche vordefinierte Datumsfilter wurden in allen Datenmodulen für Beispielkalender hinzugefügt.

Die folgenden neuen Filter sind für die Analyse relativer Datumsangaben verfügbar:

- Laufende Woche
- Vorherige Woche
- WTD (Woche bis Datum)
- Vorherige WTD
- Gleiche Woche im Vorjahr

Weitere Informationen finden Sie im Abschnitt "Beispielkalender" in der Veröffentlichung *IBM Cognos Analytics - Datenmodellierung*.

#### *Booleschen Datentyp für Spalten in Framework Manager-Modellen beibehalten*

Beim Importieren von Metadaten aus einem Datenserver wird der Datentyp von Spalten mit booleschen Werten jetzt im Framework Manager-Modell als Boolesch angegeben und nicht als Unbekannt.

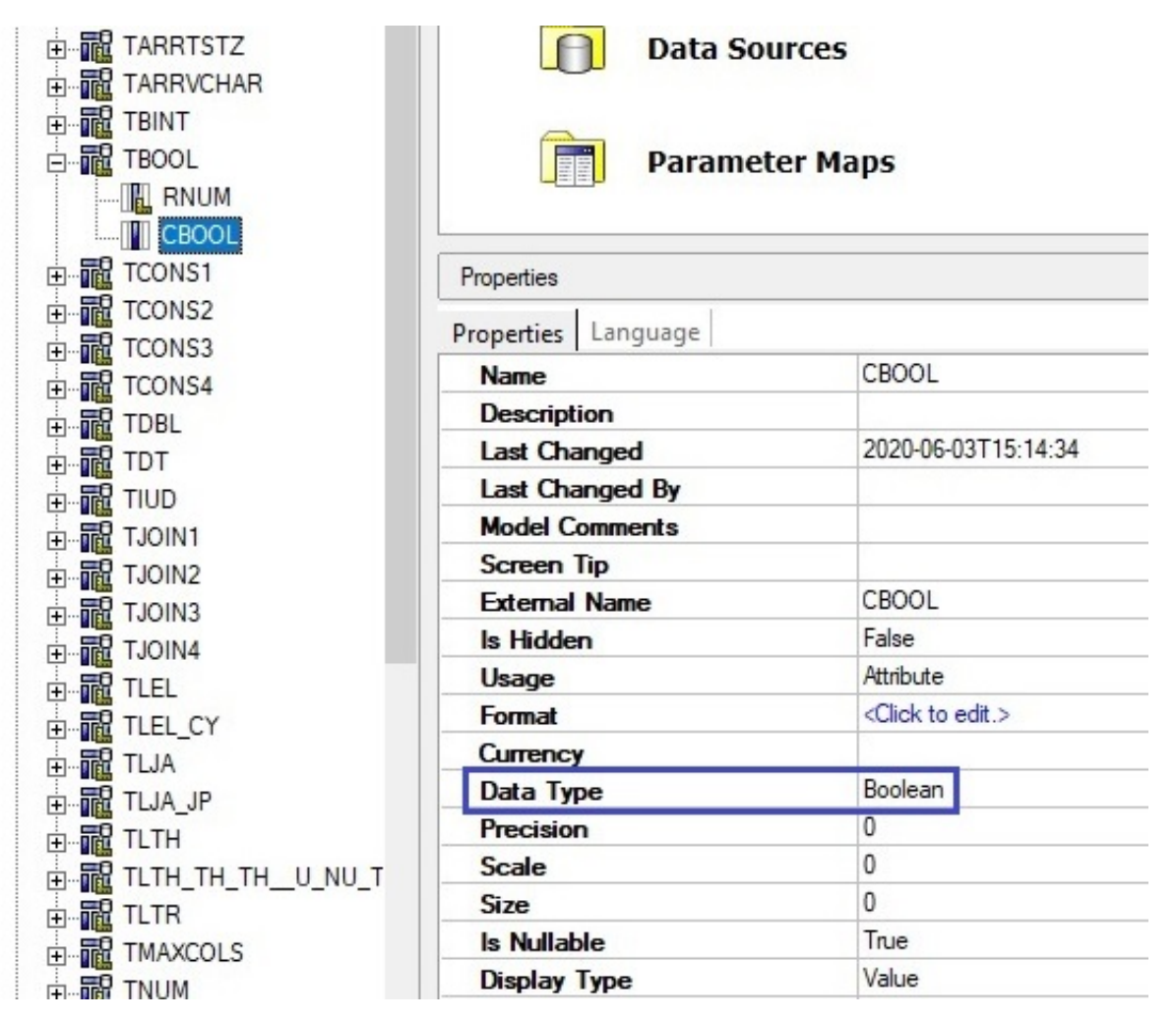

In früheren Releases wurde der Datentyp von Spalten mit booleschen Werten als Unbekannt angegeben.

Vorhandene Modelle in Framework Manager können aktualisiert werden, damit anstelle von Unbekannt der Datentyp Boolesch angezeigt wird.

**Anmerkung:** Eine Spalte mit booleschen Werten kann von Datenbankanbietern mit einem anderen Datentyp (z. B. Zeichen oder Ganzzahl) beschrieben und zurückgegeben werden. In solchen Fällen wird der Datentyp der Spalte in Framework Manager weiterhin angezeigt, wie vom Anbieter beabsichtigt.

Weitere Informationen finden Sie im Abschnitt zum "Importieren von Metadaten aus relationalen Datenbanken" in der Veröffentlichung *IBM Cognos Framework Manager - Modellierung und Entwurf*.

### *Die Standardwerte für die Governors "Übersichtsabfrage Joinoperator" und "Multifakt-Joinoperator" wurden geändert*

In neuen Framework Manager-Modellen sind die Governors **(DQM) Übersichtsabfrage-Joinoperator** und **(DQM) Multifakt-Joinoperator** standardmäßig standardmäßig auf **Automatisch** gesetzt.

In früheren Releases vonIBM Cognos Analytics lautete die Standardeinstellung für diese Governors **Unterscheidet sich nicht von**.

Wenn die Einstellung **Automatisch** lautet, kann der Abfrageservice automatisch das am besten geeignete SQL-Vergleichselement auswählen, wenn Zusammenfassungsabfragen oder Mehrfaktabfragen verknüpft werden. Das Vergleichselement kann entweder eine einfache Gleichheitsbedingung oder eine komplexere Bedingung sein, die in Betracht zieht, ob die Datenquellenspalten Nullwerte zulassen. Bei den betroffenen Datenquellen handelt es sich um Pakete, die die neuen Modelle und Datenmodule enthalten, die auf solchen Paketen basieren.

Weitere Informationen finden Sie unter "Dynamischer Abfragemodus-Governors" im *IBM Cognos Framework ManagerBenutzerhandbuch*.

## **Mobile**

Die App IBM Cognos Analytics for Mobile bietet Ihnen einen schnellen Überblick über den aktuellen Leistungsstand Ihres Unternehmens oder Ihrer Organisation.

Neu: In Release 11.1.7 können Sie Cognos Analytics for Mobile nutzen. Cognos Analytics for Mobile ermöglicht das Anzeigen von Dashboards, Storys und Explorationen auf Ihrem iOS-Gerät. Damit erhalten Sie schnell einen Überblick über den aktuellen Leistungsstand Ihres Unternehmens oder Ihrer Organisation in der Übersicht oder auch im Detail. Überwachen Sie wichtige KPIs für das gesamte Unternehmen, teilen Sie die gewonnenen Erkenntnisse mit Ihren Kollegen und konfigurieren Sie Alerts, damit Ihnen keine Änderungen entgehen.

**Anmerkung:** Cognos Analytics for Mobile ist nur verfügbar für Cognos Analytics on Cloud On-Demand und für Cognos Analytics on Cloud Hosted in der Releaseversion 11.1.7.

## **Administration**

Verwalten Sie die Sicherheit, den Zugriff und die Funktionalität von IBM Cognos Analytics-Komponenten.

#### *Motiv 'IBM Carbon X'*

IBM Carbon X ist der Name des Standardmotivs, das auf neue Installationen von IBM Cognos Analytics angewendet wird. Mit dem neuen Motiv werden die Farbstandards von [IBM Carbon Design System](https://www.carbondesignsystem.com/) (https: //www.carbondesignsystem.com/) übernommen.

Zu den Merkmalen des Motivs 'IBM Carbon X' gehören hellblaue Elemente und ein schwarzes Banner. Für aktualisierte Installationen werden die vorherigen Farben beibehalten, die jetzt Teil des Motivs 'IBM Classic' sind. Administratoren können jederzeit die Motive wechseln.

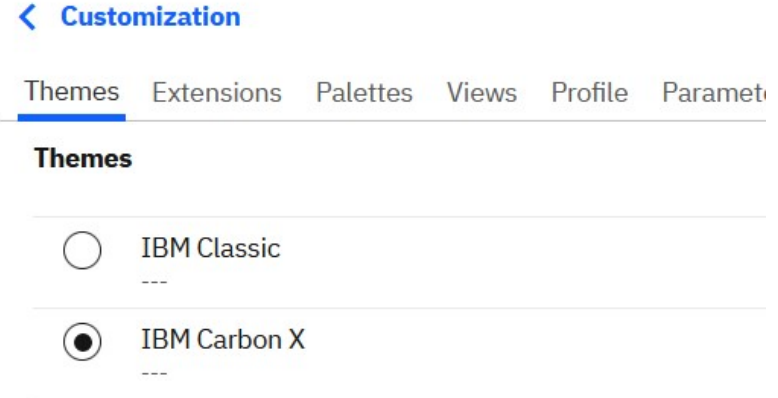

Weitere Information finden Sie im Abschnitt "Erstellen von Motiven" in der Veröffentlichung *IBM Cognos Analytics - Verwaltung - Benutzerhandbuch*.

#### *Neu gestaltete Schnittstelle für Zeitplanung*

Die Designstandards von IBM Carbon X bilden auch die Grundlage für eine gefällige neue Schnittstelle zum Erstellen von Zeitplänen, zum Auswählen von Zustelloptionen und zum Einrichten von Jobs.

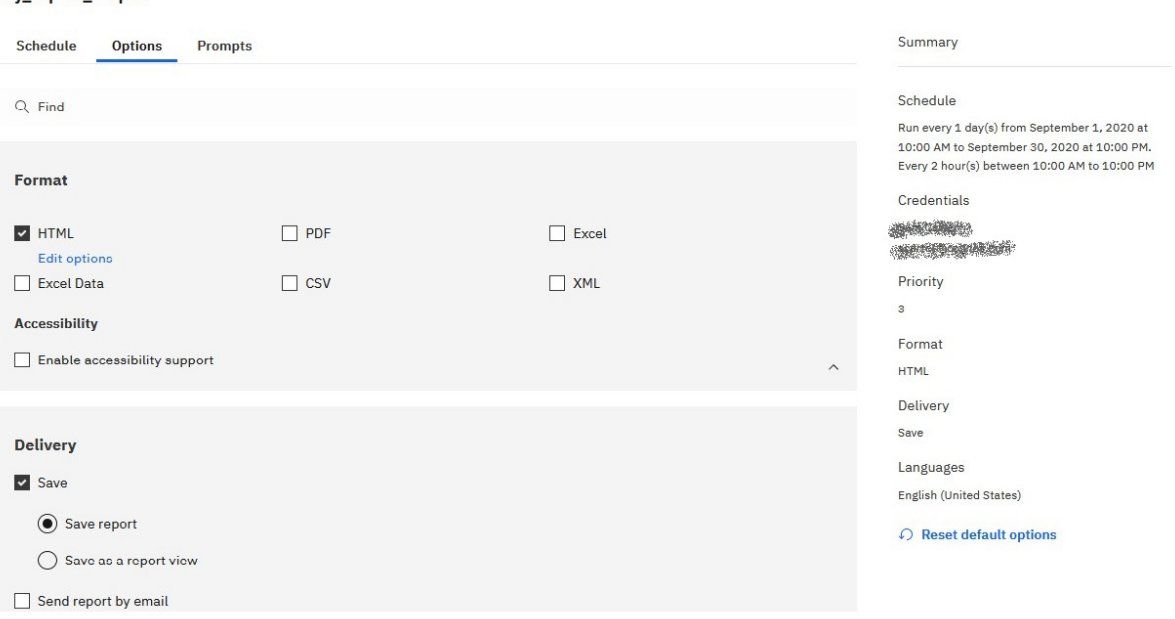

Das neue Design bietet Ihnen die folgenden Möglichkeiten:

- Einen Zeitplan bearbeiten, dessen Eigner ein anderer Benutzer ist, ohne die zugehörigen Berechtigungsnachweise zu ändern
- Speichern als Berichtsansicht über den Dialog 'Ausführen als'
- Mit einer übersichtlicheren Schnittstelle arbeiten

my report output

- Suchfunktion zum schnelleren Auswählen von Zustelloptionen, E-Mail-Empfängern und Eingabeaufforderungen
- Im Fenster 'Zusammenfassung' eine Beschreibung Ihrer Auswahlen in Echtzeit und in natürlicher Sprache einsehen
- Vereinfachte Zeitplanung dank einer Schnittstelle, die dynamisch an die von Ihnen ausgewählten Optionen angepasst wird.

Weitere Information finden Sie im Abschnitt "Planung eines Berichts" in der Veröffentlichung *IBM Cognos Analytics - Verwaltung - Benutzerhandbuch*.

#### *Neue Funktionen in Version 11.1.7*

In Cognos Analytics 11.1.7 stehen neue Funktionen zur Verfügung und eine vorhandene Funktion wurde geändert.

• Die Funktion Funktion **E-Mail** ermöglicht dem Benutzer das Senden einer E-Mail-Nachricht bei der Zeitplanung oder bei der gemeinsamen Nutzung von Inhalten.

Außerdem sind der Funktion **E-Mail** vier neue geschützte Funktionen zugeordnet:

- **E-Mail-Zustellungsoption**
- **Link in E-Mail einbeziehen**
- **Gemeinsame Nutzung über E-Mail**
- **Eingabe externer E-Mail-Adressen**
- Die Funktion Funktion **Ausgaben anhängen** ermöglicht Benutzern das Anhängen von Ausgaben an eine E-Mail-Nachricht beim Festlegen eines Zeitplans, beim Ausführen eines Jobs im Hintergrund oder beim Festlegen von Jobschritten.
- Die drei folgenden Funktionen sind nur für Benutzer von Cognos Analytics on Cloud On-Demand und von Cognos Analytics on Cloud Hosted verfügbar:
- Die Funktion Funktion **Cognos Analytics for Mobile** ermöglicht Benutzern den Zugriff auf Cognos Analytics über die App 'Cognos Analytics for Mobile'.
- Die Funktion Funktion **Pin-Board gemeinsam nutzen** ermöglicht Benutzern die gemeinsame Nutzung eines Pin-Boards, das unter Verwendung von Cognos Analytics for Mobile erstellt wurde.
- Die Funktion Funktion **Visualisierungsalerts** ermöglicht Benutzern das Erstellen eines Alerts für ein Pin-Board in Cognos Analytics for Mobile.
- Die vorhandene Funktion **Job** wurde geändert, sodass jetzt auch Berichtsadministratoren Jobs erstellen können. Ausführliche Informationen finden Sie im Abschnitt "Jobfunktion" unter "Anfängliche Zugriffsberechtigungen für Funktionen" in der Veröffentlichung *IBM Cognos Analytics - Verwaltung*.

Weitere Informationen zu den Funktionen finden Sie unter diesen Themen:

- "Erstzugriffsberechtigungen für Funktionen" im Handbuch *IBM Cognos Analytics Verwaltung*
- "Standardberechtigungen auf Grundlage von Lizenzen" im Handbuch *IBM Cognos Analytics Verwaltung*

#### *Salesforce als Datenserververbindung verfügbar*

Ab Version 11.1.7 können Sie über **Verwalten** > **Datenserververbindungen** eine Verbindung zu einem Salesforce-Datenserver herstellen. Salesforce-Verbindungen ermöglichen das Arbeiten mit Datenmodulen in Cognos Analytics. In früheren Releases konnten Verbindungen zu Salesforce nur über die Administrationskonsole definiert und nur in Framework Manager-Paketen verwendet werden.

Die Möglichkeit zum Herstellen von Salesforce-Datenserververbindungen bietet auch Zugang zu einem neuen Verbindungseditor. Sie können eine Salesforce-Verbindungszeichenfolge definieren, die eine JDBC-URL und optionale Verbindungsparameter enthält.

Weitere Information zu dem neuen Verbindungseditor und den zugehörigen Verbindungseigenschaften finden Sie im Abschnitt "Salesforce-Verbindungseditor" in der Veröffentlichung *Cognos Analytics - Verwaltung*.

#### *URL-Änderung bei der Salesforce-Verbindung*

Für Salesforce-Datenserververbindungen muss ein neuer URL-Endpunkt verwendet werden.

Wenn in der Cognos Analytics-Administrationskonsole eine vorhandene Salesforce-Datenserververbindung vorhanden ist oder eine neue Verbindung erstellt werden soll, müssen Sie den URL-Endpunkt manuell von https://login.salesforce.com/services/Soap/u/20.0 auf https://login.salesforce.com/services/Soap/u/49.0 aktualisieren.

Weitere Informationen finden Sie in diesem [Salesforce-Artikel](https://help.salesforce.com/articleView?id=000351312) (https://help.salesforce.com/article-View?id=000351312).

**Anmerkung:** Verbindungen über diesen Editor funktionieren weiterhin, bis die Unterstützung für diesen Verbindungseditor in einem zukünftigen Release von Cognos Analytics eingestellt wird. Es wird empfohlen Ihre Anwendungen auf die Verwendung des neuen Verbindungseditors umzustellen. Weitere Informationen finden Sie unter "Salesforce-Verbindungseditor" in der Veröffentlichung *Cognos Analytics - Verwaltung*.

#### *Unterstützung für Microsoft Analysis Services 2019 (ODBO und XMLA)*

Cognos Analytics unterstützt den Microsoft Analysis Services 2019-Daenserver (ODBO und XMLA).

Bei bereits vorhandenen Verbindungen, die auf diesen Server verschoben wurden, ist möglicherweise die Anmeldung nicht möglich.

Berichte, die für frühere Versionen des Datenservers erstellt wurden, funktionieren nach dem Wechsel auf den neuen Client und Server weiterhin. Die Client- und Serverversionen müssen übereinstimmen.

Ähnlich wie bei anderen Microsoft Analysis Services-MSOLAP-Versionen muss der Microsoft Analysis Services-MSOLAP-Client an derselben Position installiert werden wie der Berichtsserver. Für diese Version von Microsoft Analysis Services ist der MSOLAP-Client der Version 15 erforderlich.

Wenn Sie eine Verbindung zu dem neuen Datenserver mit der Verwaltungsschnittstelle über **Verwalten** > **Datenserververbindungen** herstellen möchten, wählen Sie den generischen Datenservertyp **Microsoft Analysis Services** aus und wählen Sie anschließend **2019** aus.

**Anmerkung:** Der Datenservertyp 'Microsoft Analysis Services 2019 (ODBO)' ist in der Administrationskonsole nicht verfügbar.

Weitere Informationen finden Sie im Abschnitt zu "Datenservern" in der Veröffentlichung zur *Verwaltung von IBM Cognos Analytics*.

#### *Unterstützung für die JWT-Authentifizierung mit Db2-Datenserververbindungen*

Eine Verbindung zu einem Db2-Datenserver, bei der der IBM JCC-JDBC-Treiber verwendet wird, kann so konfiguriert werden, dass für die Authentifizierung bei der Datenbank ein JSON Web Token (JWT) übergeben wird.

Zur Verwendung dieser Funktion mit einer Db2-Datenserververbindung muss Cognos Analytics zur Nutzung eines OpenID Connect-Authentifizierungsproviders konfiguriert werden. Zur Bereitstellung des Tokens muss in den Verbindungseinstellungen der OpenID Connect-Namespace angegeben werden, der als Identitätsprovider konfiguriert wurde. Der Namespace des Identitätsproviders muss Claims im JWT zurückgeben können, das für Db2 erforderlich ist.

Wählen Sie beim Festlegen der Db2-Datenserververbindung die Authentifizierungsmethode **Externen Namespace verwenden** aus. Weitere Informationen finden Sie im Abschnitt zur "Erstellung einer Datenserververbindung" in der Veröffentlichung zur *Verwaltung von IBM Cognos Analytics*.

Informationen zur Konfiguration eines OpenID-Authentifizierungsproviders finden Sie im Abschnitt zum "OpenID Connect-Authentifizierungsprovider" in der Veröffentlichung *IBM Cognos Analytics - Installation und Konfiguration*.

Informationen dazu, welche Db2- und IBM JCC-Versionen die JWT-Authentifizierung unterstützen, finden Sie in der Dokumentation zu Db2 und IBM JCC.

#### *Anbieterunterstützte Treiberversionen, die mit 11.1.7 getestet wurden*

IBM Cognos Analytics 11.1.7 unterstützt eine aktualisierte Liste von Clienttreiberversionen.

Weitere Informationen finden Sie unter [Cognos Analytics on Premises 11.1.7 - anbieterunterstützte](https://www.ibm.com/support/pages/node/1106607#11.1.7r) [Clienttreiber-Versionen, die mit Cognos Analytics getestet wurden.](https://www.ibm.com/support/pages/node/1106607#11.1.7r)

#### *Unterstützung für REST-API-Datenserververbindungen*

Mit Cognos Analytics können Sie jetzt eine Verbindung zu einem REST-API-Datenserver herstellen, indem Sie eine autonome Progress DataDirect-REST-Verbindung einrichten.

Weitere Informationen finden Sie unter "Autonome Progress DataDirect-REST-Verbindungen" in der Veröffentlichung *IBM Cognos Analytics - Verwaltung*.

### **Installation und Konfiguration**

Hier finden Sie Informationen zu den Änderungen hinsichtlich Installation und Konfiguration von IBM Cognos Analytics.

#### *Hinzufügen eines Namespace ohne Vorbereitung*

Ab Release 11.1.7 werden Ihre Änderungen beim Hinzufügen eines Namensbereichs in Cognos Configuration sofort übernommen; Sie müssen den Cognos Analytics-Service nicht neu starten.

Weitere Informationen finden Sie unter "Authentifizierungsprovider konfigurieren" in der *IBM Cognos Analytics Installations- und Konfigurationshandbuch*.

#### *Mindestkennwortlänge beträgt jetzt 15 Zeichen*

Wenn Sie eine Installation des Typs **Easy Install** durchführen, muss das von Ihnen erstellte Kennwort jetzt mindestens 15 Zeichen lang sein. Diese Änderung entspricht dem Branchenstandard von Microsoft Windows.

Weitere Information finden Sie im Abschnitt ""Easy Install"" in der Veröffentlichung *IBM Cognos Analytics Installation und Konfiguration*.

# **Release 11.1.6 - April 2020**

In diesem Abschnitt werden die neuen und geänderten Features in IBM Cognos Analytics 11.1.6 beschrieben.

## **Einführung**

Hier erfahren Sie mehr über Erweiterungen der Benutzerschnittstelle, Schulungsmaterialien und Features, die sich auf mehrere IBM Cognos Analytics-Komponenten auswirken.

## **Hilfeanforderung im kognitiven Informationsfenster**

Weitere Informationen zur Verwendung von Cognos Analytics erhalten Sie, wenn Sie auf das Hilfesymbol

ာ့ klicken und eine Frage stellen. Die kognitive Hilfe passt Ihre Frage an den Bereich an, in dem Sie arbeiten, und sucht nur nach Antworten, die für Sie relevant sind. Hier finden Sie die neuesten Videos, Blogs und Dokumentationen.

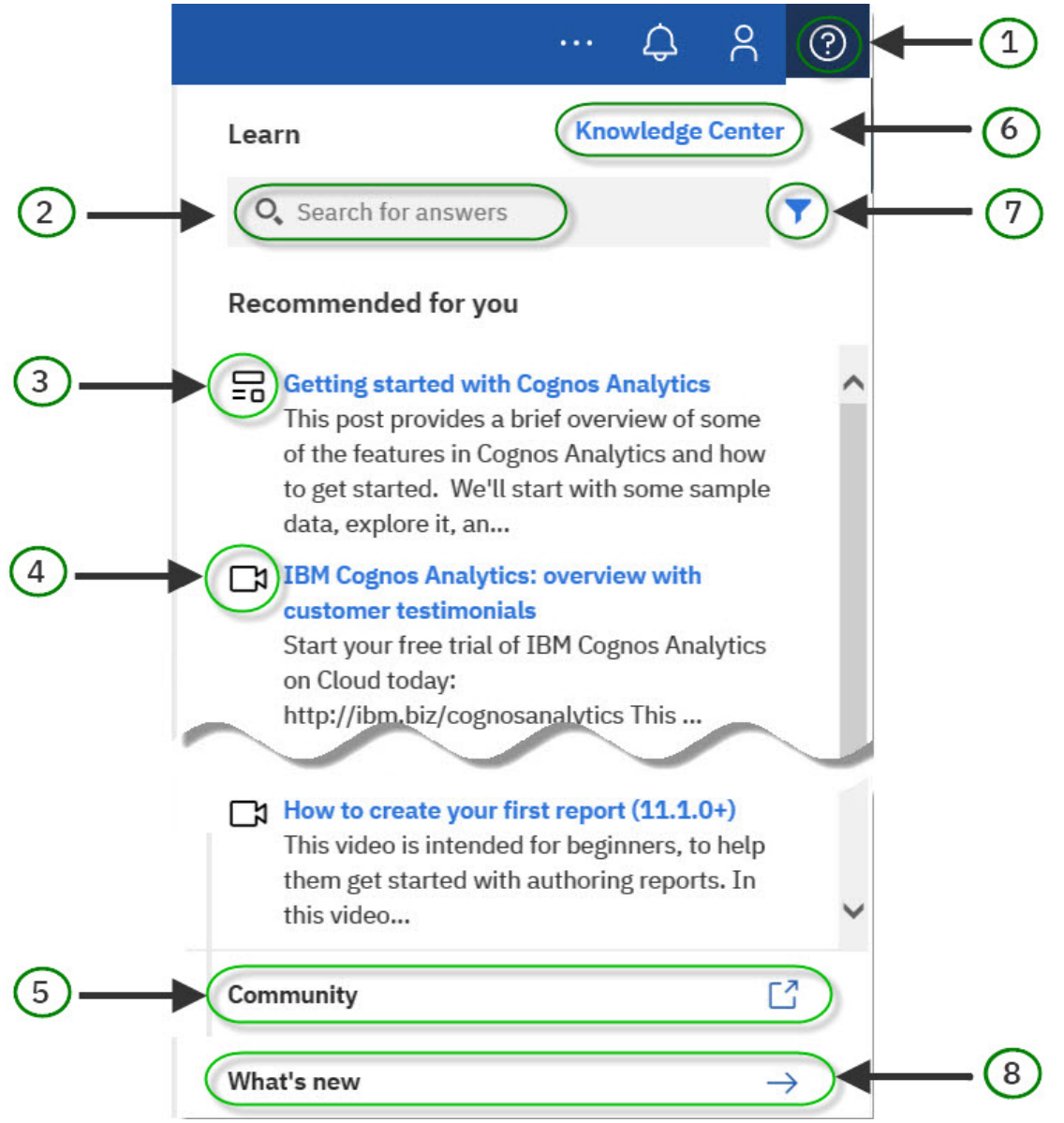

#### **1. Informationsfenster öffnen und schließen**

Klicken Sie auf das Hilfesymbol $\bigcirc$ , um das Informationsfenster zu öffnen (das zuletzt aufgerufene Hilfethema wird geöffnet). Klicken Sie auf eine beliebige Stelle, um es zu schließen. Im Informationsfenster werden Inhalte empfohlen, die sich auf Ihre Aufgabe beziehen, sowie ähnliche Inhalte, die für Sie ebenfalls von Interesse sein könnten. Zudem lernt es ständig mit. Indem Sie Antworten suchen und finden, trainieren Sie das Informationsfenster. Die gefundenen Antworten kommen durch die Anzeige von **Dies könnte ebenfalls für Sie interessant sein** auch anderen Benutzern zugute.

#### **2. Suche nach Antworten durch Eingabe einer Frage oder von Suchbegriffen**

Sie können im Informationsfenster in jeder unterstützten Sprache suchen und Ihnen wird eine übersetzte Dokumentation in Ihren Suchergebnissen angezeigt. Außerdem sehen Sie Blogs und Videos, die mit Ihrer Suche übereinstimmen, aber nicht übersetzt sind. Wenn Sie nicht die Ergebnisse finden, nach denen Sie suchen, können Sie auf den Link **Fragen im Forum stellen** klicken und im Cognos Analytics-Forum eine Frage einreichen.

#### **3. Lesen Sie einen Blogeintrag im Cognos Analytics-Community-Blog**

Die Community-Blogs werden von Experten geschrieben, die Cognos Analytics verwenden und ihre Tipps und Tricks mitteilen.

#### **4. Erfahren Sie mehr durch YouTube-Videos, Lernprogramme und Beispiele**

Einiges lernt man am besten durch Anschauung. Die Videos im Informationsfenster werden vom IBM Business Analytics-Support-Team erstellt.

#### **5. Rufen Sie die Cognos Analytics-Community auf**

In der Community finden Sie die neuesten Beiträge, Veranstaltungen und Diskussionen.

#### **6. Besuchen Sie das IBM Knowledge Center, wo Sie die gesamte Dokumentation zu IBM Cognos Analytics finden**

Im IBM Knowledge Center können Sie die gesamte Dokumentation einschließlich zugehöriger Produkte einsehen.

#### **7. Verwenden Sie Filter, um nur Videos, Blogs oder Dokumentation zu sehen**

Sie können Ihre Suchergebnisse nach bevorzugtem Inhaltstyp filtern, damit Sie so lernen können, wie es für Sie am besten ist. Sie können Dokumentationsthemen lesen, die von Experten des Faches geschrieben wurden. Sie können aber auch einen Blog lesen, der von den Experten in der Cognos Analytics-Community geschrieben wurde. Oder wenn Sie eher visuell lernen, können Sie sich YouTube-Videos, Lernprogramme und Beispiele ansehen, die vom IBM Business Analytics-Support-Team erstellt wurden.

#### **8. Lesen Sie mehr über die Neuerungen in diesem Release**

Wenn Sie im Banner der Alerts auf die Hinweise für neue und geänderte Features klicken, werden im Informationsfenster Themen zu neuen und geänderten Features angezeigt.

Wenn Sie das Alertbanner **Neuerungen** verwerfen, können Sie jederzeit zurückkehren und die Themen zu Neuerungen und Änderungen für dieses Release ansehen. Wenn Sie auf der **Begrüßungsseite** im Informationsfenster auf **Neuerungen** klicken, werden Ihnen alle Neuerungen in diesem Release angezeigt. Wenn Sie an einem Dashboard arbeiten, sehen Sie nur die Neuerungen für Dashboards. Das Informationsfenster passt die Auswahl der Themen zu Neuerungen und Änderungen an das an, woran Sie gerade arbeiten.

## **Neue Carbon Design-Symbole**

Es wurden neue Symbole eingeführt, die den Carbon Design-Prinzipien entsprechen.

Die Akzeptanz von Carbon Design-Symbolen ermöglicht eine konsistente Benutzererfahrung über alle IBM Produkte. Weitere Informationen finden Sie in<https://www.carbondesignsystem.com>.

## **Dashboards**

Verwenden Sie IBM Cognos Analytics-Dashboards, um wichtige Erkenntnisse über Ihre Daten zu erlangen und um Ereignisse oder Aktivitäten auf einen Blick zu überwachen.

## **Kreuztabellenhierarchien erweitern**

Wenn Sie eine OLAP-Datenquelle verwenden, können Sie Kreuztabellenhierarchien erweitern, sodass die verschachtelten untergeordneten Elemente angezeigt werden.

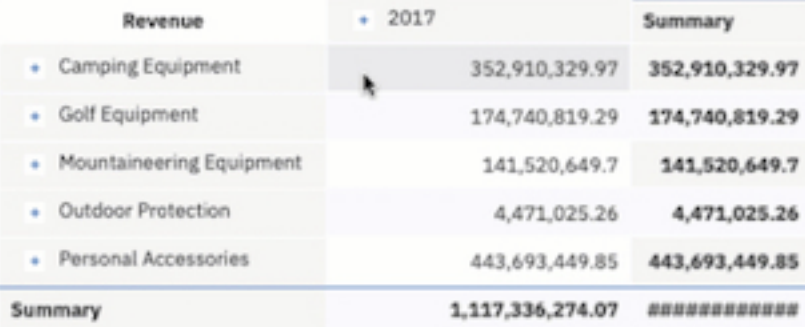

Weitere Informationen finden Sie unter *Hierarchien in Kreuztabellen erweitern und ausblenden* in der Veröffentlichung *IBM Cognos Analytics - Dashboards und Storys - Benutzerhandbuch*.

### **Fenster mit Feldern**

Öffnen Sie in der Symbolleiste das Fenster **Felder**, um zur Erstellung und Änderung von Visualisierungen Spalten hinzuzufügen.

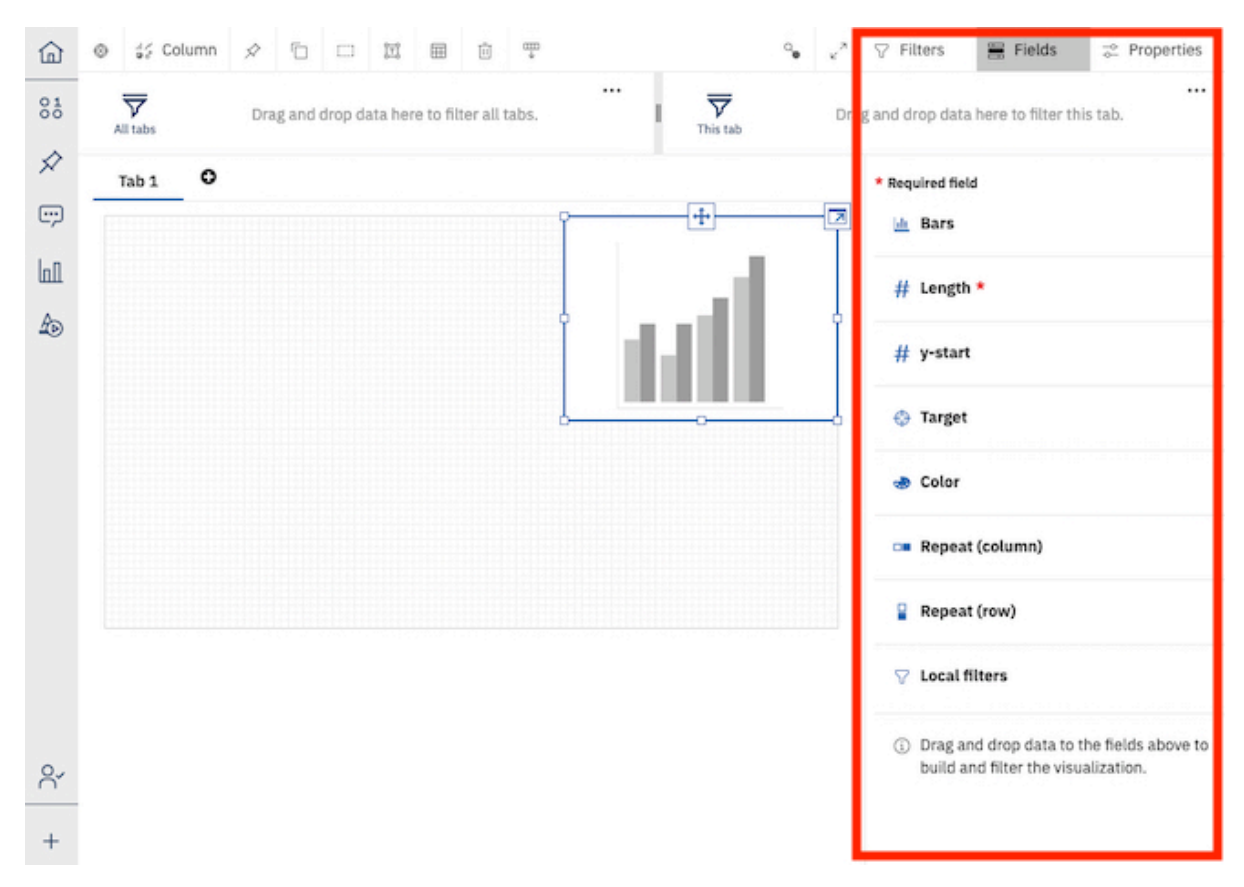

Fügen Sie jedem Pflichtfeld im Fenster **Felder** eine Spalte hinzu. Sie müssen nicht mehr jede einzelne Visualisierung erweitern, um Änderungen vorzunehmen.

## **Visualisierungssymbolleiste in Dashboards oben angedockt**

Die Symbolleiste für Visualisierungen befindet sich jetzt oben in Ihrem Dashboard und ist dort standardmäßig angedockt.

Welche Symbolleistensymbole angezeigt werden, hängt davon ab, was Sie auf dem Dashboard auswählen. Wenn Sie zum Beispiel auf eine Tabellenvisualisierung im Dashboard klicken, wird die Symbolleiste mit den Symbolen angezeigt, die Sie für Tabellen verwenden können.

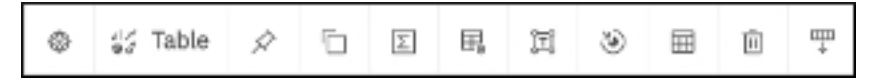

Sie können die Symbolleiste abdocken und an eine ausgewählte Visualisierung anhängen.

Weitere Informationen finden Sie unter *Symbolleiste abdocken* in der Veröffentlichung *IBM Cognos Analytics - Dashboards und Storys - Benutzerhandbuch*.

Andere Symbole wurden an eine neue Symbolleistenposition verschoben.

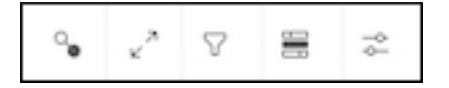

Zum Beispiel dient das Filtersymbol  $\widehat{V}$  in der Symbolleiste dem Aus- und Einblenden der Filter Alle **Registerkarten** und **Diese Registerkarte**.

Ein weiteres Symbol, das Symbol **Widgetverbindungen anzeigen Sol**, wurde von der App-Leiste in die Visualisierungs-Symbolleiste verschoben. Weitere Informationen zu diesem Symbol finden Sie unter "Verbindungen von Visualisierungen und Filterwidgets aufheben" in der Veröffentlichung *IBM Cognos Analytics - Dashboards und Storys - Benutzerhandbuch*.

## **Geänderte Benutzererfahrung für die Dashboard-Zurücksetzung**

Das Verfahren zum Zurücksetzen eines Dashboards auf die zuletzt gespeicherte Version hat sich in 11.1.6 geändert.

Weitere Informationen finden Sie unter "Dashboard zurücksetzen" in der Veröffentlichung *IBM Cognos Analytics - Dashboard und Storys - Benutzerhandbuch*.

### **Einheitenbeschriftungen anpassen**

Sie können eine benutzerdefinierte Beschriftung für eine Kennzahl festlegen.

Wenn Sie beispielsweise ein Balkendiagramm haben, das Zahlen anzeigt, können Sie eine Beschriftung für die Zahlen angeben, z. B. pts, um anzugeben, dass die Zahlen Punkte darstellen. Sie können auch die Position der Beschriftung angeben, z. B. **Ende**.

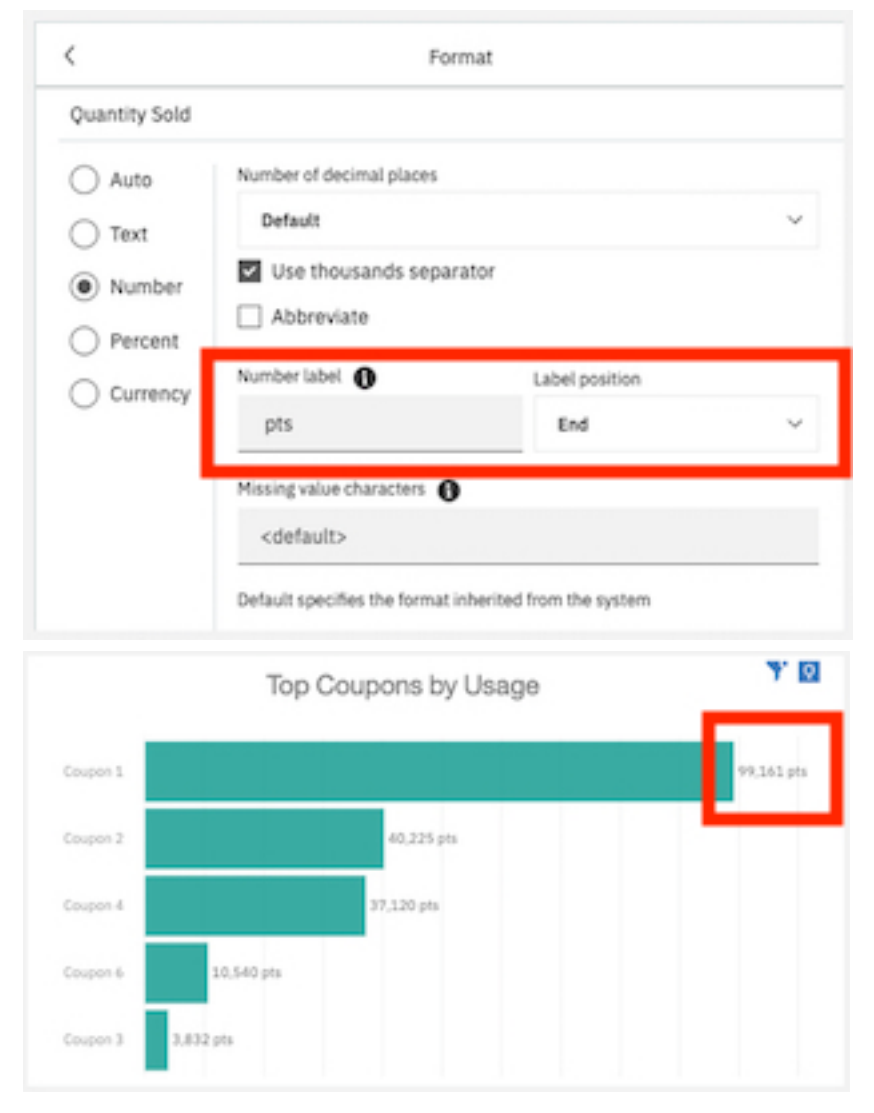

Weitere Informationen finden Sie unter *Einheitenbeschriftungen anpassen* in der Veröffentlichung *IBM Cognos Analytics - Dashboards und Storys - Benutzerhandbuch*.

### **Fokusmodus**

Der Fokusmodus ist jetzt für Dashboard-Ersteller verfügbar. Mit dem Fokusmodus können Sie die Größe einer Visualisierung maximieren, um Diagramminhalte schnell zu überprüfen.

Wenn Sie z. B. ein Diagramm in einem Dashboard genauer betrachten möchten, erweitern Sie die Visualisierung, um sie zu vergrößern.

<span id="page-50-0"></span>Weitere Informationen finden Sie unter *Visualisierungen erweitern* in der Veröffentlichung *IBM Cognos Analytics - Dashboards und Storys - Benutzerhandbuch*.

## **Geführte Dashboarderstellung**

Mit dem integrierten Assistenten können Sie jetzt ein Dashboard auf Grundlage angegebener relevanter Felder erstellen.

Diese Funktion wurde mit Version 11.1.4 als zweistufiges Verfahren eingeführt. Nachdem Sie eine Reihe von Diagrammen für ausgewählte Felder/Spalten generiert haben, wurde eine Option **Dashboard aus den Diagrammen erstellen** verfügbar. Ab Version 11.1.6 können Sie die Dashboarderstellung durch Einschließen von Kontext- und Feldinformationen führen. Beispiel:

- Dashboard für Gewinn im Jahr 2019 erstellen
- Dashboard für Top 10 Produkte nach Gewinn generieren
- Dashboard für Produkte nach Gewinn in Florida erstellen

### **Mittels KI empfohlene Visualisierungen personalisieren**

Bestimmte Visualisierungstypen werden basierend auf Ihren ausgewählten Daten empfohlen. Mit AI-Learning werden Ihre Nutzung und Vorgaben in nachfolgenden Empfehlungen verwendet, um eine stärker personalisierte Erfahrung zu erreichen.

Zum Beispiel empfiehlt Cognos Analytics möglicherweise ein **kompaktes Blasendiagramm**. Indem Sie die empfohlene Visualisierung in **Wortwolke** ändern und Ihre Auswahl speichern, lernt die KI aus Ihrer Nutzung und wählt beim nächsten Mal möglicherweise das **Wortwolkendiagramm**.

**Anmerkung:** Ausgewählte Visualisierungstypen werden basierend auf Empfehlungen und AI-Learning gewichtet. Möglicherweise müssen Sie einen bevorzugten Visualisierungstyp mehrere Male speichern, bevor er von Cognos Analytics ausgewählt wird.

Standardmäßig ist die Funktion AI-Learning aktiviert. Dies kann jedoch über Ihre erweiterten Vorgabeeinstellungen unter dem Menü **Persönliches Menü** geändert werden. Sie müssen über die Funktion AI > Learning verfügen, um diese Funktion verwenden zu können. Optional können Sie zuvor gespeicherte Nutzungsdaten aus Ihren persönlichen Vorgaben löschen.

Weitere Informationen finden Sie unter "Empfohlene Visualisierungen" in der Veröffentlichung *IBM Cognos Analytics - Dashboards und Storys - Handbuch*.

### **Eigenständige Berechnungen mit KI und erweiterten Analysefunktionen verwenden**

Eigenständige Berechnungen werden jetzt vollständig mit KI und erweiterten Analysefunktionen unterstützt, einschließlich KI-Assistent, Beziehungsdiagramm in Explore und Visualisierungen für Entscheidungsstruktur, Spiraldiagramm und Einflussfaktoranalyse.

Beispiel: In **Explore** wird das Beziehungsdiagramm nun angezeigt, wenn als Feld von Interesse eine eigenständige Berechnung verwendet wird.

Eigenständige Berechnungen, zuweilen auch als globale Berechnungen bezeichnet, befinden sich außerhalb eines Tabellen- oder Abfragesubjekts und können auf Felder aus einer beliebigen Tabelle im Datenmodul oder Modell verweisen. Diese Art von Berechnungen kann sowohl in Datenmodulen und Framework Manager-Modellen als auch direkt in Dashboards, Storys und Explorationen erstellt werden.

Weitere Informationen finden Sie in der Veröffentlichung *IBM Cognos Analytics - Explorationen*.

Weitere Informationen zu Berechnungen finden Sie in der Veröffentlichung *IBM Cognos Analytics - Datenmodellierung* sowie im Handbuch zu *Framework Manager*.

### **Unterstützung für kategoriale Färbung in einer Kartenvisualisierung**

Ab IBMCognos Analytics 11.1.6 unterstützen Kartenvisualisierungen die kategoriale Färbung.

Sie können die kategoriale Färbung in einer Kartenvisualisierung verwenden, indem Sie kategoriale Daten in das Feld **Positionsfarbe** ziehen. Es wird eine Warnung angezeigt, wenn mehrere Farbelemente für eine einzelne Position vorhanden sind.

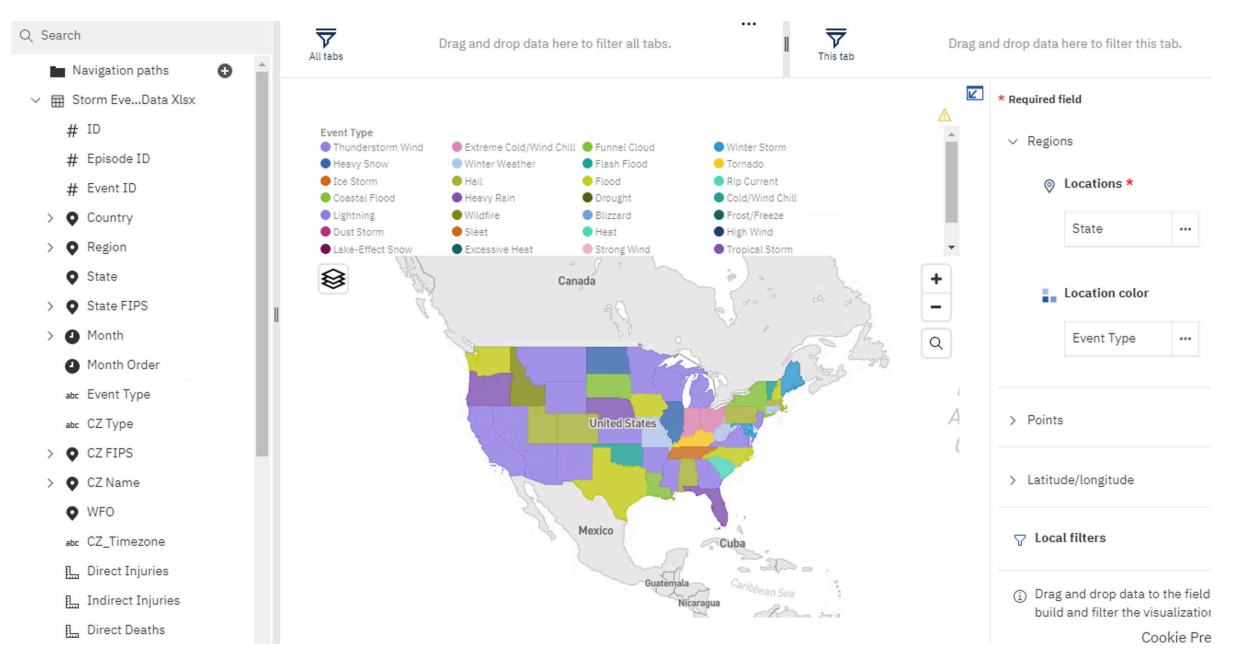

Weitere Informationen zur Verwendung der Kartenvisualisierung in einem Bericht finden Sie in der Dokumentation *Beispiel: Regionen und Punkte zu einer Karte hinzufügen* der Veröffentlichung *IBM Cognos Analytics Reporting - Benutzerhandbuch*.

Weitere Informationen finden Sie in der Dokumentation *Karte zu einem Dashboard hinzufügen* in der Veröffentlichung *IBM Cognos Analytics - Dashboards und Storys - Benutzerhandbuch*.

## **Kartendarstellung, wenn die Daten ungültige Breiten- oder Längengradwerte enthalten**

Das Verfahren zur Verarbeitung ungültiger Längen- und Breitengraddaten in einer Kartenvisualisierung wurde geändert. Die Legende wird aktualisiert, um den entfernten Datenpunkt abzubilden und eine Warnnachricht hinzuzufügen, wenn sich die Domäne in der Legende ändert.

Wenn ein ungültiger oder fehlender Datenwert für Breitengrad und Längengrad festgestellt wurde, ordnete Cognos Analytics bisher die Koordinate dem Wert [0,0] zu. Ab 11.1.6 zeigt Cognos Analytics den Datenpunkt in der Karte überhaupt nicht mehr an.

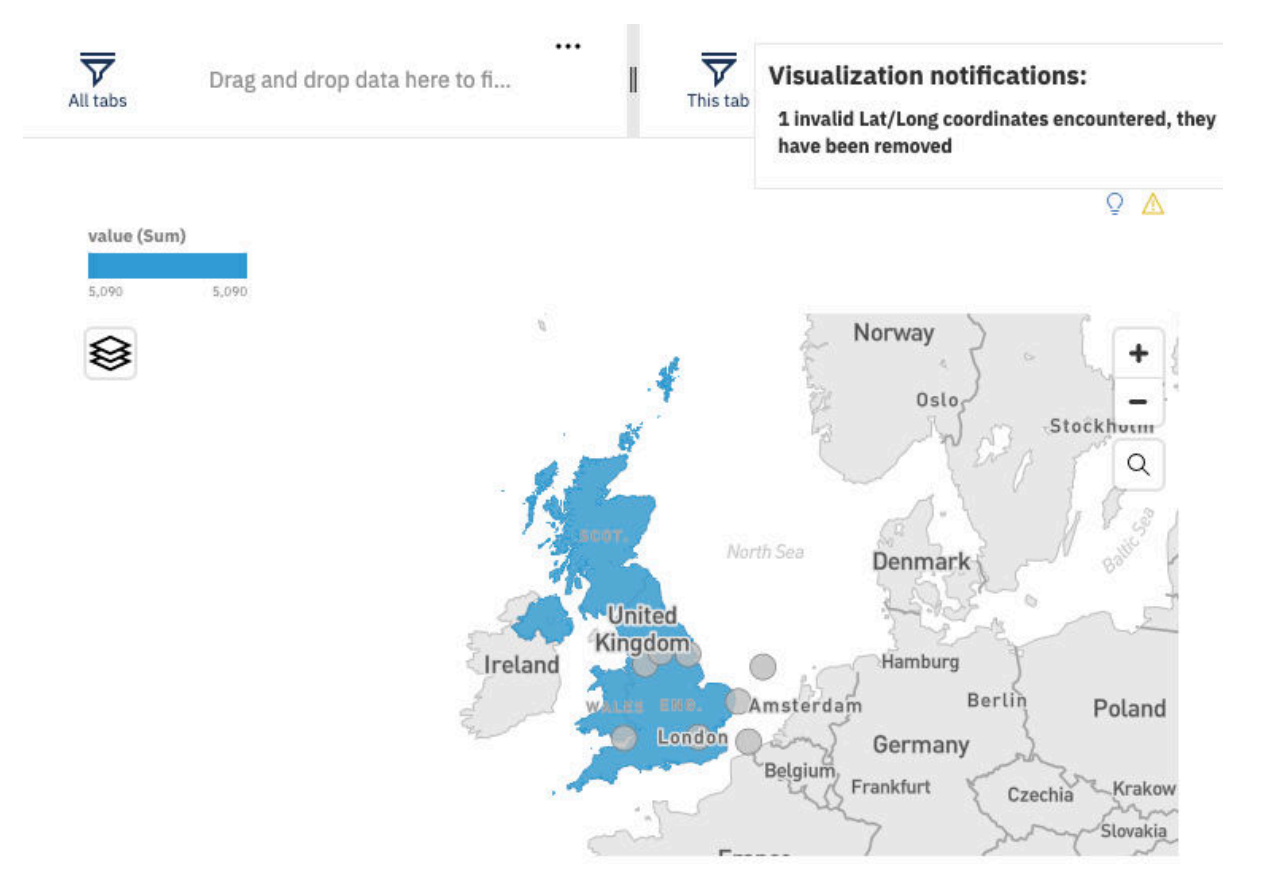

Wenn in Vorgängerversionen für eine Standortzeichenfolge keine Entsprechung gefunden wurde, wurde der Datenpunkt auf der Karte nicht angezeigt; stattdessen wurde eine Warnung angezeigt. Ab IBM Cognos Analytics 11.1 R6 wird die Legende aktualisiert, sodass sie den entfernten Datenpunkt wiedergibt und eine Warnnachricht hinzufügt, sobald sich die Domäne in der Legende ändert. Wenn die entfernten Datenpunkte einen Einfluss auf die Datendomäne haben, passt IBM Cognos Analytics die Legende an, die die Domäne anzeigt, sodass sie genau ist und eine Warnnachricht anzeigt.

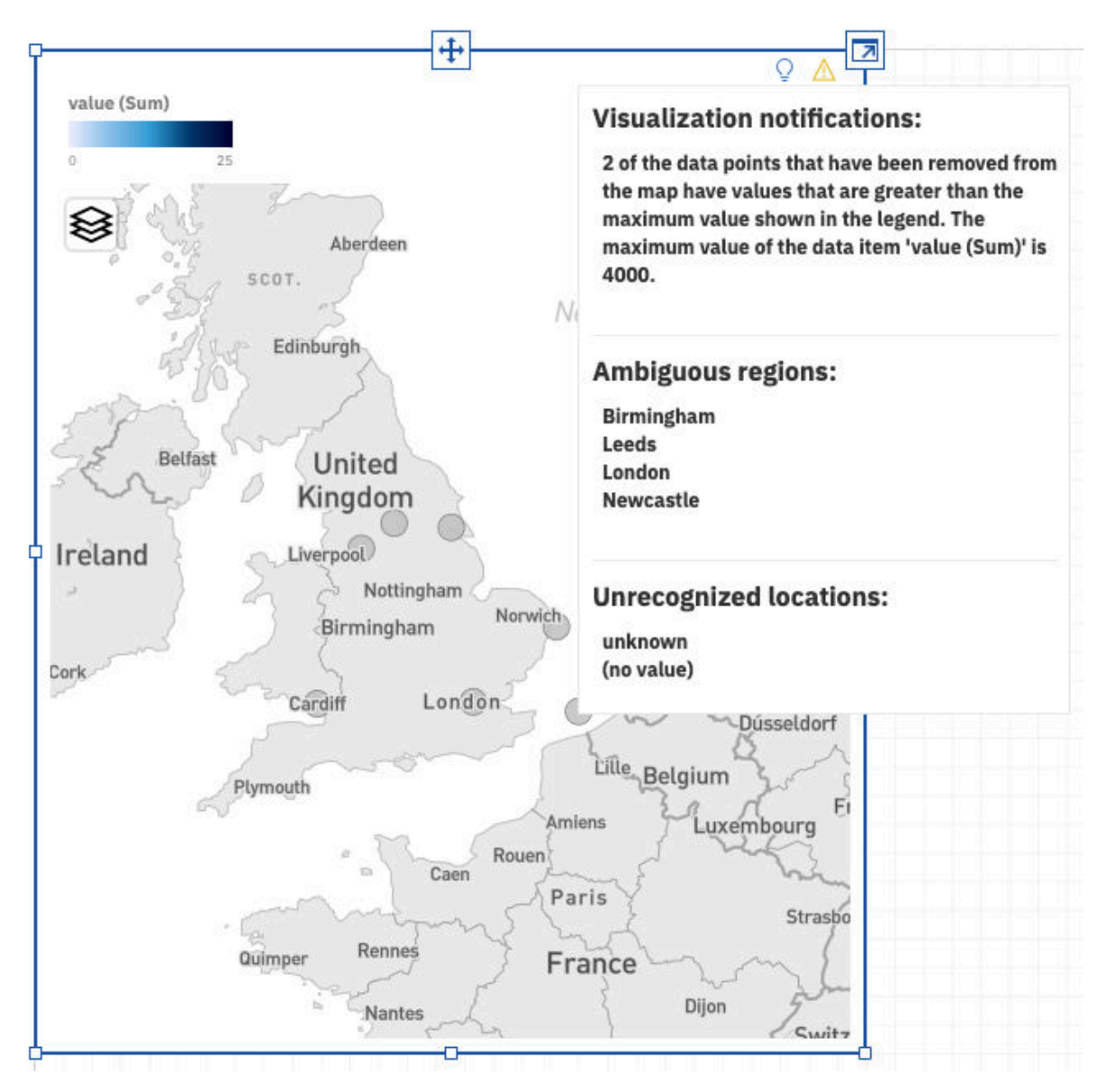

Weitere Informationen zur Verwendung der Kartenvisualisierung in einem Bericht finden Sie in der Dokumentation *Beispiel: Regionen und Punkte zu einer Karte hinzufügen* der Veröffentlichung *IBM Cognos Analytics Reporting - Benutzerhandbuch*.

Weitere Informationen finden Sie in der Dokumentation *Karte zu einem Dashboard hinzufügen* in der Veröffentlichung *IBM Cognos Analytics - Dashboards und Storys - Benutzerhandbuch*.

## **Storys**

Storys unterstützen Sie dabei, Ihre Zielgruppe zu informieren und zu beteiligen. Sie können Storys in IBM Cognos Analytics verwenden, um Szenen zu erstellen, die Ihre Daten visualisieren und um eine Story zu erzählen.

### **Kreuztabellenhierarchien erweitern**

Wenn Sie eine OLAP-Datenquelle verwenden, können Sie Kreuztabellenhierarchien erweitern, sodass die verschachtelten untergeordneten Elemente angezeigt werden.

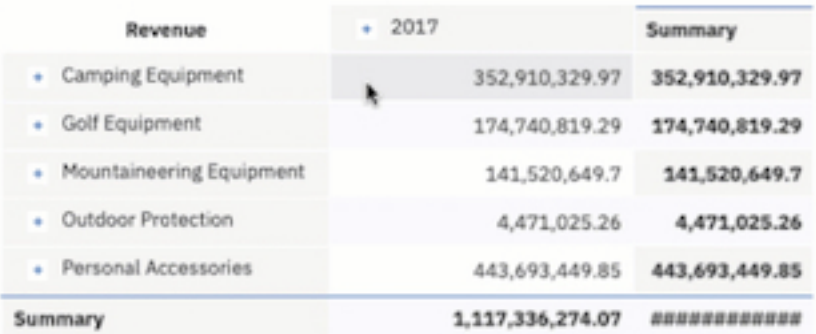

Weitere Informationen finden Sie unter *Hierarchien in Kreuztabellen erweitern und ausblenden* in der Veröffentlichung *IBM Cognos Analytics - Dashboards und Storys - Benutzerhandbuch*.

## **Fenster mit Feldern**

Öffnen Sie in der Symbolleiste das Fenster **Felder**, um zur Erstellung und Änderung von Visualisierungen Spalten hinzuzufügen.

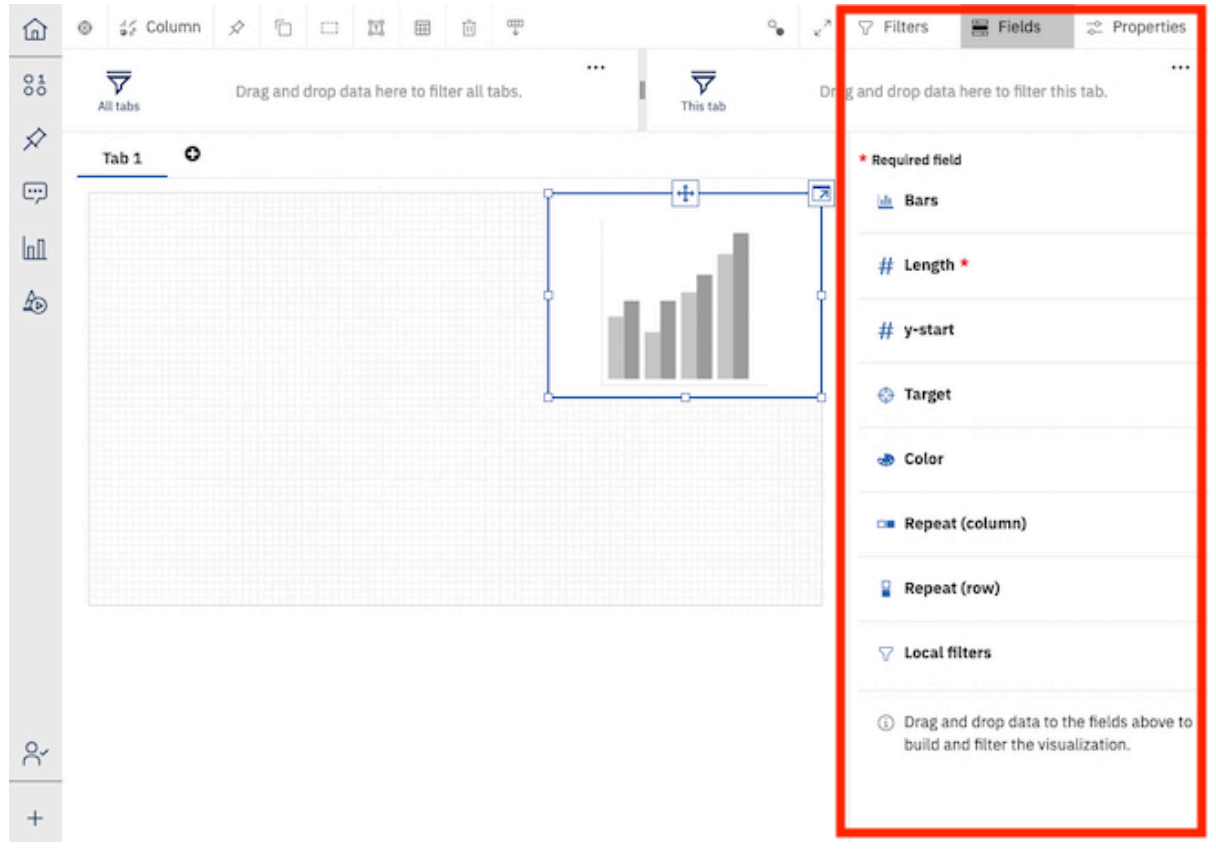

Fügen Sie jedem Pflichtfeld im Fenster **Felder** eine Spalte hinzu. Sie müssen nicht mehr jede einzelne Visualisierung erweitern, um Änderungen vorzunehmen.

### **Einheitenbeschriftungen anpassen**

Sie können eine benutzerdefinierte Beschriftung für eine Kennzahl festlegen.

Wenn Sie beispielsweise ein Balkendiagramm haben, das Zahlen anzeigt, können Sie eine Beschriftung für die Zahlen angeben, z. B. pts, um anzugeben, dass die Zahlen Punkte darstellen. Sie können auch die Position der Beschriftung angeben, z. B. **Ende**.

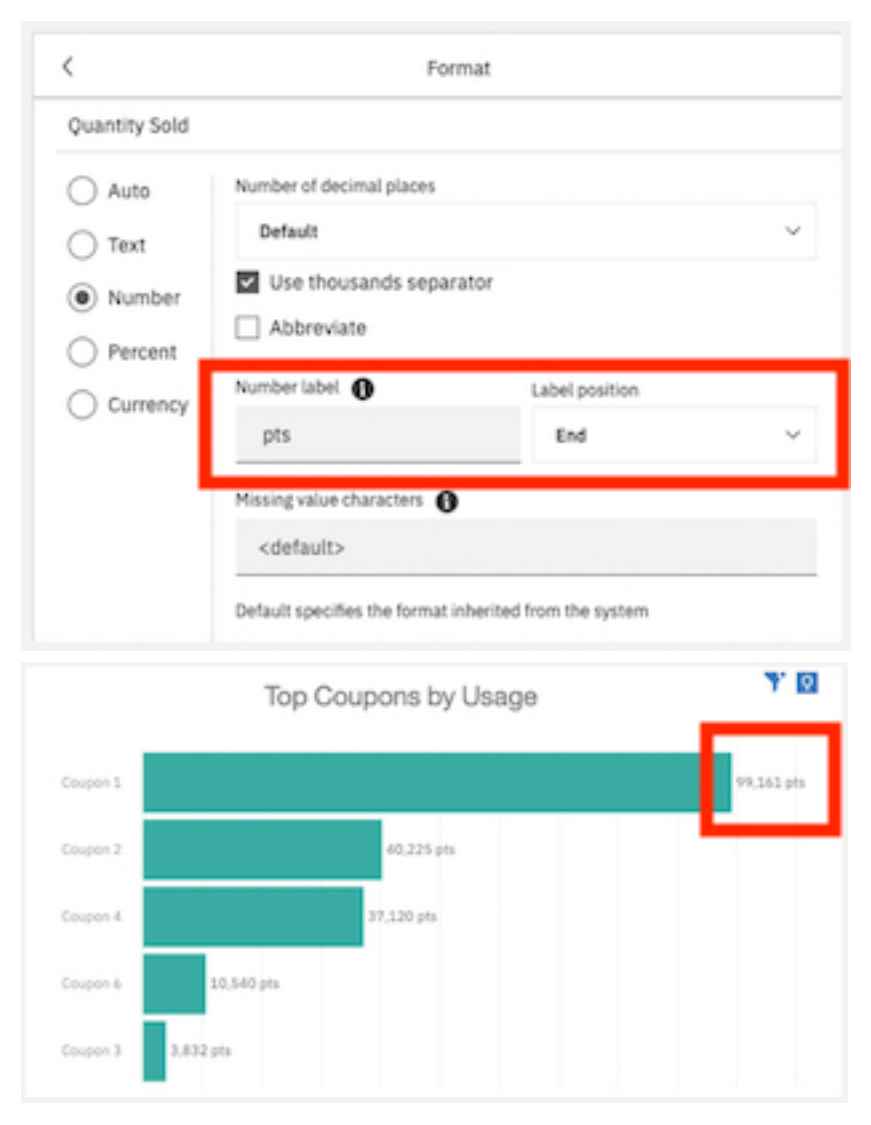

Weitere Informationen finden Sie unter *Einheitenbeschriftungen anpassen* in der Veröffentlichung *IBM Cognos Analytics - Dashboards und Storys - Benutzerhandbuch*.

## **Fokusmodus**

Der Fokusmodus ist jetzt für Story-Ersteller verfügbar. Mit dem Fokusmodus können Sie die Größe einer Visualisierung maximieren, um Diagramminhalte schnell zu überprüfen.

Wenn Sie z. B. ein Diagramm in einem Dashboard genauer betrachten möchten, erweitern Sie die Visualisierung, um sie zu vergrößern.

Weitere Informationen finden Sie unter *Visualisierungen erweitern* in der Veröffentlichung *IBM Cognos Analytics - Dashboards und Storys - Benutzerhandbuch*.

## **Mittels KI empfohlene Visualisierungen personalisieren**

Bestimmte Visualisierungstypen werden basierend auf Ihren ausgewählten Daten empfohlen. Mit AI-Learning werden Ihre Nutzung und Vorgaben in nachfolgenden Empfehlungen verwendet, um eine stärker personalisierte Erfahrung zu erreichen.

Zum Beispiel empfiehlt Cognos Analytics möglicherweise ein **kompaktes Blasendiagramm**. Indem Sie die empfohlene Visualisierung in **Wortwolke** ändern und Ihre Auswahl speichern, lernt die KI aus Ihrer Nutzung und wählt beim nächsten Mal möglicherweise das **Wortwolkendiagramm**.

**Anmerkung:** Ausgewählte Visualisierungstypen werden basierend auf Empfehlungen und AI-Learning gewichtet. Möglicherweise müssen Sie einen bevorzugten Visualisierungstyp mehrere Male speichern, bevor er von Cognos Analytics ausgewählt wird.

Standardmäßig ist die Funktion AI-Learning aktiviert. Dies kann jedoch über Ihre erweiterten Vorgabeeinstellungen unter dem Menü **Persönliches Menü** geändert werden. Sie müssen über die Funktion AI > Learning verfügen, um diese Funktion verwenden zu können. Optional können Sie zuvor gespeicherte Nutzungsdaten aus Ihren persönlichen Vorgaben löschen.

Weitere Informationen finden Sie unter "Empfohlene Visualisierungen" in der Veröffentlichung *IBM Cognos Analytics - Dashboards und Storys - Handbuch*.

## **Unterstützung für kategoriale Färbung in einer Kartenvisualisierung**

Ab IBMCognos Analytics 11.1.6 unterstützen Kartenvisualisierungen die kategoriale Färbung.

Sie können die kategoriale Färbung in einer Kartenvisualisierung verwenden, indem Sie kategoriale Daten in das Feld **Positionsfarbe** ziehen. Es wird eine Warnung angezeigt, wenn mehrere Farbelemente für eine einzelne Position vorhanden sind.

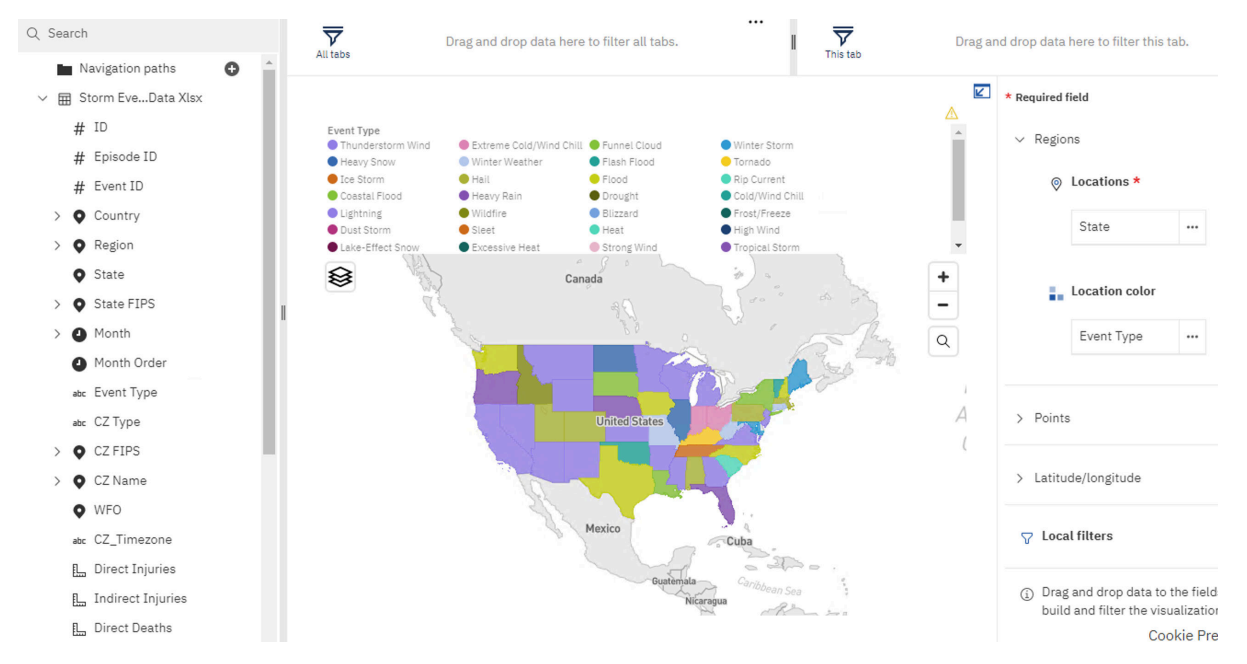

Weitere Informationen zur Verwendung der Kartenvisualisierung in einem Bericht finden Sie in der Dokumentation *Beispiel: Regionen und Punkte zu einer Karte hinzufügen* der Veröffentlichung *IBM Cognos Analytics Reporting - Benutzerhandbuch*.

Weitere Informationen finden Sie in der Dokumentation *Karte zu einem Dashboard hinzufügen* in der Veröffentlichung *IBM Cognos Analytics - Dashboards und Storys - Benutzerhandbuch*.

### **Kartendarstellung, wenn die Daten ungültige Breiten- oder Längengradwerte enthalten**

Das Verfahren zur Verarbeitung ungültiger Längen- und Breitengraddaten in einer Kartenvisualisierung wurde geändert. Die Legende wird aktualisiert, um den entfernten Datenpunkt abzubilden und eine Warnnachricht hinzuzufügen, wenn sich die Domäne in der Legende ändert.

Wenn ein ungültiger oder fehlender Datenwert für Breitengrad und Längengrad festgestellt wurde, ordnete Cognos Analytics bisher die Koordinate dem Wert [0,0] zu. Ab 11.1.6 zeigt Cognos Analytics den Datenpunkt in der Karte überhaupt nicht mehr an.

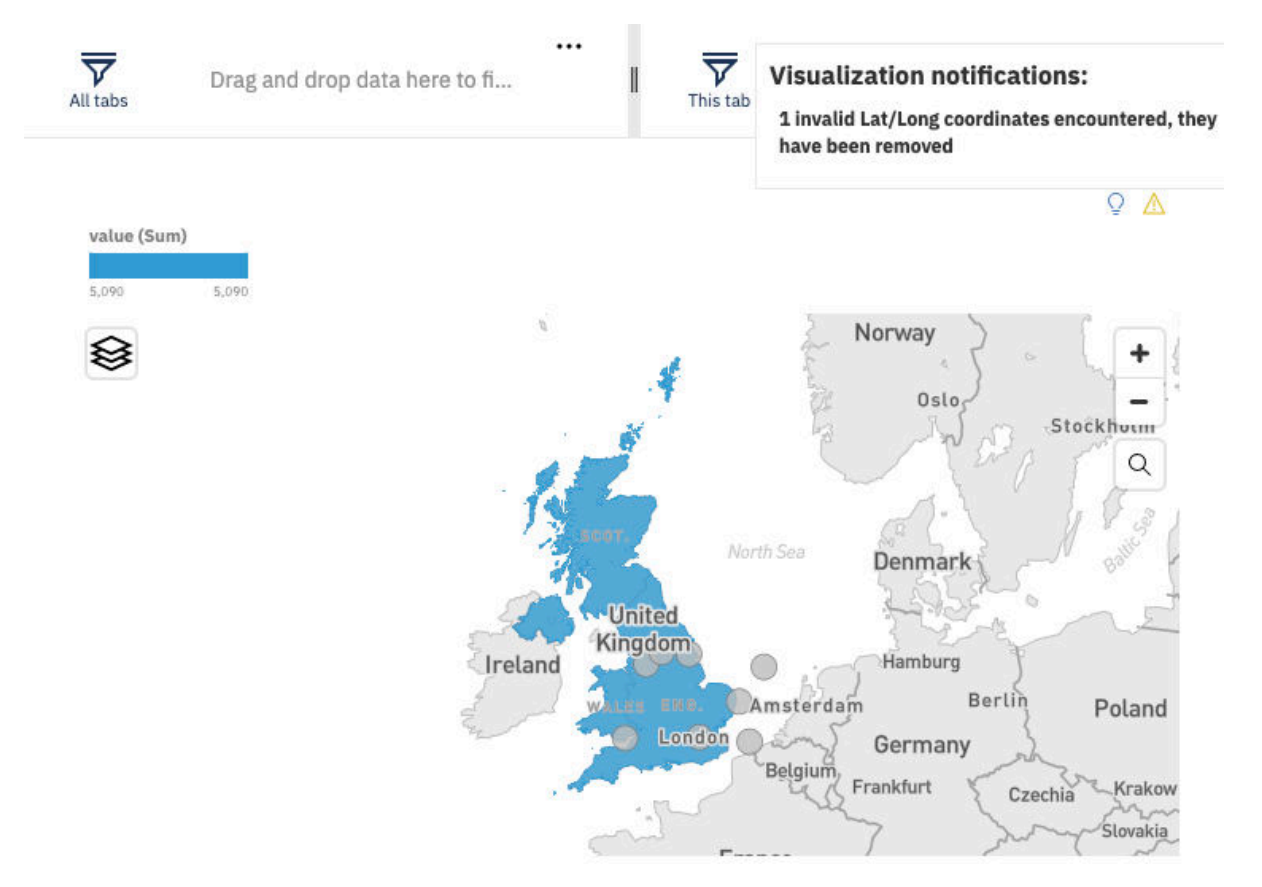

Wenn in Vorgängerversionen für eine Standortzeichenfolge keine Entsprechung gefunden wurde, wurde der Datenpunkt auf der Karte nicht angezeigt; stattdessen wurde eine Warnung angezeigt. Ab IBM Cognos Analytics 11.1 R6 wird die Legende aktualisiert, sodass sie den entfernten Datenpunkt wiedergibt und eine Warnnachricht hinzufügt, sobald sich die Domäne in der Legende ändert. Wenn die entfernten Datenpunkte einen Einfluss auf die Datendomäne haben, passt IBM Cognos Analytics die Legende an, die die Domäne anzeigt, sodass sie genau ist und eine Warnnachricht anzeigt.

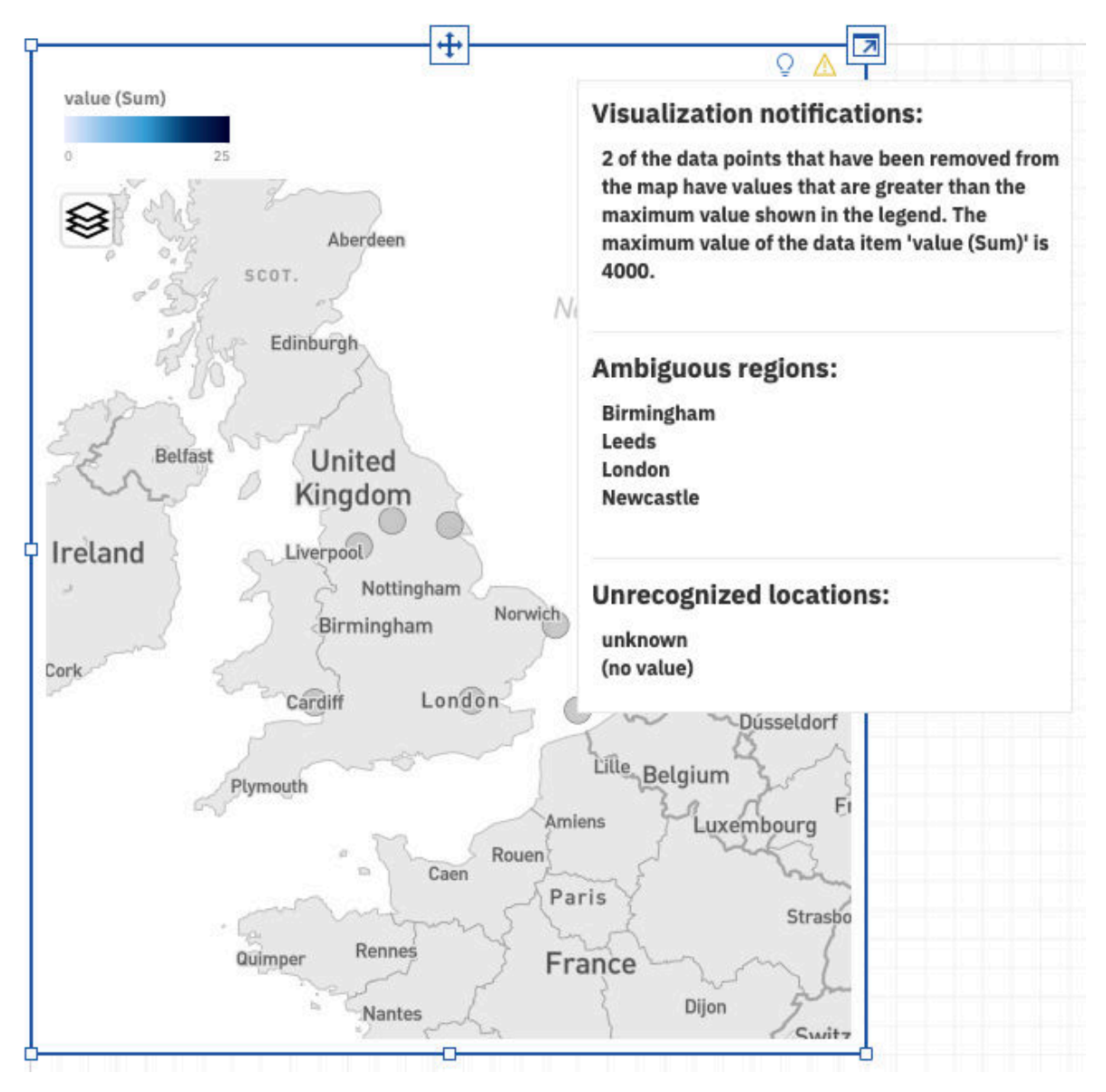

Weitere Informationen zur Verwendung der Kartenvisualisierung in einem Bericht finden Sie in der Dokumentation *Beispiel: Regionen und Punkte zu einer Karte hinzufügen* der Veröffentlichung *IBM Cognos Analytics Reporting - Benutzerhandbuch*.

Weitere Informationen finden Sie in der Dokumentation *Karte zu einem Dashboard hinzufügen* in der Veröffentlichung *IBM Cognos Analytics - Dashboards und Storys - Benutzerhandbuch*.

## **Eigenständige Berechnungen mit KI und erweiterten Analysefunktionen verwenden**

Eigenständige Berechnungen werden jetzt vollständig mit KI und erweiterten Analysefunktionen unterstützt, einschließlich KI-Assistent, Beziehungsdiagramm in Explore und Visualisierungen für Entscheidungsstruktur, Spiraldiagramm und Einflussfaktoranalyse.

Beispiel: In **Explore** wird das Beziehungsdiagramm nun angezeigt, wenn als Feld von Interesse eine eigenständige Berechnung verwendet wird.

Eigenständige Berechnungen, zuweilen auch als globale Berechnungen bezeichnet, befinden sich außerhalb eines Tabellen- oder Abfragesubjekts und können auf Felder aus einer beliebigen Tabelle im Datenmodul oder Modell verweisen. Diese Art von Berechnungen kann sowohl in Datenmodulen und Framework Manager-Modellen als auch direkt in Dashboards, Storys und Explorationen erstellt werden.

Weitere Informationen finden Sie in der Veröffentlichung *IBM Cognos Analytics - Explorationen*.

Weitere Informationen zu Berechnungen finden Sie in der Veröffentlichung *IBM Cognos Analytics - Datenmodellierung* sowie im Handbuch zu *Framework Manager*.

### **Explorationen**

Nicht auf den ersten Blick erkennbare Beziehungen entdecken und Muster identifizieren, mit denen aus Ihren Daten wichtige Einblicke in IBM Cognos Analytics-Explorationen werden.

## **Geführte Dashboarderstellung**

Mit dem integrierten Assistenten können Sie jetzt ein Dashboard auf Grundlage angegebener relevanter Felder erstellen.

Diese Funktion wurde mit Version 11.1.4 als zweistufiges Verfahren eingeführt. Nachdem Sie eine Reihe von Diagrammen für ausgewählte Felder/Spalten generiert haben, wurde eine Option **Dashboard aus den Diagrammen erstellen** verfügbar. Ab Version 11.1.6 können Sie die Dashboarderstellung durch Einschließen von Kontext- und Feldinformationen führen. Beispiel:

- Dashboard für Gewinn im Jahr 2019 erstellen
- Dashboard für Top 10 Produkte nach Gewinn generieren
- Dashboard für Produkte nach Gewinn in Florida erstellen

### **Mittels KI empfohlene Visualisierungen personalisieren**

Bestimmte Visualisierungstypen werden basierend auf Ihren ausgewählten Daten empfohlen. Mit AI-Learning werden Ihre Nutzung und Vorgaben in nachfolgenden Empfehlungen verwendet, um eine stärker personalisierte Erfahrung zu erreichen.

Zum Beispiel empfiehlt Cognos Analytics möglicherweise ein **kompaktes Blasendiagramm**. Indem Sie die empfohlene Visualisierung in **Wortwolke** ändern und Ihre Auswahl speichern, lernt die KI aus Ihrer Nutzung und wählt beim nächsten Mal möglicherweise das **Wortwolkendiagramm**.

**Anmerkung:** Ausgewählte Visualisierungstypen werden basierend auf Empfehlungen und AI-Learning gewichtet. Möglicherweise müssen Sie einen bevorzugten Visualisierungstyp mehrere Male speichern, bevor er von Cognos Analytics ausgewählt wird.

Standardmäßig ist die Funktion AI-Learning aktiviert. Dies kann jedoch über Ihre erweiterten Vorgabeeinstellungen unter dem Menü **Persönliches Menü** geändert werden. Sie müssen über die Funktion AI > Learning verfügen, um diese Funktion verwenden zu können. Optional können Sie zuvor gespeicherte Nutzungsdaten aus Ihren persönlichen Vorgaben löschen.

Weitere Informationen finden Sie unter "Empfohlene Visualisierungen" in der Veröffentlichung *IBM Cognos Analytics - Dashboards und Storys - Handbuch*.

## **Kartendarstellung, wenn die Daten ungültige Breiten- oder Längengradwerte enthalten**

Das Verfahren zur Verarbeitung ungültiger Längen- und Breitengraddaten in einer Kartenvisualisierung wurde geändert. Die Legende wird aktualisiert, um den entfernten Datenpunkt abzubilden und eine Warnnachricht hinzuzufügen, wenn sich die Domäne in der Legende ändert.

Wenn ein ungültiger oder fehlender Datenwert für Breitengrad und Längengrad festgestellt wurde, ordnete Cognos Analytics bisher die Koordinate dem Wert [0,0] zu. Ab 11.1.6 zeigt Cognos Analytics den Datenpunkt in der Karte überhaupt nicht mehr an.

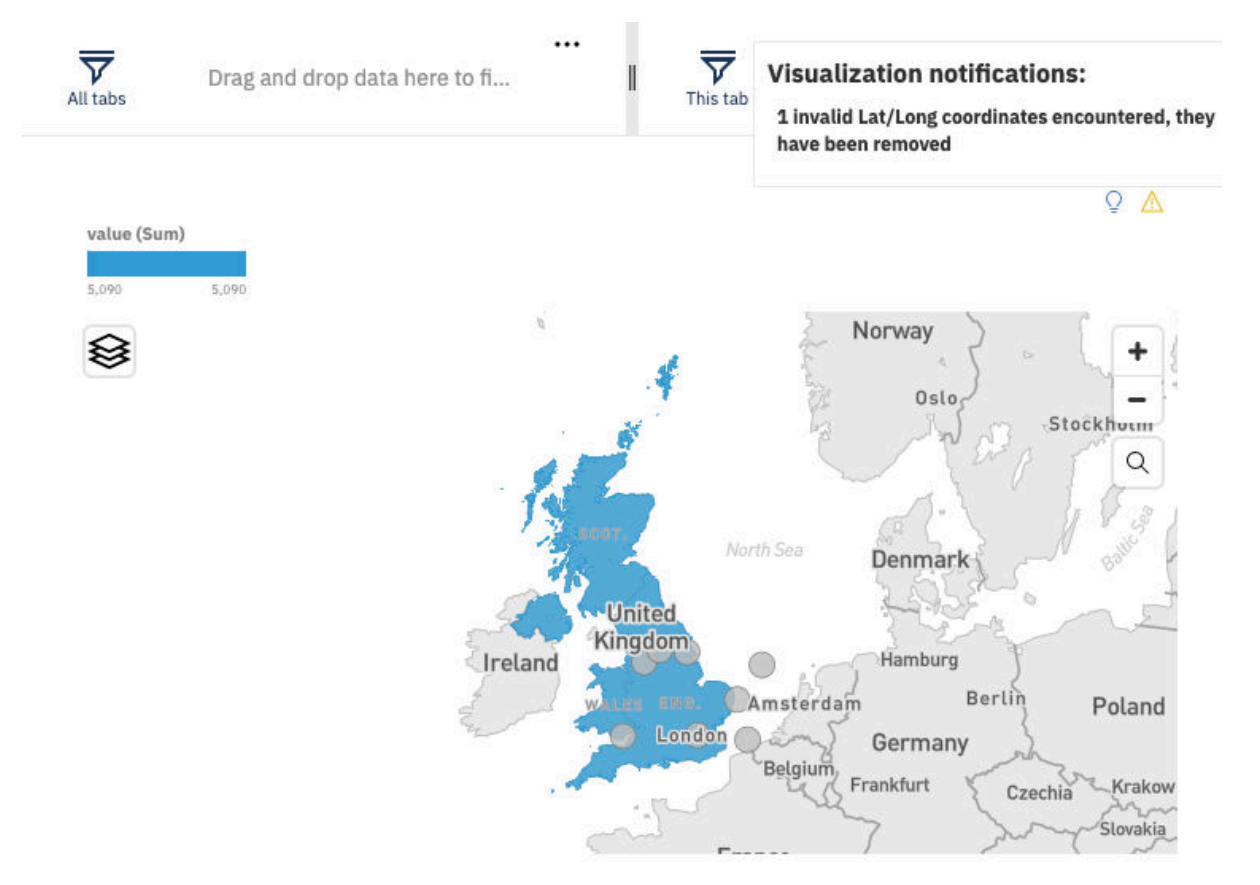

Wenn in Vorgängerversionen für eine Standortzeichenfolge keine Entsprechung gefunden wurde, wurde der Datenpunkt auf der Karte nicht angezeigt; stattdessen wurde eine Warnung angezeigt. Ab IBM Cognos Analytics 11.1 R6 wird die Legende aktualisiert, sodass sie den entfernten Datenpunkt wiedergibt und eine Warnnachricht hinzufügt, sobald sich die Domäne in der Legende ändert. Wenn die entfernten Datenpunkte einen Einfluss auf die Datendomäne haben, passt IBM Cognos Analytics die Legende an, die die Domäne anzeigt, sodass sie genau ist und eine Warnnachricht anzeigt.

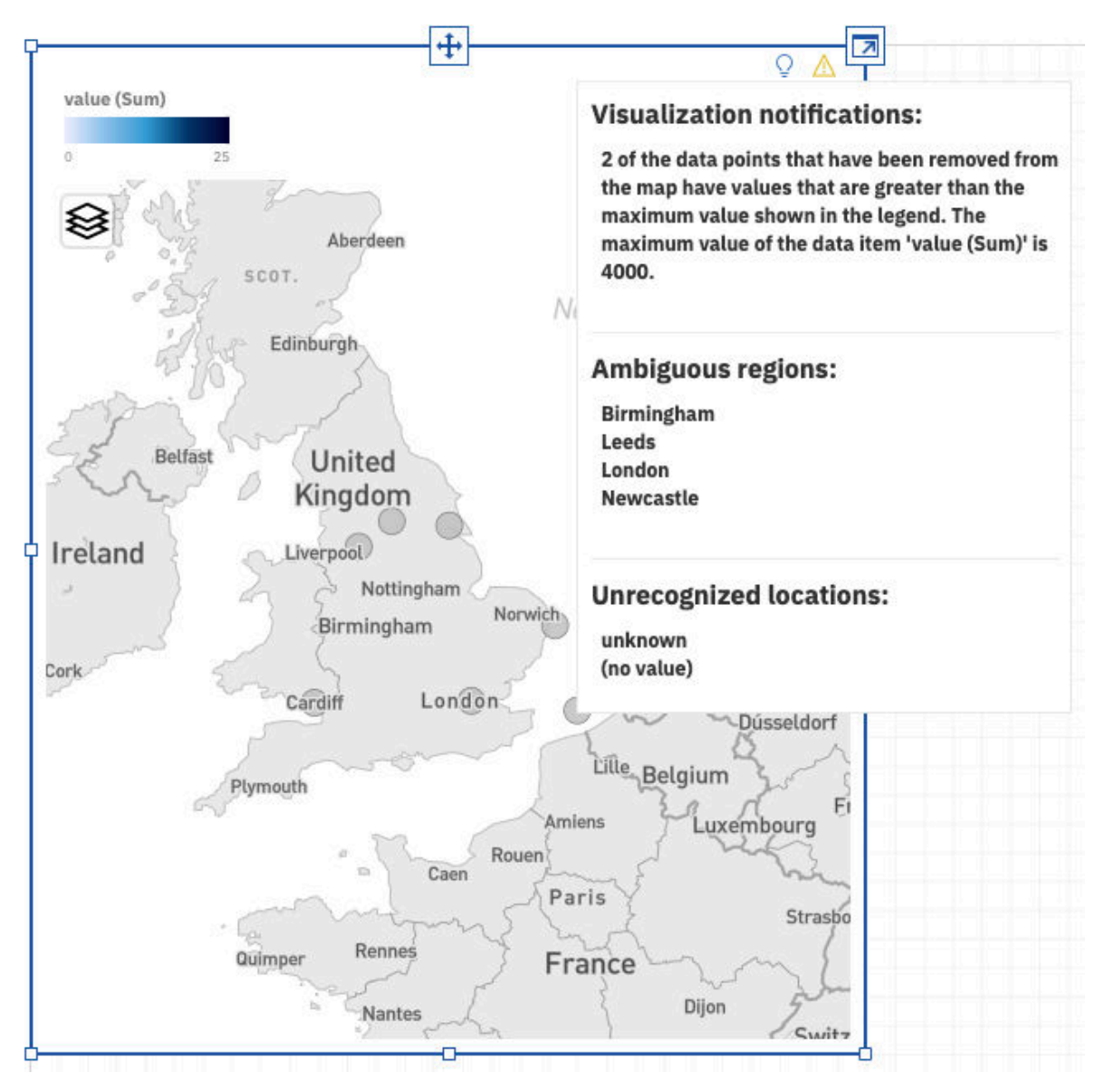

Weitere Informationen zur Verwendung der Kartenvisualisierung in einem Bericht finden Sie in der Dokumentation *Beispiel: Regionen und Punkte zu einer Karte hinzufügen* der Veröffentlichung *IBM Cognos Analytics Reporting - Benutzerhandbuch*.

Weitere Informationen finden Sie in der Dokumentation *Karte zu einem Dashboard hinzufügen* in der Veröffentlichung *IBM Cognos Analytics - Dashboards und Storys - Benutzerhandbuch*.

## **Eigenständige Berechnungen mit KI und erweiterten Analysefunktionen verwenden**

Eigenständige Berechnungen werden jetzt vollständig mit KI und erweiterten Analysefunktionen unterstützt, einschließlich KI-Assistent, Beziehungsdiagramm in Explore und Visualisierungen für Entscheidungsstruktur, Spiraldiagramm und Einflussfaktoranalyse.

Beispiel: In **Explore** wird das Beziehungsdiagramm nun angezeigt, wenn als Feld von Interesse eine eigenständige Berechnung verwendet wird.

Eigenständige Berechnungen, zuweilen auch als globale Berechnungen bezeichnet, befinden sich außerhalb eines Tabellen- oder Abfragesubjekts und können auf Felder aus einer beliebigen Tabelle im Datenmodul oder Modell verweisen. Diese Art von Berechnungen kann sowohl in Datenmodulen und Framework Manager-Modellen als auch direkt in Dashboards, Storys und Explorationen erstellt werden.

Weitere Informationen finden Sie in der Veröffentlichung *IBM Cognos Analytics - Explorationen*.

Weitere Informationen zu Berechnungen finden Sie in der Veröffentlichung *IBM Cognos Analytics - Datenmodellierung* sowie im Handbuch zu *Framework Manager*.

## **Details zu natürlicher Sprache für Zeitreihen**

Die Details zur natürlichen Sprache für Zeitreihen in IBMCognos Analytics bieten Erkenntnisse für Zeitreihendaten, die in allen anwendbaren Explorationsvisualisierungen angezeigt werden.

Wenn Zeitfelder und ein Kennzahlenfeld in der Visualisierung angegeben werden und ein Prognosemodell berechnet wird, werden erfasste Zeitreihenerkenntnisse unter der Registerkarte **Details** verfügbar.

Cognos Analytics unterstützt drei Typen von Erkenntnissen für Zeitreihendaten: *ungewöhnliche Werte*, *saisonale Effekte* und *Trend*. In den ungewöhnlichen Werten werden Beobachtungen aufgelistet, die statistisch von den Werten abweichen, die vom ausgewählten Vorhersagemodell prognostiziert wurden. Die Erkenntnis der saisonalen Effekte liefert eine saisonale Länge, nämlich die Dauer eines saisonalen Musters, für eine Zeitreihe. Zum Beispiel ergeben die durchschnittlichen Temperaturschwankungen über 12 Monate ein jährliches Muster. Diese Erkenntnis liefert auch die Stärke der saisonalen Effekte und die Zeitpunkte mit dem größten und kleinsten saisonalen Einfluss pro saisonales Muster. Die Trenderkenntnis erkennt eine Gesamtrichtung der Zeitreihe und auch ihre Länge.

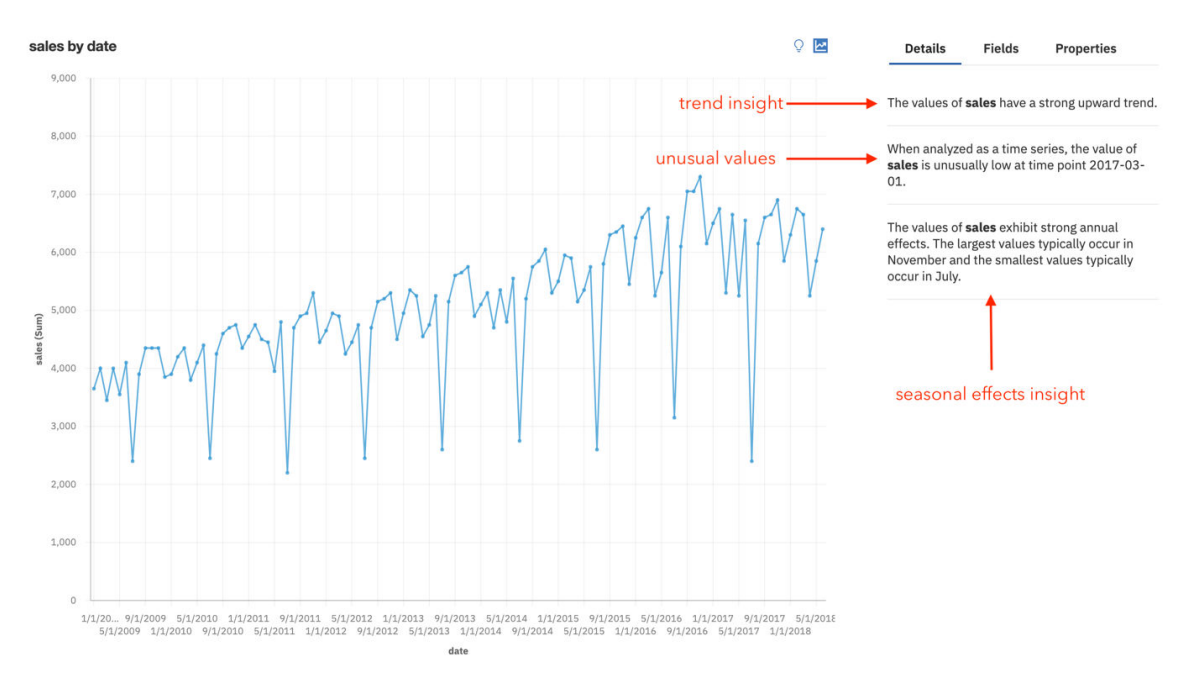

Erkenntnisse für Zeitreihen basieren auf dem ausgewählten exponentiellen Glättungsmodell für Zeitreihendaten in der Visualisierung. Ein Vorhersagemodell wird unabhängig vom Visualisierungstyp oder von der Aktivierung der Prognosefunktion in der Visualisierung berechnet. Zeitreihenpunkte werden automatisch in chronologischer Reihenfolge für die Erkenntnis-Erkennung sortiert. Anders als bei der Prognosefunktion sind die in der Visualisierung angezeigten Zeitpunkte nicht sortiert.

Erkenntnisse für Zeitreihen werden in den vorhandenen Erkenntnissen unter der Registerkarte **Details** erweitert. Letztere behandeln ein Zeitfeld als kategoriales Feld und stellen grundlegende Zusammenfassungen und Erkenntnisse bereit, die der Visualisierungserkenntnis-Funktion entsprechen.

Weitere Informationen finden Sie in der Dokumentation *Details zu natürlicher Sprache für Zeitreihen* im Benutzerhandbuch *IBM Cognos Analytics - Erkunden*.

## **Notebooks**

Mit IBM Cognos Analytics for Jupyter Notebook werden Jupyter-Notebooks in IBM Cognos Analytics integriert. Sie können Notebooks erstellen und in Cognos Analytics hochladen und mit Cognos Analytics-Daten in einem Notebook unter Verwendung von Python-Scripts arbeiten. Sie können ferner die Notebookausgabe in ein Dashboard, eine Story oder einen Bericht integrieren.

## **Unterstützung für Programmiersprache R in Jupyter Notebooks**

Zusätzlich zu Python können Sie jetzt Notebooks in der Programmiersprache R codieren.

Weitere Informationen finden Sie unter "Beispiele für R in Notebooks" im Handbuch *IBM Cognos Analytics - Einführung*.

## **Berichterstellung**

Bei der IBM Cognos Analytics-Berichterstellung handelt es sich um ein webbasiertes Berichtserstellungstool, das professionelle Autoren und Entwickler von Berichten verwenden, um komplexe, mehrseitige Berichte für mehrere Datenbanken zu erstellen, die mehrere Abfragen enthalten.

## **Datentabellen**

Die Datentabelle ist ein neuer Typ eines Datencontainers in Cognos Analytics-Berichten.

Datentabellen ähneln Listen, da sie auch Daten in Zeilen und Spalten anzeigen. Anders als in Listen werden die Daten jedoch auf Browserseite und nicht auf Seite des Cognos Analytics-Servers wiedergegeben. Dadurch werden die Daten in Datentabellen sehr schnell angezeigt.

Sie können Daten in Datentabellenspalten gruppieren und zusammenfassen, Zeilen erweitern und ausblenden, Filter auf Spalten anwenden und benutzerdefinierte Indikatoren anstelle von Zahlen in Kennzahlenspalten hinzufügen.

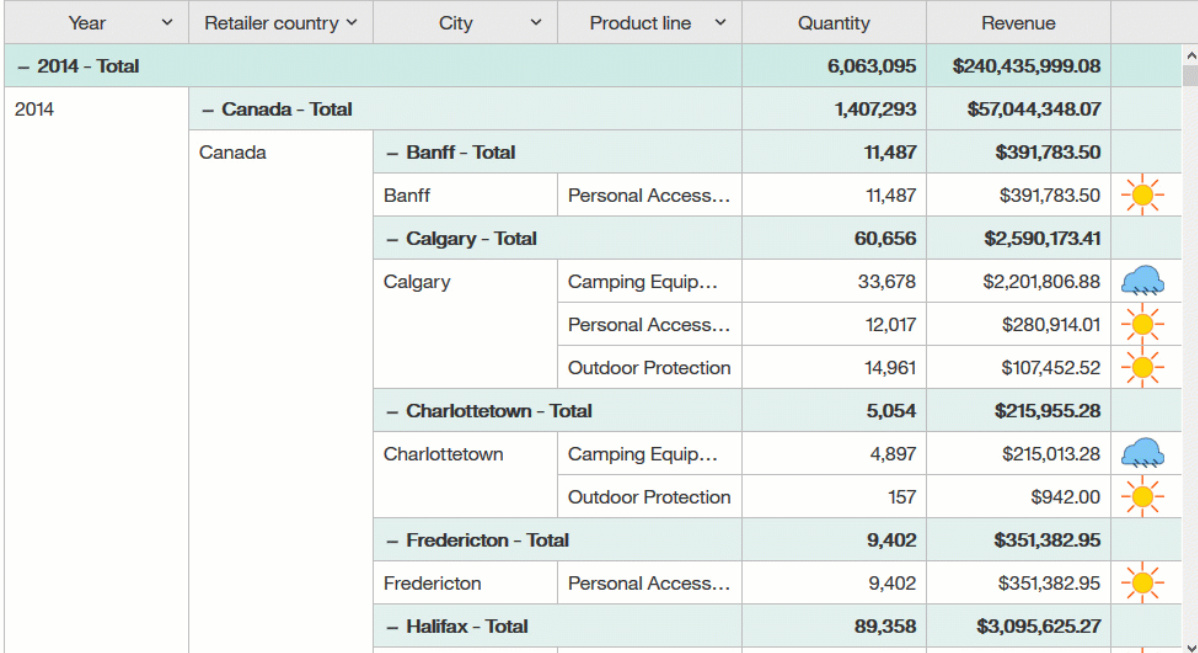

In der folgenden Animation werden Interaktionen in einer Datentabelle gezeigt.

Weitere Informationen finden Sie unter *Datentabellen* in der Veröffentlichung *IBM Cognos Analytics Reporting - Benutzerhandbuch.*

### **Drillups und Drilldowns in einer Visualisierung innerhalb eines Berichts**

Wenn Sie eine dimensional modellierte Datenquelle verwenden, können Sie eine Visualisierung erstellen und einen Drilldown auf Daten einer unteren Ebene bzw. einen Drillup auf Daten einer höheren Ebene durchführen.

Das folgende Beispiel zeigt, wie Sie für Produkte und ihre verkauften Mengen Drillups und Drilldowns durchführen können.

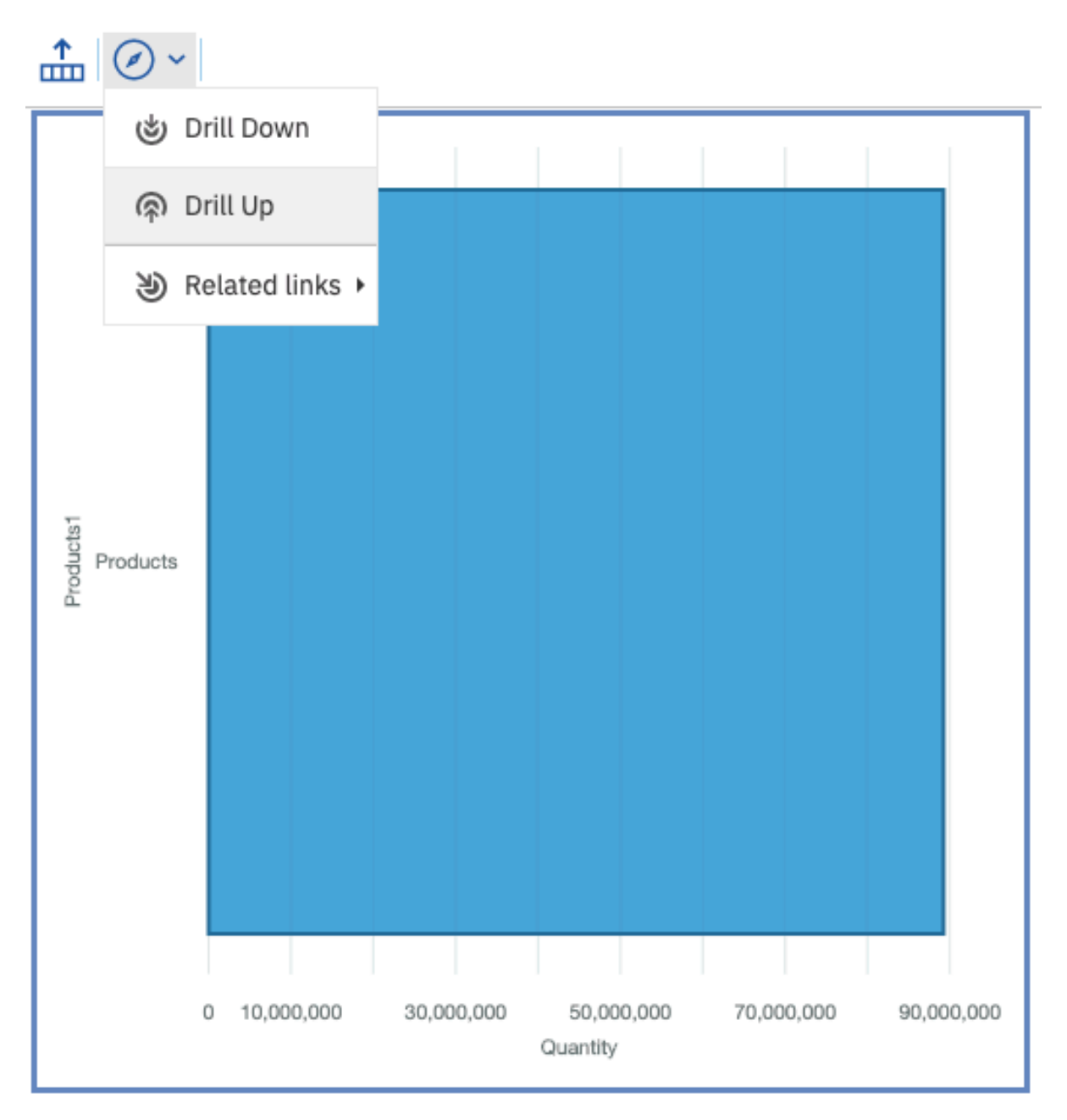

Weitere Informationen finden Sie in der Dokumentation *Drillup und Drilldown in einer Visualisierung innerhalb eines Berichts* in der Veröffentlichung *IBM Cognos Analytics Reporting - Benutzerhandbuch*.

## **Kennzahlen in einer Visualisierung vergleichen**

Sie können Kennzahlen aus derselben Kategorie in einer Visualisierung vergleichen, indem Sie mehrere Kennzahlen für das Feld **Länge** hinzufügen.

Sie können zum Beispiel den Einzelpreis mit dem Stückverkaufspreis vergleichen.

**Anmerkung:** Der Vergleich von Kennzahlen ist nur für Balken- und Spaltenvisualisierungen verfügbar.

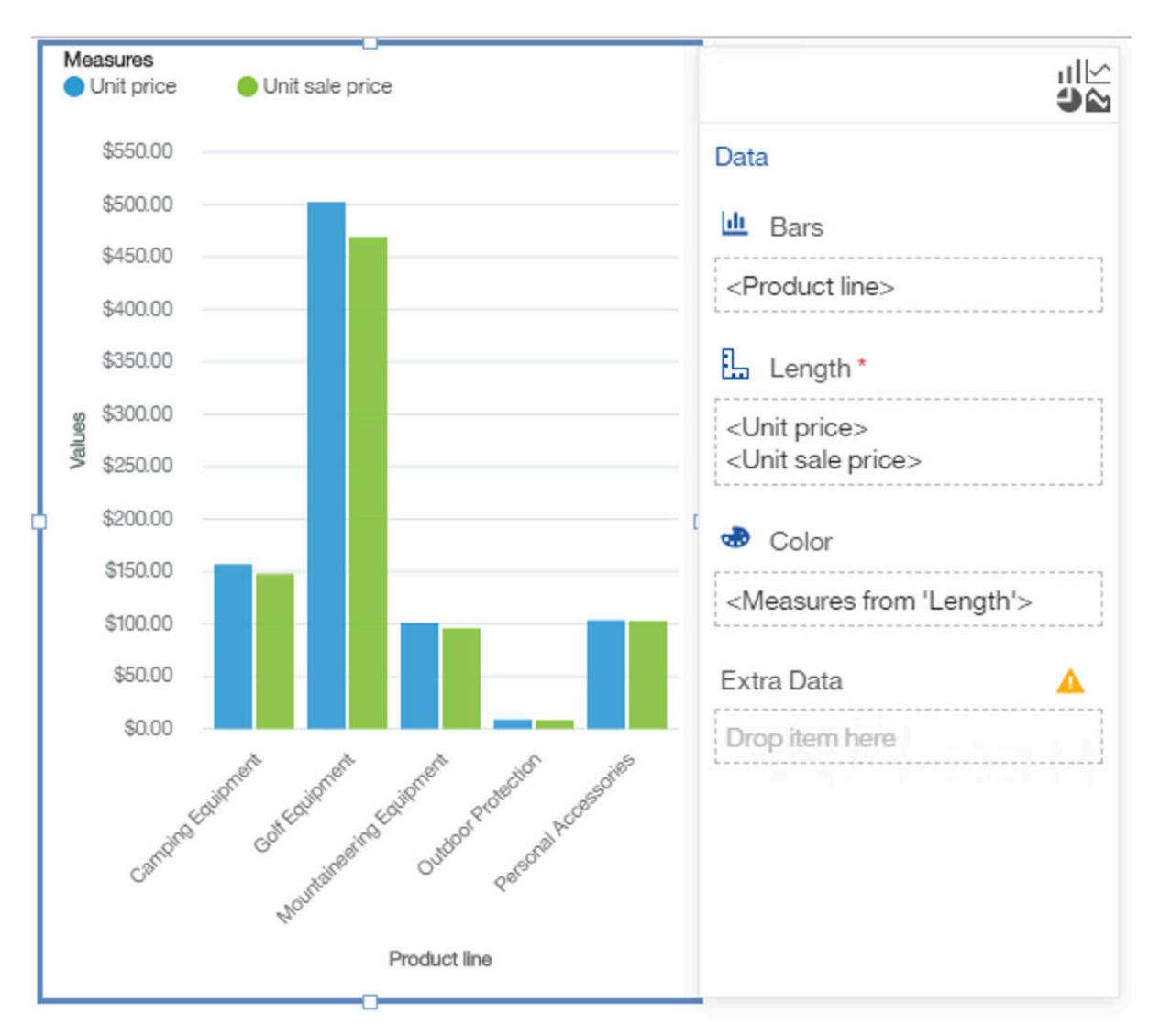

Weitere Informationen finden Sie in der Dokumentation *Kennzahlen in einer Visualisierung vergleichen* der Veröffentlichung *IBM Cognos Analytics Reporting - Benutzerhandbuch*.

## **Unterstützung für kategoriale Färbung in einer Kartenvisualisierung**

Ab IBMCognos Analytics 11.1.6 unterstützen Kartenvisualisierungen die kategoriale Färbung.

Sie können die kategoriale Färbung in einer Kartenvisualisierung verwenden, indem Sie kategoriale Daten in die Farbfelder einer beliebigen Kartenebene ziehen.

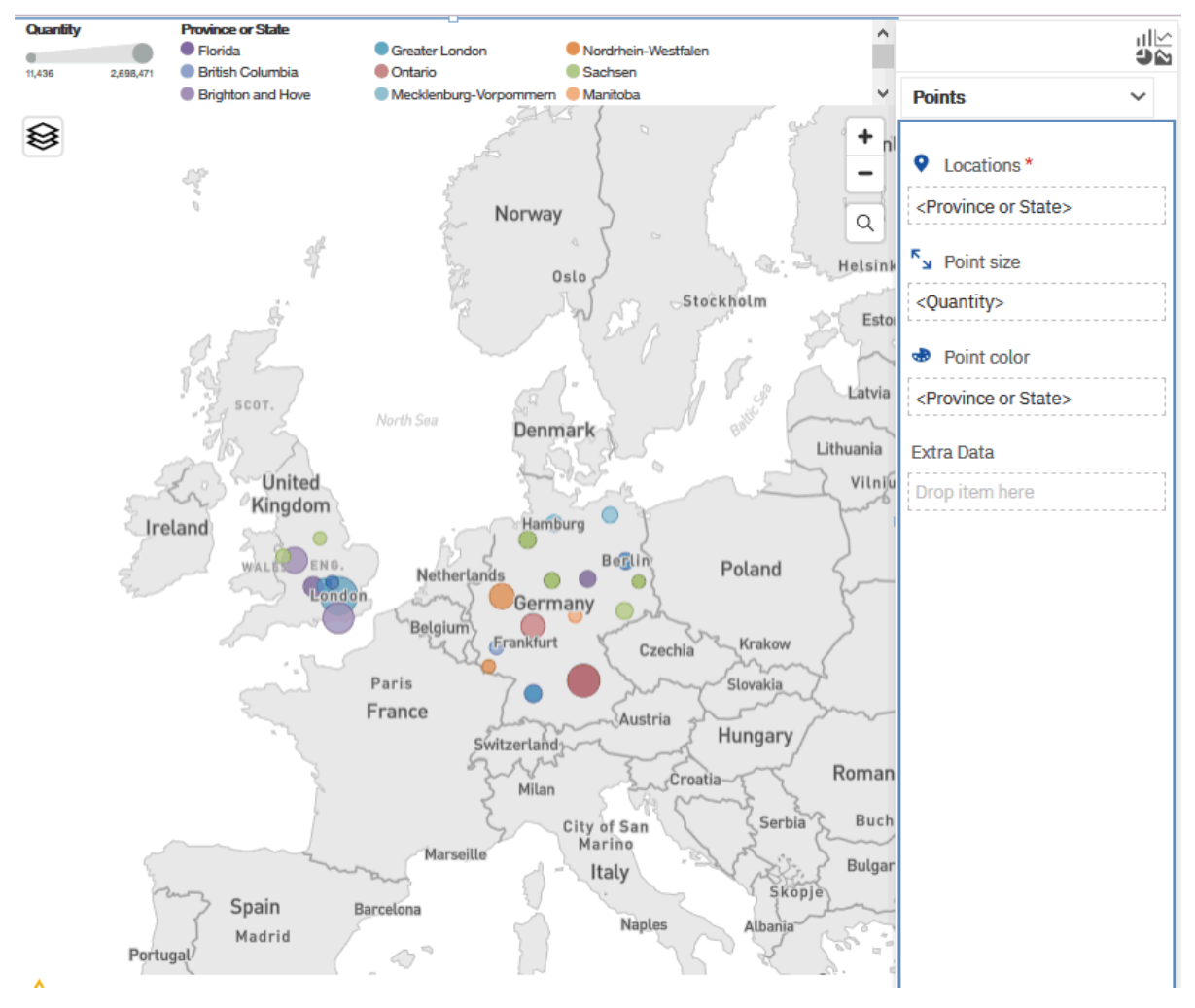

Weitere Informationen zur Verwendung der Kartenvisualisierung in einem Bericht finden Sie in der Dokumentation *Beispiel: Regionen und Punkte zu einer Karte hinzufügen* der Veröffentlichung *IBM Cognos Analytics Reporting - Benutzerhandbuch*.

## **Geänderte Handhabung von ungültigen Breiten- und Längengradkoordinaten in einer Kartenvisualisierung in einem Bericht**

Das Verfahren zur Verarbeitung ungültiger Längen- und Breitengraddaten in einer Kartenvisualisierung wurde geändert. Der Datenpunkt auf der Zuordnung bei Alle wird überhaupt nicht angezeigt.

Wenn ein ungültiger oder fehlender Datenwert für Breitengrad und Längengrad festgestellt wurde, ordnete Cognos Analytics bisher die Koordinate dem Wert [0,0] zu. Ab 11.1.6 zeigt Cognos Analytics den Datenpunkt in der Karte überhaupt nicht mehr an.

Weitere Informationen zur Verwendung der Kartenvisualisierung in einem Bericht finden Sie in der Dokumentation *Beispiel: Regionen und Punkte zu einer Karte hinzufügen* der Veröffentlichung *IBM Cognos Analytics Reporting - Benutzerhandbuch*.

## **Modellierung**

Mit der Datenmodellierungskomponente in IBM Cognos Analytics können Sie ein Datenmodul erstellen, das anschließend in Dashboards, Storys, Explorationen, Berichten und anderen Inhalten verwendet werden kann. Datenmodule sind Container, die Daten und Regeln für das Kombinieren und Gestalten von Daten beschreiben, um sie für die Analyse und Visualisierung vorzubereiten.

## **Einzelne Spalten zu einem Datenmodul hinzufügen**

Nachdem eine Tabelle in der Quelle aktualisiert wurde, können Sie die Tabelle im Datenmodul aktualisieren, indem Sie einzelne Spalten hinzufügen oder entfernen. Sie müssen nicht die gesamte Tabelle aktualisieren.

Über das Kontrollkästchen **Nicht verwendete Elemente anzeigen** in der Anzeige **Quellen** können Sie die Spalten hervorheben, die sich nicht im Datenmodul befinden. Markieren Sie die Spalten, die dem Datenmodul hinzugefügt werden sollen, und ziehen Sie sie aus der Anzeige **Quellen** in die Anzeige **Datenmodul**.

Verwenden Sie für Datenserverquellen die Aktion **Metadaten erneut laden** für das Quellenschema, um mögliche Diskrepanzen zwischen den Daten in der Quelle und im Datenmodul zu ermitteln.

Weitere Informationen finden Sie unter "Spalten in einem Datenmodul aktualisieren" im Handbuch *IBM Cognos Analytics - Datenmodellierung*.

### **Schemametadaten aus einem Datenmodul erneut laden**

Sie können die Schemametadaten direkt aus einem Datenmodul erneut laden.

Verwenden Sie die Aktion **Metadaten erneut laden** für das Quellenschema, um mögliche Diskrepanzen zwischen den Daten in der Quelle und im Datenmodul zu ermitteln.

In früheren Releases konnte diese Task nur über die Verwaltungsschnittstelle ausgeführt werden.

Weitere Informationen finden Sie unter "Schemametadaten erneut laden" im Handbuch *IBM Cognos Analytics - Datenmodellierung*.

## **Aktualisierungsdienstprogramm für Framework Manager-Modelle**

IBM Cognos Analytics enthält das Dienstprogramm 'FMMD\_ModelUpdate', das die Groß- und Kleinschreibung von Metadatenobjektnamen in den *model*.xml-Dateien ändert.

Die Namen entsprechen importierten Tabellen, Ansichten, gespeicherten Prozeduren und benutzerdefinierten Skalarfunktionen.

Das Dienstprogramm kann mit Modelldateien verwendet werden, die in IBM Cognos Framework Manager 11.x oder Vorgängerversionen erstellt oder aktualisiert wurden.

Weitere Informationen finden Sie unter "Dienstprogramm 'FMMD\_ModelUpdate'" in der Veröffentlichung zur Verwaltung von *IBM Cognos Framework Manager*.

## **Beispiele**

Sie bekommen mit aktualisierten Beispielinhalten ein besseres Verständnis der Funktionalität von IBM Cognos Analytics.

### **Neue branchenspezifische Basisbeispiele**

In IBM Cognos Analytics 11.1.6 sind 16 neue Basisbeispiele verfügbar. Diese Beispiele sind für bestimmte Branchen konzipiert, sodass Sie sie einfach auf realistische Szenarien anwenden können.

Informationen zu den neuen Beispielen finden Sie in der Veröffentlichung *IBM Cognos Analytics -Beispiele*. Suchen Sie dort nach Themen mit den folgenden Beispielnamen:

- "Leistungsvergütungen und Verhaltensrisiko verwalten"
- "Automobilkonzern Executive Dashboard"
- "Aktionsplan für Umsätze im 3. Quartal 2019"
- "Automobilkonzern Trends bei Einnahmen"
- "Automobilkonzern Händlerabsatz Monat bisher"
- "Schulbehörde in Nebraska Einschreibungen"
- "Schulbehörde in Nebraska Dashboard"
- "Schulbehörde in Nebraska Analyse der Abschlussnoten"
- "Verbesserung pädagogischer Ergebnisse"
- "Krankenhausaufnahmen Executive Dashboard"
- "Aufnahmen nach Krankenhaus und Abteilung"
- "Anstieg bei Atemwegserkrankungen"
- "NLA Ergebnisse 2018 im Vergleich zu 2017"
- "NLA 2017 Jahresabschlussanalyse"
- "NLA 2018 Hochstufung"
- "NLA Präsentation zu Führungskräften 2018"

### **Administration**

Verwalten Sie die Sicherheit, den Zugriff und die Funktionalität von IBM Cognos Analytics-Komponenten.

### **Erweiterte Analytics-Benutzerlizenz**

Ab IBM Cognos Analytics Release 11.1.6 kann jeder, dem eine Analytics-Benutzerlizenz zugeteilt wurde, Explorationen erstellen.

Informationen zu allen Funktionen, die mit der Analytics-Benutzerlizenz bereitgestellt werden, finden Sie in den folgenden Abschnitten:

- "Lizenzrollen" im Handbuch *IBM Cognos Analytics Verwaltung*
- "Standardberechtigungen, basierend auf Lizenzen" im Handbuch *IBM Cognos Analytics Verwaltung*

Informationen zum Erstellen von Explorationen finden Sie im Benutzerhandbuch *IBM Cognos Analytics - Explorationen*.

### **Unterstützung von Watson Knowledge Catalog**

Ab 11.1.6 werden Datenkatalogverbindungen in Cognos Analytics unterstützt. Sie können jetzt z. B. eine Verbindung zu einer externen Watson Knowledge Catalog-Datenbank herstellen.

Weitere Informationen finden Sie unter "Datenkataloge" in der Veröffentlichung *IBM Cognos Analytics - Verwaltung*.

### **Neue AI-Learning-Fähigkeit**

Wenn einem Benutzer die neue Funktion für **KI** > **Learning** zugewiesen wird, lernt IBM Cognos Analytics aus der Produktnutzung des Benutzers. Auf diese Weise können Benutzer beispielsweise Empfehlungen zu bestimmten Visualisierungstypen erhalten, die auf ihren ausgewählten Daten basieren.

Weitere Informationen finden Sie in den folgenden Abschnitten:

- • ["Mittels KI empfohlene Visualisierungen personalisieren" auf Seite 47](#page-50-0)
- "Erstzugriffsberechtigungen für Funktionen" im Handbuch *IBM Cognos Analytics Verwaltung*
- "Standardberechtigungen auf Grundlage von Lizenzen" im Handbuch *IBM Cognos Analytics Verwaltung*

### **Unterstützung für IBM App-ID**

IBM Cognos Analytics unterstützt die IBM App-ID als OpenID Connect-Authentifizierungsprovider.

Weitere Informationen finden Sie in den folgenden Abschnitten:

- • [IBM Cloud App-ID](https://www.ibm.com/cloud/app-id) (https://www.ibm.com/cloud/app-id)
- "Verwalten von OpenID Connect-Namespaces" im Handbuch *IBM Cognos Analytics Verwaltung*

## **Anbieterunterstützte Treiberversionen, die mit 11.1.6 getestet wurden**

IBM Cognos Analytics 11.1.6 unterstützt eine aktualisierte Liste von Clienttreiberversionen.

Weitere Informationen finden Sie unter [Cognos Analytics on Premises 11.1.6 - anbieterunterstützte](https://www.ibm.com/support/pages/node/1106607#11.1.6r) [Clienttreiber-Versionen, die mit Cognos Analytics getestet wurden.](https://www.ibm.com/support/pages/node/1106607#11.1.6r)

## **IBM Performance Server for PostgreSQL**

IBM Cognos Analytics unterstützt Verbindungen zu IBM Performance Server (IPS) for PostgreSQL, die entweder **1)** Netezza-Clienttreiber verwenden, die von IPS for PostgreSQL unterstützt werden, oder **2)** mit dem Netezza-Verbindungseditor erstellt wurden.

Weitere Informationen finden Sie in den folgenden Abschnitten:

- • [IBM Performance Server for PostgreSQL Übersicht](https://www.ibm.com/support/knowledgecenter/SS5FPD_1.0.0/com.ibm.ips.doc/postgresql/ips_overview.html) (https://www.ibm.com/support/knowledgecenter/SS5FPD\_1.0.0/com.ibm.ips.doc/postgresql/ips\_overview.html)
- • [Cognos Analytics on Premises 11.1.6 anbieterunterstützte Clienttreiber-Versionen, die mit Cognos](https://www.ibm.com/support/pages/node/1106607) [Analytics getestet wurden](https://www.ibm.com/support/pages/node/1106607) (https://www.ibm.com/support/pages/node/1106607)

## **Installation und Konfiguration**

Hier finden Sie Informationen zu den Änderungen hinsichtlich Installation und Konfiguration von IBM Cognos Analytics.

## **Neuanordnung von Cipher-Suite-Werten in Cognos Configuration**

In Cognos Configuration wurde die Anordnung von unterstützten Cipher-Suite-Werten geändert. Ab 11.1.6 wird bei der Konfiguration von Cognos Analytics für die Verwendung von TLS die stärkste unterstützte Cipher-Suite für Verschlüsselung und Entschlüsselung verwendet.

Weitere Informationen zum Konfigurieren von Cipher-Suites finden Sie in den folgenden Abschnitten:

- "Konfigurieren des Standardverschlüsselungsproviders" in der Veröffentlichung *IBM Cognos Analytics - Installation und Konfiguration - Handbuch*
- "Auswählen und Einstufen von Cipher-Suites für Secure Socket Layer" in der Veröffentlichung *IBM Cognos Analytics - Installation und Konfiguration - Handbuch*

# **Release 11.1.5 - Dezember 2019**

In diesem Abschnitt werden die neuen und die geänderten Features in IBM Cognos Analytics 11.1.5 beschrieben.

# **Einführung**

Hier erfahren Sie mehr über Erweiterungen der Benutzerschnittstelle, Schulungsmaterialien und Features, die sich auf mehrere IBM Cognos Analytics-Komponenten auswirken.

### **Mitglieder in der Metadatenverzeichnisstruktur**

Die Metadatenverzeichnisstruktur in Dashboards, Storys, Explorationen und Datenmodulen enthält nun sowohl Mitglieder in relationalen Quellen als auch Mitglieder in dimensionalen Quellen.

Bei relationalen Quellen wird jeder eindeutige Wert in einer Spalte als Mitglied in der Metadatenverzeichnisstruktur angezeigt. Für dimensionale Quellen können Hierarchien und Ebenen erweitert werden, um Mitglieder anzuzeigen.

Benutzer können Mitglieder in den Erstellungsbereich ziehen, um Visualisierungen zu erstellen, ebenso wie Spalten aus relationalen Quellen gezogen werden können. Nur Mitglieder, für die der Benutzer über Anzeigeberechtigungen verfügt, sind in der Datenverzeichnisstruktur verfügbar.

Weitere Informationen finden Sie in der Dokumentation zu Dashboards, Storys, Explorationen und Modellierung in Cognos Analytics.

## **Gemeinsam genutzte Speicherposition für hochgeladene Dateien**

Administratoren können eine Standardeinstellung für eine gemeinsam genutzte Speicherposition in **Teaminhalt** für hochgeladene Dateien auf Rollen-, Tenant- und globaler Ebene festlegen.

Weitere Informationen finden Sie in den folgenden Abschnitten:

- "Anpassen von Rollen" in der Veröffentlichung *IBM Cognos Analytics Verwaltung*
- "Anpassen von Tenants" in der Veröffentlichung *IBM Cognos Analytics Verwaltung*
- "Bearbeiten des Standardbenutzerprofils" in der Veröffentlichung *IBM Cognos Analytics Verwaltung*

### **Gespeicherte Berichtsausgabe als E-Mail-Anhang**

Sie können gespeicherte Berichtsausgaben als E-Mail-Anhang mit anderen Benutzern teilen.

Weitere Informationen finden Sie in "Gemeinsame Nutzung von Assets im Teaminhalt via E-Mail" in der Veröffentlichung *IBM Cognos Analytics - Einführung*.

## **Dashboards**

Verwenden Sie IBM Cognos Analytics-Dashboards, um wichtige Erkenntnisse über Ihre Daten zu erlangen und um Ereignisse oder Aktivitäten auf einen Blick zu überwachen.

### **Verbesserungen an Kreuztabellen- und Tabellenformaten**

Die Formatierung von Kreuztabellen und Tabellen wurde verbessert, um die Benutzerfreundlichkeit zu erhöhen.

Sie können einer Kreuztabelle oder Tabelle eine neue Spalte hinzufügen. Wenn Sie Daten in die Visualisierung ziehen, gibt eine vertikale Führungslinie an, wo die Daten abgelegt werden können.

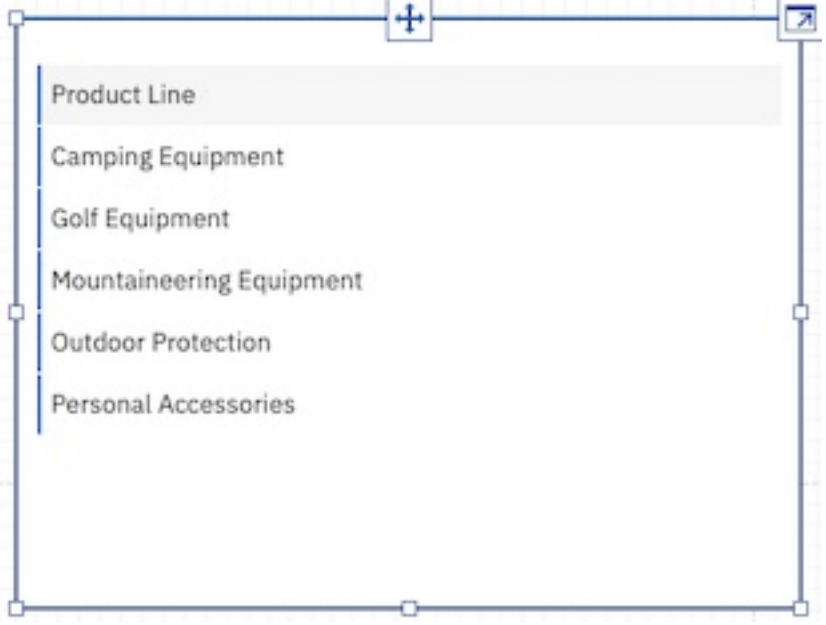

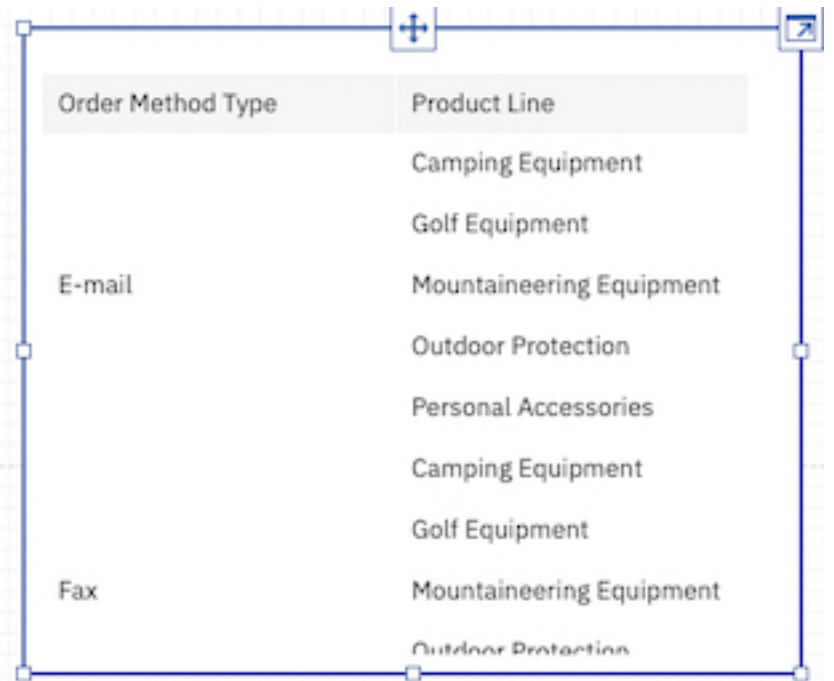

Zum Erstellen eines neuen Visualisierungstyps ziehen Sie die neue Spalte in die Visualisierung, in der keine Führungslinie angezeigt wird.

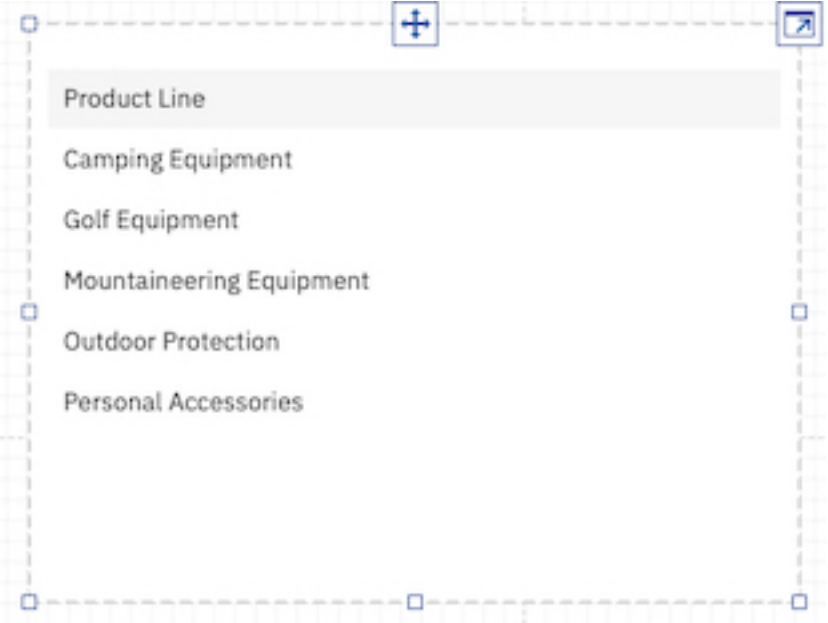
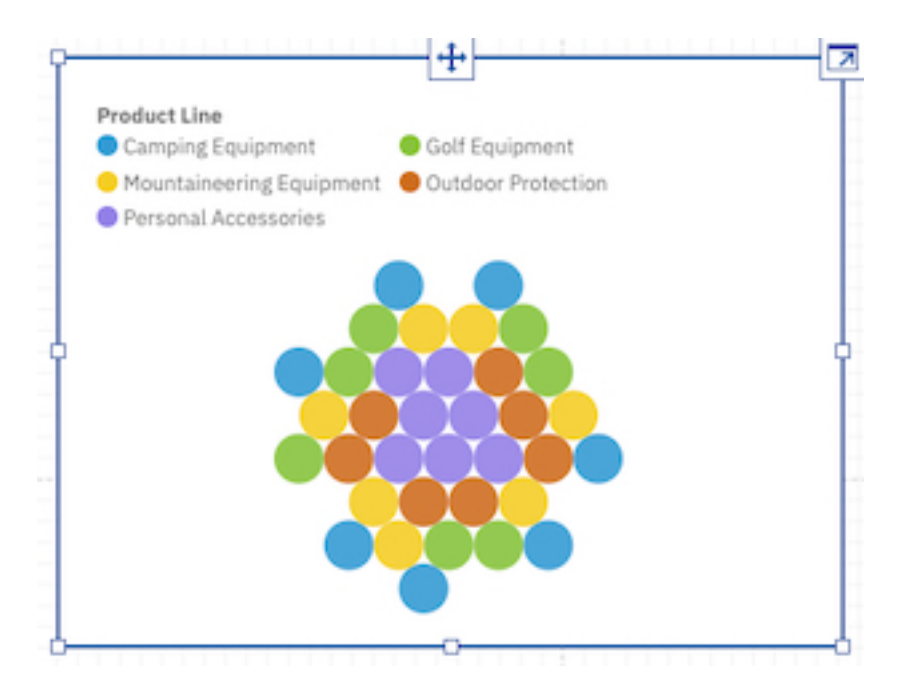

# **Anzeigen von Mitgliedern in der Datenverzeichnisstruktur**

Sie können Hierarchien erweitern, um die Mitglieder in der Datenverzeichnisstruktur anzuzeigen. In der Anzeige **Ausgewählte Quellen** werden Mitglieder in einer Datenverzeichnisstruktur über- und untergeordneten Elementen organisiert. Nun können Sie alle Ebenen der Hierarchie, einschließlich der untergeordneten Elemente, anzeigen oder ausblenden.

Darüber hinaus können Sie in der Anzeige **Ausgewählte Quellen** nach Mitgliedern suchen und Eigenschaften für Mitglied konfigurieren.

Weitere Informationen finden Sie im Abschnitt *Erweitern von Hierarchien zur Anzeige aller Mitglieder in der Datenverzeichnisstruktur* in der Veröffentlichung *IBM Cognos Analytics - Dashboards und Storys - Benutzerhandbuch*.

### **Drillthrough von einem Dashboard zu einem anderen Dashboard**

Sie können Drillthrough-Definitionen von einem Dashboard zu einem anderen Dashboard definieren. Die Werte, die Sie als Ausgangspunkt für den Drillthrough auswählen, werden als globale Filter an das Zieldashboard weitergeleitet.

Weitere Informationen finden Sie im Abschnitt *Hinzufügen einer Drillthrough-Definition von einem Dashboard zu einem anderen* in der Veröffentlichung *IBM Cognos Analytics - Dashboards und Storys - Benutzerhandbuch*.

### **Anpassen von Registerkarten**

Sie können den Registerkartenstil für einzelne Registerkarten oder für alle Registerkarten im Dashboard anpassen. Verschieben Sie die Registerkarten im Dashboard nach oben, links, unten oder rechts fügen Sie Symbole zu den Registerkarten hinzu.

Weitere Informationen finden Sie im Abschnitt *Anpassen von Registerkarten* in der Veröffentlichung *IBM Cognos Analytics - Dashboards und Storys - Benutzerhandbuch*.

# **Anzeigen oder Ausblenden von Zeilen und Spalten in einer Kreuztabelle**

Sie können einzelne Zeilen und Spalten in einer Kreuztabelle anzeigen oder ausblenden, während die Werte in den **Zusammenfassungszeilen** beibehalten werden.

Weitere Informationen finden Sie im Abschnitt *Anzeigen oder Ausblenden von Zeilen und Spalten in einer Kreuztabelle* in der Veröffentlichung *IBM Cognos Analytics - Dashboards und Storys - Benutzerhandbuch*.

# **Anpassen der Anzeige für fehlende Werte**

Sie können die Anzeige für fehlende Werte in Visualisierungen anpassen.

Weitere Informationen finden Sie im Abschnitt *Anpassen der Anzeige für Nullwerte* in der Veröffentlichung *IBM Cognos Analytics - Dashboards und Storys - Benutzerhandbuch*.

### **Kontextbasierte Vorschläge des Assistenten für Fragen**

Es ist nun möglich, beim Assistenten eine Reihe von Vorschlägen für Fragen anzufordern.

Die Vorschläge basieren auf dem Kontext der Datenquelle und der jeweiligen Branche. Bevor Sie Vorschläge anfordern, müssen Sie eine Datenquelle auswählen, um den Kontext festzulegen.

# **Neue URL für den Download der Befehlszeilentool für benutzerdefinierte Visualisierungen**

Die Downloadposition der Befehlszeilentools für die benutzerdefinierten Visualisierungen wurde geändert.

Weitere Informationen finden Sie im Abschnitt *Einrichten der Entwicklungsumgebung* in der Veröffentlichung *IBM Cognos Analytics - Benutzerdefinierte Visualisierungen - Entwicklerhandbuch*.

# **Benutzerdefinierte Visualisierungen unterstützen verschachtelte und hierarchische Kategorien**

Benutzerdefinierte Visualisierungen unterstützen nun hierarchische Kategorien. Sie können hierarchische Kategorie nutzen, indem Sie das Klassensegment in der benutzerdefinierten Visualisierung verwenden.

# **Funktionale Erweiterungen für Vorhersagen**

An den Algorithmen der Bedarfsvorhersage werden mehrere Erweiterungen vorgenommen.

Informationen zum Vergleich zwischen den Prognosefunktionen in Cognos Analytics R4 und R5 siehe [https://community.ibm.com/community/user/businessanalytics/blogs/marco-maas1/2020/01/24/](https://community.ibm.com/community/user/businessanalytics/blogs/marco-maas1/2020/01/24/ibm-cognos-analytics-forecasting-comparison-r4-r5) [ibm-cognos-analytics-forecasting-comparison-r4-r5.](https://community.ibm.com/community/user/businessanalytics/blogs/marco-maas1/2020/01/24/ibm-cognos-analytics-forecasting-comparison-r4-r5)

Die Vorhersagemodelle wurden seit dem vorherigen Release optimiert und ermöglichen nun präzisere Vorhersagen. Die erweiterten Vorhersagealgorithmen wurden mithilfe von mehr als 2000 Datasets evaluiert und lieferten im Vergleich zu den vorherigen Algorithmen eine 20 % höhere Genauigkeit. Zusätzlich zu einer Steigerung der Genauigkeit sind die Konfidenzintervalle nun zuverlässiger als im vorherigen Release.

Weitere Informationen finden Sie in der Dokumentation zum Thema *Vorhersagen* und *Vorhersagen in Visualisierungen* in der Veröffentlichung *IBM Cognos Analytics - Dashboard und Storys - Benutzerhandbuch*.

### **Bessere Anfangsschätzungen für den Status**

Automatisierte Anfangsschätzungen für den Saisonalitätsstatus bieten präzisere Vorhersagen und zuverlässigere Konfidenzgrenzen. Die nächsten Visualisierungen zeigen die Auswirkungen von Anfangsstatusschätzungen auf die Modellanpassungsqualität. In beiden Fällen wird dasselbe Modell angepasst. Die neue Anpassung weist jedoch engere Konfidenzgrenzen und eine größere Genauigkeit auf. Die Ursache hierfür ist hauptsächlich, dass bei den neuen Anfangsschätzungen für den Status der saisonale Zeitraum verwendet wird, wenn die Zeitreihe zerlegt wird.

Vorher

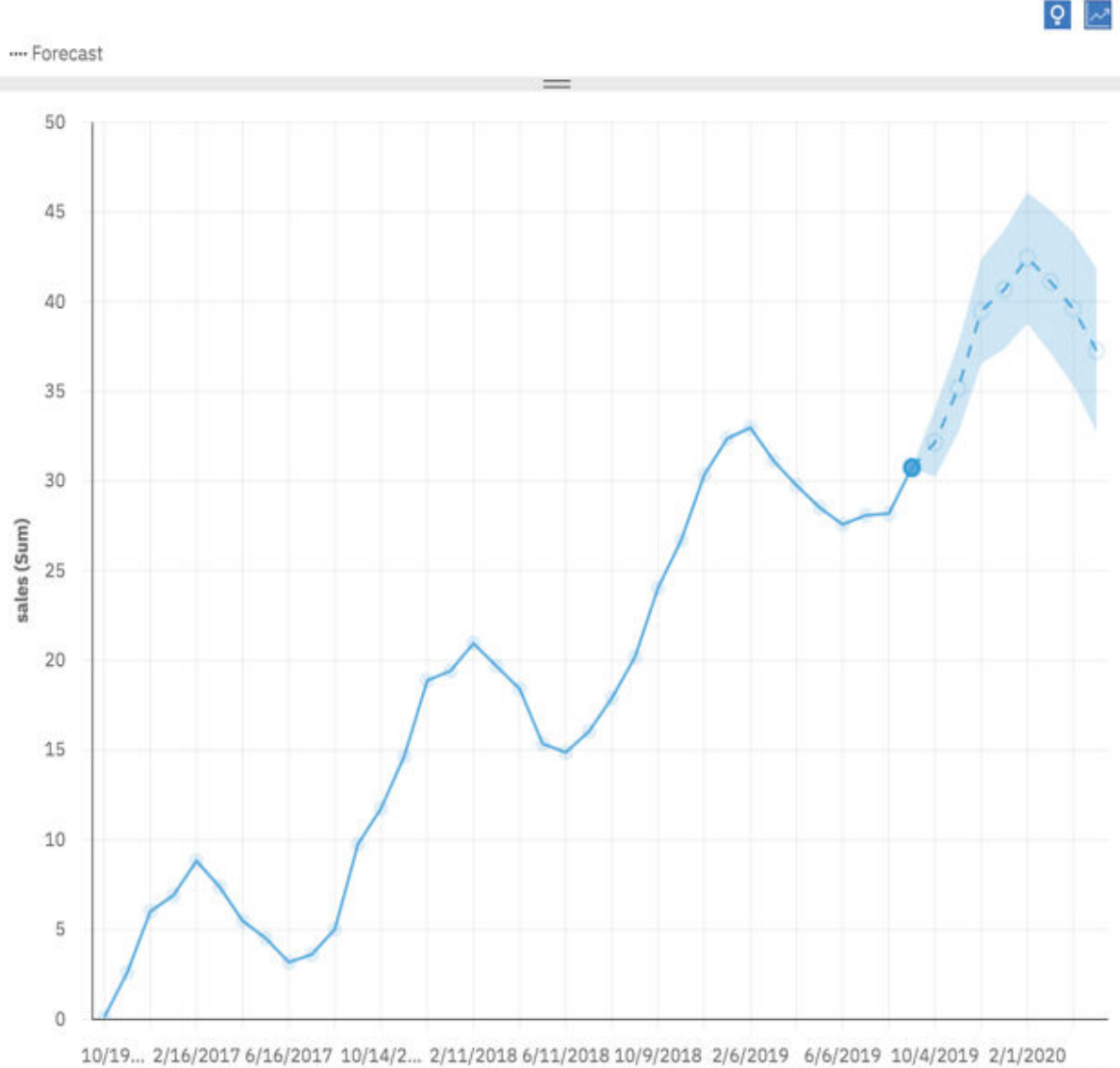

12/18/2... 4/17/2017 8/15/2017 12/13/2... 4/12/2018 8/10/2018 12/8/2018 4/7/2019 8/5/2019 12/3/2019 4/1/2020

date

Nachher

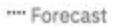

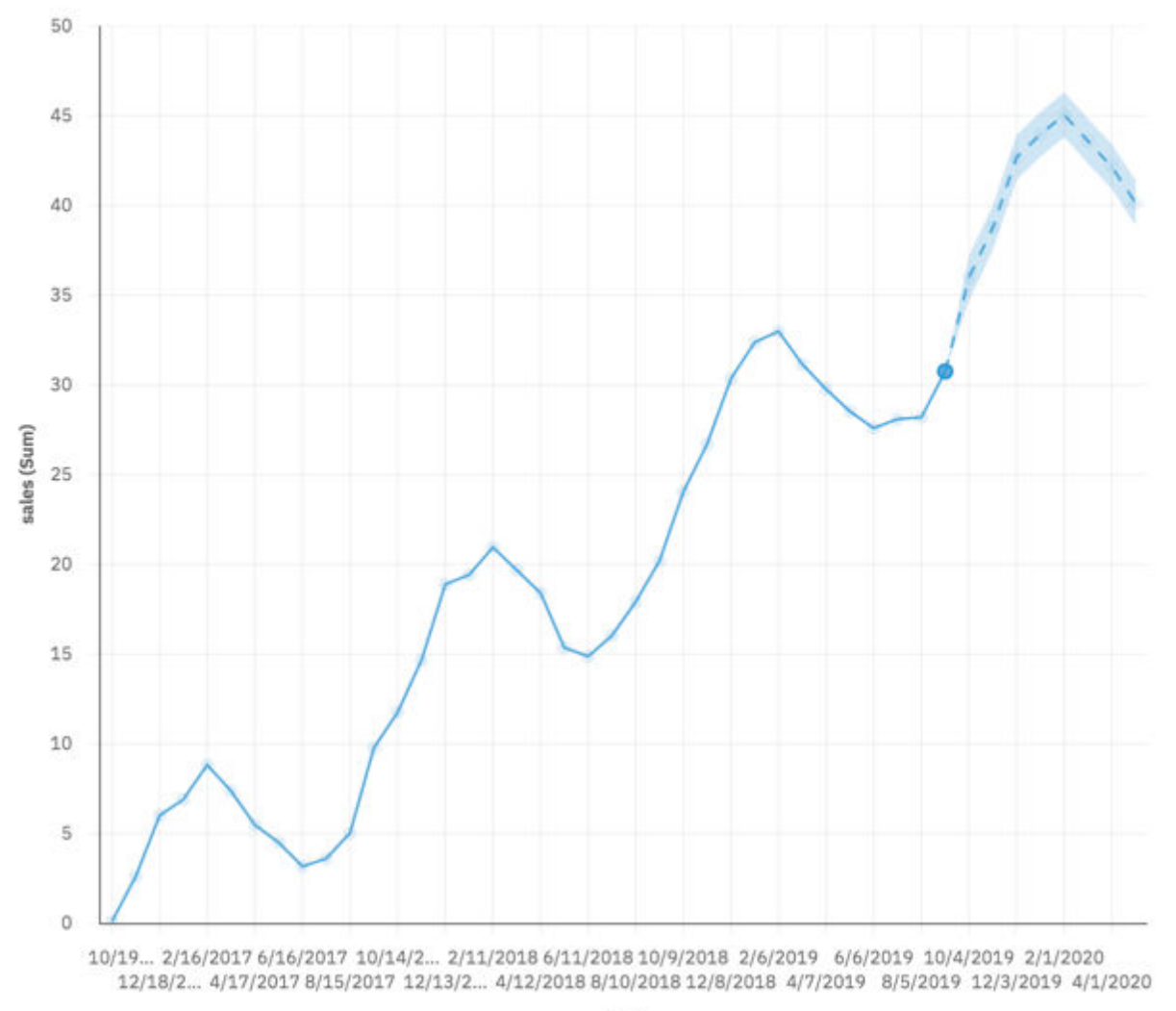

 $Q$ 

date

### **Funktionale Erweiterungen bei der Zeitraumerkennung**

Große Scheinsaisonalitätszeiträume erschweren die Erkennung; Zeiträume, die der Zeitdimension der Daten eher entsprechen, erhalten Präferenz. Die folgenden Visualisierungen zeigen beispielsweise monatliche Daten über einen Zeitraum von 9 Jahren. Die Zeitraumerkennung versucht nun sofort, einen saisonalen Zeitraum von 12 anzupassen, um jährliche saisonale Effekte zu erfassen.

Vor

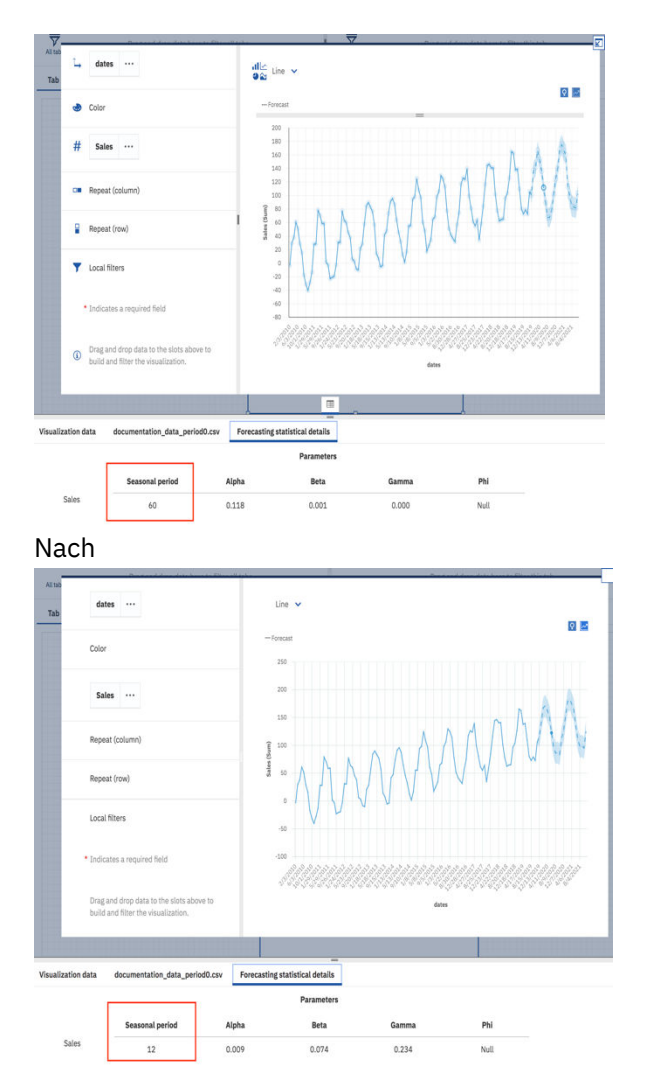

Häufig wird ein Modell ohne Saisonalität gegenüber Modellen mit großer Scheinsaisonalität bevorzugt. Die folgenden Visualisierungen zeigen tägliche Daten über einen Zeitraum von 2 Monaten. Das Modell mit dem relativ großen saisonalen Zeitraum von 28 bietet eine gute Anpassung an die Langzeitdaten, es sind jedoch keine klaren saisonalen Muster vorhanden, sodass stattdessen ein Modell ohne Saisonalität ausgewählt wird.

Vorher

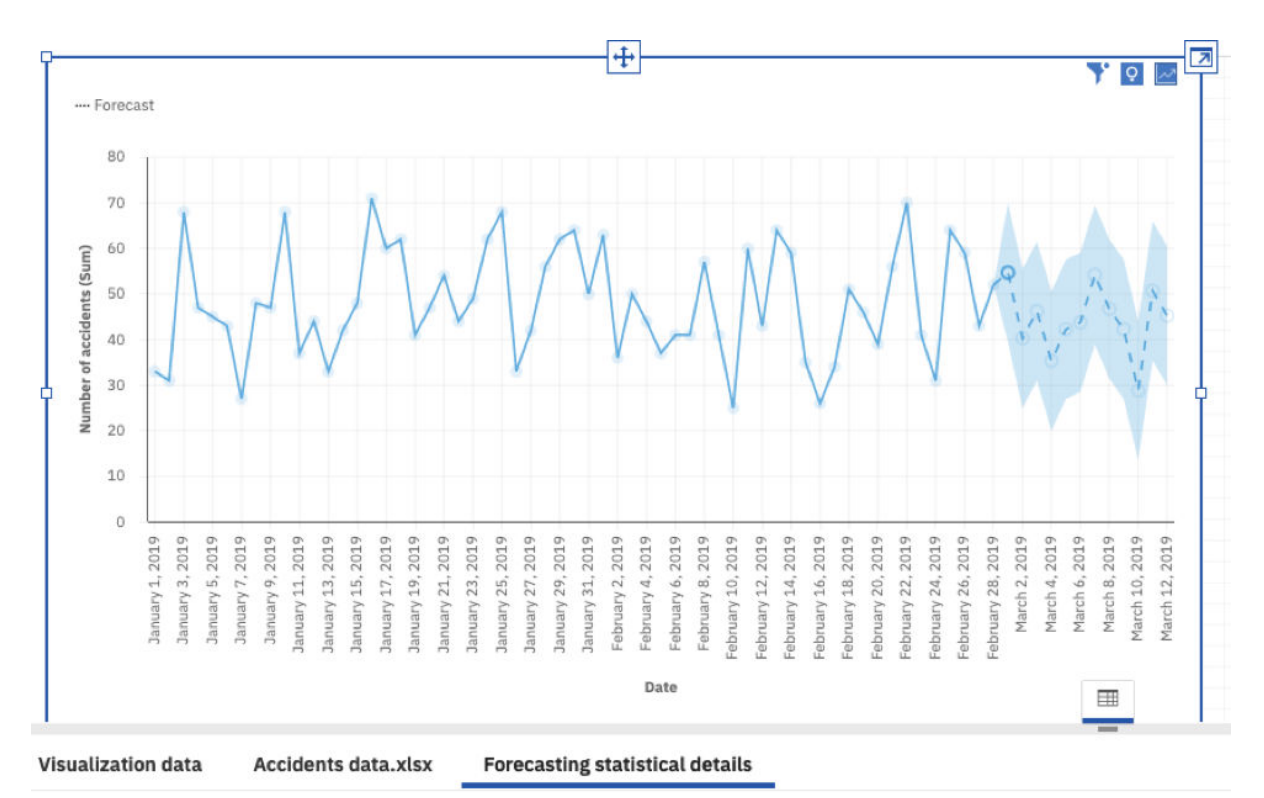

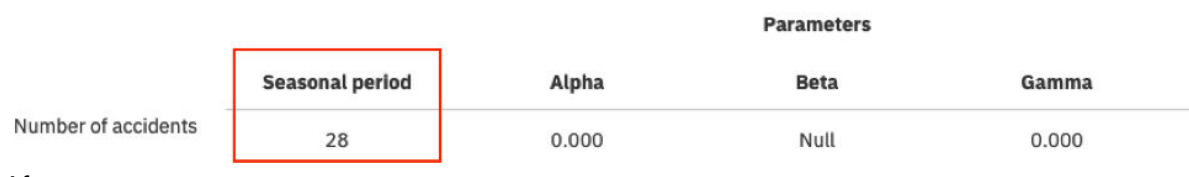

After

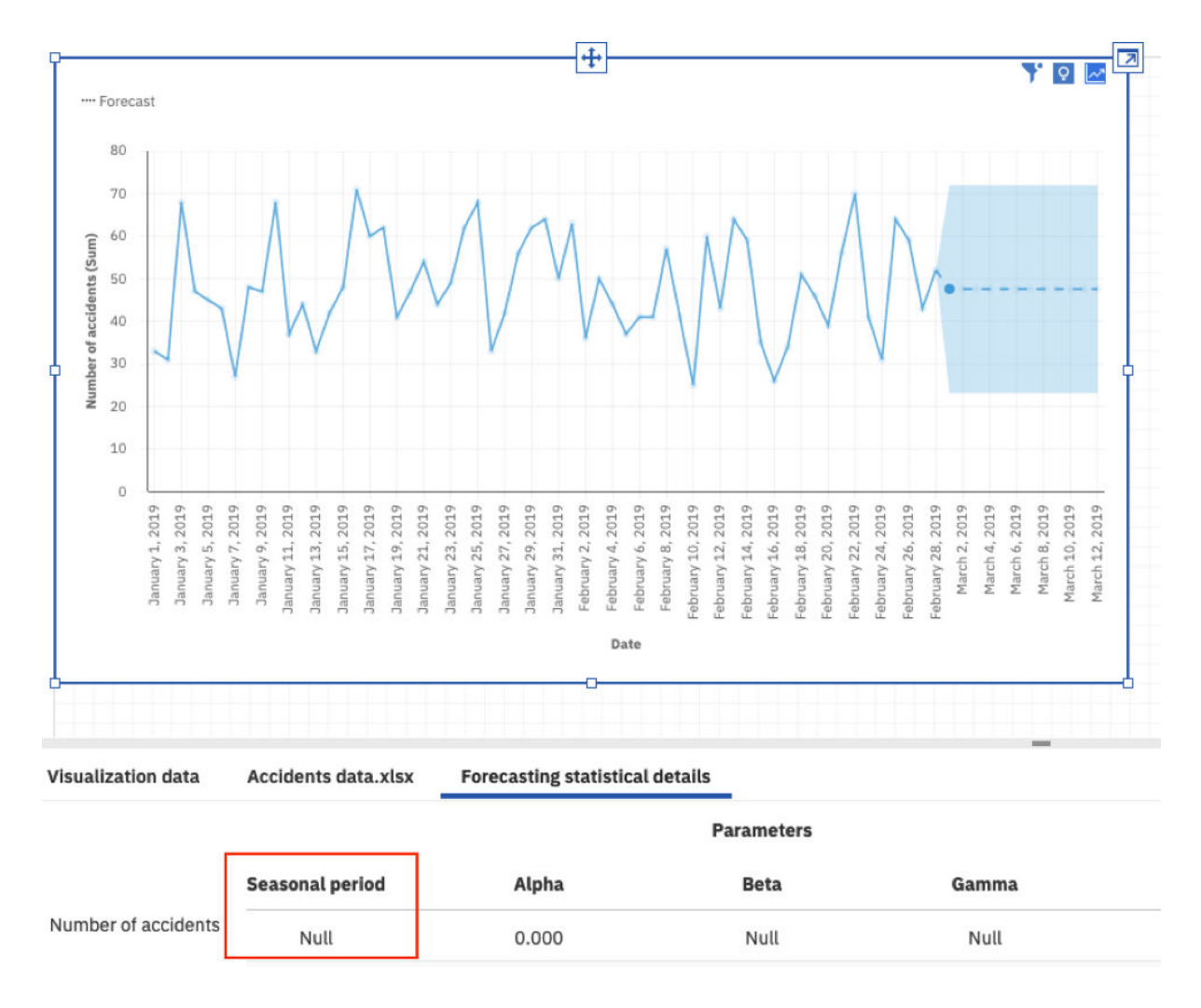

# **Handhabung bei fehlenden Werten**

In Cognos Analytics 11.1.5 können fehlende Werte am Ende der Zeitreihe vorhergesagt werden. In früheren Versionen wurden fehlende Daten am Ende einer Zeitreihe imputiert und als Eingabe für die Anpassungsprozedur verwendet. Wenn die Werte nicht durch Imputation, sondern durch Vorhersage ermittelt werden, ist der Anpassungsprozess weniger anfällig für ungenaue Anpassungen.

Vorher

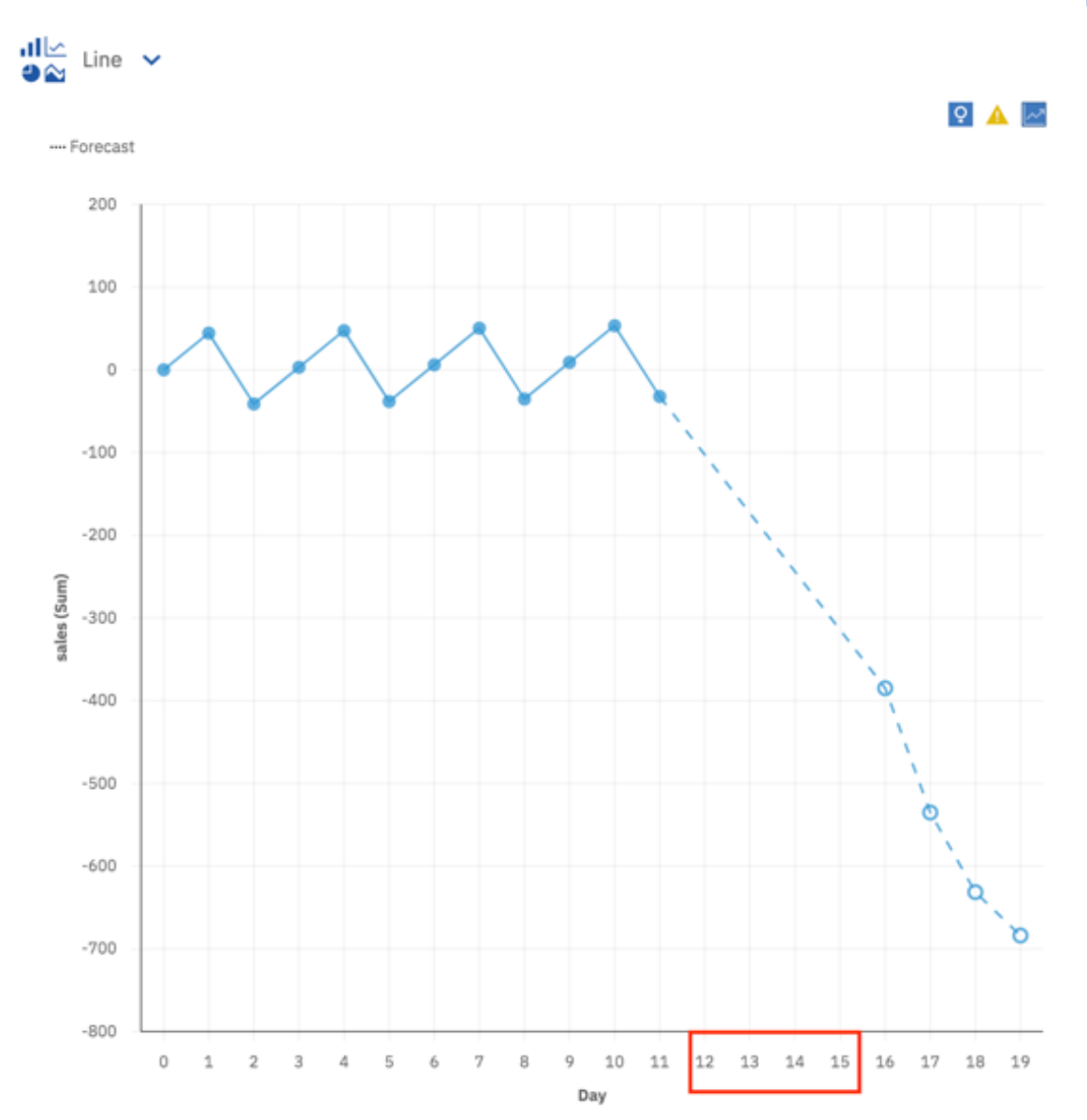

Nachher

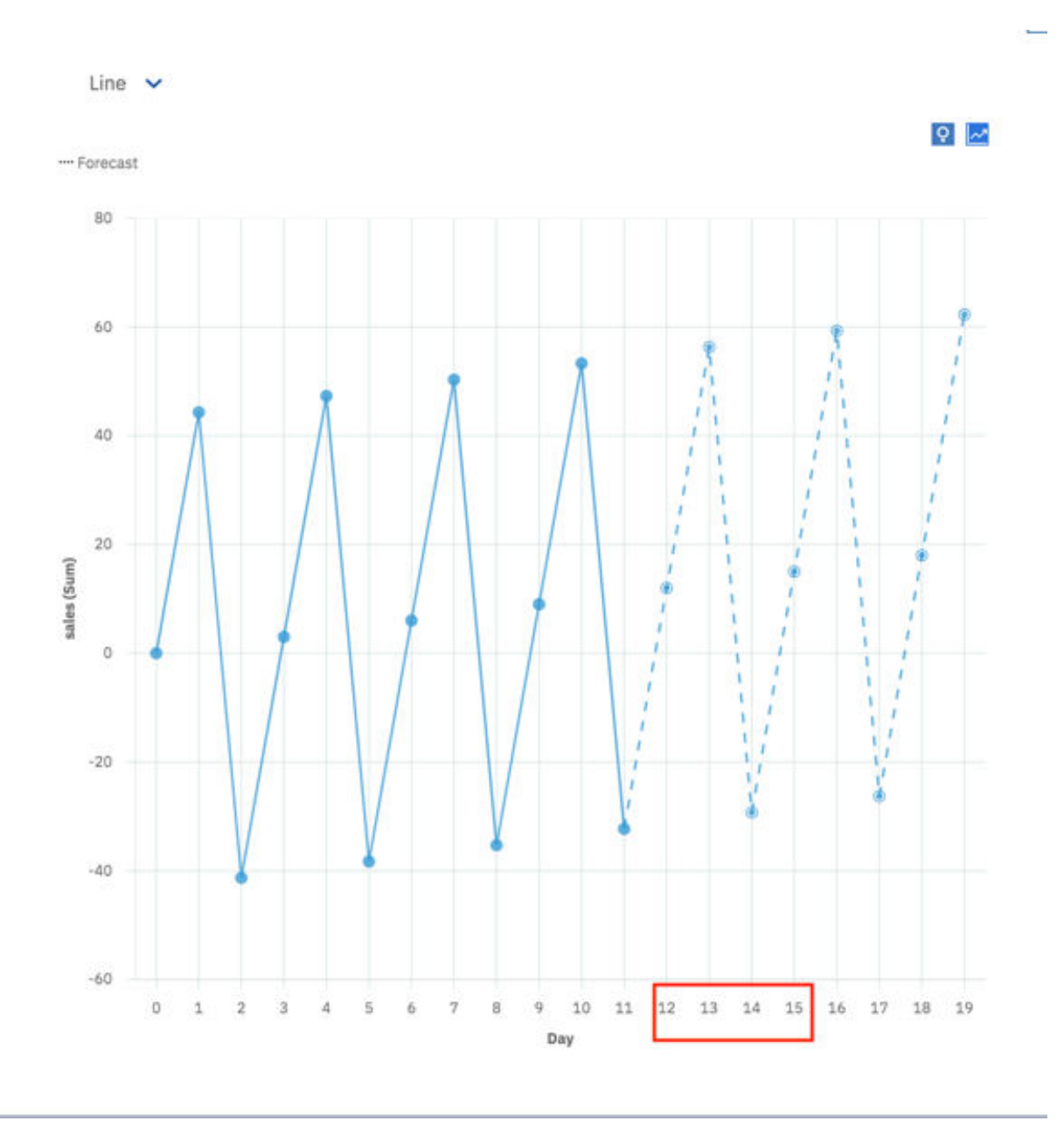

# **Statistikdetails**

Der Abschnitt mit Vorhersagestatistikdetails in der Datenablage enthält nun zusätzliche Kennzahlen und Diagnoseinformationen:

1. **Status**: Als Status der Modellanpassung für eine bestimmte Zeitreihe wird entweder **Erfolgreich** oder **Fehlgeschlagen** gemeldet.

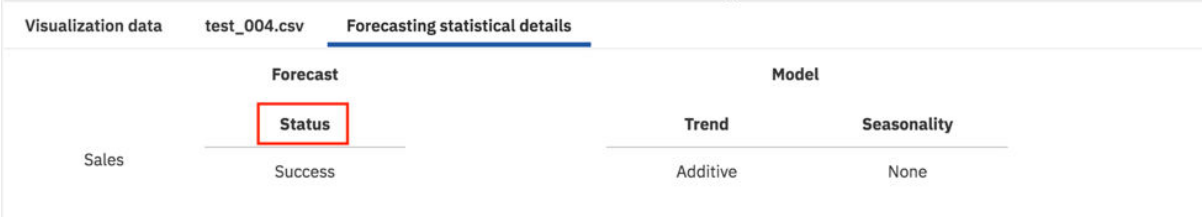

2. **Genauigkeit**: Wird als **MASE** (Mean Absolute Scaled Error, mittlerer absoluter skalierter Fehler), subtrahiert von 1, gemeldet. Diese Genauigkeitskennzahl stellt die Verbesserung gegenüber dem naiven Modell dar.

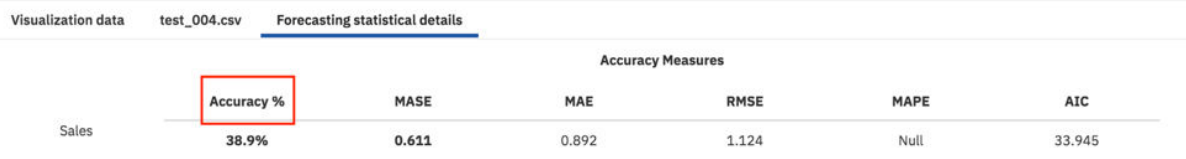

3. **Länge der Zeitreihe**: Die Gesamtlänge der Zeitreihe, einschließlich imputierter Werte, die für die Modellanpassung verwendet wurde. Fehlende Werte vor dem ersten gültigen Wert und nach dem letzten gültigen Wert sind in der Länge der Zeitreihe nicht enthalten, da sie nicht als Eingabe für die Modellanpassungsprozedur verwendet werden.

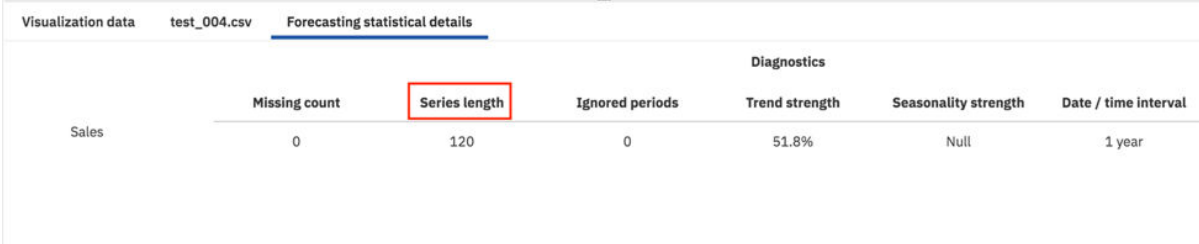

4. **Anmerkungen**: Es steht nun ein Abschnitt für **Anmerkungen** zur Verfügung, in dem zusätzliche Informationen zum Status einer Zeitreihe angegeben werden, z. B. die Ursache einer fehlgeschlagenen Ausführung.

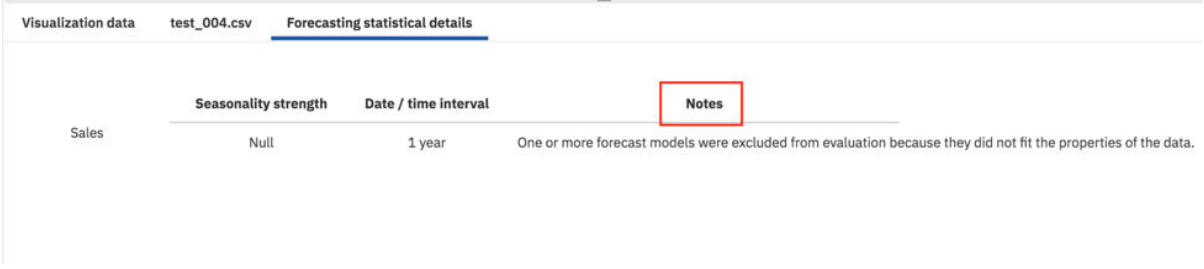

# **Intervall der Teilstriche für Wertachse**

Mit der Option **Intervall der Teilstriche für Wertachse** können Sie das Intervall auf der Wertachse festlegen.

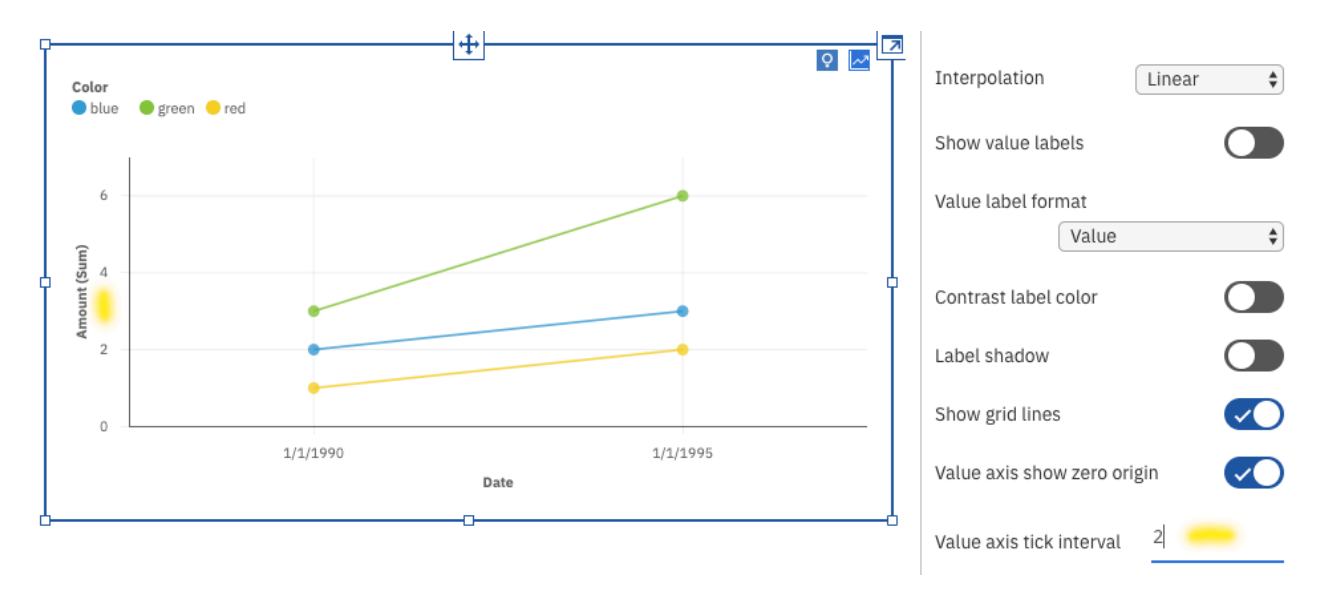

Weitere Informationen finden Sie im Abschnitt *Optionen für die Wertachse* in der Veröffentlichung *IBM Cognos Analytics - Dashboards und Storys - Benutzerhandbuch*.

# **Such- und Zoomfunktion in einer Karte**

Wenn Sie eine Karte in einem Dashboard verwenden, können Sie nach Elementen suchen und die Elemente, für die Übereinstimmungen in den Karten gefunden werden, automatisch vergrößern. Dies ist z. B. für kleine Regionen, die über eine große Fläche verteilt sind, möglich.<br>Later

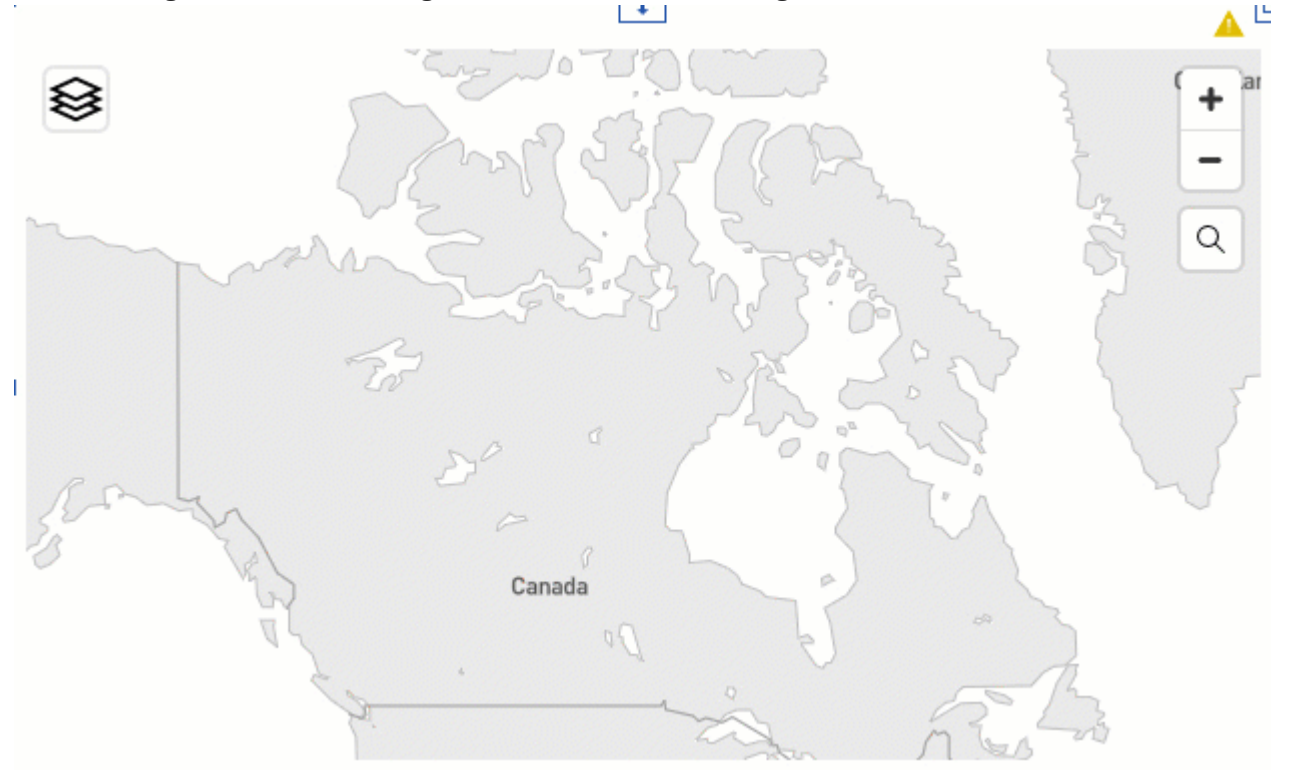

Weitere Informationen finden Sie im Abschnitt *Such- und Zoomfunktion in einer Karte* in der Veröffentlichung *IBM Cognos Analytics - Dashboards und Storys - Benutzerhandbuch*.

# **Aktualisieren einer benutzerdefinierten Visualisierung im Vorschaumodus eines Dashboards**

Es ist nun möglich, die benutzerdefinierte Visualisierung in einem Dashboard im Vorschaumodus zu aktualisieren.

Wenn Sie diese Änderungen in der Ansicht **Seitenvorschau** anzeigen möchten, klicken Sie auf **Visualisierung aktualisieren** .

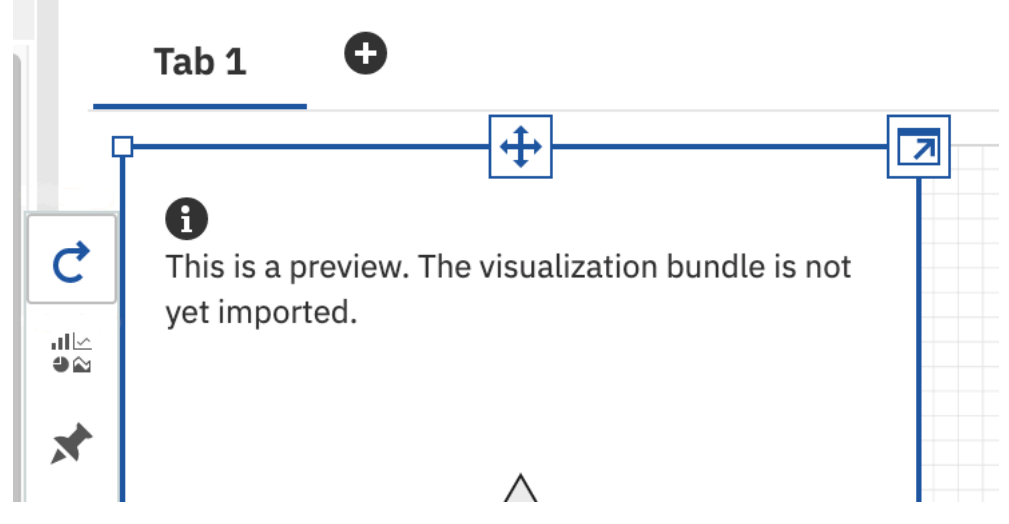

Weitere Informationen finden Sie im Abschnitt *Validieren der Visualisierung in einem Cognos Analytics-Dashboard* in der Veröffentlichung *IBM Cognos Analytics - Benutzerdefinierte Visualisierungen - Entwicklerhandbuch*.

# **Explorationen**

Nicht auf den ersten Blick erkennbare Beziehungen entdecken und Muster identifizieren, mit denen aus Ihren Daten wichtige Einblicke in IBM Cognos Analytics-Explorationen werden.

### **Funktionale Erweiterungen für Vorhersagen**

An den Algorithmen der Bedarfsvorhersage werden mehrere Erweiterungen vorgenommen.

Informationen zum Vergleich zwischen den Prognosefunktionen in Cognos Analytics R4 und R5 siehe [https://community.ibm.com/community/user/businessanalytics/blogs/marco-maas1/2020/01/24/](https://community.ibm.com/community/user/businessanalytics/blogs/marco-maas1/2020/01/24/ibm-cognos-analytics-forecasting-comparison-r4-r5) [ibm-cognos-analytics-forecasting-comparison-r4-r5](https://community.ibm.com/community/user/businessanalytics/blogs/marco-maas1/2020/01/24/ibm-cognos-analytics-forecasting-comparison-r4-r5).

Die Vorhersagemodelle wurden seit dem vorherigen Release optimiert und ermöglichen nun präzisere Vorhersagen. Die erweiterten Vorhersagealgorithmen wurden mithilfe von mehr als 2000 Datasets evaluiert und lieferten im Vergleich zu den vorherigen Algorithmen eine 20 % höhere Genauigkeit. Zusätzlich zu einer Steigerung der Genauigkeit sind die Konfidenzintervalle nun zuverlässiger als im vorherigen Release.

Weitere Informationen finden Sie in der Dokumentation zum Thema *Vorhersagen* und *Vorhersagen in Visualisierungen* in der Veröffentlichung *IBM Cognos Analytics - Dashboard und Storys - Benutzerhandbuch*.

#### **Bessere Anfangsschätzungen für den Status**

Automatisierte Anfangsschätzungen für den Saisonalitätsstatus bieten präzisere Vorhersagen und zuverlässigere Konfidenzgrenzen. Die nächsten Visualisierungen zeigen die Auswirkungen von Anfangsstatusschätzungen auf die Modellanpassungsqualität. In beiden Fällen wird dasselbe Modell angepasst. Die neue Anpassung weist jedoch engere Konfidenzgrenzen und eine größere Genauigkeit auf. Die Ursache hierfür ist hauptsächlich, dass bei den neuen Anfangsschätzungen für den Status der saisonale Zeitraum verwendet wird, wenn die Zeitreihe zerlegt wird.

Vorher

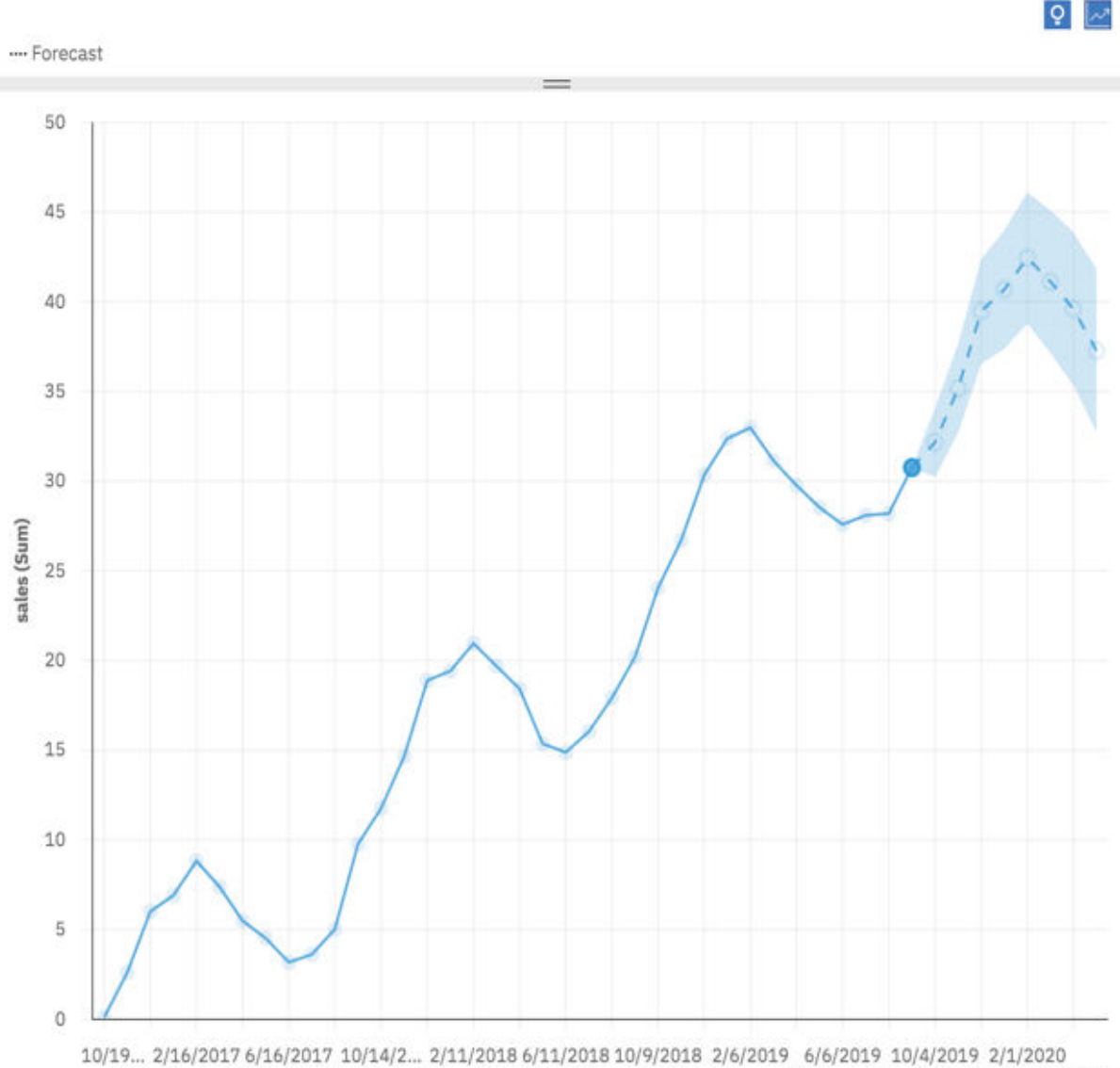

12/18/2... 4/17/2017 8/15/2017 12/13/2... 4/12/2018 8/10/2018 12/8/2018 4/7/2019 8/5/2019 12/3/2019 4/1/2020

date

Nachher

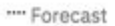

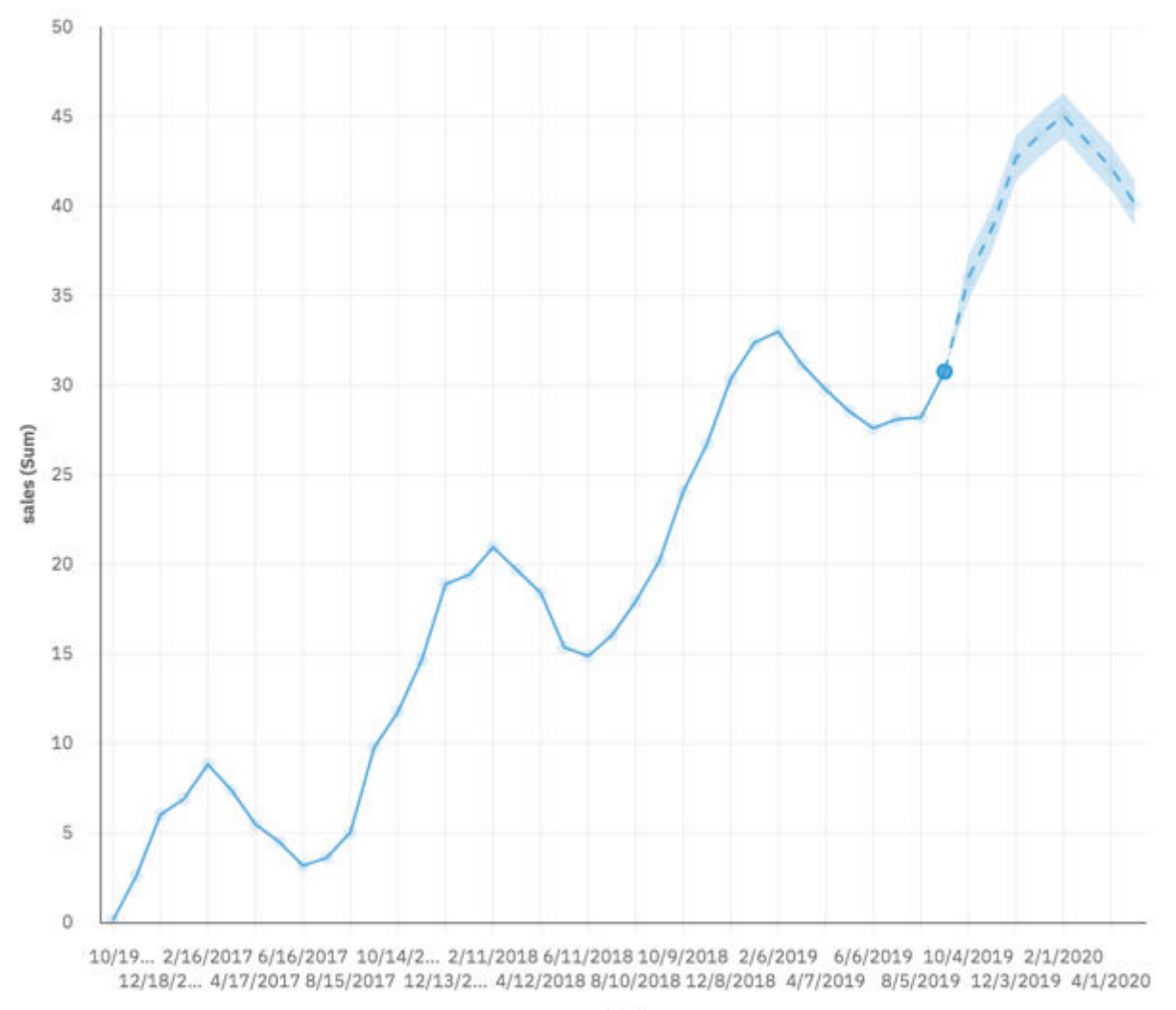

 $Q$ 

date

### **Funktionale Erweiterungen bei der Zeitraumerkennung**

Große Scheinsaisonalitätszeiträume erschweren die Erkennung; Zeiträume, die der Zeitdimension der Daten eher entsprechen, erhalten Präferenz. Die folgenden Visualisierungen zeigen beispielsweise monatliche Daten über einen Zeitraum von 9 Jahren. Die Zeitraumerkennung versucht nun sofort, einen saisonalen Zeitraum von 12 anzupassen, um jährliche saisonale Effekte zu erfassen.

Vor

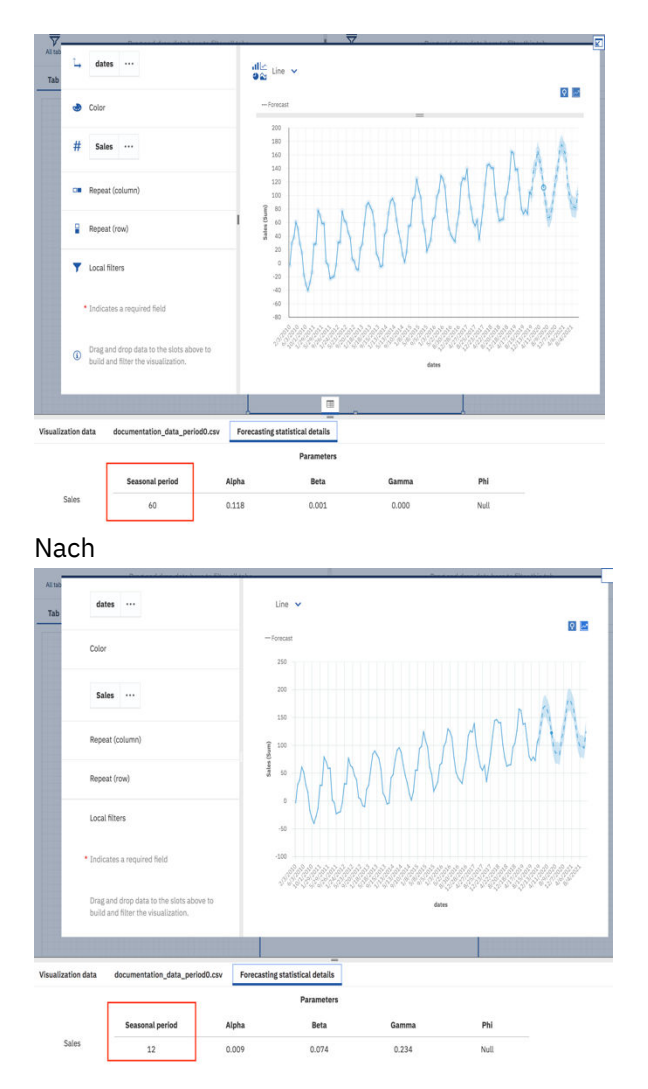

Häufig wird ein Modell ohne Saisonalität gegenüber Modellen mit großer Scheinsaisonalität bevorzugt. Die folgenden Visualisierungen zeigen tägliche Daten über einen Zeitraum von 2 Monaten. Das Modell mit dem relativ großen saisonalen Zeitraum von 28 bietet eine gute Anpassung an die Langzeitdaten, es sind jedoch keine klaren saisonalen Muster vorhanden, sodass stattdessen ein Modell ohne Saisonalität ausgewählt wird.

Vorher

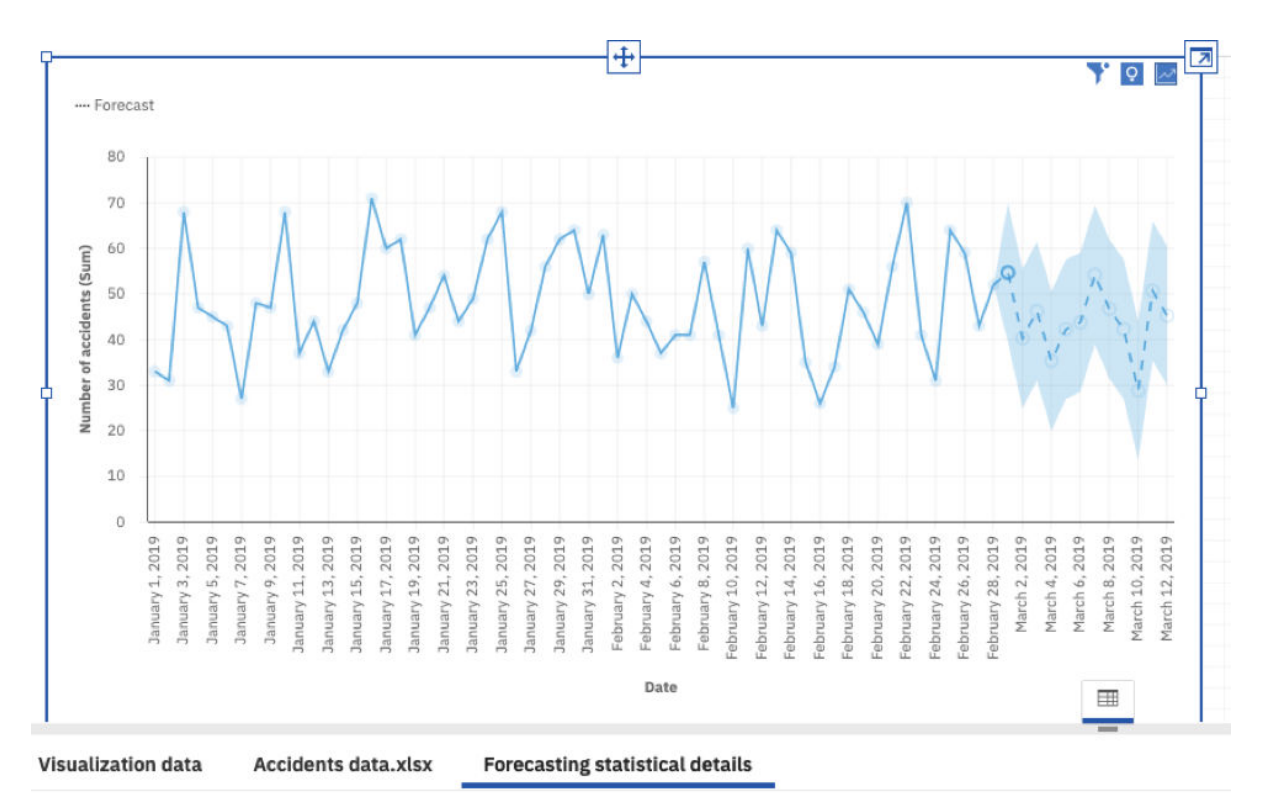

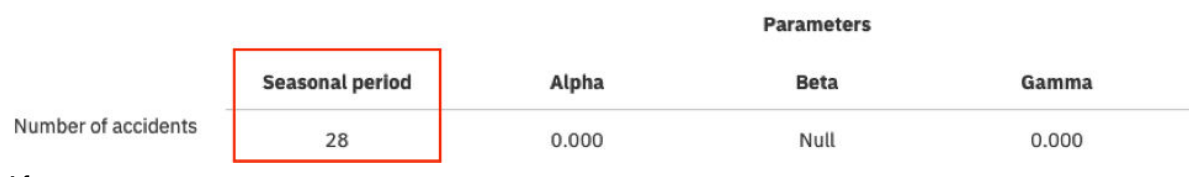

After

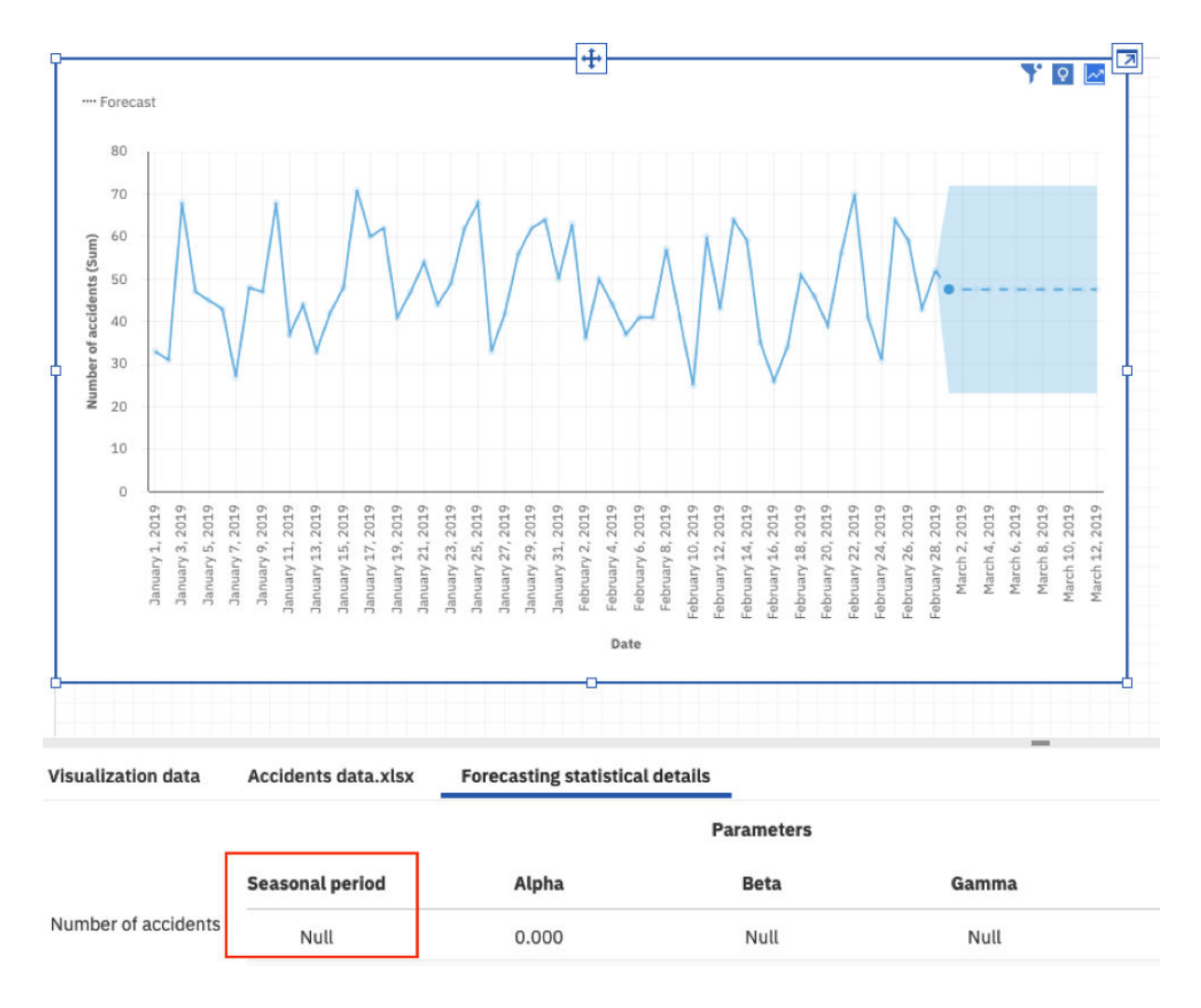

### **Handhabung bei fehlenden Werten**

In Cognos Analytics 11.1.5 können fehlende Werte am Ende der Zeitreihe vorhergesagt werden. In früheren Versionen wurden fehlende Daten am Ende einer Zeitreihe imputiert und als Eingabe für die Anpassungsprozedur verwendet. Wenn die Werte nicht durch Imputation, sondern durch Vorhersage ermittelt werden, ist der Anpassungsprozess weniger anfällig für ungenaue Anpassungen.

Vorher

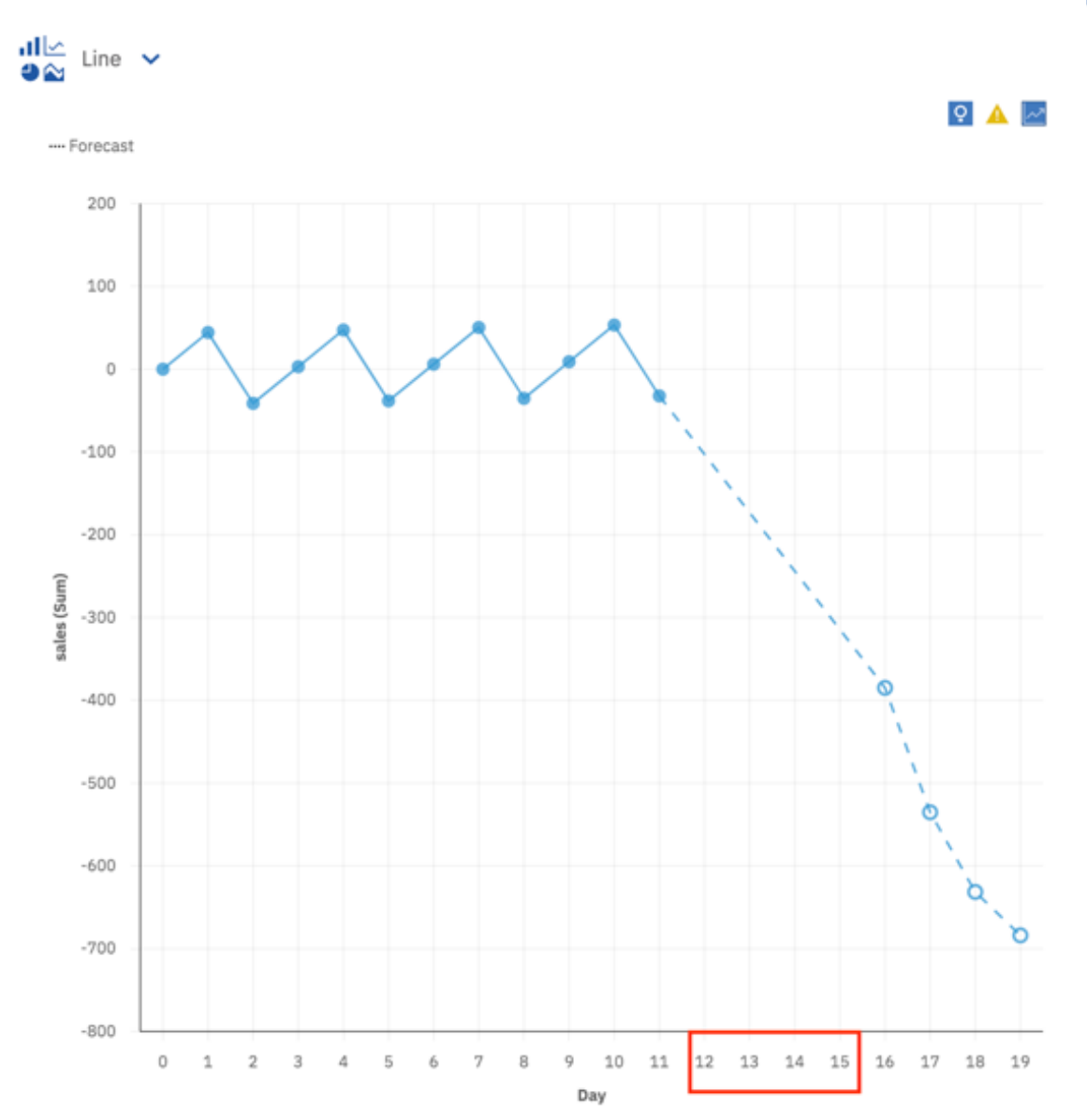

Nachher

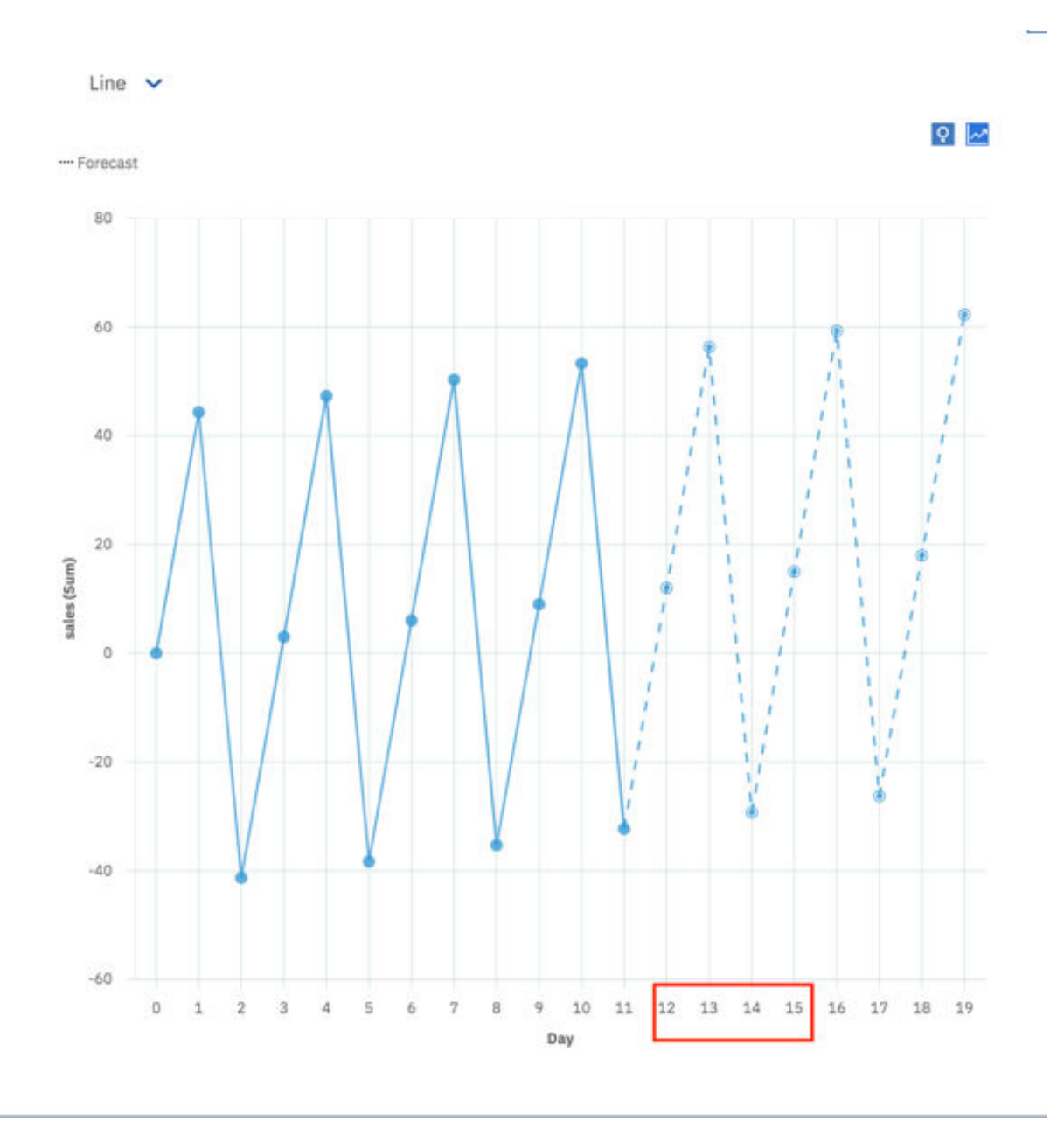

# **Statistikdetails**

Der Abschnitt mit Vorhersagestatistikdetails in der Datenablage enthält nun zusätzliche Kennzahlen und Diagnoseinformationen:

1. **Status**: Als Status der Modellanpassung für eine bestimmte Zeitreihe wird entweder **Erfolgreich** oder **Fehlgeschlagen** gemeldet.

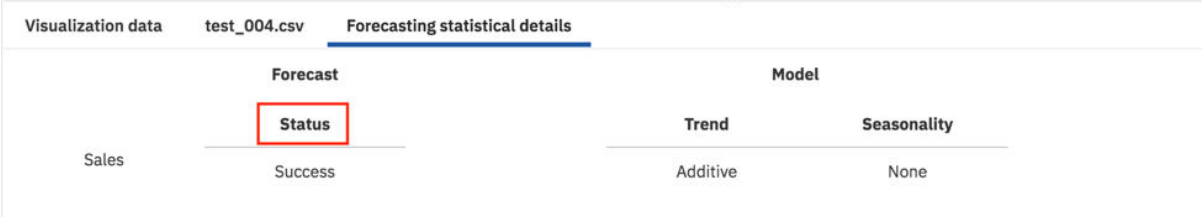

2. **Genauigkeit**: Wird als **MASE** (Mean Absolute Scaled Error, mittlerer absoluter skalierter Fehler), subtrahiert von 1, gemeldet. Diese Genauigkeitskennzahl stellt die Verbesserung gegenüber dem naiven Modell dar.

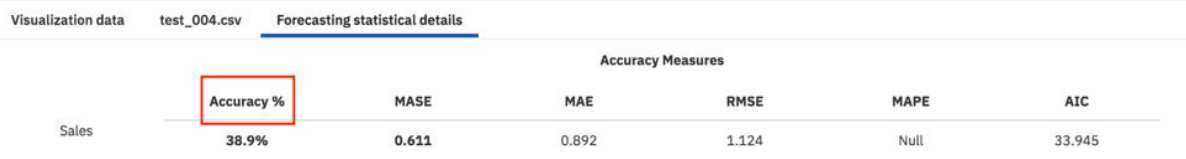

3. **Länge der Zeitreihe**: Die Gesamtlänge der Zeitreihe, einschließlich imputierter Werte, die für die Modellanpassung verwendet wurde. Fehlende Werte vor dem ersten gültigen Wert und nach dem letzten gültigen Wert sind in der Länge der Zeitreihe nicht enthalten, da sie nicht als Eingabe für die Modellanpassungsprozedur verwendet werden.

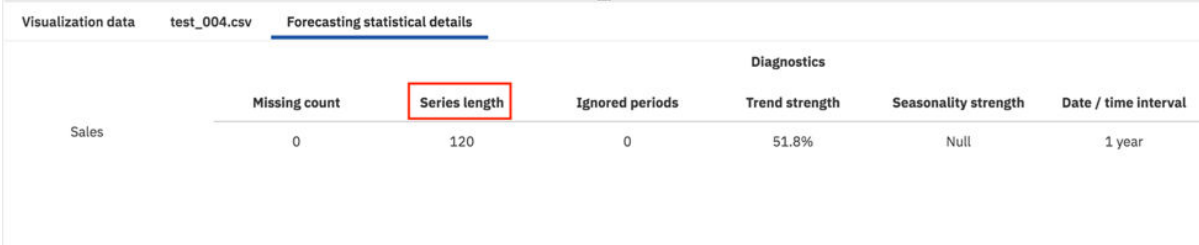

4. **Anmerkungen**: Es steht nun ein Abschnitt für **Anmerkungen** zur Verfügung, in dem zusätzliche Informationen zum Status einer Zeitreihe angegeben werden, z. B. die Ursache einer fehlgeschlagenen Ausführung.

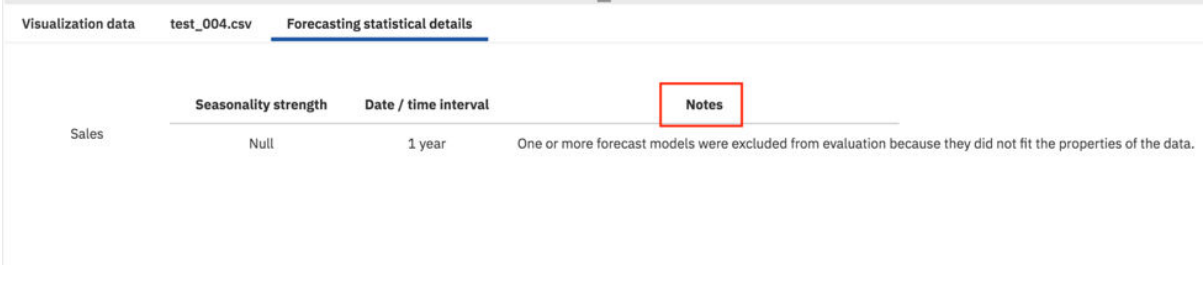

# **Gleichzeitige Ausführung mehrerer Anforderungen**

Bei der Interaktion mit dem Beziehungsdiagramm können Sie mehrere Anforderungen gleichzeitig durchführen. Die einzelnen übergebenen Anforderungen werden nun unabhängig voneinander verwaltet und zwischengespeichert.

Während Ihre Anforderungen im Hintergrund verarbeitet werden, können Sie ein anderes Feld im Beziehungsdiagramm auswählen, das fokussiert werden soll, oder Sie können eine neue Karte erstellen.

Weitere Informationen finden Sie im Abschnitt *Beziehungen in Daten erkunden* in der Veröffentlichung *IBM Cognos Analytics - Explorationen - Benutzerhandbuch*.

# **Anzeigen von Mitgliedern in der Datenverzeichnisstruktur**

Sie können Hierarchien erweitern, um die Mitglieder in der Datenverzeichnisstruktur anzuzeigen. In der Anzeige **Ausgewählte Quellen** werden Mitglieder in einer Datenverzeichnisstruktur über- und untergeordneten Elementen organisiert. Nun können Sie alle Ebenen der Hierarchie, einschließlich der untergeordneten Elemente, anzeigen oder ausblenden.

Darüber hinaus können Sie in der Anzeige **Ausgewählte Quellen** nach Mitgliedern suchen und Eigenschaften für Mitglied konfigurieren.

Weitere Informationen finden Sie im Abschnitt *Erweitern von Hierarchien zur Anzeige aller Mitglieder in der Datenverzeichnisstruktur* in der Veröffentlichung *IBM Cognos Analytics - Dashboards und Storys - Benutzerhandbuch*.

## **Notebooks**

Mit IBM Cognos Analytics for Jupyter Notebook werden Jupyter-Notebooks in IBM Cognos Analytics integriert. Sie können Notebooks erstellen und in Cognos Analytics hochladen und mit Cognos Analytics-Daten in einem Notebook unter Verwendung von Python-Scripts arbeiten. Sie können ferner die Notebookausgabe in ein Dashboard, eine Story oder einen Bericht integrieren.

### **Jupyter-Notebooks nun unter Microsoft Windows 10 verfügbar**

Zusätzlich zur Installation auf Systemen mit Linux-Distributionen ist nun auch die Installation von Jupyter Notebook Server auf Systemen unter Microsoft Windows 10 möglich.

Weitere Informationen finden Sie im Abschnitt *Installation von Jupyter Notebook Server unter Windows 10* in der Veröffentlichung *IBM Cognos Analytics - Installation und Konfiguration*.

# **Berichterstellung**

Bei der IBM Cognos Analytics-Berichterstellung handelt es sich um ein webbasiertes Berichtserstellungstool, das professionelle Autoren und Entwickler von Berichten verwenden, um komplexe, mehrseitige Berichte für mehrere Datenbanken zu erstellen, die mehrere Abfragen enthalten.

#### **Schemas**

Schemas sind Visualisierungen, mit denen Daten direkt einer beliebigen grafischen Darstellung zugeordnet werden können. Dabei kann es sich zum Beispiel um Grundrisse, Sitzordnungen, mechanische Zeichnungen oder schematische geografische Darstellungen handeln.

Bei einem Schema handelt es sich um eine Bibliothek mit ähnlichen Images, z. B. Sitzpläne oder Stadiongrundrisse, die ähnliche Schlüssel verwenden und auf konzeptioneller Basis zusammengefasst sind, sodass sie eine Organisation bilden.

Constituency, CH leave estimate, Constituency, CH leave estimate, Leave\_bool

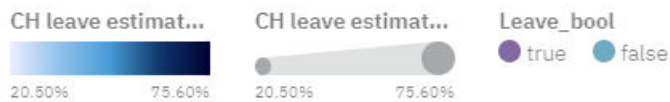

 $\Omega$  This is a preview. The visualization has not been added to the product yet.

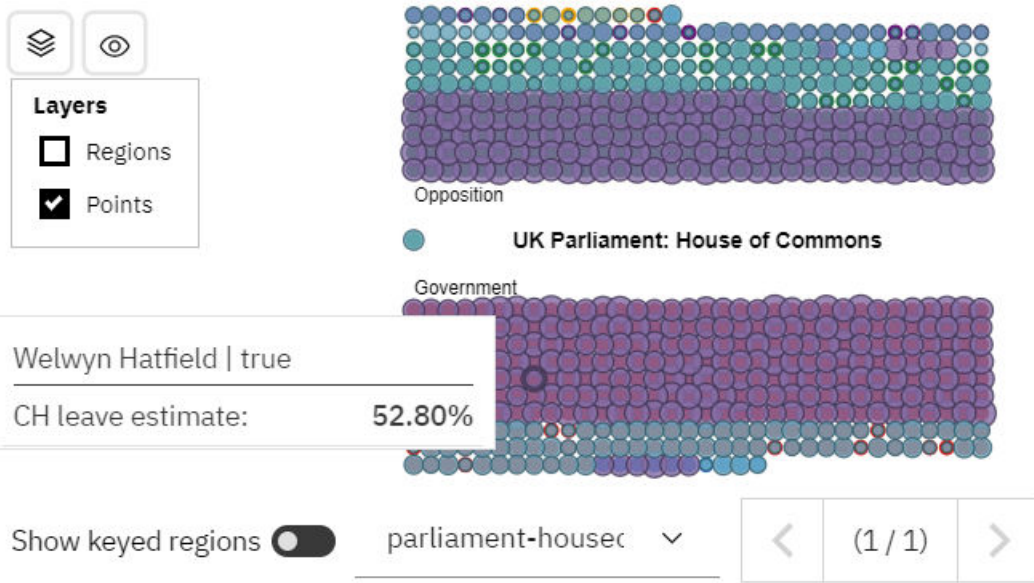

Vor dem Importieren eines Schemas muss es erstellt und verteilt werden.

Weitere Informationen finden Sie im Abschnitt *Erstellen von Schemas - Lernprogramm* in der Veröffentlichung *IBM Cognos Analytics - Benutzerdefinierte Visualisierungen - Entwicklerhandbuch*.

Nach dem Erstellen und Verteilen eines Schemas kann es zu einem Bericht hinzugefügt werden.

Weitere Informationen finden Sie in *Hinzufügen eines Schemas zu einem Bericht* in der Veröffentlichung *IBM Cognos Analytics Reporting - Benutzerhandbuch*.

# **Neue URL für den Download der Befehlszeilentool für benutzerdefinierte Visualisierungen**

Die Downloadposition der Befehlszeilentools für die benutzerdefinierten Visualisierungen wurde geändert.

Weitere Informationen finden Sie im Abschnitt *Einrichten der Entwicklungsumgebung* in der Veröffentlichung *IBM Cognos Analytics - Benutzerdefinierte Visualisierungen - Entwicklerhandbuch*.

# **Benutzerdefinierte Visualisierungen unterstützen verschachtelte und hierarchische Kategorien**

Benutzerdefinierte Visualisierungen unterstützen nun hierarchische Kategorien. Sie können hierarchische Kategorie nutzen, indem Sie das Klassensegment in der benutzerdefinierten Visualisierung verwenden.

# **Such- und Zoomfunktion in einer Karte**

Wenn Sie eine Karte in einem Bericht verwenden, können Sie nach Elementen suchen und die Elemente, für die Übereinstimmungen in den Karten gefunden werden, automatisch vergrößern. Dies ist z. B. für kleine Regionen, die über eine große Fläche verteilt sind, möglich.

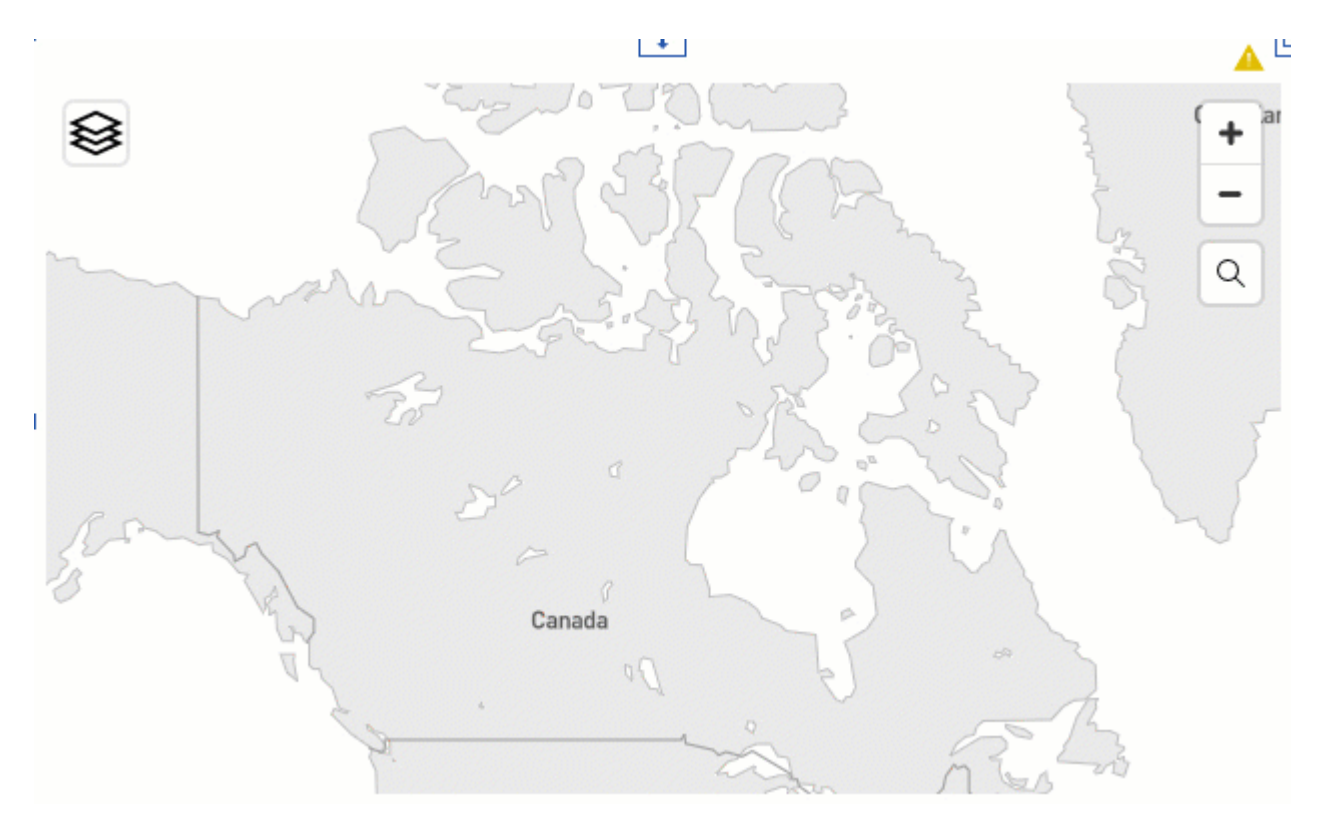

Weitere Informationen finden Sie im Abschnitt *Such- und Zoomfunktion in einer Karte* in der Veröffentlichung *IBM Cognos Analytics Reporting - Benutzerhandbuch*.

### **Kompaktere Legenden in PDF-Ausgaben und Berichten**

Wenn Sie in einem Bericht 11,1 Visualisierungen verwenden, verfügen Ihre PDF-Ausgabe und Berichte über eine komprimierte Legende.

Weitere Informationen finden Sie im Abschnitt *Verbesserungen bei Legenden für Visualisierungen* in der Veröffentlichung *IBM Cognos Analytics - Neue Features*.

# **Modellierung**

Die Datenmodellierungskomponente in IBM Cognos Analytics ermöglicht Ihnen, mehrere Datenquellen einschließlich relationaler Datenbanken, Hadoop-basierter Technologien, Microsoft Excel-Arbeitsblättern und so weiter zu verbinden. Mit diesen Quellen wird ein Datenmodul erstellt, das dann in Dashboards, Storys, Explorationen, Berichten und anderen Inhalten verwendet werden kann.

# **Mitglieder in der Datenverzeichnisstruktur**

In der Datenmodulverzeichnisstruktur zeigt den Inhalt relationaler und dimensionaler Quellen an. Sowohl in relationalen als auch in dimensionalen Quellen werden Mitglieder in der Datenverzeichnisstruktur angezeigt.

Wenn Sie den Inhalt einer dimensionalen Quelle anzeigen möchten, erweitern Sie das Paket, das die Quellenelemente enthält. Dimensionsmitglieder sind die Knoten des Ordners **Mitglieder**. Relationale Mitglieder sind die Knoten von Spalten in relationalen Quellen.

Weitere Informationen finden Sie im Abschnitt "Mitglieder in der Datenverzeichnisstruktur" in der Veröffentlichung *IBM Cognos Analytics - Datenmodellierung*.

# **Benutzerdefinierte Tabellen**

Benutzerdefinierte Tabellen werden auf der Basis von Tabellen erstellt, die im Datenmodul vorhanden sind.

Der Begriff "benutzerdefinierte Tabelle" ist im vorliegenden Release neu. Die Funktionalität zur Erstellung neuer Tabellen in Datenmodulen war jedoch bereits in vorherigen Versionen von Cognos Analytics vorhanden.

Zusätzlich zum neuen Namen wurde diese Funktionalität durch die Einführung der Registerkarte **Benutzerdefinierte Tabellen** erweitert, die eine zentrale Ansicht für die Erstellung, Anzeige und Verwaltung benutzerdefinierter Tabellen in einem Datenmodul bietet. Auf dieser Registerkarte befindet sich das Diagramm für benutzerdefinierte Tabellen, in dem die Tabellen dargestellt sind, die zur Erstellung der benutzerdefinierten Tabelle verwendet wurden. In der folgenden Abbildung ist ein Beispiel für ein Diagramm mit einer benutzerdefinierten Tabelle dargestellt.

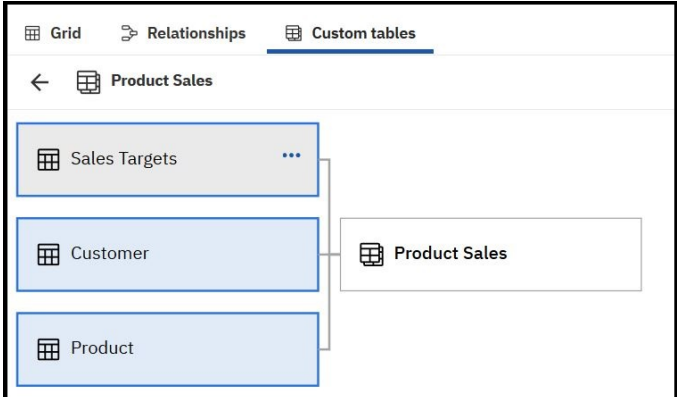

Weitere Informationen finden Sie im Abschnitt "Benutzerdefinierte Tabellen" in der Veröffentlichung *IBM Cognos Analytics - Datenmodellierung*.

## **Anzeigen der Abfrageinformationen**

Modellierer können die Abfrageinformationen (SQL) für Tabellen und Beziehungen anzeigen.

Die Abfrageinformationen können als **Cognos-SQL**, **natives SQL** und **Abfrageantwort** angezeigt werden.

Weitere Informationen finden Sie in "Anzeigen der Abfrageinformationen" in der Veröffentlichung *IBM Cognos Analytics Datenmodellierung*.

# **Generieren von SQL für die Abfrage**

Sie können angeben, wie Cognos Analytics das SQL generieren soll, das zum Abrufen von Daten aus Tabellen verwendet wird.

Abhängig von der Einstellung, die Sie für die Eigenschaft **Elementliste** in Tabellen angeben, umfasst die generierte SQL-Abfrage alle oder nur ausgewählte Spalten.

Weitere Informationen finden Sie in "Generierung von SQL für Abfragen" in der Veröffentlichung *IBM Cognos Analytics - Datenmodellierung*.

# **Überarbeitete Benutzerschnittstelle für Intent-Modeling**

Beim Hinzufügen von Tabellen zu einem Datenmodul können Sie beim System Vorschläge für die am besten geeigneten Tabellen für das Modul anfordern.

Die Auswahl der Tabellen basiert auf den von Ihnen ausgewählten Schlüsselwörtern. Beginnend mit diesem Release werden die Schlüsselwörter mithilfe einer interaktiven Wortwolke visualisiert, wie im folgenden Beispiel dargestellt:

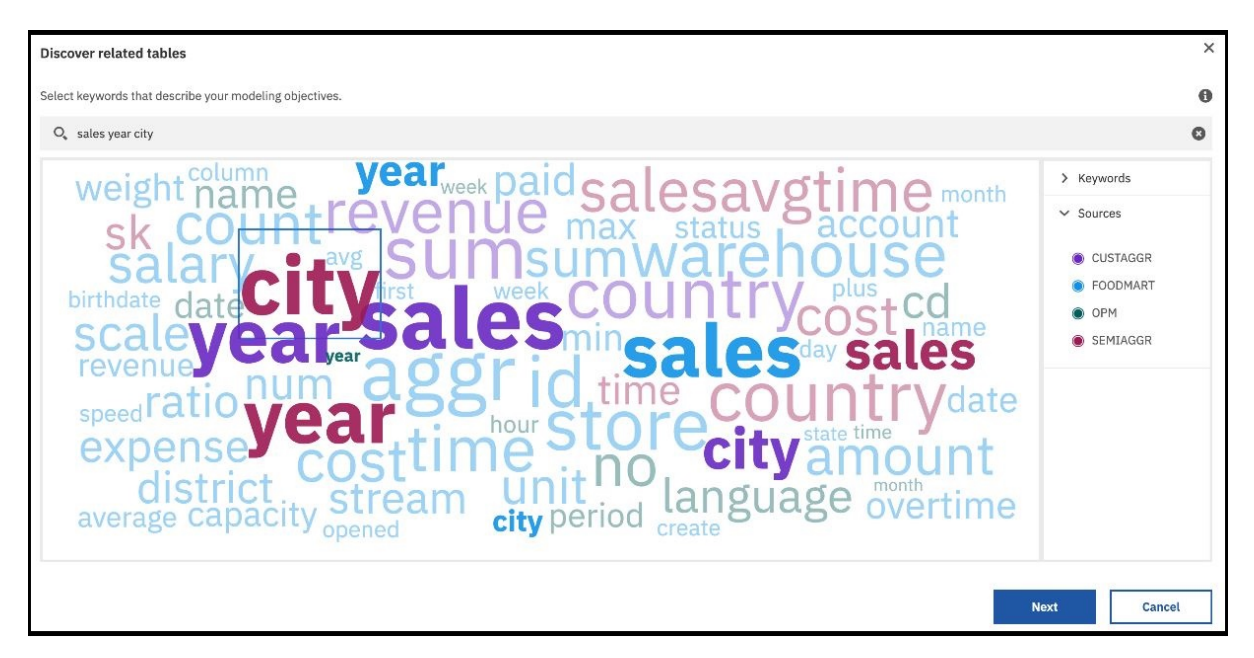

Die Benutzerschnittstelle zu Erstellen eines Datenmodulvorschlags enthält einen Konfidenzscore, der die prognostizierte Fähigkeit des Vorschlags (in Prozent) wiedergibt, das Modellierungsziel zu erreichen.

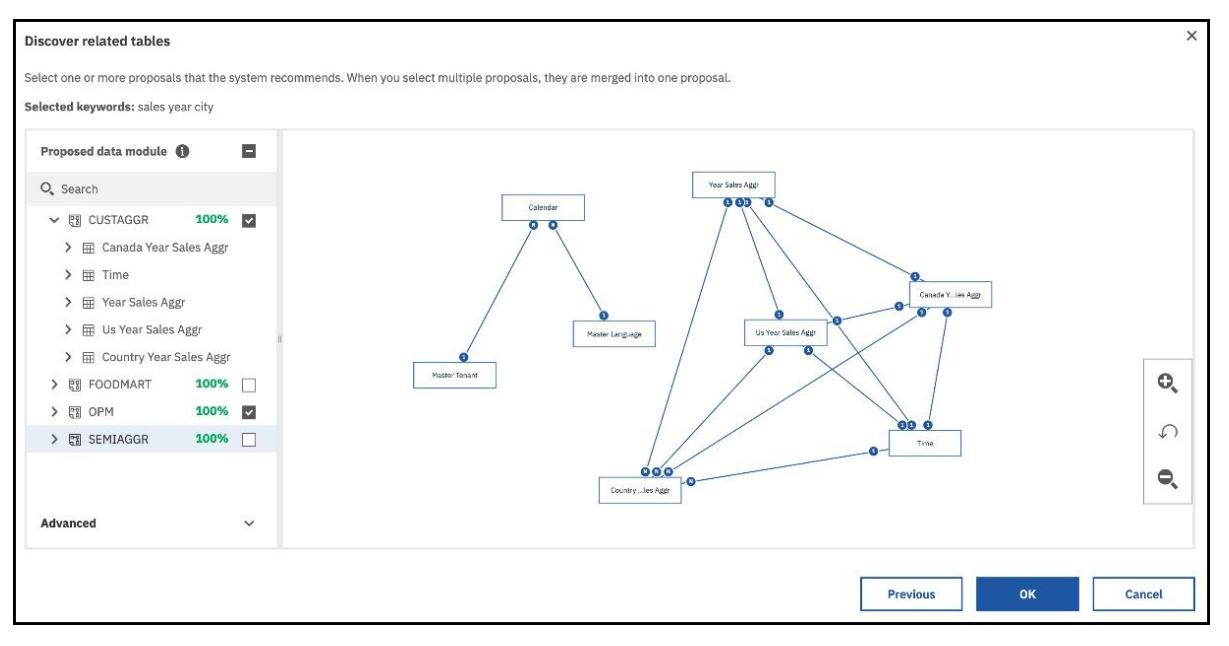

Weitere Informationen finden Sie im Abschnitt "Erkennung von zugehörigen Tabellen" in der Veröffentlichung *IBM Cognos Analytics - Datenmodellierung*.

# **Funktionale Erweiterungen für die Aufbereitung von Packages**

Die Benutzerschnittstelle für die Aufbereitung von Packages wurde überarbeitet.

Weitere Informationen finden Sie im Abschnitt "Aufbereitung von Packages" in der Veröffentlichung *IBM Cognos Analytics - Datenmodellierung*.

# **Beispiele**

Sie bekommen mit aktualisierten Beispielinhalten ein besseres Verständnis der Funktionalität von IBM Cognos Analytics.

### **Neue Jupyter Notebook-Beispiele**

Es stehen acht neue Notebookbeispiele zur Verfügung, die die Integration von Notebooks in Cognos Analytics veranschaulichen.

Weitere Informationen finden Sie im Abschnitt *Beispiele für Jupyter-Notebooks* in der Veröffentlichung *IBM Cognos Analytics - Beispiele*.

#### **Neue Speicherposition für Cognos Analytics-Basisbeispiele**

Die Basisbeispiele sind nun in drei Kategorien unterteilt.

- Teaminhalt > Beispiele > Nach Geschäftsfunktion
- Teaminhalt > Beispiele > Nach Feature
- Teaminhalt > Beispiele > Nach Branche

### **Administration**

Verwalten Sie die Sicherheit, den Zugriff und die Funktionalität von IBM Cognos Analytics-Komponenten.

### **Cloud-Speicher für Berichte**

Sie können Cognos Analytics so konfigurieren, dass eine Verbindung zu einer externen Cloud-Speicherumgebung hergestellt wird. Auf diese Weise können Benutzer ihre Berichte sicher in der Cloud speichern.

Weitere Informationen finden Sie in "Verwalten von Cloudspeicher" in der Veröffentlichung *IBM Cognos Analytics - Verwaltung*.

#### **Neuer Parameter für die Anpassung von Alerts**

Systemadministratoren können nun benutzerdefinierte Nachrichten im Alerts-Banner erstellen, indem sie den neuen Parameter Glass.maintenanceMessage konfigurieren. Zuvor mussten für diese Task zwei Parameter konfiguriert werden.

Weitere Informationen finden Sie unter "Nachricht im Alertbanner anpassen" im *IBM Cognos Analytics-Handbuch für Verwaltung*.

### **Neue Funktionen in Version 11.1.5**

In Version 11.1.5 sind zwei neue Funktionen verfügbar: **AI** und **In Cloud speichern**.

- Die Funktion **AI** ermöglicht bestimmten Benutzern den Zugriff auf die AI-Funktionalität. **Assistenten verwenden**, eine zugehörige geschützte Funktion, ermöglicht Benutzern den Zugriff auf den integrierten Assistenten. Benutzer können dann Fragen stellen und Informationen zu ihren Daten abrufen.
- Die Funktion **In Cloud speichern** ermöglicht es Benutzern, ihre Berichtsausgaben in der Cloud zu speichern. Die zugehörige geschützte Funktion für Verzeichnisadministratoren, **Verbindungen verwalten**, ermöglicht das Erstellen und Verwalten von Verbindungen zu externen Cloud Object Storage-Services.

Weitere Informationen zu den Funktionen finden Sie unter diesen Themen:

- "Erstzugriffsberechtigungen für Funktionen" im Handbuch *IBM Cognos Analytics Verwaltung*
- "Standardberechtigungen auf Grundlage von Lizenzen" im Handbuch *IBM Cognos Analytics Verwaltung*

#### **Microsoft Azure Analysis Services- Datenserver**

Der Microsoft Azure Analysis Services-Datenserver wird nun für IBM Cognos Analytics (lokal) unterstützt; dies gilt nur für Microsoft Windows.

Weitere Informationen finden Sie in *Microsoft Azure Analysis Services-Datenserververbindung* in der Veröffentlichung *Verwaltung - Benutzerhandbuch*.

# **Änderungen bei den Google BigQuery-Datenserververbindungen**

Neue Verbindungen zum **Google BigQuery**-Datenserver in Cognos Analytics verwenden standardmäßig den Treiberklassennamen 'com.simba.googlebigquery.jdbc42.Driver'.

Vor der Einführung des JDBC-Treibers für BigQuery der Version 1.2.2.1004 stellte Google zwei JDBC-Treiber für BigQuery bereit, die jeweils einen anderen Treiberklassennamen verwendeten. Neue **Google BigQuery**-Verbindungen in Cognos Analytics verwendeten standardmäßig den Treiberklassennamen 'com.simba.googlebigquery.jdbc41.Driver'.

Ab Version 1.2.2.1004 stellt Google nur noch einen JDBC-Treiber für BigQuery bereit, der den Treiberklassennamen 'com.simba.googlebigquery.jdbc42.Driver' referenziert. Neue Verbindungen zu **Google Big-Query** in Cognos Analytics verwenden jetzt diesen Treiberklassennamen standardmäßig.

Wenn Sie über bestehende **Google BigQuery**-Verbindungen verfügen, die den Treiberklassennamen 'com.simba.googlebigquery.jdbc41.Driver' referenzieren, müssen Sie sie auf 'com.simba.googlebigquery.jdbc42.Driver' aktualisieren, damit der BigQuery-JDBC-Treiber 1.2.2.1004 oder höher verwendet werden kann.

### **Unterstützung für MemSQL-Datenserververbindungen**

Sie können nun eine MemSQL-Datenserververbindung in Cognos Analytics einrichten.

Weitere Informationen finden Sie in "Connector für MemSQL-Verbindungen" in der Veröffentlichung *IBM Cognos Analytics - Verwaltung - Benutzerhandbuch*.

### **Whitelist mit E-Mail-Domänen**

Administratoren können nun eine Whitelist mit E-Mail-Domänen erstellen. Wenn der Parameter **E-Mail-Domänen in Whitelist aufnehmen** festgelegt wird, können E-Mails ausschließlich an die angegebenen E-Mail-Domänen gesendet werden.

Weitere Informationen finden Sie in "Konfigurieren der Sicherheit" in der Veröffentlichung *IBM Cognos Analytics - Verwaltung*.

### **Neugenerierung des Sicherheitstokens für eine Secure Gateway-Instanz**

Administratoren können nun ein Sicherheitstoken für eine Secure Gateway-Instanz aktualisieren, deren Token abgelaufen ist.

Weitere Informationen finden Sie in "Anzeige der Secure Gateway-Liste" in der Veröffentlichung *IBM Cognos Analytics - Verwaltung - Benutzerhandbuch*.

# **Installation und Konfiguration**

Hier finden Sie Informationen zu den Änderungen hinsichtlich Installation und Konfiguration von IBM Cognos Analytics.

### **Geänderte Position von JRE-Dateien**

Die Position von JRE-Dateien im Installationsverzeichnis von Cognos Analytics wurde geändert.

Die neue Position ist *installationsposition*/ibm-jre/jre. Die vorherige Position war *installationsposition*/jre.

# **Release 11.1.4 - Oktober 2019**

In diesem Abschnitt werden die neuen und die geänderten Features in IBM Cognos Analytics 11.1.4 beschrieben.

# **Einführung**

Hier erfahren Sie mehr über Erweiterungen der Benutzerschnittstelle, Schulungsmaterialien und Features, die sich auf mehrere Cognos Analytics-Komponenten auswirken.

## **Neugestaltung der Begrüßungsseite**

Eine neu gestaltete IBM Cognos Analytics-Benutzerschnittstelle führt ein Alertbanner und eine neue Begrüßungsseite ein.

Alerts enthalten wichtige Wartungsankündigungen und Informationen zu neuen und geänderten Features. Administratoren können eine Wartungsnachricht schreiben. Weitere Informationen finden Sie unter "Nachricht im Alertbanner anpassen" im *IBM Cognos Analytics-Handbuch für Verwaltung*.

Die Begrüßungsseite bietet neuen Benutzern Schnellzugriff zu geführten Touren, Videos und integrierten Beispielen. Der Inhalt variiert nach Angebot und Konfiguration. Mit der Option **Begrüßung anzeigen** kann der Benutzer steuern, ob die Begrüßungsseite angezeigt wird. Die Option zum Anzeigen der Begrüßungsseite kann durch den Administrator inaktiviert werden. Weitere Informationen finden Sie in "Option zum Anzeigen der Begrüßungsseite ausblenden" in der Veröffentlichung *IBM Cognos Analytics - Verwaltung - Benutzerhandbuch*.

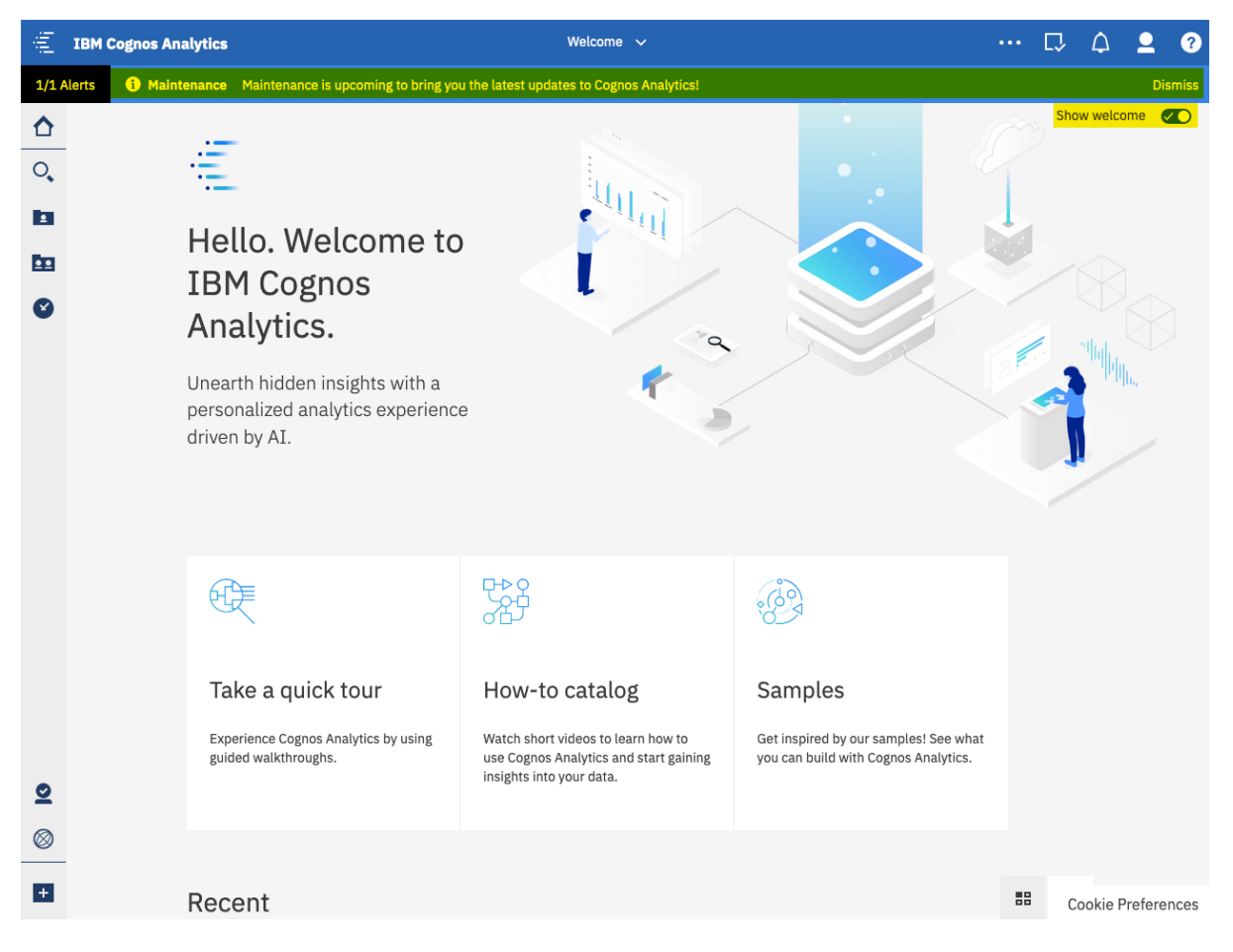

# **Listenansicht im Ordner 'Zuletzt verwendete Projekte'**

Sie können den Inhalt des Ordners **Zuletzt verwendete Projekte** in IBM Cognos Analytics in der Listenansicht oder der Kachelansicht anzeigen.

Mit den Symbolen Listenansicht  $\equiv$  und Kachelansicht  $\equiv$  können Sie zwischen den Ansichten wechseln.

Weitere Informationen finden Sie unter "Inhalt suchen und finden" im Handbuch *IBM Cognos Analytics - Einführung*.

# **Unterstützung für The Weather Company-Daten**

Sie können archivierte Daten und Daten bedarfsgerechter Prognosen von The Weather Company, An IBM Business in IBM Cognos Analytics-Dashboards, -Storys, -Berichte, -Explorationen und andere Inhalte integrieren.

Damit The Weather Company-Daten zur Verwendung in Cognos Analytics verfügbar sind, müssen Sie eine Verbindung zum Datenserver von **IBM Weather Company** herstellen und diese Verbindung als Quelle zum Erstellen von Datenmodulen oder Framework Manager-Modellen verwenden, wobei Sie Ihre Geschäftsdaten in die The Weather Company-Daten integrieren.

Weitere Informationen finden Sie in ["The Weather Company-Datenserververbindung" auf Seite 112.](#page-115-0)

## **Dashboards**

Verwenden Sie Cognos Analytics-Dashboards, um wichtige Erkenntnisse über Ihre Daten zu erlangen und um Ereignisse oder Aktivitäten auf einen Blick zu überwachen.

### **Benutzerdefinierte Visualisierungen**

Erstellen Sie benutzerdefinierte Visualisierungen, um Ihren spezifischen Geschäftsanforderungen gerecht zu werden. Als Entwickler können Sie benutzerdefinierte Visualisierungen lokal erstellen und testen, bevor Sie sie anderen Benutzern zur Verfügung stellen.

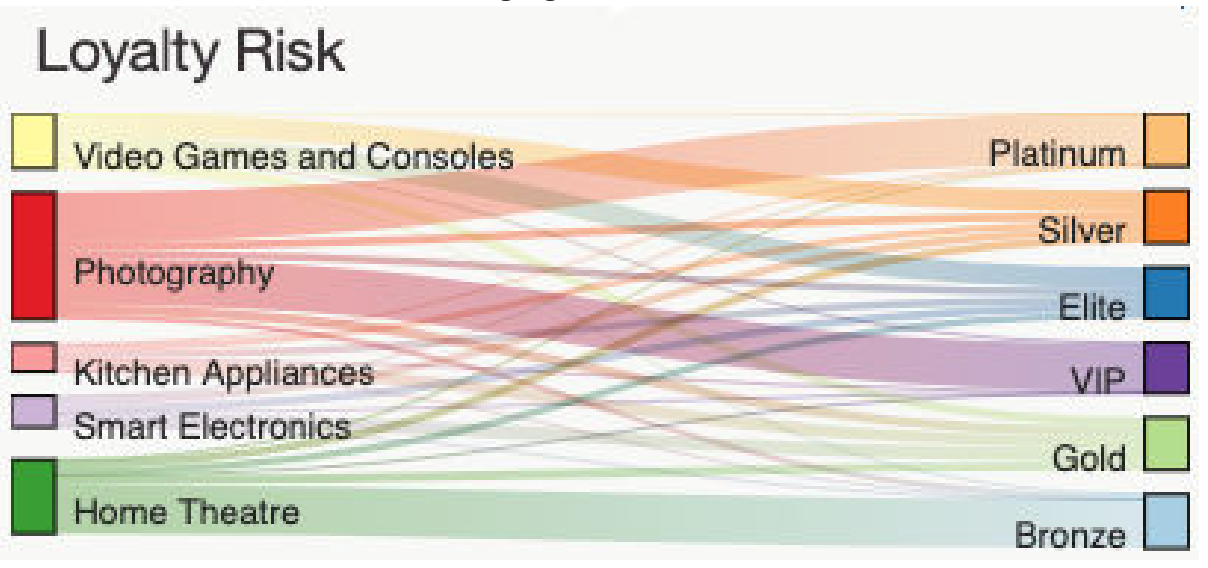

Weitere Informationen zur Entwicklung benutzerdefinierter Visualisierungen finden Sie in der Dokumentation zum Thema *Benutzerdefinierte Visualisierungen entwickeln* in der Veröffentlichung *IBM Cognos Analytics Custom Visualizations Developer Guide*.

**Anmerkung:** Benutzerdefinierte Visualisierungen werden nur von der interaktiven Anzeigefunktion unterstützt. Sie können sie nur in der HTML-Ausgabe sehen.

#### **Vorhersage**

Bedarfsvorhersage ist eine automatisierte Gruppe von Tools für die Modellierung zeitabhängiger Daten.

Bedarfsvorhersage nutzt eine vielfach eingesetzte Klasse von Modellen mit exponentiellem Glätten, um Trend-, Saisonalität- und Zeitabhängigkeit in den beobachteten Daten zu erkennen und zu modellieren. Dies macht die Vorhersage auf ein breites Spektrum von Zeitreihen anwendbar, die in Geschäften und Unternehmen vorkommen. Die automatisierte Modellauswahl und -optimierung vereinfacht die Verwendung der Vorhersage auch für die Benutzer, die nicht mit der Zeitreihenmodellierung vertraut sind.

Vorhersagen und entsprechende Zuverlässigkeitsgrenzen sind sehr einfach zu verstehen, wenn sie in einer Visualisierung als Fortsetzung von historischen Daten angezeigt werden. Gleichzeitig ermöglichen Kernsteuerelemente eine zusätzliche Modellierung und Vorhersageflexibilität. Statistische Details für generierte Modelle liefern technische Hintergrundinformationen.

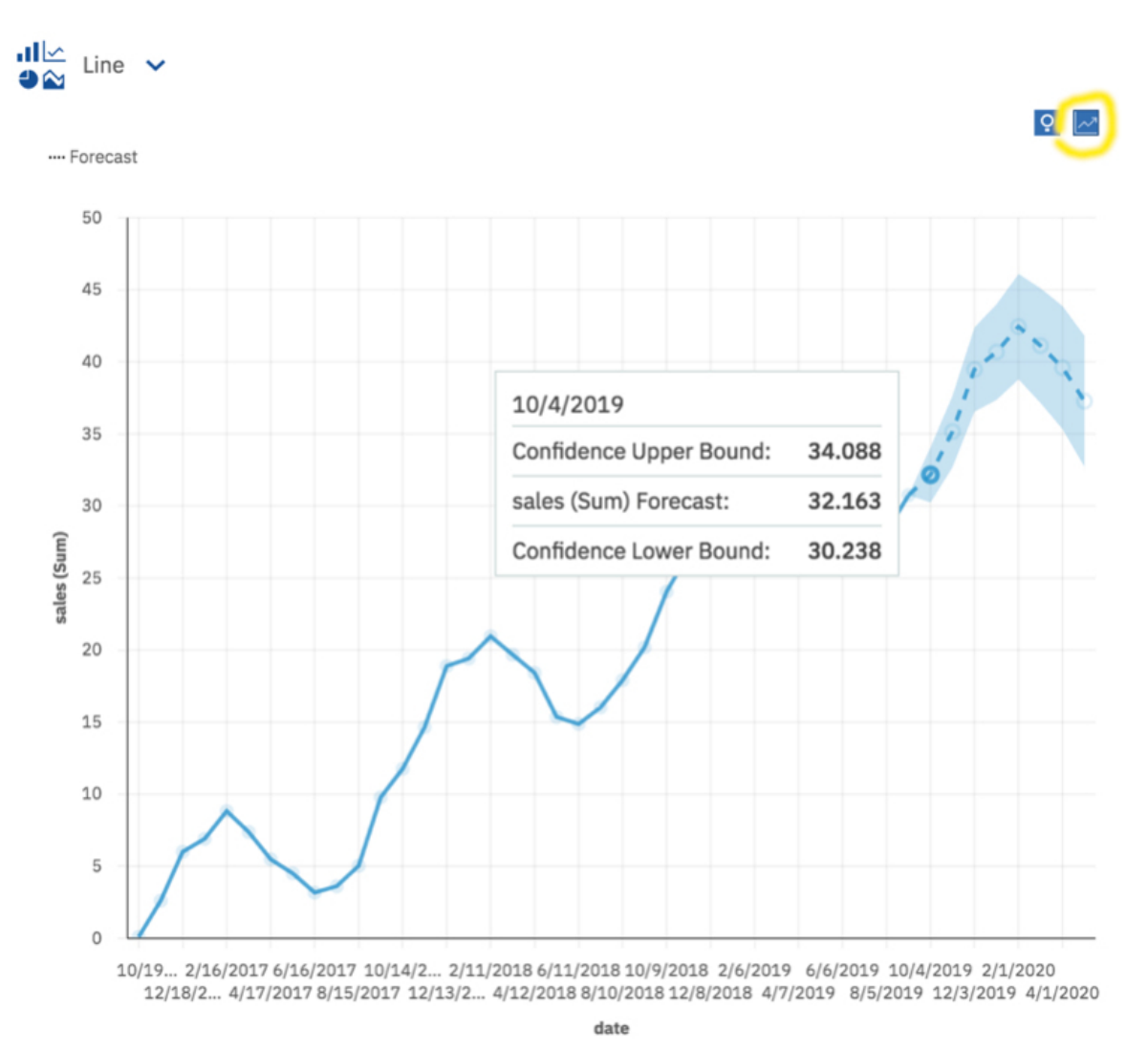

Weitere Informationen finden Sie in der Dokumentation zum Thema *Vorhersagen* und *Vorhersagen in Visualisierungen* in der Veröffentlichung *IBM Cognos Analytics - Dashboard und Storys - Benutzerhandbuch*.

Informationen zum Vergleich zwischen den Prognosefunktionen in Cognos Analytics R4 und R5 siehe [https://community.ibm.com/community/user/businessanalytics/blogs/marco-maas1/2020/01/24/](https://community.ibm.com/community/user/businessanalytics/blogs/marco-maas1/2020/01/24/ibm-cognos-analytics-forecasting-comparison-r4-r5) [ibm-cognos-analytics-forecasting-comparison-r4-r5](https://community.ibm.com/community/user/businessanalytics/blogs/marco-maas1/2020/01/24/ibm-cognos-analytics-forecasting-comparison-r4-r5).

### **Verbesserungen bei Legenden für Visualisierungen**

Legenden haben nun ein kompakteres Design und nehmen in einer Darstellung weniger Raum ein.

Die Standardposition hat sich geändert, sie befindet sich nun oberhalb der Darstellung. Sie können auch den Bereich anpassen, den die Legende übernimmt, indem Sie den Splitter in der Visualisierung ziehen.

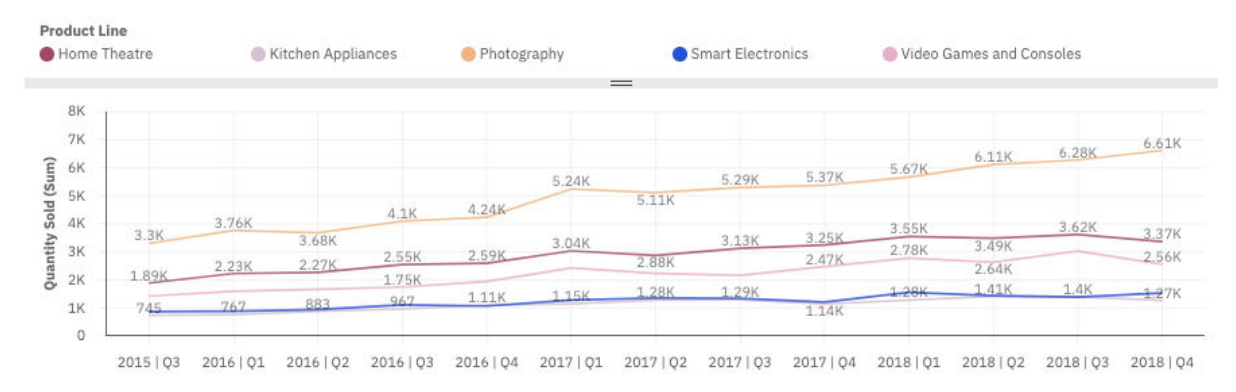

Weitere Informationen finden Sie für Dashboards unter [Mit der Legende arbeiten](https://www.ibm.com/support/knowledgecenter/en/SSEP7J_11.1.0/com.ibm.swg.ba.cognos.ug_ca_dshb.doc/wa_discover_format_legend.html) und für Berichte unter[Legenden](https://www.ibm.com/support/knowledgecenter/en/SSEP7J_11.1.0/com.ibm.swg.ba.cognos.ug_cr_rptstd.doc/c_vis_legend.html).

## **Wasserfalldiagrammvisualisierung im Dashboard verfügbar**

Mit einer Wasserfallvisualisierung kann der kumulative Effekt veranschaulicht werden, den eine Folge von positiven und negativen Werten auf einen Anfangswert hat. Die Balken in einer Wasserfallvisualisierung sind keine Summen.

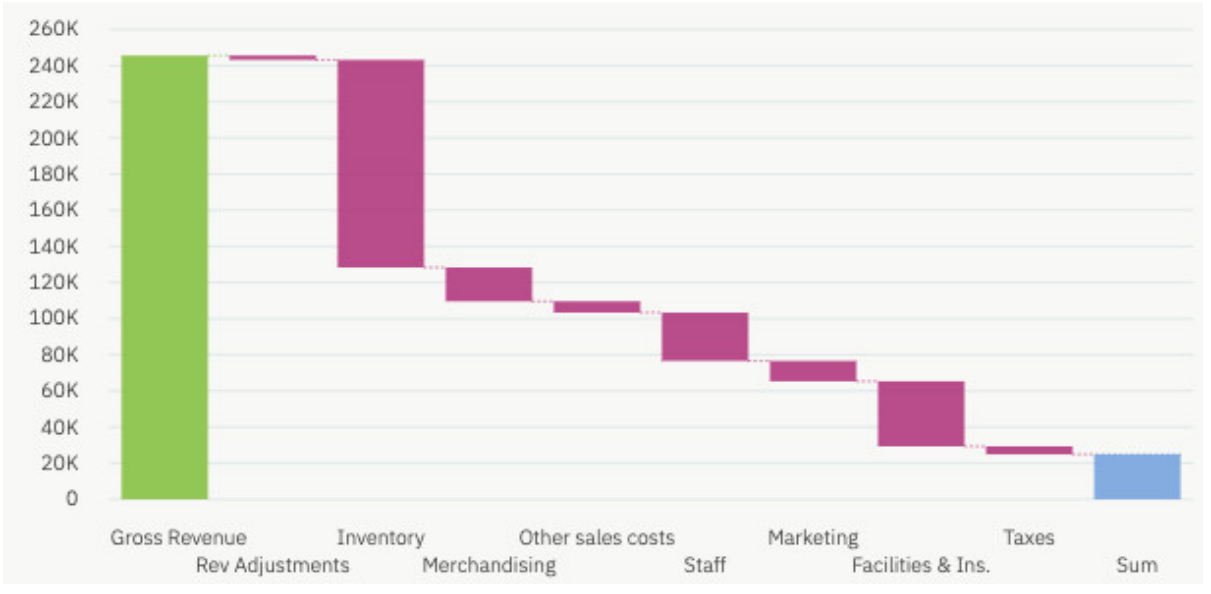

Weitere Informationen finden Sie unter [Wasserfalldiagramm.](https://www.ibm.com/support/knowledgecenter/en/SSEP7J_11.1.0/com.ibm.swg.ba.cognos.ug_ca_dshb.doc/wa_waca_hlp_viz_types_waterfall.html)

# **Kontextbasierte Dashboardgenerierung**

Mit dem integrierten Assistenten können Sie jetzt ein Dashboard auf Grundlage der Spaltendaten aus den zuletzt erstellten Diagrammen erstellen.

Wenn die Diagramme Top- oder Bottom-Aggregationen enthalten, werden diese Modifikatoren auf das generierte Dashboard angewendet.

show total revenue and contract

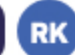

Here is the chart from source 'Telco customer churn':

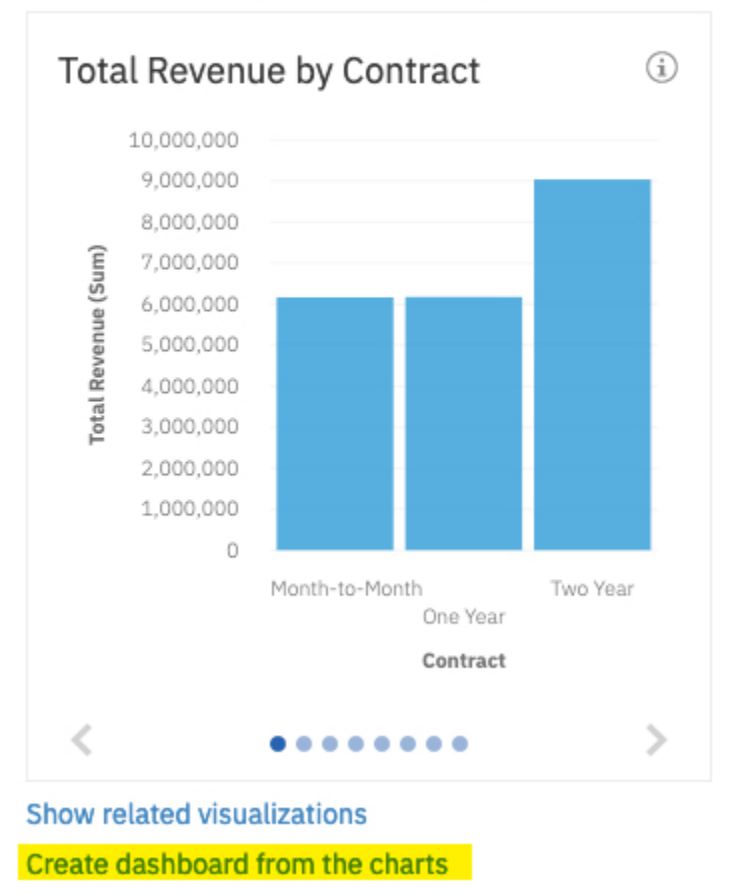

# **KPI-Visualisierung im Dashboard verfügbar**

Verwenden Sie eine KPI-Visualisierung, um einen wesentlichen Leistungsindikator (KPI) anzuzeigen, der zwei zusammengehörig Kennzahlen enthält, wie z. B. Einnahmen und geplante Einnahmen.

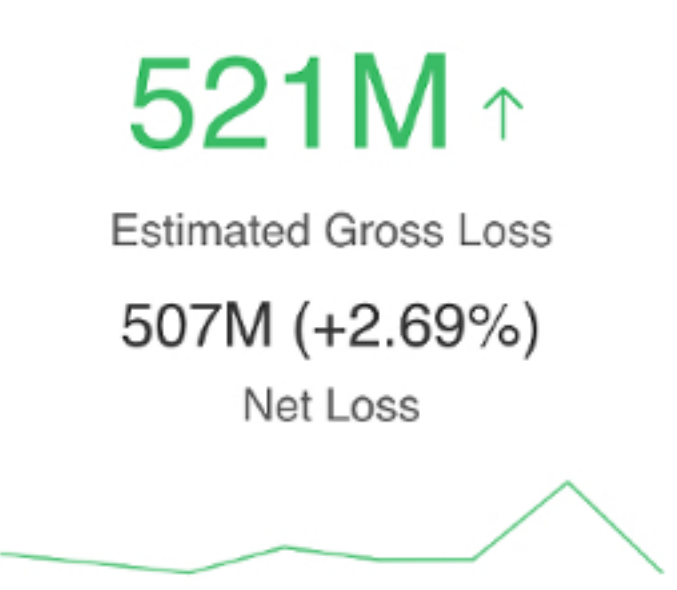

Weitere Informationen finden Sie unter [KPI.](https://www.ibm.com/support/knowledgecenter/en/SSEP7J_11.1.0/com.ibm.swg.ba.cognos.ug_ca_dshb.doc/c_viz_types_kpi.html)

### **Verbesserungen an Kreuztabellen- und Tabellenformaten**

Die Formatierung von Kreuztabellen und Tabellen wurde verbessert, um die Benutzerfreundlichkeit und Lesbarkeit zu erhöhen.

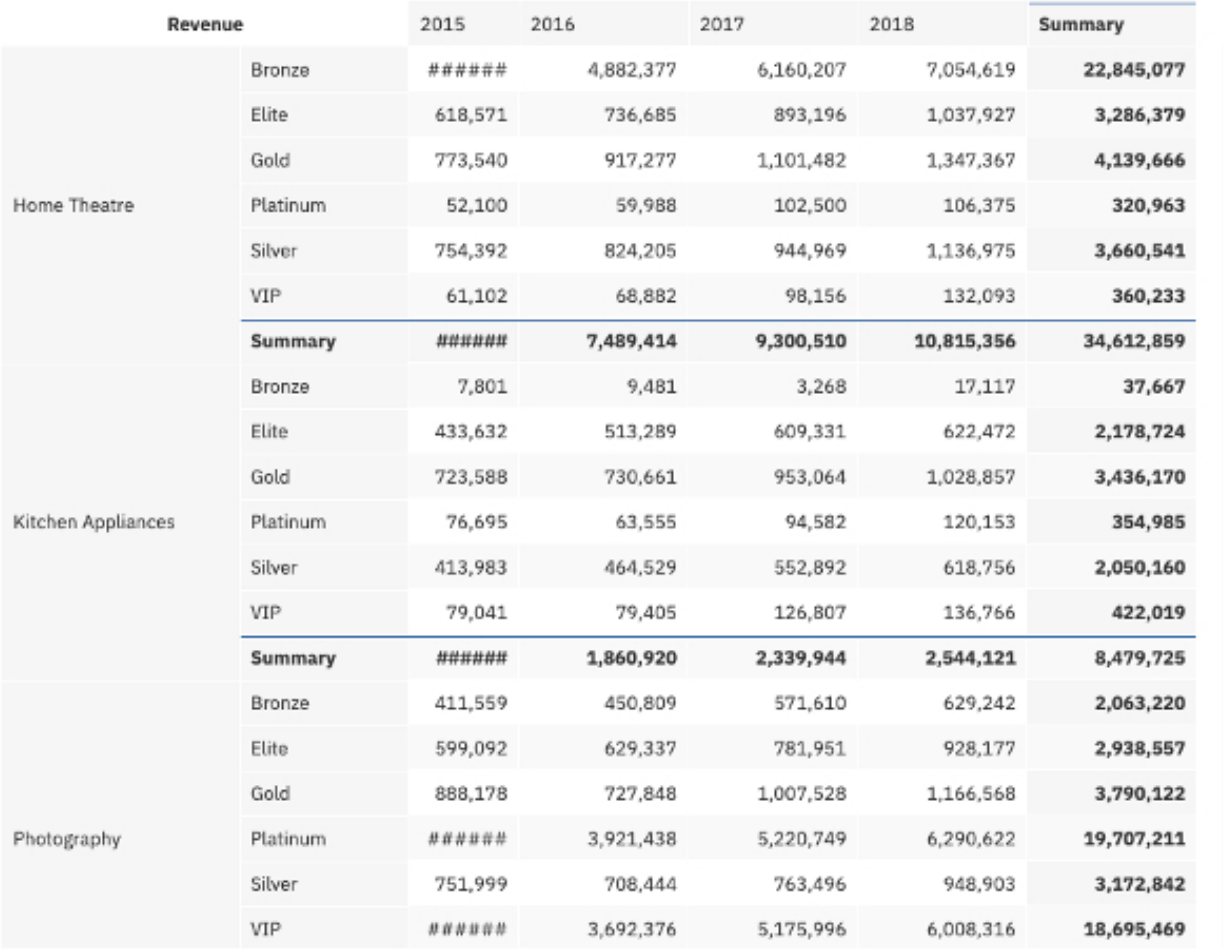

Die Verbesserungen an Kreuztabellen und Tabellen schließen die Punkte der folgenden Liste ein:

- Sie können die Spaltenbreite und die Zeilenhöhe in einer Kreuztabelle ändern. Das Ändern der Spaltengröße wird für Tabellen nicht unterstützt.
- Ein weißer Rahmen ersetzt den grauen Rahmen.
- Wenn Sie die Zellen in einer Kreuztabelle oder Tabelle formatieren, sind die Hauptdatenzellen von den Zusammenfassungszellen getrennt.
- Die Textformatierung (beispielsweise Schriftartengruppe, Schriftartgröße, Textfarbe, Ausrichtung und Stil) steht in einer einzelnen Zeile oder Spalte zur Verfügung.
- Der Umbruch von Text in Titeln von Zeilen und Spalten steht im Textformatierungsmenü zur Verfügung.
- Sie können Daten aus dem Bereich **Ausgewählte Quellen** auf die Kreuztabelle oder die Tabelle ziehen. Beim Ziehen von Daten in Ihre Visualisierung können Sie jetzt Folgendes ausführen:
	- Fügen Sie Daten vor oder nach einer vorhandenen Spalte oder Zeile ein.
	- Löschen Sie die Daten oben in einer vorhandenen Spalte, um die Daten zu ersetzen.

**Anmerkung:** Wenn Sie ein Dashboard aktualisieren, verlieren Sie möglicherweise die Dimensionierung einer Kreuztabelle oder Tabelle.

Weitere Informationen finden Sie in der Dokumentation zum Thema *Text in einer Kreuztabelle oder Tabelle formatieren* in der Veröffentlichung *IBM Cognos Analytics - Dashboards und Storys - Benutzerhandbuch*.

## **Nullenunterdrückung in einer Kreuztabelle oder Tabelle**

Die Nullenunterdrückung ist standardmäßig aktiviert, um das Lesen einer Kreuztabelle oder einer Tabelle zu erleichtern und um Zeilen und Spalten auszublenden, die nur Nullwerte enthalten.

Wenn Sie die unterdrückten Nullwerte anzeigen möchten, inaktivieren Sie den Schalter für die Unterdrückung von Nullwerten in den Eigenschaften der Tabelle oder Kreuztabelle.

Weitere Informationen finden Sie in der Dokumentation zum Thema *Nullwerte in einer Kreuztabelle oder Tabelle unterdrücken* in der Veröffentlichung *IBM Cognos Analytics - Dashboard und Storys - Benutzerhandbuch* .

# **Storys**

Storys unterstützen Sie dabei, Ihre Zielgruppe zu informieren und zu beteiligen. Sie können Storys in IBM Cognos Analytics verwenden, um Szenen zu erstellen, die Ihre Daten visualisieren und um eine Story zu erzählen.

# **Möglichkeit, eine Story als PDF zu exportieren**

Sie können jetzt Ihre IBM Cognos Analytics-Storys als PDF exportieren.

Weitere Informationen finden Sie unter [Story gemeinsam nutzen](https://www.ibm.com/support/knowledgecenter/en/SSEP7J_11.1.0/com.ibm.swg.ba.cognos.ug_ca_dshb.doc/c_ca_stories_share.html).

### **Mehrzweckwidgets in Szenevorlagen**

Es gibt neue Szenevorlagen, die Mehrzweckwidgets enthalten. Mehrzweckwidgets ermöglichen Ihnen, das Layout von Vorlagen ohne großen Aufwand anzupassen.

Weitere Informationen finden Sie unter [Vorlage für neue Szene auswählen.](https://www.ibm.com/support/knowledgecenter/en/SSEP7J_11.1.0/com.ibm.swg.ba.cognos.ug_ca_dshb.doc/t_ca_stories_scene_add_choose.html)

### **Exakte Eingangs- und Ausgangszeiten auf einer Zeitachse**

Sie können jetzt auf der Zeitachse exakte Eingangs- und Ausgangszeiten für ein Objekt definieren.

Weitere Informationen finden Sie unter [Definieren, wann Objekte in eine Szene eintreten oder diese](https://www.ibm.com/support/knowledgecenter/en/SSEP7J_11.1.0/com.ibm.swg.ba.cognos.ug_ca_dshb.doc/t_ca_stories_enter_exit.html) [verlassen.](https://www.ibm.com/support/knowledgecenter/en/SSEP7J_11.1.0/com.ibm.swg.ba.cognos.ug_ca_dshb.doc/t_ca_stories_enter_exit.html)

# **Explorationen**

Nicht auf den ersten Blick erkennbare Beziehungen entdecken und Muster identifizieren, mit denen aus Ihren Daten wichtige Einblicke in Cognos Analytics-Explorationen werden.

# **Vorhersage**

Bedarfsvorhersage ist eine automatisierte Gruppe von Tools für die Modellierung zeitabhängiger Daten.

Bedarfsvorhersage nutzt eine vielfach eingesetzte Klasse von Modellen mit exponentiellem Glätten, um Trend-, Saisonalität- und Zeitabhängigkeit in den beobachteten Daten zu erkennen und zu modellieren. Dies macht die Vorhersage auf ein breites Spektrum von Zeitreihen anwendbar, die in Geschäften und Unternehmen vorkommen. Die automatisierte Modellauswahl und -optimierung vereinfacht die Verwendung der Vorhersage auch für die Benutzer, die nicht mit der Zeitreihenmodellierung vertraut sind. Vorhersagen und entsprechende Zuverlässigkeitsgrenzen sind sehr einfach zu verstehen, wenn sie in einer Visualisierung als Fortsetzung von historischen Daten angezeigt werden. Gleichzeitig ermöglichen Kernsteuerelemente eine zusätzliche Modellierung und Vorhersageflexibilität. Statistische Details für generierte Modelle liefern technische Hintergrundinformationen.

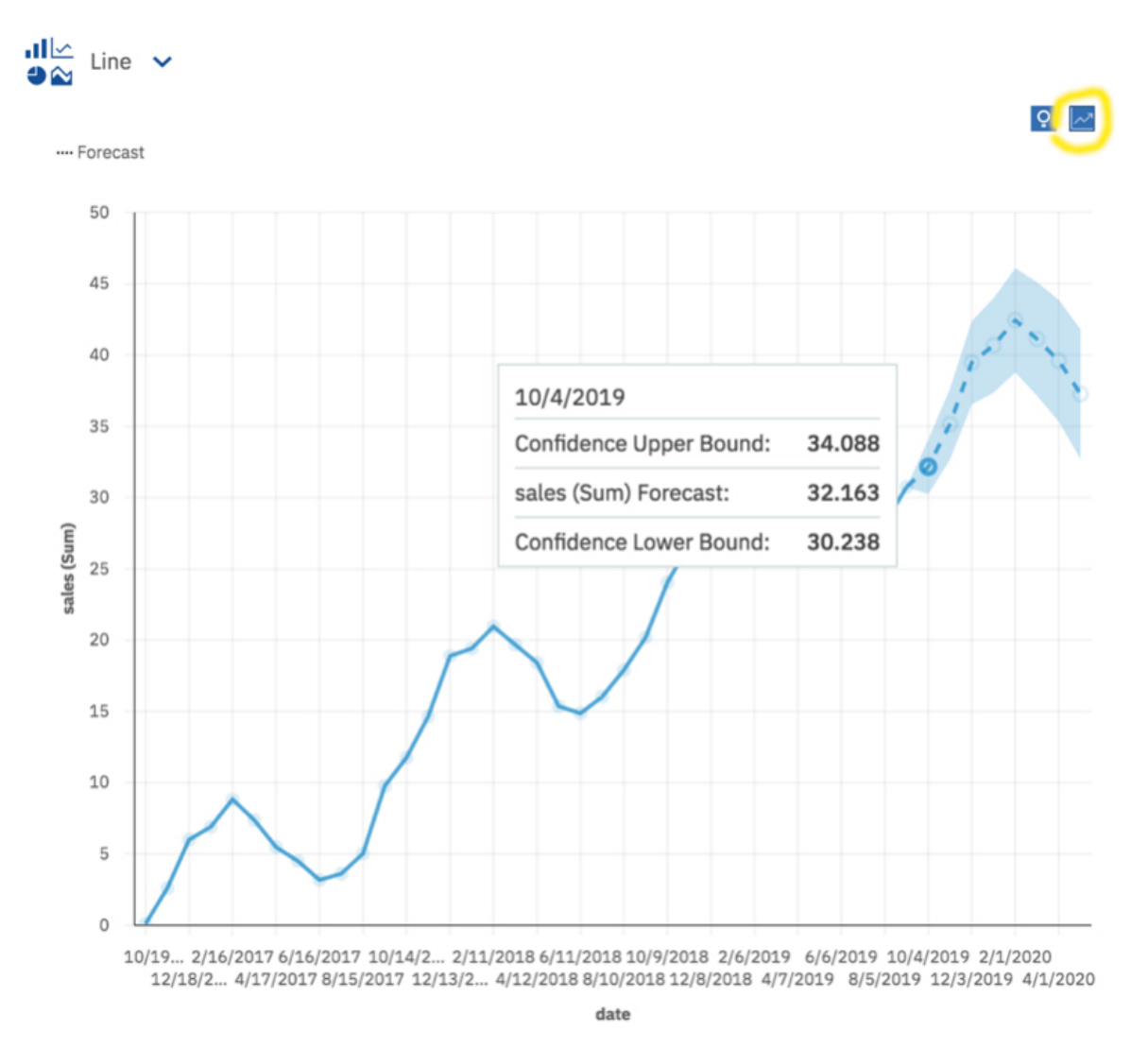

Weitere Informationen finden Sie in der Dokumentation zum Thema *Vorhersagen* und *Vorhersagen in Visualisierungen* in der Veröffentlichung *IBM Cognos Analytics - Dashboard und Storys - Benutzerhandbuch*.

Informationen zum Vergleich zwischen den Prognosefunktionen in Cognos Analytics R4 und R5 siehe [https://community.ibm.com/community/user/businessanalytics/blogs/marco-maas1/2020/01/24/](https://community.ibm.com/community/user/businessanalytics/blogs/marco-maas1/2020/01/24/ibm-cognos-analytics-forecasting-comparison-r4-r5) [ibm-cognos-analytics-forecasting-comparison-r4-r5](https://community.ibm.com/community/user/businessanalytics/blogs/marco-maas1/2020/01/24/ibm-cognos-analytics-forecasting-comparison-r4-r5).

### **Wasserfalldiagrammvisualisierung in Explorationen verfügbar**

Mit einer Wasserfallvisualisierung kann der kumulative Effekt veranschaulicht werden, den eine Folge von positiven und negativen Werten auf einen Anfangswert hat. Die Balken in einer Wasserfallvisualisierung sind keine Summen.

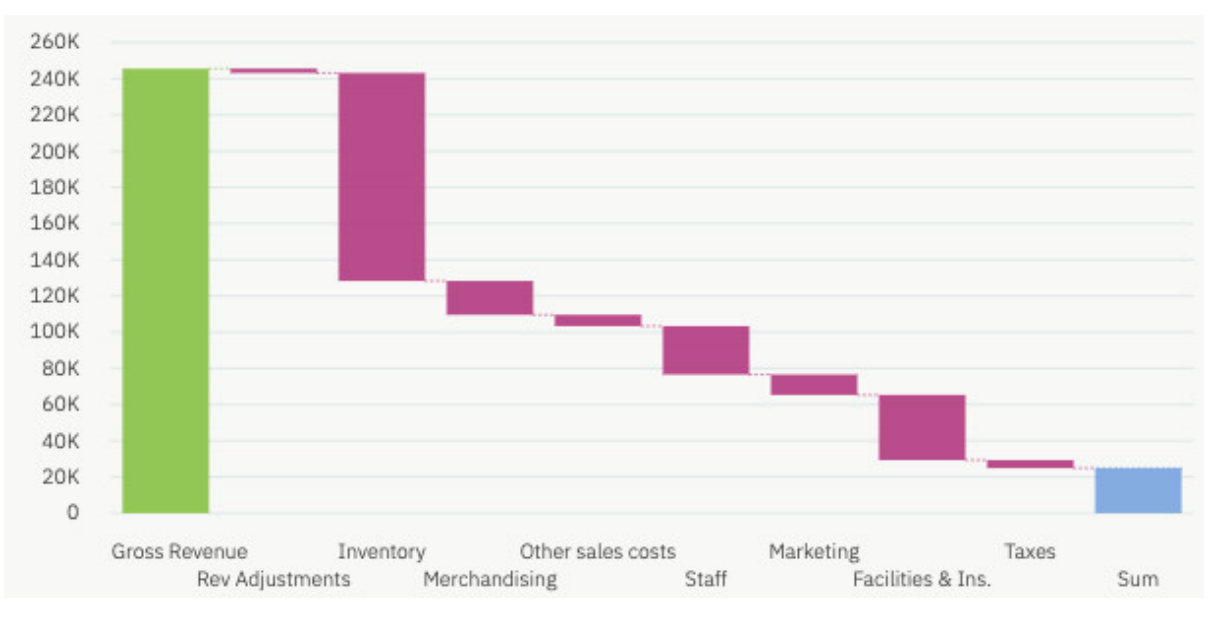

Weitere Informationen finden Sie in der Dokumentation zum Thema *Wasserfalldiagramm* in der Veröffentlichung *IBM Cognos Analytics - Explorationen - Benutzerhandbuch*.

# **Verbesserte Funktion für den Vergleich zweier Visualisierungen**

Eine neue Seite **Wie soll der Vergleich erfolgen?** in einer Exploration bietet eine Anleitung zum Erstellen Ihrer eigenen Visualisierung und zeigt empfohlene Vergleiche an.

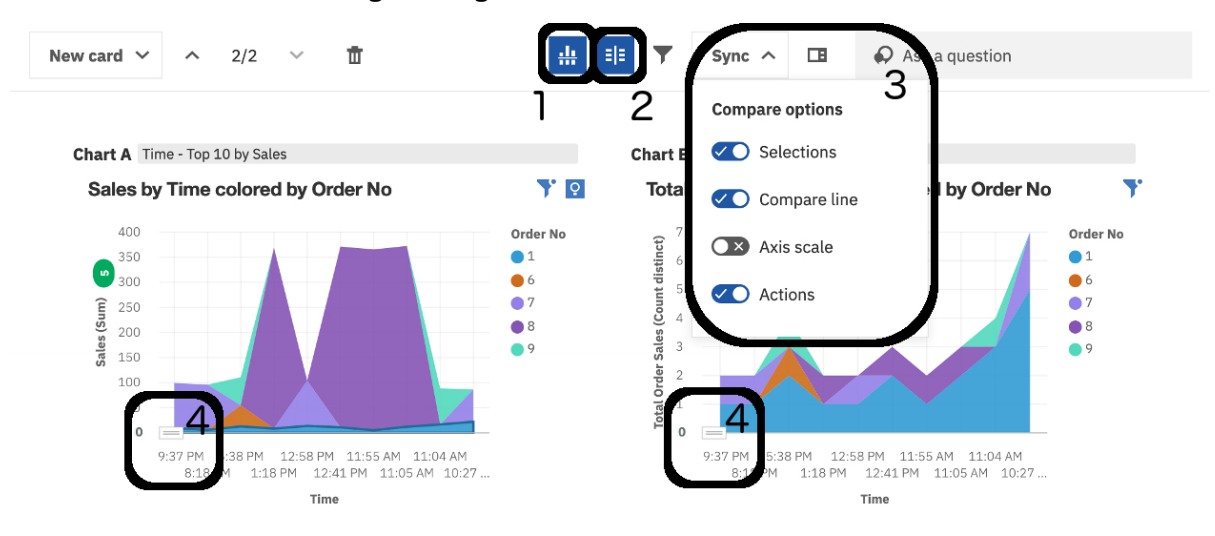

Informationen zur Verwendung der Vergleichskarte:

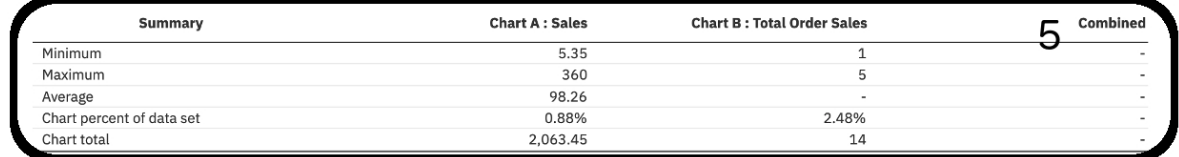

- 1. Mit **Vergleichslinie ausblenden** können Sie die Vergleichslinie aus- bzw. einblenden.
- 2. Mit **Vergleichsstatistik ausblenden** können Sie die Vergleichstabelle aus- bzw. einblenden.
- 3. Mit **Vergleichsoptionen** können Sie die Vergleichslinie und andere Optionen aktivieren und inaktivieren.
- 4. Mit den Ziehpunkten in den Ecken der Visualisierungen können Sie die **Vergleichslinie** nach oben und unten ziehen.
5. Mit der **Vergleichstabelle** können Sie Daten analysieren.

Weitere Informationen finden Sie im Abschnitt *Zwei Visualisierungen vergleichen* in der Veröffentlichung *IBM Cognos Analytics - Explorationen - Benutzerhandbuch*.

## **Verbesserungen an der Seite der Ausgangspunkte**

Die Seite der Ausgangspunkte wurde verbessert, sodass Sie mit einem Beziehungsdiagramm und vorgeschlagenen Ausgangspunkten beginnen.

Es gibt viele Verbesserungen an der Seite mit den Ausgangspunkten und dem Beziehungsdiagramm. Dazu gehören die Folgenden:

- Das Standardlayout des Beziehungsdiagramms ist einfacher zu verwenden.
- Sie können das Beziehungsdiagramm schwenken und zoomen, um Beziehungen aus der Nähe zu sehen.
- Sie können Elemente hinzufügen und entfernen, die beim Bearbeiten des Diagrammbereichs berücksichtigt werden sollen. Wenn Sie den Dialog **Bereich bearbeiten** öffnen, können Sie sehen, welche Elemente als mögliche Beziehungen berücksichtigt werden sollen.

Weitere Informationen finden Sie in der Dokumentation zum Thema *Beziehungen in Ihren Daten erkunden und vorgeschlagene Ausgangspunkte verwenden* in der Veröffentlichung *IBM Cognos Analytics - Dashboard und Storys - Benutzerhandbuch*.

# **KPI-Widget in Explorationen verfügbar**

Verwenden Sie eine KPI-Visualisierung, um einen wesentlichen Leistungsindikator (KPI) anzuzeigen, der zwei zusammengehörig Kennzahlen enthält, wie z. B. Einnahmen und geplante Einnahmen.

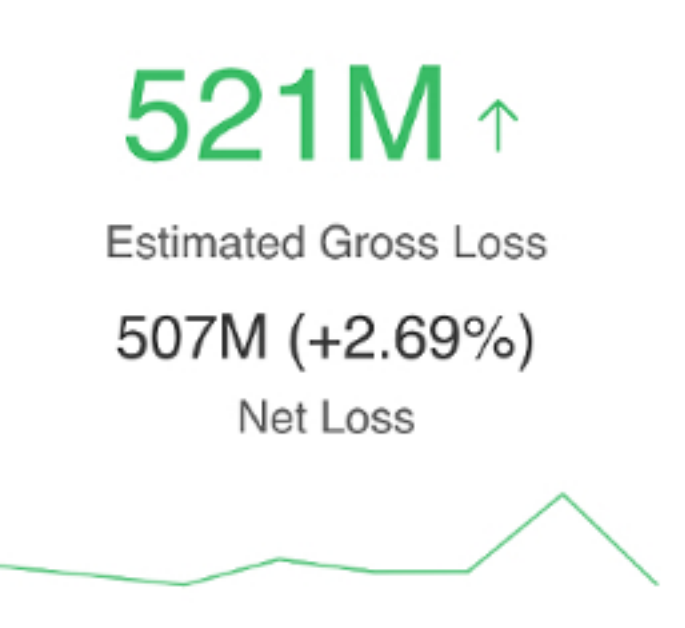

Verwenden Sie die Eigenschaften für die Visualisierung, um die bedingten Farben zu ändern.

Weitere Informationen finden Sie in der Dokumentation zum Thema *Bedingte Farben in einer KPI-Visualisierung verwenden* in der Veröffentlichung *IBM Cognos Analytics - Dashboard und Storys - Benutzerhandbuch*.

## **Kontextbasierte Dashboardgenerierung**

Mit dem integrierten Assistenten können Sie jetzt ein Dashboard auf Grundlage der Spaltendaten aus den zuletzt erstellten Diagrammen erstellen.

Wenn die Diagramme Top- oder Bottom-Aggregationen enthalten, werden diese Modifikatoren auf das generierte Dashboard angewendet.

show total revenue and contract

**RK** 

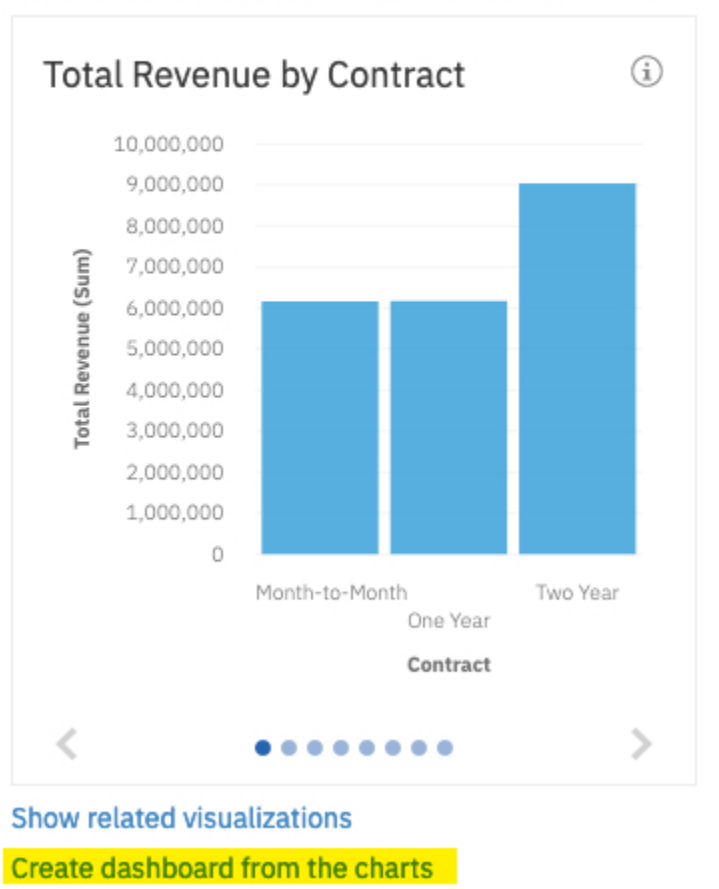

### Here is the chart from source 'Telco customer churn':

### **Notebooks**

Die Notebookfunktion integriert Jupyter-Notebooks in IBM Cognos Analytics. Sie können Notebooks erstellen und in Cognos Analytics hochladen und mit Cognos Analytics-Daten in einem Notebook unter Verwendung von Python-Scripts arbeiten. Sie können ferner die Notebookausgabe in ein Dashboard, eine Story oder einen Bericht integrieren.

## **Jupyter-Notebookdaten in einem Bericht**

Sie können Daten aus einem Jupyter-Notebook in einen Bericht integrieren.

Weitere Informationen finden Sie unter *Notebookausgabe einbeziehen* in der Veröffentlichung *IBM Cognos Analytics - Reporting - Benutzerhandbuch*.

**Anmerkung:** Jupyter-Notebookdaten werden nur in der interaktiven Anzeigefunktion unterstützt. Sie können sie nur in der HTML-Ausgabe sehen.

## **Berichterstellung**

Bei der IBM Cognos Analytics-Berichterstellung handelt es sich um ein webbasiertes Berichtserstellungstool, das professionelle Autoren und Entwickler von Berichten verwenden, um komplexe, mehrseitige Berichte für mehrere Datenbanken zu erstellen, die mehrere Abfragen enthalten.

# **Verbesserungen bei Legenden für Visualisierungen**

Legenden haben nun ein kompakteres Design und nehmen in einer Darstellung weniger Raum ein.

Die Standardposition hat sich geändert, sie befindet sich nun oberhalb der Darstellung. Sie können auch den Bereich anpassen, den die Legende übernimmt, indem Sie den Splitter in der Visualisierung ziehen.

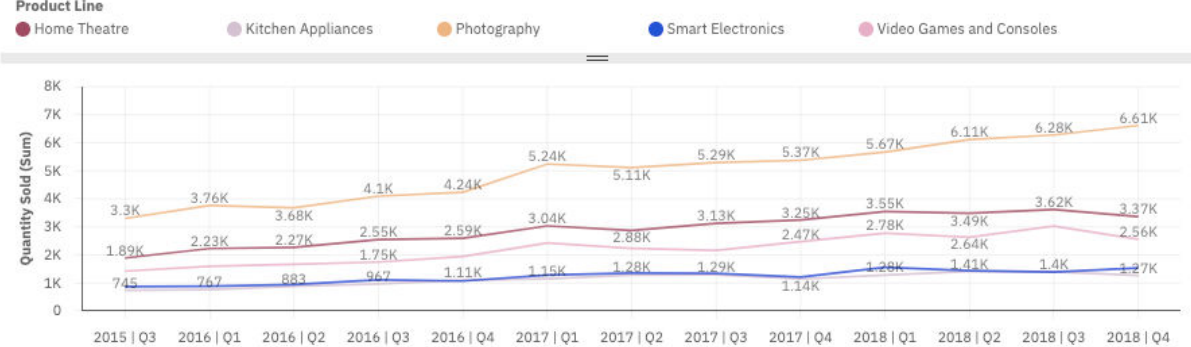

Weitere Informationen finden Sie für Dashboards unter [Mit der Legende arbeiten](https://www.ibm.com/support/knowledgecenter/en/SSEP7J_11.1.0/com.ibm.swg.ba.cognos.ug_ca_dshb.doc/wa_discover_format_legend.html) und für Berichte unter[Legenden](https://www.ibm.com/support/knowledgecenter/en/SSEP7J_11.1.0/com.ibm.swg.ba.cognos.ug_cr_rptstd.doc/c_vis_legend.html).

## **Benutzerdefinierte Visualisierungen**

Erstellen Sie benutzerdefinierte Visualisierungen, um Ihren spezifischen Geschäftsanforderungen gerecht zu werden. Als Entwickler können Sie benutzerdefinierte Visualisierungen lokal erstellen und testen, bevor Sie sie anderen Benutzern zur Verfügung stellen.

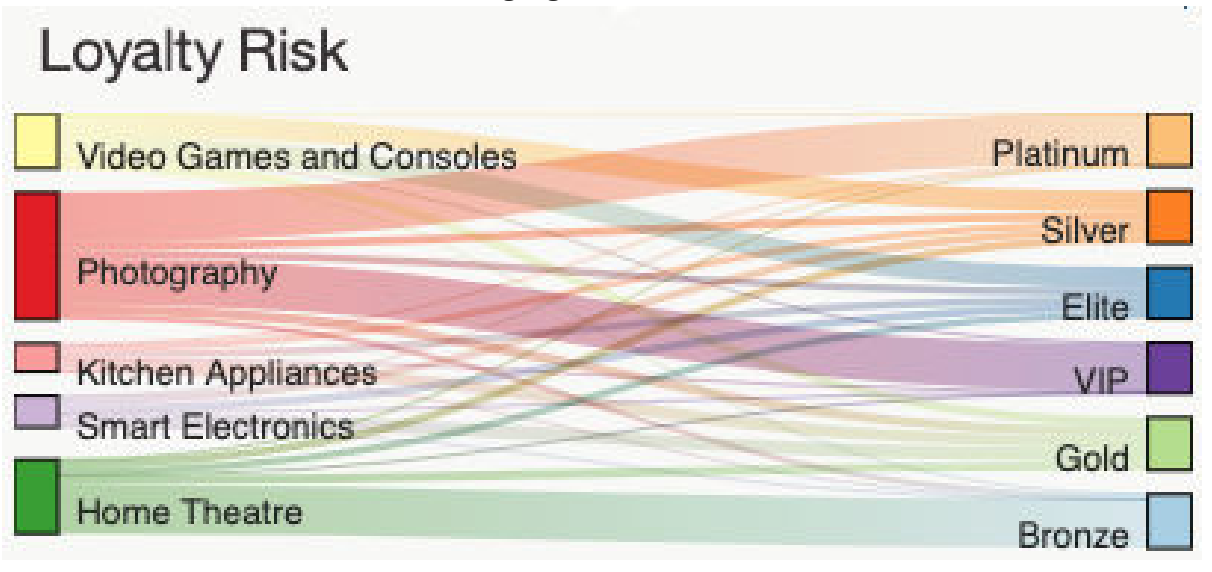

Weitere Informationen zur Entwicklung benutzerdefinierter Visualisierungen finden Sie in der Dokumentation zum Thema *Benutzerdefinierte Visualisierungen entwickeln* in der Veröffentlichung *IBM Cognos Analytics Custom Visualizations Developer Guide*.

**Anmerkung:** Benutzerdefinierte Visualisierungen werden nur von der interaktiven Anzeigefunktion unterstützt. Sie können sie nur in der HTML-Ausgabe sehen.

# **Jupyter-Notebookdaten in einem Bericht**

Sie können Daten aus einem Jupyter-Notebook in einen Bericht integrieren.

Weitere Informationen finden Sie unter *Notebookausgabe einbeziehen* in der Veröffentlichung *IBM Cognos Analytics - Reporting - Benutzerhandbuch*.

**Anmerkung:** Jupyter-Notebookdaten werden nur in der interaktiven Anzeigefunktion unterstützt. Sie können sie nur in der HTML-Ausgabe sehen.

# **IBM Plex-Schriftart**

Die Schriftart der Standardbenutzerschnittstelle in der Berichterstellung wurde von Helvetica Neue in IBM Plex geändert.

## **Navigationsmenü anpassen**

Ihr Administrator kann die Elemente steuern, die im Navigationsmenü und der Dropdown-Liste der Navigation angezeigt werden, indem er die Eigenschaften einer Rolle anpasst. Ihr Administrator kann auswählen, dass die Seiten angezeigt oder ausgeblendet werden, er kann Seiten, Abfragen, Klassen und verschiedene andere Elemente im Navigationsmenü aufrufen. Weitere Informationen zum Anpassen der Eigenschaften einer Rolle finden Sie unter *Rollen anpassen* im Benutzerhandbuch *Verwaltung*.

Weitere Informationen zum Navigationsmenü finden Sie unter *Die Benutzerschnittstelle* in der Veröffentlichung *Reporting - Benutzerhandbuch*.

## **Modellierung**

Die Datenmodellierungskomponente in Cognos Analytics ermöglicht Ihnen, mehrere Datenquellen einschließlich relationaler Datenbanken, Hadoop-basierter Technologien, Microsoft Excel-Arbeitsblättern und so weiter zu verbinden. Mit diesen Quellen wird ein Datenmodul erstellt, das dann in Dashboards, Storys, Explorationen, Berichten und anderen Inhalten verwendet werden kann.

## **Bereichsjoins**

Wenn Sie Joins zwischen Tabellen im Beziehungseditor erstellen, können Sie Bereiche als Werte für die übereinstimmenden Spalten angeben, indem Sie die Vergleichsoperatoren wie kleiner als (<) oder größer als (>) verwenden.

Eine Beziehung, die diesen Jointyp verwendet, wird oft erstellt, um einen Datumsbereich oder einen Bereich mit Seriennummern zurückzugeben.

Weitere Informationen finden Sie unter "Joinoperatoren" im Handbuch *IBM Cognos Analytics - Datenmodellierung*.

## **Neue Optimierungsfilter für Joins**

Zwei neue Filter stehen für die Optimierung von Joins zur Verfügung. Die beiden Filter sind: **Eindeutige Werte in Unterabfrage** und **Eindeutig oder Wertebereich**.

Weitere Informationen finden Sie unter "Optimierungsfilter für Joins" im Handbuch *IBM Cognos Analytics - Datenmodellierung*.

## **Numerischer oder Textstil für numerische Datengruppen**

Wenn Sie eine Datengruppe für Spalten mit numerischen Datentypen wie z. B. Kennzahlen erstellen, können Sie entweder den numerischen Datengruppenstil (Standard) oder den Textstil verwenden.

Sie können zwischen den beiden Stilen weiterhin umschalten, bis die Datengruppe erstellt ist. Die Datengruppe wird in dem Stil gespeichert, den Sie zuletzt ausgewählt haben. Der Stil kann nicht durch Bearbeiten der Datengruppe geändert werden.

Weitere Informationen finden Sie im Abschnitt zum "Erstellen von Datengruppen" im Handbuch *IBM Cognos Analytics - Datenmodellierung*.

## **Automatische Validierung der Datenmodule**

Sie können die automatische Validierung für ein Datenmodul aktivieren.

Wenn die automatische Validierung aktiviert ist, erzwingen alle Änderungen am Datenmodul, dass die Validierung nach etwa 2 Sekunden startet, was die Pufferungen von schnellen Änderungen ermöglicht. Eine Statusnachricht in der Validierungsanzeige informiert die Benutzer über den aktuellen Stand der Validierung.

Um die automatische Validierung zu aktivieren oder zu inaktivieren, verwenden Sie den Kippschalter in der Validierungsanzeige.

Weitere Informationen finden Sie im Abschnitt zum "Validieren von Datenmodulen" im Handbuch *IBM Cognos Analytics - Datenmodellierung*.

# **Neue Methode für den Zugriff auf die Eigenschaftenanzeige**

Sie können auf die Eigenschaftsanzeige in der Modellierungsansicht jetzt von der Anwendungsleiste aus zugreifen. Die Eigenschaften werden auf der rechten Seite der Anwendungsseite angezeigt.

Verwenden Sie das Symbol **Eigenschaften** in der Anwendungsleiste, um die Eigenschaften zu öffnen und zu schließen.

Weitere Informationen finden Sie unter "Tabellen- und Spalteneigenschaften" im Handbuch *IBM Cognos Analytics - Datenmodellierung*.

## **Für Cloud- und Multi-Tenant-Benutzer verfügbarer Parameter '\_as\_of\_date'**

Der globale Parameter **\_as\_of\_date** kann nur von IBM Cognos Analytics on Cloud-Benutzern und Multi-Tenant-Benutzern aufgerufen und angepasst werden.

Verwenden Sie zur Aktivierung dieser Funktionalität die Eigenschaft **Für alle Rollen angewendet** des Parameters **\_as\_of\_date**.

**Anmerkung:** Dieselbe Funktionalität ist für alle globalen Parameter verfügbar. Weitere Informationen finden Sie in ["Für Cloud- und Multi-Tenant-Benutzer verfügbare globale Parameter" auf Seite 111](#page-114-0).

Darüber hinaus steht Ihnen eine neue Methode zum Festlegen des Parameters **\_as\_of\_date** zur Verfügung, bei der Sie den Beispielbericht, der diesen Parameter enthält, nicht importieren müssen. Stattdessen können Sie den Parameter in das dafür vorgesehene Feld eingeben.

Weitere Informationen finden Sie in "Festlegen des globalen Parameters 'as of date'" in der Veröffentlichung *IBM Cognos Analytics - Datenmodellierung*.

# **Beispiele**

Sie bekommen mit aktualisierten Beispielinhalten ein besseres Verständnis der Funktionalität von Cognos Analytics.

## **The Weather Company-Beispiel**

Sie können The Weather Company-Daten mit Ihren eigenen Daten verwenden, um Wetteranalysen oder Wetterberichte zu erstellen. Das The Weather Company-Beispiel zeigt, wie ein Datenmodul erstellt wird, das The Weather Company-Daten mit einem anderen Datenasset kombiniert. Es enthält ferner einen Bericht, der archivierte Wetterdaten verwendet.

Weitere Informationen finden Sie unter The Weather Company-Beispiel im Handbuch *Beispiele*.

## **Beispiele für benutzerdefinierte Visualisierungen**

Die Codebeispiele dienen zur Veranschaulichung bestimmter Aspekte der Customvis-Bibliothek und -Tools.

Es gibt Codebeispiele für Entwickler benutzerdefinierter Visualisierungen. Das bedeutet, dass der Fokus der einzelnen Beispiele nicht die Vollständigkeit der angezeigten Visualisierung ist, sondern die Darstellung bestimmter Funktionsweisen. Jedes Beispiel ist vollständig dokumentiert und getestet und kann öffentlich zugänglich gemacht werden.

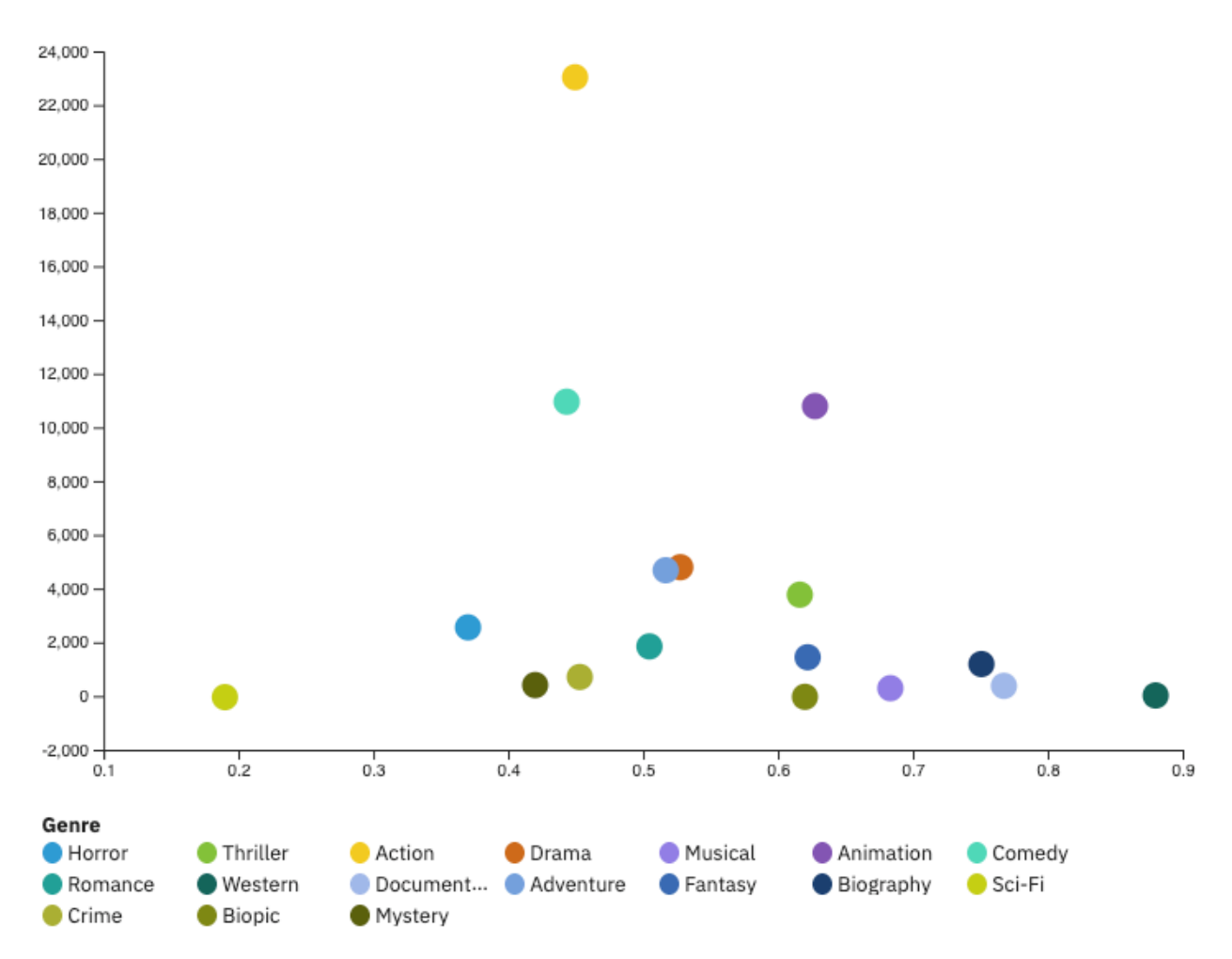

Weitere Informationen finden Sie in der Dokumentation zum Thema *Beispiele für benutzerdefinierte Visualisierungen* im Handbuch *IBM Cognos Analytics-Beispiele*.

# **Administration**

Verwalten Sie die Sicherheit, den Zugriff und die Funktionalität von Cognos Analytics-Komponenten.

## **Benutzerdefinierte Alerts**

Systemadministratoren können benutzerdefinierte Nachrichten im neuen Alertbanner erstellen. Benutzer können über unternehmensspezifische Details informiert werden und zusätzlich Wartungsankündigungen und Informationen zu neuen und geänderten Features erhalten.

Wie in ["Neugestaltung der Begrüßungsseite" auf Seite 96](#page-99-0) angekündigt, ist das Alertbanner für das Release 11.1.4 neu.

Weitere Informationen finden Sie unter "Nachricht im Alertbanner anpassen" im *IBM Cognos Analytics-Handbuch für Verwaltung*.

### **Neue Funktionen und eine umbenannte Lizenzrolle**

In Version 11.1.4 stehen drei neue Funktionen zur Verfügung: **Visualisierungen verwalten**, **Visualisierungen entwickeln** und **Dashboard** > **Erstellen/Bearbeiten**. Außerdem wurde die Lizenzrolle **Informationsverteilung** umbenannt in **Analytics-Anzeigeberechtigter**.

• Die Funktion **Visualisierungen verwalten** ermöglicht es Benutzern, die Zugriffsrechte auf erweiterbare Visualisierungen für einzelne Benutzer, Gruppen und Rollen zu steuern.

- <span id="page-114-0"></span>• Die Funktion **Visualisierungen entwickeln** ermöglicht es Benutzern, erweiterbare Visualisierungen zu entwickeln.
- Die Funktion **Dashboard** > **Erstellen/Bearbeiten** ermöglicht es Benutzern, ein Dashboard oder eine Story zu erstellen und zu bearbeiten.

**Tipp:** Nur für Version 11.1.4: Führen Sie die folgenden Schritte aus, um die neue Funktion **Dashboard** > **Erstellen/Bearbeiten** zu ändern:

- 1. Blättern Sie zur Funktion **Dashboard** und klicken Sie auf die drei Punkte. Wählen Sie dann **Zugriff anpassen** aus. Klicken Sie auf die Dropdown-Liste neben **Analytics-Anzeigeberechtigter** und wählen Sie **Zugriff** aus.
- 2. Erweitern Sie **Dashboard**, klicken Sie auf die drei Punkte neben **Erstellen/Bearbeiten** und wählen Sie **Zugriff anpassen** aus. Klicken Sie auf das Minuszeichen neben **Analytics-Anzeigeberechtigter**.
- 3. Klicken Sie auf das Pluszeichen.
- 4. Navigieren Sie zu Ihrem Namespace, wählen Sie Gruppen oder Benutzer aus Ihrem Namespace aus und klicken Sie auf **Hinzufügen**.
- 5. Navigieren Sie zum Namespace **Cognos** und wählen Sie mehrere Elemente aus, nämlich **Analytics-Benutzer**, **Analytics-Explorer**, **Autoren**, **Modellierer** und **Berichtsadministratoren** und klicken Sie anschließend auf **Hinzufügen**.
- 6. Erteilen Sie für die hinzugefügten Benutzer die Berechtigung für **Zugriff**.
- Die Lizenzrolle **Informationsverteilung** wurde umbenannt in **Analytics-Anzeigeberechtigter**, um weitere Funktionen in der neuen Rolle abzubilden. Benutzer mit der Lizenz 'Analytics-Anzeigeberechtigter' können Dashboards und Storys anzeigen, aber nicht bearbeiten. Benutzer mit der bisherigen Lizenz 'Informationsverteilung' konnten Dashboards und Storys weder anzeigen noch bearbeiten.

Weitere Informationen zu den Funktionen finden Sie unter diesen Themen:

- "Erstzugriffsberechtigungen für Funktionen" im Handbuch *IBM Cognos Analytics Verwaltung*
- "Standardberechtigungen auf Grundlage von Lizenzen" im Handbuch *IBM Cognos Analytics Verwaltung*

Weitere Informationen zu Lizenzen finden Sie unter diesen Themen:

- "Lizenzrollen" im Handbuch *IBM Cognos Analytics Verwaltung*
- "Lizenzen verwalten" im Handbuch *IBM Cognos Analytics Verwaltung*

### **Für Cloud- und Multi-Tenant-Benutzer verfügbare globale Parameter**

IBM Cognos Analytics-Administratoren können jetzt globale Parameter festlegen, ohne diese für Rollen anpassen zu müssen. Das neue Kontrollkästchen **Für alle Rollen angewendet** ist für Administratoren verfügbar, wenn sie einen beliebigen globalen Parameter festlegen. Wenn dieses Kontrollkästchen ausgewählt wird, steht der globale Parameter für alle System- und Tenantrollen zur Verfügung.

**Anmerkung:** Wenn Sie einen globalen Parameter für eine bestimmte Rolle anpassen möchten, finden Sie Informationen in "Festlegen von Standardparametern für Rollen" in der Veröffentlichung *IBM Cognos Analytics - Verwaltung*.

Falls der Administrator beispielsweise den globalen Parameter as of date festlegt, können Benutzer anschließend das Referenzdatum ändern, das sie für die relative Datumsanalyse verwenden.

Weitere Informationen finden Sie unter "Globale Parameter festlegen" im *IBM Cognos Analytics Handbuch für Verwaltung*.

## **Presto-Treibernamen ändern**

Der Name der Presto-Treiberklasse für Version 300+ wurde von com.facebook.presto.jdbc.PrestoDriver in io.prestosql.jdbc.PrestoDriver geändert.

Wenn Sie den alten Treiber wie beispielsweise Version 215 oder 214 bevorzugen, müssen Sie den Namen der Treiberklasse manuell wieder in com.facebook.presto.jdbc.PrestoDriver ändern.

Weitere Informationen finden Sie im Abschnitt zu "Datenservern" in der Veröffentlichung zur *Verwaltung von IBM Cognos Analytics*.

# **URL-Änderung bei der Salesforce-Verbindung**

Die Salesforce-Datenserververbindung verwendet jetzt die URL "https://login.salesforce.com".

Wenn Ihre Cognos Analytics-Umgebung eine Salesforce-Datenserververbindung enthielt, müssen Sie den URL-Endpunkt manuell auf "https://login.salesforce.com" aktualisieren.

Weitere Informationen finden Sie im folgenden Salesforce-Artikel: [Salesforce.com API Endpoint retire](https://help.salesforce.com/articleView?id=000229717&type=1)[ment](https://help.salesforce.com/articleView?id=000229717&type=1).

## **Einstellung der Unterstützung für Computer Associates IDMS**

Die Unterstützung für **Computer Associates IDMS**-Datenserververbindungen wird in künftigen Releases von Cognos Analytics eingestellt.

## **The Weather Company-Datenserververbindung**

Sie können jetzt The Weather Company-Service als Datenserver verwenden.

Weitere Informationen dazu, wie die The Weather Company-Datenserververbindung konfiguriert wird, finden Sie unter *Erstellung einer Datenserververbindung* im Benutzerhandbuch zur *Verwaltung* und unter *Erstellung einer Datenquellenverbindung* im Handbuch *IBM Cognos Analytics - Verwaltung und Sicherheit*.

Es gibt einige Anforderungen an die Modellierung von The Weather Company-Servicedaten. Sie müssen ein Datenmodul erstellen, das Ihre Daten mit den The Weather Company-Servicedaten verbindet. Dazu verwenden Sie das Feld *postalkey*, das eine Postleitzahl und einen Landescode enthält. Weitere Informationen finden Sie unter The Weather Company - Beispiel im Handbuch *Beispiele*.

# **Release 11.1.3 - Juni 2019**

In diesem Abschnitt werden die neuen Features in IBM Cognos Analytics 11.1.3 beschrieben.

# **Sichere Nutzung Ihrer lokalen Daten in Cognos Analytics on Demand**

IBM Secure Gateway ermöglicht Ihnen die sichere Verwendung von IBM Cognos Analytics on Demand, um Ihre lokalen Daten sicher zu verbrauchen.

Folgen Sie dem Assistenten, um eine verschlüsselte Verbindung zwischen dem Secure Gateway-Server in der Cloud und Ihrer lokalen Zieldatenbank herzustellen. Jetzt sind Sie bereit, mit Cognos Analytics on Demand sicher auf Ihre lokalen Daten zuzugreifen!

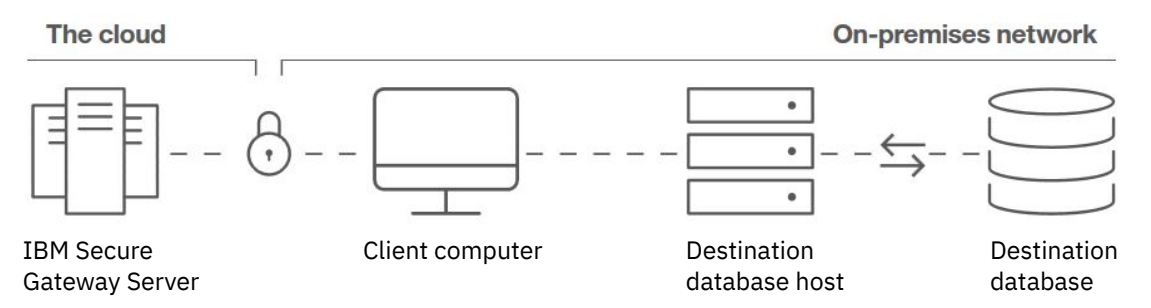

Weitere Informationen finden Sie in *IBM Secure Gateway (nur on Demand)* in dem *IBM Cognos AnalyticsVerwaltungshandbuch*.

# **Änderungen am Standardlandkartenstil**

Am Standardlandkartenstil in Berichten, Dashboards und Explorationen wurden visuelle Änderungen in IBM Cognos Analytics 11.1.3 vorgenommen.

Wenn Sie den Standardstil vor dem Release 11.1.3 bevorzugen, wählen Sie den Stil 'Blau' aus.

# **Verfügbare wichtige Einflussfaktoren für kategoriale Ziele**

Wichtige Einflussfaktoren für sowohl fortlaufende als auch kategoriale Ziele sind in der Analyse der Einflussfaktoren und in der Spiraldiagrammvisualisierung in Dashboards und Explorationen ab Cognos Analytics 11.1.3 verfügbar.

Verwendungsdetails, z. B. das unterstützte Lexikon, finden Sie in der Dokumentation zur *Analyse der Einflussfaktoren* und zur *Spiraldiagrammvisualisierung* in der Veröffentlichung *IBM Cognos Analytics - Dashboards und Storys - Benutzerhandbuch*.

# **Ziel für Visualisierung des Typs Balken- und Säulendiagramm**

Ab IBM Cognos Analytics 11.1.3 können Sie Zieldatenbereiche in Visualisierungen des Typs Balken- und Säulendiagramm in Berichten, Dashboards und Explorationen nutzen, um Kennzahlen darzustellen, die mit einem Zielwert verglichen werden sollen.

Weitere Informationen finden Sie hier:

- Dokumentation zu *Spalte* und *Säule* in der Veröffentlichung *IBM Cognos Analytics Explorationen - Benutzerhandbuch*.
- Dokumentation zu *Spalte* und *Säule* in der Veröffentlichung *IBM Cognos Analytics Dashboards und Storys - Benutzerhandbuch*.
- Dokumentation zu *Zielspalte* und *Zielsäule* in der Veröffentlichung *IBM Cognos Analytics Reporting - Benutzerhandbuch*.

# **Erweiterte Assistenzfunktionen**

Der Assistent von Cognos Analytics bietet eine Type-ahead-Unterstützung zur Verbesserung von Benutzerfreundlichkeit, erkennt Modifikatoren wie Aggregationen und Filter und kann auf der Basis Ihrer Daten ein vollständiges Dashboard generieren.

Wenn Sie Fragen eingeben, werden Sie von einem Type-ahead-Feature geführt. Vorschläge basieren auf den Spalten, die in Ihrer Datenquelle gefunden wurden.

Wenn Sie Modifikatoren in Ihre Fragen einfügen, erhalten Sie spezifischere Ergebnisse. Zu den unterstützten Modifikatoren gehören Aggregationen (z. B. Summe, Durchschnitt, Maximum), Oben/Unten, Filter und Vieles mehr.

Die Tastenkombination zum Abrufen Ihrer letzten Frage hat sich von Aufwärtspfeil in Umschalttaste + Aufwärtspfeil geändert.

Fragen Sie den Assistenten nach der Erstellung eines Dashboards, dann wird ein vollständig ausgefülltes Dashboard für Sie generiert. Der Inhalt basiert auf dem Kontext Ihrer Datenquelle; die erweiterte Analyse bestimmt automatisch die wichtigsten Kennzahlen, die in Visualisierungen eingeschlossen werden sollen. Nach Abschluss können Sie den Inhalt bearbeiten oder unverändert speichern.

Weitere Details finden Sie in der Dokumentation zum *Assistenten* in der Veröffentlichung *IBM Cognos Analytics - Dashboards und Storys - Benutzerhandbuch*.

# **Standardmäßig nur die primären Beziehungen in Ihren Daten durchsuchen**

Wenn Sie eine neue Exploration starten und eine Datenquelle auswählen, ist die Standardansicht das Beziehungsdiagramm, in dem nur primäre Beziehungen angezeigt werden. Sie können die Ansicht für sekundäre Beziehungen aktivieren, indem Sie auf ein Kontrollkästchen klicken.

Weitere Informationen finden Sie im Abschnitt *Beziehungen in Ihren Daten erkunden und vorgeschlagene Ausgangspunkte verwenden* in der Veröffentlichung *IBM Cognos Analytics - Explorationen - Benutzerhandbuch*.

# **Filter für Beziehungsstärke mit dem neuen Schieberegler**

In einer Exploration können Sie auf dem neuen Schieberegler Knoten auswählen, um nach der Beziehungsstärke zu filtern. Beispiel: Sie möchten Beziehungsstärken mit mehr als 30 % und weniger als 80 % anzeigen. Verschieben Sie den ersten Knoten auf dem Schieberegler auf 30 %, den zweiten Knoten auf 80 %.

Sie können den Bereich auch anpassen, indem Sie den Schieberegler nach links und rechts ziehen, anstatt jeweils einen Knoten zu verschieben.

Weitere Informationen finden Sie im Abschnitt *Beziehungen in Ihren Daten erkunden und vorgeschlagene Ausgangspunkte verwenden* in der Veröffentlichung *IBM Cognos Analytics - Explorationen - Benutzerhandbuch*.

# **Verbesserte Funktion für den Vergleich zweier Visualisierungen**

Die neue Schaltfläche auf der Symbolleiste **Vergleichen** in einer Exploration vereinfacht die Duplizierung einer Visualisierung und den anschließenden automatischen Vergleich der Daten zwischen den beiden. Eine Zusammenfassung der wichtigsten Informationen und Unterschiede zwischen den beiden Visualisierungen wird generiert.

Weitere Informationen finden Sie im Abschnitt *Zwei Visualisierungen vergleichen* in der Veröffentlichung *IBM Cognos Analytics - Explorationen - Benutzerhandbuch*.

## **Explorationsvisualisierungen in eine Story umsetzen**

Verwenden Sie das neue Feature **Als Story speichern**, um eine Kopie Ihrer Exploration zu erstellen und sie in eine Story zu konvertieren. Jede Explorationskarte wird dann in eine Szene in Ihrer neuen Story konvertiert.

Weitere Informationen finden Sie im Abschnitt *Konvertierung von Explorationen in Storys* in der Veröffentlichung *IBM Cognos Analytics - Explorationen - Benutzerhandbuch*.

# **Drillthrough in einem Bericht zu Visualisierungen der Version 11.1**

Drillthrough ist der Prozess, bei dem von einem Quellenbericht zu einem Zielbericht navigiert wird.

Ab IBM Cognos Analytics 11.1.3 können Sie für Visualisierungen der Version 11.1 in Berichten einen Drillthrough durchführen.

Zur Beibehaltung des Kontexts bei der Navigation werden die im Quellenbericht ausgewählten Werte in der Regel Parametern zugeordnet, die im Zielbericht definiert sind.

Weitere Informationen finden Sie im Abschnitt *Erstellen eines Parameters im Ziel* in der Veröffentlichung *IBM Cognos Analytics Reporting - Benutzerhandbuch*.

# **Änderungen an benutzerdefinierten Filterdialogen bei der Berichterstellung**

Das Dialogfenster für die Filterung zu einer Visualisierung ('Benutzerdefinierten Filter erstellen') wurde verbessert. Es gibt eine neue Suchfunktionalität und Sie können Elemente manuell eingeben.

Sie können auch nach Zeichenfolge, numerischem Bereich und Datumsangaben sowie nach leeren Zeichenfolgen, Nullzeichenfolgen und Zeichenfolgen mit Leerzeichen filtern. Weitere Informationen finden Sie in *Filter auf Basis eines einzigen Datenelements erstellen* in der Veröffentlichung *IBM Cognos Analytics - Reporting - Benutzerhandbuch*.

## **Aktualisierte Berichtsübersicht**

Bei der Berichterstellung enthält der Bereich mit der Berichtsübersicht Informationen zu dem Bericht, z. B. zu den Quellen und Parametern, die er verwendet, sowie zur Anzahl der einzelnen darin enthaltenen Objekttypen.

Weitere Informationen finden Sie in *Benutzerschnittstelle* in der Veröffentlichung *IBM Cognos Analytics - Reporting - Benutzerhandbuch*.

# **Inhalt per E-Mail teilen**

Es ist nun möglich, Cognos Analytics-Inhalt in einer E-Mail zu teilen. Wenn Sie Ihren Inhalt anzeigen, klicken Sie auf die Schaltfläche 'Teilen' S. Als Alternative zum Teilen Ihres Inhalts in Slack können Sie **E-Mail** als Zustellungsmittel auswählen.

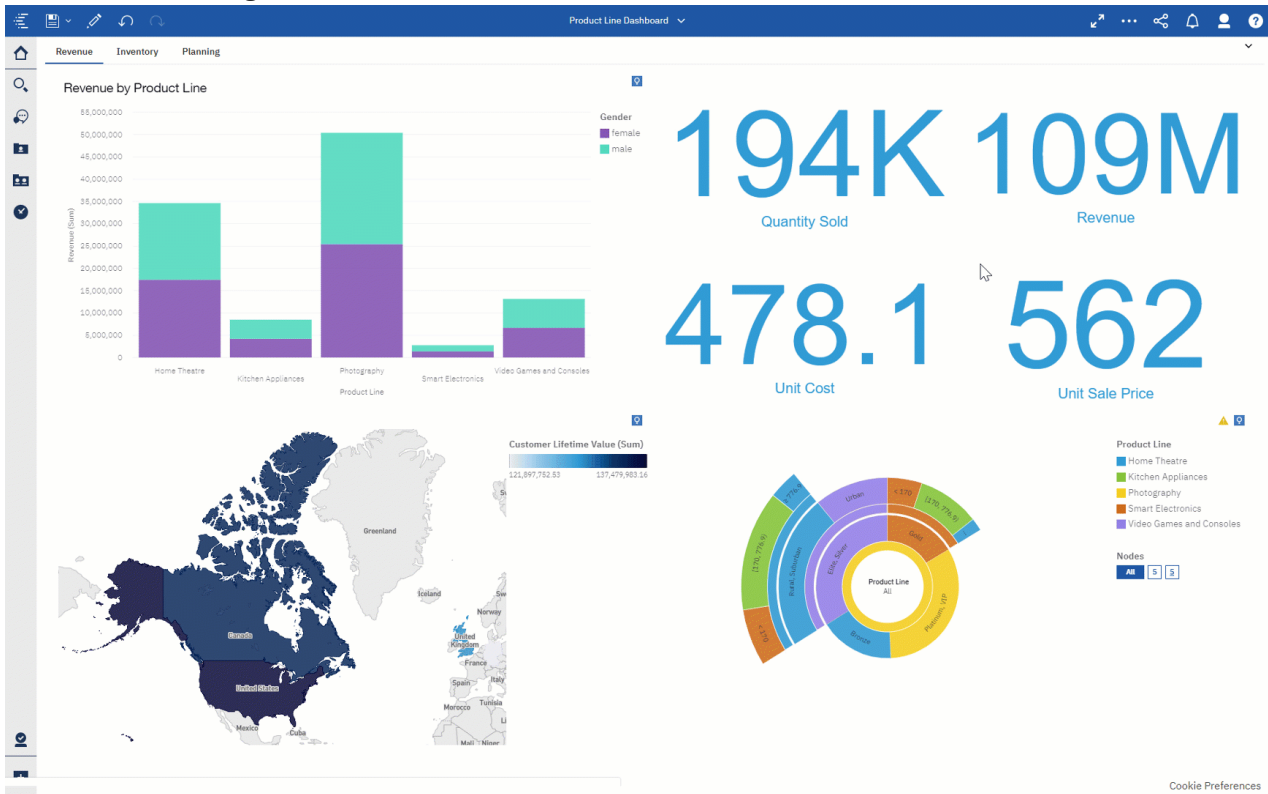

Weitere Informationen finden Sie in *Inhalte mit einem Tool für die Onlinezusammenarbeit senden* in der Veröffentlichung *IBM Cognos Analytics - Einführung - Benutzerhandbuch* sowie im Abschnitt zur *Aktivierung der gemeinsamen Nutzung von Inhalten per E-Mail* in der Veröffentlichung *IBM Cognos Analytics - Verwaltung - Benutzerhandbuch* .

# **Änderungen an Datenservern**

Die Änderungen wirken sich auf Pivotal Greenplum- und SAP BW-Datenserververbindungen aus.

Informationen zu nicht weiter unterstützten Datenservern oder zu Datenservern, deren Funktion entfernt wurde, finden Sie in ["Cognos Analytics 11.1.x - Nicht mehr verwendete und nicht mehr verfügbare](#page-138-0) [Features" auf Seite 135](#page-138-0).

### **Verbindung zu einem Open-Source-Greenplum-Server unter Verwendung des PostgreSQL-JDBC-Treibers herstellen**

Mithilfe des PostgreSQL-JDBC-Treibers können Sie eine Verbindung zu einem Open-Source-Greenplum-Server von Pivotal herstellen.

Verwenden Sie zum Erstellen einer Datenserververbindung zu einem Open-Source-Greenplum-Server der Version 5 oder höher den **PostgreSQL**-JDBC-Treiber und den Verbindungseditor. Beim Testen der Verbindung in den Verwaltungsschnittstellen wird der Subtyp 'Greenplum' angezeigt, wenn die Verbindung erfolgreich hergestellt wurde.

Verwenden Sie zum Erstellen einer Datenserververbindung zu einem proprietären Greenplum-Server den **Pivotal Greenplum**-JDBC-Treiber und den Verbindungseditor.

#### **SAP BW 7.5-Client für SAP BW-Datenserververbindungen erforderlich**

Die SAP-NetWeaver-RFC-Clientbibliothek der Version 7.20, die mit früheren Versionen von Cognos Analytics verwendet wurde, wird nicht mehr unterstützt. SAP NetWeaver RFC Library 7.50 ist nun die unterstützte Bibliothek.

Weitere Informationen finden Sie im Abschnitt zur "Erstellung einer Datenserververbindung" in der Veröffentlichung zur *Verwaltung von IBM Cognos Analytics*.

# **Erweiterungen für die Modellierung**

Zu den neuen Modellierungsfeatures gehören Erweiterungen in numerischen Datengruppen, die Verwendung von Excel-Datenformaten als Standardformate in Datenmodulen, Zoomsteuerelemente im Beziehungsdiagramm und Verbesserungen bei der Validierung von Datenmodulen.

### **Erweiterungen in numerischen Datengruppen**

Die folgenden Erweiterungen wurden für numerische Datengruppen hinzugefügt:

• Möglichkeit zum Festlegen von festen Grenzwerten für den oberen und unteren Bereich.

Die Grenzwerte für den oberen und unteren Bereich in den Dialogfeldern **Datengruppe erstellen** und **Datengruppe bearbeiten** können in eine numerische Eingabe geändert werden.

• Unterstützung für mehrere Sprachen.

Die standardmäßigen (Bereiche für) **Gruppennamen**, die während des Binningprozesses generiert werden, werden automatisch umgesetzt und reflektieren die Produkteinstellungen sowie die Einstellungen für die Ländereinstellung für Inhalte. Die benutzerdefinierten **Gruppennamen**, die von Benutzern während des Binningprozesses angegeben werden, werden nicht umgesetzt.

Weitere Informationen finden Sie im Abschnitt zum "Erstellen von Datengruppen" im Handbuch *IBM Cognos Analytics - Datenmodellierung*.

### **Verwendung von Excel-Datenformaten als Standardformate in Datenmodulen**

Hochgeladene Microsoft Excel-Arbeitsblätter bewahren die Spaltendatenformate wie Prozent, Währung oder Datum bei, die in Excel definiert wurden. Diese Formate werden als Standarddatenformate in den Basisdatenmodulen festgelegt, die aus diesen Arbeitsblättern erstellt werden.

Weitere Informationen finden Sie im Abschnitt zum "Formatieren von Daten" im Handbuch *IBM Cognos Analytics - Datenmodellierung*.

### **Steuerelemente zum Zoomen (Vergrößern und Verkleinern) im Beziehungsdiagramm**

Schaltflächen mit Zoomfunktion zum Vergrößern oder Verkleinern des Diagramms wurden hinzugefügt.

Weitere Informationen finden Sie im Abschnitt zur "Modellierungsbenutzerschnittstelle" im Handbuch *IBM Cognos Analytics - Datenmodellierung*.

### **Verbesserungen zur Validierung von Datenmodulen**

Die folgenden neuen und geänderten Features erleichtern die Benachrichtigung zu, die Analyse von und die Arbeit mit Validierungsfehlern in Datenmodulen.

- Das Symbol zur Validierung von Datenmodulen wurde der Anwendungsleiste hinzugefügt. Wenn das Modul Validierungsfehler aufweist, wird die Anzahl der Probleme auf diesem Symbol oben angezeigt.
- Die Registerkarte zur Validierung wurde durch eine Validierungsanzeige ersetzt, die geöffnet wird, wenn Sie die Validierungsfehler anzeigen möchten.
- Die Fehlerdetails können jetzt in die Zwischenablage kopiert werden, was die Suche nach den Fehlern und deren Analyse erleichtert; die Details können bei Bedarf gedruckt werden.

Weitere Informationen finden Sie im Abschnitt zum "Validieren von Datenmodulen" im Handbuch *IBM Cognos Analytics - Datenmodellierung*.

# **Geänderte Position für JDBC-Treiberbibliothek des Typs 2**

Bei der Verwendung von JDBC-Treibern des Typs 2 müssen Sie die zugehörigen Nicht-JAVA-Bibliotheken in das Verzeichnis Cognos Analytics *installationspfad*\drivers kopieren.

In früheren Releases wurde das Verzeichnis *installationspfad*\BIN64 verwendet, um die Bibliotheken zu speichern.

Diese Änderung ist die Folge davon, dass java.library.path jetzt das Verzeichnis *installationspfad*\drivers im Pfad verwendet.

JDBC-Treiber des Typs 2 können weiterhin mit SQL Server und Oracle-Datenbanken verwendet werden.

# **Release 11.1.2 - April 2019**

In diesem Abschnitt werden die neuen Features in IBM Cognos Analytics 11.1.2 beschrieben.

# **Allgemein**

Die folgenden Features sind in Cognos Analytics 11.1.2 neu und sie betreffen mehrere Produktkomponenten.

### **Integration mit Jupyter Notebooks**

Durch die Notebookfunktion werden Jupyter Notebooks in IBM Cognos Analytics integriert. Mit Notebooksn können Benutzer Python-Scripts für Cognos Analytics-Daten ausführen.

Die Benutzer können Folgendes tun:

- Analysieren von Daten für verlässliche Insights mithilfe von Python sowie Speichern von Notebooksn als Cognos Analytics-Asset, das geteilt und zeitlich geplant werden kann.
- Formen von Daten und Verfügbarmachen neuer Datenassets für Cognos Analytics-Benutzer. Diese Datenassets können für die Erstellung von Dashboards, Berichten, Datenmodulen und weiteren Inhalten genutzt werden.
- Integrieren von Notebookausgabezellen in den Cognos Analytics-Dashboards.

Für eine Demonstration zur Verwendung von Cognos Analytics for Jupyter Notebook [schauen Sie sich](https://www.youtube.com/LGWb9qXr_rE) [dieses Video an](https://www.youtube.com/LGWb9qXr_rE).

Die Notebookfunktion wird derzeit mit lokalen Installationen von Cognos Analytics unterstützt. Ein Administrator muss den Benutzern Zugriff auf die Funktion **Notebooks** gewähren, damit die Benutzer Notebookaktivitäten ausführen können.

Weitere Informationen finden Sie im Abschnitt zu *Notebooks* in der Veröffentlichung *IBM Cognos Analytics - Einführung - Benutzerhandbuch*.

Im Lieferumfang von Cognos Analytics sind einige Notebookbeispiele enthalten, die Sie bei den ersten Schritten unterstützen. Weitere Informationen finden Sie im Abschnitt zu den *Cognos Analytics-Beispielen* in der Veröffentlichung *Beispiele*.

### **Dateien in einen bestimmten Ordner hochladen**

Sie können einen Dateiupload von einem Ordner aus in **Teaminhalt** oder **Eigener Inhalt** einleiten. Die Dateien werden in dem Ordner gespeichert, von dem aus Sie den Upload eingeleitet haben. Mit diesem Feature können Sie die hochgeladenen Dateien zusammen mit den Berichten, Dashboards oder Explorationen aufbewahren, die sie als Quelle nutzen.

Weitere Informationen finden Sie im Abschnitt zum *Hochladen von Dateien* in der Veröffentlichung *IBM Cognos Analytics - Einführung - Benutzerhandbuch*.

# **Installation und Konfiguration**

Folgende Installations- und Konfigurationsfeatures wurden in Cognos Analytics 11.1.2 eingeführt oder geändert.

#### **IBM Cognos Analytics for Jupyter Notebook Server installieren**

Sie können eine Version von Jupyter Notebook Server installieren, die mit Cognos Analytics integriert ist. Nach der Konfiguration von Jupyter Notebook Server können Cognos Analytics-Benutzer Jupyter Notebook in Cognos Analytics erstellen und bearbeiten.

Weitere Informationen finden Sie im Abschnitt zur "Installation von IBM Cognos Analytics for Jupyter Notebook Server" in der Veröffentlichung zur *Installation und Konfiguration von Cognos Analytics*.

## **Administration**

Folgende Verwaltungsfunktionen wurden in Cognos Analytics 11.1.2 eingeführt oder geändert.

### **Neue Funktionen**

Der Administrator kann ausgewählten Benutzern neue Funktionen zuweisen und ihnen so die Ausführung spezialisierter Tasks ermöglichen. In 11.1.2 sind zwei neue Funktionen verfügbar:

- Mit der Jobfunktion kann ein Benutzer Jobs erstellen. Weitere Informationen finden Sie im Abschnitt zur "Jobfunktion" in der Veröffentlichung zur *Verwaltung von Cognos Analytics*.
- Mit der Notebookfunktion kann ein Benutzer Jupyter Notebooks erstellen und bearbeiten, die mit Cognos Analytics integriert sind. Weitere Informationen finden Sie im Abschnitt zur "Notebookfunktion" in der Veröffentlichung zur *Verwaltung von Cognos Analytics*.

### **Cognos Analytics for Jupyter Notebook aktivieren**

Administratoren können IBM Cognos Analytics so konfigurieren, dass eine Verbindung zu einem Computer hergestellt wird, auf dem IBM Cognos Analytics for Jupyter Notebook Server ausgeführt wird.

Weitere Informationen finden Sie im Abschnitt zur "Aktivierung von IBM Cognos Analytics for Jupyter Notebook" in der Veröffentlichung zur *Verwaltung von Cognos Analytics*.

### **Unterstützung für neue Versionen von Microsoft Analysis Services-Datenservern**

Cognos Analytics unterstützt nun die folgenden Versionen von Microsoft Analysis Services-Datenservern:

• Microsoft Analysis Services (HTTP XMLA)

Bereits vorhandene Verbindungen zu einem Microsoft Analysis Services 2017-Server funktionieren weiterhin. Berichte, die für frühere Versionen des Datenservers erstellt wurden, funktionieren nach dem Wechsel auf den neuen Server.

• Microsoft Analysis Services 2017 (ODBO)

Bei bereits vorhandenen Verbindungen, die auf diesen Server verschoben wurden, ist möglicherweise die Anmeldung nicht möglich. Berichte, die für frühere Versionen des Datenservers erstellt wurden, funktionieren nach dem Wechsel auf den neuen Client und Server weiterhin. Die Client- und Serverversionen müssen übereinstimmen.

Ähnlich wie bei anderen Microsoft Analysis Services-MSOLAP-Versionen muss der Microsoft Analysis Services-MSOLAP-Client an derselben Position installiert werden wie der Berichtsserver. Für diese Version von Microsoft Analysis Services ist der MSOLAP-Client der Version 14 erforderlich.

Weitere Informationen finden Sie im Abschnitt zu "Datenservern" in der Veröffentlichung zur *Verwaltung von IBM Cognos Analytics*.

### **Unterstützung für die JWT-Authentifizierung mit SAP HANA-Datenserververbindungen**

Eine Verbindung zu einem SAP HANA-Datenserver, bei der der SAP HANA-JDBC-Treiber genutzt wird, kann so konfiguriert werden, dass bei der Authentifizierung bei der Datenbank ein JWT (JSON Web Token) übergeben wird.

Zur Verwendung dieser Funktion mit einer SAP HANA-Datenserververbindung muss Cognos Analytics zur Nutzung eines OpenID Connect-Authentifizierungsproviders konfiguriert werden. Zur Bereitstellung des Tokens muss in den Verbindungseinstellungen der OpenID Connect-Namespace angegeben

werden, der als Identitätsprovider konfiguriert wurde. Der Namespace des Identitätsproviders muss Claims im JWT zurückgeben können, das für SAP HANA erforderlich ist.

Wählen Sie beim Festlegen der SAP HANA-Datenserververbindung die Authentifizierungsmethode **Externen Namespace verwenden** aus. Weitere Informationen finden Sie im Abschnitt zur "Erstellung einer Datenserververbindung" in der Veröffentlichung zur *Verwaltung von IBM Cognos Analytics*.

Informationen zur Konfiguration eines OpenID-Authentifizierungsproviders finden Sie im Abschnitt zum "OpenID Connect-Authentifizierungsprovider" in der Veröffentlichung *IBM Cognos Analytics - Installation und Konfiguration*.

## **Modellierung**

Folgende Modellierungsfeatures wurden in Cognos Analytics 11.1.2 eingeführt oder geändert.

### **Diagrammerweiterungen**

Die folgenden Features wurden zum Diagramm hinzugefügt:

#### • **Fokusmodus**

In einem Diagramm mit einer großen Anzahl von Tabellen können Sie dieses Feature dazu verwenden, um mit mindestens einer ausgewählten Tabelle und deren Beziehungen zu arbeiten.

#### • **Automatisch anordnen**

Ein Diagramm kann um die von Ihnen ausgewählten Tabellen herum neu gezeichnet werden; Sie haben dadurch die Möglichkeit, sich auf die ausgewählten Tabellen und deren Beziehungen zu konzentrieren. Das Datenmodul kann mit den Diagrammänderungen gespeichert werden.

Weitere Informationen finden Sie im Abschnitt zur "Modellierungsbenutzerschnittstelle" im Handbuch *IBM Cognos Analytics - Datenmodellierung*.

#### **Werteberechnung vor oder nach der Aggregation**

Bei der Erstellung einer Berechnung können Sie angeben, ob die Berechnung vor oder nach der Aggregation der Werte durchgeführt werden muss. Im ersten Fall wird die Berechnung auf der niedrigsten Datenebene durchgeführt. Im zweiten Fall wird die Berechnung für die aggregierten Daten durchgeführt. Die Berechnungsergebnisse können in beiden Fällen unterschiedlich sein.

Diese Option ist auch für Berechnungen in Dashboards verfügbar.

Weitere Informationen finden Sie im Abschnitt zu "Berechnungen" im Handbuch *IBM Cognos Analytics - Datenmodellierung*.

### **Dashboards und Storys**

Folgende Dashboard- und Story-Features wurden in Cognos Analytics 11.1.2 eingeführt oder geändert.

### **Eigene benutzerdefinierte Sortierreihenfolge erstellen**

Ausgehend von der Achsenbeschriftung einer Visualisierung oder von den Datenablagen in einer erweiterten Visualisierung können Sie eine benutzerdefinierte Sortierreihenfolge für die angezeigten Daten erstellen.

Weitere Informationen finden Sie im Abschnitt zur *Benutzerdefinierten Sortierung* in der Veröffentlichung *IBM Cognos Analytics - Dashboards und Storys - Benutzerhandbuch*.

#### **Eigene benutzerdefinierte Datengruppe erstellen**

Sie können Spaltendaten in benutzerdefinierten Gruppen anordnen, damit die Daten einfacher zu lesen und zu analysieren sind. Sie können benutzerdefinierte Datengruppen direkt in einem Dashboard erstellen, ohne die Datenmodellierungskomponente öffnen zu müssen.

Weitere Informationen finden Sie im Abschnitt zum *Erstellen benutzerdefinierter Datengruppen* in der Veröffentlichung *IBM Cognos Analytics - Dashboards und Storys - Benutzerhandbuch*.

### **Jupyter Notebook-Zelle hinzufügen**

Mithilfe des Notebook-Widgets können Sie Notebooks zu einem Dashboard oder zu einer Story hinzufügen.

Weitere Informationen finden Sie im Abschnitt zum *Hinzufügen von Notebook-Widgets* in der Veröffentlichung *IBM Cognos Analytics - Dashboards und Storys - Benutzerhandbuch*.

#### **Geordnete und ungeordnete Listen erstellen**

Über die Eigenschaften für ein Textwidget können Sie eine geordnete oder eine ungeordnete Liste für Ihr Dashboard oder für Ihre Story auswählen.

Weitere Informationen finden Sie im Abschnitt zum *Hinzufügen von Text* in der Veröffentlichung *IBM Cognos Analytics - Dashboards und Storys - Benutzerhandbuch*.

### **Daten bei jedem Storystart automatisch aktualisieren**

Sie können Ihre Story so festlegen, dass die Datenquelle immer dann aktualisiert wird, wenn die Story von vorne beginnt.

Weitere Informationen finden Sie im Abschnitt zum *Automatischen Aktualisieren der Daten bei jedem Storystart* in der Veröffentlichung *IBM Cognos Analytics - Dashboards und Storys - Benutzerhandbuch*.

# **Release 11.1.1 - November 2018**

In diesem Abschnitt werden die neuen Features in Cognos Analytics 11.1.1 beschrieben.

Diese Version stellt das erste Release von Cognos Analytics dar und umfasst die in [Release 11.1.0](#page-126-0) aufgelisteten Features.

## **Allgemein**

Die folgenden allgemeinen Features und Aktualisierungen sind neu in Cognos Analytics 11.1.1.

### **Neue Veröffentlichungen**

Dokumentation zu Cognos Analytics wurde hinzugefügt:

- Verwaltung
- Analysis Studio
- Cognos for Microsoft Office
- Cognos Software Development Kit
- Cognos Workspace
- Dynamische Cubes
- Dynamische Abfrage
- Event Studio
- Framework Manager
- Installation und Konfiguration
- Query Studio
- PowerPlay
- Transformer
- Fehlerbehebung

## **Daten zwischen Cognos Analytics 11.0.x und 11.1 aktualisieren**

Zur Unterstützung einer optimierten Benutzererfahrung in Dashboards, Explorationen und anderen Komponenten und zur Verbesserung der Abfrageleistung müssen die Daten aus IBM Cognos Analytics Version 11.0.x aktualisiert werden.

Das Upgrade ist aus zwei Gründen notwendig: zum Abrufen einiger tieferer Datenmerkmale von Datenservern, Packages, hochgeladenen Dateien und Datasets sowie zum Aktualisieren des Parquet-Dateiformats in hochgeladenen Dateien und Datasets.

Die tieferen Datenmerkmale unterstützen die Produktfunktionen hinter der optimierten Benutzererfahrung in Dashboards, Explorationen und anderen Komponenten. Diese Merkmale werden aus Stichprobenentnahmen von Daten der zugrunde liegenden Quellen erfasst.

Weitere Informationen finden Sie im Abschnitt über Datenupgrade-Tasks für Cognos Analytics Version 11.1 im *IBM Cognos Analytics-Konfigurationshandbuch*.

# **Installation und Konfiguration**

Im Folgenden werden die Veränderungen bei der Installation und Konfiguration von Cognos Analytics 11.1.x beschrieben.

- Die Installation von IBM Cognos Analytics setzt sich nun aus zwei Komponenten zusammen: Der Datei des Installationsprogramms und einer komprimierten Repository-Datei. Nach der Ausführung des Installationsprogramms müssen Sie auf das entsprechende Repository verweisen (die Optionen umfassen Server und Client).
	- Das Server-Repository besteht aus Cognos Analytics Server und Life-Cycle Manager.
	- Das Client-Repository setzt sich aus Framework Manager, Life-Cycle Manager, Cube Designer und Dynamic Query Analyzer zusammen.
- Oracle Solaris ist kein unterstütztes Betriebssystem mehr.
- Software-Development-Kit ist nun standardmäßig bei der Cognos Analytics-Serverinstallation mitinstalliert.
- Deinstallationen und Aktualisierungen während der Ausführung des Programms schlagen fehl. Stellen Sie sicher, dass vor einer Deinstallation oder Aktualisierung alle Services gestoppt sind.
- Schlägt ein versuchtes Upgrade fehl, wird die Installation rückgängig gemacht. Installieren Sie die neue Version in einem neuen Verzeichnis und kopieren Sie den Ordner 'install\_backup' (wird beim Fehlschlagen des Upgrades erstellt) in das neue Installationsverzeichnis.
- Portüberprüfung in **Cognos Configuration**. Weitere Informationen enthält der Abschnitt zu Konfigurationsoptionen im Installations- und Konfigurationshandbuch für Cognos Analytics Version 11.1.1.
- Die Option **Verbindung herstellen und installieren** wurde entfernt.
- Die Installationsprotokolldateien befinden sich unter installLocation/uninstall/logs.
- Die installierte Buildversion befindet sich in der Datei cpmlst.txt unter **Manifest Version**.
- Uninstall/logs/installlogs (Liste der installierten Features).
- Zusätzlich enthält die Datei cmplst.txt die folgenden Informationen:
	- Gateway -C8GATE\_version=<Version>
	- Anwendungsebene -C8RS\_version=<Version>
	- Inhaltsebene -C8CM\_version=<Version>
- In der Datei cmplst.txt wird die Produktversion an der Releasenummer (R) ausgerichtet.
- Bei einer Deinstallation des Typs **Easy Install** wird die installierte Informix-Datenbank entfernt. Bei Bedarf sichern Sie Ihren Inhalt vor der Deinstallation.
- SWID-Tags (Software ID) wurden aus Framework Manager, Dynamic Query Analyzer und Cube Designer entfernt.

## **Administration**

Folgende Verwaltungsfunktionen wurden in Cognos Analytics 11.1.1 eingeführt oder geändert.

#### **Vereinfachte Erstellung von Routing-Regeln**

Bei der Erstellung von Routing-Regeln müssen Sie nun nicht mehr durch mehrere Registerkarten in Cognos Administration navigieren. Sie definieren die Routing-Regeln und verknüpfen sie mit Datenobjekten, Gruppen, Rollen und Servergruppen - alles über die Seite **Routing-Regeln**. Diese Seite können Sie über das Teilfenster **Verwalten** > **Konfiguration** aufrufen.

Weitere Informationen finden Sie im Abschnitt zu "Dispatcher-Routing" in der Veröffentlichung zur *Verwaltung von IBM Cognos Analytics*.

#### **Konfiguration des Systems**

Sie können ausgewählte Änderungen an Ihrer Cognos Analytics-Umgebung vornehmen, ohne den Cognos Analytics-Service erneut zu starten. Über **Verwalten** > **Konfiguration** > **System** können Sie bestimmte Einstellungen anwenden, die in Cognos Configuration definiert wurden, aber keinen Neustart des Service erfordern.

Weitere Informationen finden Sie im Abschnitt zum "Konfigurieren von Systemeinstellungen" in der Veröffentlichung zur *Verwaltung von IBM Cognos Analytics*.

#### **Funktionen**

Eine neue Registerkarte **Funktionen** im Teilfenster **Verwalten** > **Personen** ermöglicht Ihnen das Genehmigen von Funktionen für Benutzer, Gruppen und Rollen.

Weitere Informationen finden Sie im Abschnitt zur "Festlegung des Zugriffs auf geschützte Funktionen oder Features" in der Veröffentlichung zur *Verwaltung von IBM Cognos Analytics*.

#### **Kontakte und Verteilerlisten**

Über die Registerkarte **Kontakte** im Teilfenster **Verwalten** > **Personen** können Administratoren Kontakte, Verteilerlisten und Ordner erstellen und verwalten. Es können Einträge gesucht, gefiltert und sortiert werden. Zudem können Sie Gruppen- und Rollenberechtigungen auf Kontakte, Verteilerlisten und Ordner anwenden.

Weitere Informationen finden Sie im Abschnitt zum "Erstellen von Kontakten, Verteilerlisten und Ordnern" in der Veröffentlichung zur *Verwaltung von IBM Cognos Analytics*.

#### **Neue Jobs**

Mithilfe einer neu gestalteten Benutzeroberfläche können Sie Jobs erstellen. Auf der Seite **Neuer Job** fügen Sie Job-Schritte hinzu, definieren die Ausführungsreihenfolge und legen die Ausführungsoptionen fest.

Weitere Informationen finden Sie in "Verwenden von Jobs für die zeitliche Planung mehrerer Einträge" in der Veröffentlichung zur *Verwaltung von IBM Cognos Analytics*.

#### **Paletten**

Auf der neuen Registerkarte **Paletten** im Teilfenster **Verwalten** > **Anpassung** können Sie benutzerdefinierte Paletten erstellen und ändern. Sie können Paletten zur weiteren Bearbeitung duplizieren. Außerdem haben Sie die Möglichkeit, eine Palette als globale Palette auszuwählen, die allen Benutzern zur Verfügung steht.

Weitere Informationen finden Sie im Abschnitt zum "Erstellen einer globalen Farbpalette" in der Veröffentlichung zur *Verwaltung von IBM Cognos Analytics*.

#### **Profil**

Über die Registerkarte **Profil** im Teilfenster **Verwalten** > **Anpassung** können Sie das Standardprofil für Benutzer und Tenants festlegen. Sie können dem Standardbenutzer Rollen oder Gruppen zuweisen. Zudem können Sie das Berichtsformat angeben, Eingabehilfen aktivieren und regionale Optionen für das Standardprofil angeben.

Weitere Informationen finden Sie im Abschnitt zum "Verwalten von Benutzerprofilen" in der Veröffentlichung zur *Verwaltung von IBM Cognos Analytics*.

#### <span id="page-126-0"></span>**Gemeinsames Arbeiten**

Das neue Teilfenster **Verwalten** > **Gemeinsames Arbeiten** ermöglicht einem Verzeichnisadministrator das Konfigurieren von einem oder mehreren Slack-Servern. Benutzer von Cognos Analytics können sich anschließend mit den Slack-Servern verbinden und dort Nachrichten und Cognos Analytics-Inhalt gemeinsam nutzen.

Weitere Informationen finden Sie im Abschnitt zur "Integration in eine Plattform für gemeinsames Arbeiten" in der Veröffentlichung zur *Verwaltung von IBM Cognos Analytics*.

#### **Schnellere Abfragen für hochgeladene Dateien und Datasets**

Der Abfrageservice hat einen neuen Koprozess mit der Bezeichnung **Berechnungsservice** eingeführt, der die Leistung von Abfragen für hochgeladene Dateien und Datasets erhöht. Abfragen von hochgeladenen Dateien oder Datasets werden vom **Berechnungsservice** ganz oder teilweise durchgeführt. Abhängig von der Abfrage kann die gesamte Abfrage von diesem Service ausgewertet und das Ergebnis an den Abfrageservice zurückgegeben werden. In anderen Fällen kann eine zusätzliche lokale Abfrageverarbeitung des Ergebnisses vom Abfrageservice ausgeführt werden.

Weitere Informationen finden Sie im Kapitel zur Verwaltung des Abfrageservice im *IBM Cognos Analytics-Handbuch für Verwaltung und Sicherheit*.

# **Release 11.1.0 - September 2018**

In diesem Abschnitt werden die neuen Features in Cognos Analytics on Cloud 11.1.0 beschrieben.

## **Allgemein**

Die folgenden allgemeinen Features sind neu in Cognos Analytics 11.1.0.

#### **Gleichzeitiges Hochladen von Dateien und Starten von Komponenten**

Verwenden Sie **Schnellstart**, um Dateien zu Cognos Analytics 11.1.0 hochzuladen und gleichzeitig ein Datenmodul, eine Exploration oder ein Dashboard zu starten. Ziehen Sie Dateien auf die Seite **Willkommen**, um den Schnellstart zu aktivieren. Wenn **Schnellstart** angezeigt wird, legen Sie die Dateien in das entsprechend Feld ab, um sofort ein Datenmodul, eine Exploration oder ein Dashboard zu erstellen. Die hochgeladenen Dateien werden im Ordner **Eigener Inhalt** hochgeladen.

### **Erweiterte Unterstützung für hochgeladene Dateien**

Die folgenden neuen Features wurden für hochgeladene Dateien hinzugefügt:

• Unterstützung für Arbeitsblätter mit mehreren Registerkarten.

Sie können Arbeitsblätter mit mehreren Registerkarten hochladen. Jede Registerkarte wird als separate Tabelle angezeigt.

• Unterstützung für das komprimierte Dateiformat (ZIP).

Mehrere CSV-Dateien (ausschließlich) können zu einer ZIP-Datei für ein schnelles Hochladen komprimiert werden.

• Unterstützung für einen Upload mit mehreren Dateien.

Sie können mehrere Dateien gleichzeitig hochladen, indem Sie die Funktion **Schnellstart** nutzen oder mehrere Dateien auswählen.

- Bereitstellen von Fortschritts- und Fehlerdetails für Uploads mit einer einzelnen Datei und konsolidierter Fortschrittsprozentsatz für Uploads mit mehreren Dateien in verschiedenen Upload-Phasen.
- Aktualisierung von Dateien in hochgeladenen Dateien.

Verwenden Sie die Option **Datei anhängen**, um Ihrer Quellendatei neue Zeilen mit Daten aus einer anderen Datei anzuhängen. Verwenden Sie die Option **Datei ersetzen**, um alle Datenzeilen in Ihrer Quelldatei durch Daten aus einer anderen Datei zu ersetzen. Für eine erfolgreiche Aktualisierung müssen die Spaltennamen und Datentypen sowie die Reihenfolge der Spalten in beiden Dateien identisch sein.

Weitere Informationen zum Hochladen von Dateien finden Sie im Handbuch *IBM Cognos Analytics - Einführung*.

### **Unterstützung für relative Datumsangaben**

Das Feature für relative Datumsangaben erleichtert Analysen "ab dem aktuellen Datum". Beispiele sind aktuelles Quartal, ab aktuellem Quartal, ab aktuellem Monat usw.

Die relative Datumsanalyse in Cognos Analytics verwendet eine Reihe von vordefinierten relativen Datumsfiltern, z. B. aktuelles Quartal, ab aktuellem Quartal oder ab aktuellem Monat in einem Beispiel-Kalenderdatenmodul. Um eine relative Datumsanalyse für Ihre Daten durchzuführen, müssen Sie ein Datenmodul erstellen, das dem Beispielkalender Ihre Daten zuordnet, wobei mindestens eine Datumsspalte aus Ihren Daten dem Kalender und mindestens eine Kennzahlspalte aus Ihren Daten der Datumspalte zugeordnet sind. Dieses Datenmodul kann dann als Quelle für die relative Datumsanalyse in Berichten und Dashboards verwendet werden.

Weitere Informationen finden Sie in zur relativen Datumsanalyse finden Sie im Handbuch *IBM Cognos Analytics -Datenmodellierung* .

#### **Relationale Framework Manager Packages aufbereiten**

Relationale Packages können aufbereitet werden, um die Cognos Analytics-Konzepte (Taxonomie) auf die Abfrageelemente in den Packages anzuwenden.

Es gibt zwei Möglichkeiten, die Metadaten des Packages aufzubereiten: automatisch und manuell. Bei der Verwendung der automatischen Aufbereitung werden alle Abfrageelemente aller sichtbaren Abfragesubjekte im Package ausgewertet, und die Konzepte werden automatisch angewendet. Bei der Verwendung der manuellen Aufbereitung müssen die Konzepte für jedes Abfrageelement explizit festgelegt werden. Alle Konzepte, die von der manuellen Aufbereitungsoption festgelegt werden, überschreiben alle Konzepte, die von der automatischen Aufbereitungsoption festgelegt werden.

Weitere Informationen zum Aufbereiten von Packages finden Sie im *IBM Cognos Analytics-Handbuch für Verwaltung*.

### **Verknüpfungen und ihre Ziele haben die gleichen Kontextmenüoptionen**

Das Verknüpfung-Kontextmenü bietet jetzt die gleichen Optionen wie das Zielkontextmenü. Beispiel: Die Option **Ausführen als** ist sowohl im Bericht als auch in den Kontextmenüs der Verknüpfung verfügbar. In früheren Releases war nur eine Reihe von Standardkontextmenüoptionen für alle Verknüpfungen verfügbar.

## **Explorationen**

Explore bietet einen flexiblen Arbeitsbereich, in dem Sie Daten erkunden können, und der in IBM Cognos Analytics 11.1.0. neu ist. Sie können eine vorhandene Visualisierung auch über ein Dashboard, eine Story oder einen Bericht erkunden. Korrelierte Erkenntnisse werden durch ein grünes Symbol mit einer Nummer auf der X-Achse oder der Y-Achse einer Visualisierung dargestellt.

### **Eine Exploration starten**

Es gibt verschiedene Möglichkeiten, die ersten Schritte mit Explore zu machen.

Sie können im Menü **Neu** auf der Seite **Willkommen** eine Exploration starten. Das Datenfenster wird geöffnet und Sie können Daten hinzufügen.

Sie können auch aus einer vorhandenen Visualisierung in einem Dashboard oder einer Story eine neue Exploration starten. Erstellen Sie eine neue Exploration oder fügen Sie eine vorhandene Exploration hinzu. Wenn Sie eine vorhandene Exploration hinzufügen möchten, werden in der Ordneransicht nur Ordner und Explorationen angezeigt. Navigieren Sie zu der vorhandenen Exploration, mit der Sie arbeiten möchten, und öffnen Sie sie. Die Visualisierungen und Daten werden in die Exploration übertragen.

Als dritte Möglichkeit, Explore zu starten, ist das Symbol **Aktionsmenü** in einem Datenasset auf der Seite **Willkommen**. Klicken Sie auf **Exploration erstellen**, um eine neue Exploration mit den ausgewählten Daten zu erstellen.

## **Beziehungsdiagramm**

Wenn Sie eine neue Exploration starten und eine Datenquelle auswählen, ist das Beziehungsdiagramm die Standardansicht.

Das gewünschte Feld ist der Sammelpunkt und wird durch einen blauen Kreis dargestellt. Die zugehörigen Felder sind in grünen Kreisen zusammengefasst.

Das System analysiert die Daten und identifiziert interessante Elemente. Das Beziehungsdiagramm zeichnet diese Felder basierend auf einer statistischen Auswertung verwandter Elemente auf. Das Beziehungsdiagramm ist aber kein Bild des Datenmodells. Das Modell könnte jedoch ein beeinflussender Faktor in der Analyse sein. Um die Leistung zu verbessern, wenn viele Zeilen in der Datenquelle vorhanden sind, basiert die Analyse auf einer repräsentativen Stichprobe der gesamten Daten.

Linien verbinden die Konzepte miteinander und stellen die Beziehungen dar. Die Liniendicke gibt die Stärke der Beziehung an.

Sie können mit dem Beziehungsdiagramm interagieren, indem Sie ein oder mehrere Felder auswählen, an denen Sie interessiert sind. Dabei wird die Liste der vorgeschlagenen Ausgangspunkte links vom Diagramm so aktualisiert, dass sie die von Ihnen ausgewählten Felder enthält.

### **Vorgeschlagene Ausgangspunkte**

Sie können Elemente im Beziehungsdiagramm auswählen, um Visualisierungen zu generieren, die als Ausgangspunkte verwendet werden. Klicken Sie auf eine Visualisierung, wenn Sie sie zu Ihrer Exploration hinzufügen und gleichzeitig anzeigen möchten. Klicken Sie auf das Plus-Symbol in der Ausgangspunkt-Visualisierung, um es Ihrer Exploration hinzuzufügen und die aktuelle Ansicht beizubehalten.

### **Navigationsfenster**

Sie können die Visualisierungen in Ihrer aktuellen Exploration im Navigationsbereich links von der Hauptansicht sehen. Um das Navigationsfenster zu öffnen, klicken Sie auf das Symbol **Explorationen** im Seitenfenster. Wählen Sie im Navigationsfenster die Visualisierung aus, die Sie in die Hauptansicht einfügen möchten.

### **Automatisch generierte Erkenntnisse**

Das System generiert automatisch Details, empfiehlt zugehörige Visualisierungen und zeigt Kokarde-Erkenntnisse an.

### **Details**

Text wird generiert, um Aspekte der visualisierten Daten zu beschreiben, die beim Betrachten der Visualisierung nicht offensichtlich sind. Beispiel: Die Details können einen Durchschnitt der Werte über einen längeren Zeitraum anzeigen.

### **Zugehörige Visualisierungen**

Wenn eine Visualisierung bei einer Exploration im Fokus steht, empfiehlt das System entsprechende Visualisierungen, die sich auf das beziehen, was Sie gerade betrachten. Basierend auf der Datenanalyse können diese zugehörigen Visualisierungen für Sie von Interesse sein.

Zugehörige Visualisierungen ersetzen eines der Datenelemente in der Visualisierung oder fügen ein weiteres Datenelement hinzu, um eine neue Visualisierung zu erstellen. Zugehörige Visualisierungen verwenden eine Kombination aus Statistik und "Grad des Interesses", um die nächsten nützlichen Schritte vorzuschlagen..

### **Korrelierte Erkenntnisse**

Wenn eines der Datenelemente in einer Visualisierung vom System als "Ziel" bestimmt wird, zeigen korrelierte Erkenntnisse, dass das System "Einflussfaktoren" identifiziert hat. Korrelierte Erkenntnisse werden als grüne Ellipsen mit einer Nummer angezeigt. Diese Nummer gibt die Anzahl der identifizierten Einflussfaktoren oder Kombinationen von Einflussfaktoren an. Klicken Sie auf eine korrelierte

Erkenntnis, um zusätzliche Informationen zu diesen Einflussfaktoren und deren Bedeutung zu erhalten.

### **Analyse der Einflussfaktoren**

Klicken Sie auf ein Element im korrelierten Erkenntnismenü in der Visualisierung, um eine Analyse der Einflussfaktoren zu erstellen.

Eine Visualisierung der Analyse der Einflussfaktoren zeigt Ihnen die wichtigsten Einflussfaktoren oder Prädiktoren für ein Ziel. Je weiter rechts sich ein Einflussfaktor befindet, desto stärker ist dieser Einflussfaktor.

IBM Cognos Analytics verwendet ausgefeilte Algorithmen, um hoch interpretierbare Erkenntnisse zu liefern, die auf komplexen Modellen basieren. Sie müssen nicht wissen, welche statistischen Tests für Ihre Daten ausgeführt werden müssen. Cognos Analytics wählt die richtigen Tests für die Daten aus.

### **Vergleich**

Erstellen Sie eine einzelne leere Karte oder eine leere Vergleichskarte aus dem Menü **Neu** in der Symbolleiste. Klicken Sie auf die einzelne leere Karte, um mit dem Erstellen einer Visualisierung zu beginnen, oder klicken Sie auf die leere Vergleichskarte, um zwei zugehörige Visualisierungen. Vergleichen Sie dann automatisch die Daten zwischen den beiden Karten. Eine Zusammenfassung der wichtigsten Informationen und Unterschiede zwischen den beiden Visualisierungen wird generiert.

Sie können auch eine Vergleichskarte aus vorhandenen Visualisierungen erstellen, indem Sie zwei Karten aus dem Navigationsfenster auswählen und dann das **Aktionsmenü** und **Vergleichen** verwenden. Oder Sie können zwei Datenpunkte auf einer vorhandenen Visualisierung auswählen und im Kontextmenü **Vergleichen anhand von...** auswählen.

### **Kopieren und einfügen**

Sie können Visualisierungen aus einem Dashboard, einer Story oder einer Exploration in ein anderes Dashboard, in eine andere Story, in eine andere Exploration oder in einen anderen Bericht kopieren und einfügen. Wählen Sie zum Kopieren und Einfügen einer Visualisierung die Visualisierung aus und verwenden Sie dann die Tastenkürzel Strg+C und Strg+V.

Sie können in Explore auch das **Aktionsmenü** auf einer Karte auswählen und dann die Option **Kopieren** auswählen Öffnen Sie dann ein Dashboard und verwenden Sie das Tastenkürzel STRG+V, um das kopierte Element in das Dashboard einzufügen.

### **Vergleichen anhand von...**

Die Option **Vergleichen anhand von...** ähnelt dem Navigieren in einem vordefinierten Navigationspfad oder in einer Hierarchie, nur dass Sie nichts vordefinieren müssen. Sie können einen oder mehrere Datenpunkte auswählen, z. B. Balken in einem Balkendiagramm, dann mit der rechten Maustaste klicken und **Vergleichen anhand von...** auswählen. Sie werden aufgefordert, einen Feldnamen einzugeben. Das Ergebnis ist eine neue Visualisierung auf einer neuen Karte, die die Kategorie des vorherigen Diagramms ersetzt und gemäß Ihrer Auswahl gefiltert wird.

### **Assistent**

Sie können englischen Text eingeben, um Muster und Beziehungen in Ihren Daten zu erkennen sowie Visualisierungen zu generieren, die zu einem vorhandenen Dashboard oder einer vorhandenen Exploration hinzugefügt werden können. Geben Sie einen Text ein, der sich auf Ihre Analyseabsichten bezieht, und ein dialogorientierter KI-Agent antwortet mit Visualisierungen und anderen Informationen, um Ihre Anfrage zu erfüllen.

Öffnen Sie das gesamte Assistentenfenster, indem Sie auf das **Assistent**-Symbol klicken. Wenn Sie den kompakten Assistentenfensterbereich verwenden, können Sie durch Klicken auf **Vollständig** **öffnen** zum vollständigen Fensterbereich wechseln. Der kompakte Fensterbereich ist nur in Explorationen verfügbar.

Informationen zur Verwendung, z. B. das unterstützte Lexikon, finden Sie in der Dokumentation zum *Assistenten* in der Veröffentlichung *IBM Cognos Analytics - Explorationen - Benutzerhandbuch*.

## **Dashboards und Storys**

Die folgenden Features sind in den IBM Cognos Analytics 11.1.0. Dashboards und Storys neu oder wurden geändert.

### **Kopieren und einfügen**

Sie können Visualisierungen von einem Dashboard zu einem anderen Dashboard kopieren und einfügen. Wählen Sie zum Kopieren und Einfügen einer Visualisierung die Visualisierung aus und verwenden Sie dann die Tastenkürzel Strg+C und Strg+V.

### **Layoutpositionierung des Erstellungsbereichs**

In den Eigenschaften für ein Dashboard oder eine Story können Sie festlegen, ob die Layoutpositionierung relativ oder absolut ist. In einem relativen Layout passen sich Größe und Position der Widgets an den Bildschirm an. Widgets in einem absoluten Layout werden genau so angezeigt, wie Sie die Größe festgelegt haben. Sie werden auch genau in der Ansicht platziert, unabhängig von der Bildschirmgröße.

### **Seitengröße**

Sie können eine voreingestellte Seitengröße für ein Dashboard auswählen, z. B. "Letter" oder "Legal". Sie können auch die Höhe und Breite eines Dashboards festlegen. Mit diesem Feature können Sie die Anzeige Ihres Dashboards oder Ihrer Story für verschiedene Anzeigegrößen steuern.

### **Intelligenter Visualisierungsempfehler**

Wenn Sie Datenelemente aus der Metadatenverzeichnisstruktur in den Erstellungsbereich des Berichts ziehen, rendert Cognos Analytics die Visualisierung, die die Daten am besten darstellt. Sie können andere Visualisierungen aus der Liste auswählen, wenn Ihnen die von Cognos Analytics ausgewählte Visualisierung nicht gefällt.

### **Raster anzeigen, am Raster ausrichten und an Objekten ausrichten**

Die Standardansicht für ein neues Dashboard oder eine neue Story zeigt ein Raster im Erstellungsbereich an, auf dem Sie Objekte ausrichten können. Sie können außerdem Objekte an anderen Objekten ausrichten. Sie können diese Features in den Dashboard- oder Story-Eigenschaften aktivieren und inaktivieren.

### **Benutzerdefinierte Farbpaletten erstellen**

Sie können die Standardfarbpalette anzeigen, die Palette ändern und Ihre eigenen Paletten für Ihr Dashboard oder Ihre Story in den Dashboard- oder Story-Eigenschaften erstellen.

### **Registerkarten ausblenden**

Das Standarddashboard ist jetzt ein Dashboard mit Registerkarten. Wenn Sie ein Dashboard mit nur einer Registerkarte erstellen möchten, können Sie die Registerkarte ausblenden und mit der Schaltfläche **Registerkarte erstellen** den Anzeigebereich optimieren. Das Feature zum Ein- und Ausblenden von Registerkarten ist in den Dashboard-Eigenschaften verfügbar.

### **Farben der Registerkartentitel und Registerkarten-Auswahlanzeiger ändern**

Für die Titel der Registerkarten können Sie schnell eine Grundfarbe auswählen oder mithilfe einer Farbauswahl eine benutzerdefinierte Farbe erstellen. Die Zeile unter dem Registerkartentitel zeigt die ausgewählte Registerkarte an und wird als Auswahlanzeiger bezeichnet. Sie können auch die Farbe des Auswahlanzeigers ändern. Diese neuen Features sind in den Dashboard-Eigenschaften verfügbar.

### **Erweiterungen für Widgettitel**

Sie können für einen Widget-Titel die Schriftartengruppe, Schriftgröße, Textfarbe, Ausrichtung und Stile ändern. Dieses Feature ist in der Registerkarte **Textdetails** in den Visualisierungseigenschaften und in der bedarfsgesteuerten Symbolleiste verfügbar, wenn Sie den Titeltext in einer Visualisierung auswählen.

#### **Automatisch gruppieren**

Sie können in der bedarfsgesteuerten Symbolleiste eine automatische Gruppierung aktivieren. Wenn die automatische Gruppierung für eine Spalte aktiviert ist, wie z. B. "Jahre", werden die Jahre automatisch nach Gruppe an Jahren (z. B. Jahrzehnt) kategorisiert.

#### **Reorganisierte Eigenschaften**

Die Eigenschaften im Eigenschaftsfenster werden jetzt nach Kategorien gruppiert, zum Beispiel **Erstellungsbereich**, **Farbe und Motive** und **Registerkarten**. Diese Gruppen sind auch zusammenklappbar und erweiterbar, um die Organisation und Verwendbarkeit des Eigenschaftsfensters zu verbessern.

#### **Objekte ausrichten**

Wenn Sie ein Objekt in den Erstellungsbereich ziehen, werden Leitlinien angezeigt, die bei der Ausrichtung an anderen Objekten im Erstellungsbereich hilfreich sind. Diese Leitlinien helfen Ihnen, die Objekte genau an der gewünschten Stelle zu platzieren.

#### **Größe und Position von Widgets im Eigenschaftsfenster anpassen**

In den Visualisierungseigenschaften können Sie Widgets relativ zueinander ausrichten, präzise positionieren und die Höhe und Breite von Widgets in Ihrem Dashboard anpassen.

#### **Achsenbeschriftungen für Diagramme anpassen**

In den Visualisierungseigenschaften für ein Diagramm können Sie die Achsenskala, die Achsentitel, die Ausrichtung der Achsenbeschriftung usw. anpassen.

#### **Visualisierungsdaten anzeigen**

Sie können in der bedarfsgesteuerten Symbolleiste für eine Visualisierung oder in der Datenablage die Daten anzeigen, aus denen Ihre Visualisierung besteht.

#### **Explorationen starten**

Sie können in der bedarfsgesteuerten Symbolleiste für eine Visualisierung Explorationen starten, in denen Sie die Daten, die in Ihrer Visualisierung verwendet werden, viel detaillierter untersuchen können.

### **Dashboards oder Storys über Slack teilen**

Teilen Sie Ihr Dashboard oder Ihre Story mit Ihrem Team auf Slack, wo Sie zusammenarbeiten und Ihre Ergebnisse diskutieren können. Sie können auch Screenshots Ihres Dashboards oder Ihrer Story annotieren und auf Slack teilen. Für diese Funktion ist eine zusätzliche Konfiguration erforderlich.

#### **Formatnummern zum Anzeigen der Währung und des Prozentsatzes**

In der bedarfsgesteuerten Symbolleiste können Sie Zahlen formatieren, die in der ausgewählten Währung angezeigt werden. Sie können Zahlen auch so formatieren, dass sie als Prozentsatz angezeigt werden. Sie können dabei die Anzahl der anzuzeigenden Dezimalstellen festlegen.

#### **Erkenntnisse**

Sie können **Insights** (Erkenntnisse) in einer Visualisierung aktivieren, um mehr über die Daten zu erfahren, wie z. B. den Durchschnitt oder die aussagekräftigsten Unterschiede.

### **Verwenden Sie das Auswahltool, um bestimmte Daten in einer Visualisierung zu analysieren.**

In der bedarfsgesteuerten Symbolleiste können Sie das Auswahltool verwenden, um einen Bereich in einem Diagramm oder einer Karte hervorzuheben.

#### **Als Story exportieren**

In der Liste neben der Schaltfläche "Speichern" können Sie **Als Story exportieren** auswählen, um eine Kopie Ihres Dashboards zu erstellen und sie in eine Story umzuwandeln.

#### **Farbpaletten für mehrere Visualisierungen abgleichen**

Wenn mehrere Elemente im Erstellungsbereich eine Kategorie oder einen Wert gemeinsam nutzen, können Sie die Einstellung **Farbkonsistenz** verwenden, um die Visualisierungsfarben automatisch anzupassen, damit sie miteinander identisch sind.

#### **Neue Szenenvorlagen für Storys**

Mit einer Szenenvorlage beginnen Sie nicht von vorn, wenn Sie eine neue Szene zu einer Story hinzufügen. Für eine neue Szene wird nun eine Standardvorlage angezeigt, die einen Titel, ein Textwidget und eine leere Visualisierung enthält, die Sie bei den ersten Schritten Ihrer neuen Szene unterstützt. Und es gibt viele weitere Vorlagen, aus denen Sie auswählen können. Um alle Vorlagenoptionen anzuzeigen, klicken Sie auf den Abwärtspfeil neben dem Pluszeichen **Neue Szene hinzufügen**.

#### **Eingang von Daten in ein Diagramm**

Sie können in den Visualisierungseigenschaften für ein Diagramm in der Registerkarte **Animation** können Sie eine Animation anzeigen, wie Daten in einem Diagramm dargestellt werden. Sie können beispielsweise die Animationseigenschaften für ein Balkendiagramm so festlegen, dass die Balken größer werden und andere Daten im Diagramm bei der Wiedergabe der Szene allmählich angezeigt werden.

### **Navigation von Datenpunkten in einer Szene**

Aktivieren Sie **Navigation - Datenpunkte**, damit ein Presenter steuern kann, wie Widgets in einer Szene angezeigt werden. Wenn dieses Feature aktiviert ist, wird jedes Widget in der Szene durch einen Datenpunkt auf der Zeitleiste dargestellt. Ein Presenter kann auf die Schaltfläche **Nächster Datenpunkt** klicken, um von einem Datenpunkt zum nächsten zu wechseln, um ein neues Widget für jeden Datenpunkt anzuzeigen.

### **Story-Typ ändern**

In den Story-Eigenschaften können Sie den Story-Typ ganz einfach zwischen "Präsentation" und "Menügeführte Tour" wechseln.

#### **Neue und aktualisierte Visualisierungen**

- Flächendiagramm
- Balkendiagramm
- Blasendiagramm
- Bullet-Diagramm
- Säulendiagramm
- Kreuztabelle
- Data Player
- Entscheidungsstruktur
- Analyse der Einflussfaktoren
- Heat-Map
- Blasendiagramm mit Hierarchien
- Vorgängerlandkarte
- Liniendiagramm
- Linien- und Säulendiagramm
- Liste
- Landkarte
- Marimekko-Diagramm
- Netzdiagramm
- Kompaktes Blasendiagramm
- Kreis-Punkt-Diagramm
- Radialdiagramm
- Streudiagramm
- Spiraldiagramm
- Gestapeltes Balkendiagramm
- Gestapeltes Säulendiagramm
- Zusammenfassung
- Sunburst-Diagramm
- Tabellen-Treemap
- Wortwolke

### **Assistent**

Sie können englischen Text eingeben, um Muster und Beziehungen in Ihren Daten zu erkennen sowie Visualisierungen zu generieren, die zu einem vorhandenen Dashboard oder einer vorhandenen Exploration hinzugefügt werden können. Geben Sie einen Text ein, der sich auf Ihre Analyseabsichten bezieht, und ein dialogorientierter KI-Agent antwortet mit Visualisierungen und anderen Informationen, um Ihre Anfrage zu erfüllen.

Öffnen Sie das gesamte Assistentenfenster, indem Sie auf das **Assistent**-Symbol klicken. Wenn Sie den kompakten Assistentenfensterbereich verwenden, können Sie durch Klicken auf **Vollständig öffnen** zum vollständigen Fensterbereich wechseln. Der kompakte Fensterbereich ist nur in Explorationen verfügbar.

Informationen zur Verwendung, z. B. das unterstützte Lexikon, finden Sie in der Dokumentation zum *Assistenten* in der Veröffentlichung *IBM Cognos Analytics - Dashboards und Storys - Benutzerhandbuch*.

# **Berichterstellung**

Die folgenden Features sind in Cognos Analytics 11.1.0 Reporting neu oder wurden geändert.

### **Menügeführtes Berichtslayout**

Sie können Berichtsobjekte an verschiedenen Positionen im Erstellungsbereich platzieren, indem Sie visuelle Leitlinien verwenden. Tabellenstrukturen werden verwendet und automatisch auf der Basis der Position erstellt, auf der Objekte platziert werden. Alle erstellten Tabellen verwenden die Größenanpassung in Prozent, um sicherzustellen, dass verschiedene Bildschirmauflösungen unterstützt werden. Weitere Informationen finden Sie in *Menügeführtes Berichtslayout* im Handbuch *IBM Cognos Analytics - Berichterstellung*.

### **Neue Benutzerschnittstelle für die Navigation**

Sie können problemlos mithilfe des neuen Navigationsmenüs zwischen Berichtsseiten und Berichtsabfragen wechseln, die sich oben in der Authoring-Schnittstelle befindet. Die bedarfsgesteuerte Symbolleiste kann auch oben im Erstellungsbereich des Berichts fixiert werden (anstelle von nicht verankerten, ausgewählten Objekten). Weitere Informationen finden Sie in *Benutzerschnittstelle* im Handbuch *IBM Cognos Analytics - Berichterstellung*.

### **Intelligenter Visualisierungsempfehler**

Wenn Sie Datenelemente aus der Metadatenverzeichnisstruktur in den Erstellungsbereich des Berichts ziehen, rendert Cognos Analytics die Visualisierung, die die Daten am besten darstellt. Sie können andere Visualisierungen aus der Liste auswählen, wenn Ihnen die von Cognos Analytics ausgewählte Visualisierung nicht gefällt. Sie können diese Funktion in den Berichtsoptionen inaktivieren. Weitere Informationen finden Sie in *Empfohlene Visualisierungen* im Handbuch *IBM Cognos Analytics - Berichterstellung*.

### **Visualisierungen**

Sie können die folgenden neuen Visualisierungen verwenden:

- Flächendiagramm
- Boxplot
- Blasendiagramm
- Bullet-Diagramm
- Gruppiertes Balkendiagramm
- Gruppiertes Säulendiagramm
- Variables Balkendiagramm
- Variables Säulendiagramm
- Heat-Map
- Hierarchisches kompaktes Blasendiagramm
- Liniendiagramm
- Landkarte
- Marimekko-Diagramm
- Netzdiagramm
- Kompaktes Blasendiagramm
- Kreisdiagramm
- Punktdiagramm
- Radardiagramm
- Radialdiagramm
- Flussdiagramm
- Streudiagramm
- Linien- und Säulendiagramm (einfach)
- Geglättetes Flächendiagramm
- Geglättetes Liniendiagramm
- Gestapeltes Balkendiagramm
- Gestapeltes Säulendiagramm
- Gestuftes Liniendiagramm
- Gestuftes Flächendiagramm
- Treemap
- Wasserfalldiagramm
- Wortwolke

Die Visualisierungen unterstützen die folgenden neuen Features:

- Benutzerdefinierte Paletten
- Animationen
- Verwenden Sie die prozentuale Größe, damit die Größe der Visualisierungen anhand der Bildschirmauflösung geändert wird.
- Clientseitige Datenspeicherung

Alle neuen Visualisierungen verfügen über clientseitige Wiedergabefunktionen. Die Visualisierungen können die auf der Browserseite gespeicherten Daten verwenden und mit diesen interagieren. Berichtsersteller können zusätzliche Daten einschließen, die beim Erstellen von Visualisierungen browserseitig gespeichert werden. Berichtsnutzer können Visualisierungen direkt in der Berichtsausgabe mithilfe von Daten filtern, die bereits aus der Datenbank abgerufen wurden. Weitere Informationen finden Sie in *Visualisierungen der Version 11.x* im Handbuch *IBM Cognos Analytics - Berichterstellung*.

### **Benutzerdefinierte Paletten**

Sie können die Standardfarbpalette anzeigen, die Palette ändern und Ihre eigenen Paletten für die Wiederverwendung in einem Bericht, einem Dashboard oder einer Story erstellen. Standardpaletten und Farbverlaufspaletten werden in verschiedenen Visualisierungen unterstützt. Weitere Informationen finden Sie in *Farbpalette erstellen* im Handbuch *IBM Cognos Analytics - Berichterstellung*.

### **Erweiterte Landkarten-Unterstützung**

Berichtsnutzer können mit verschiedenen Landkartenebenen interagieren, um die Darstellung einer Landkarte anzupassen.

### **Landkarte-Clustering**

Sie können Punkte auf einer Landkarte gruppieren, um den Berichtsbenutzern zu helfen, Daten auf verschiedenen Zoomstufen besser zu analysieren. Das Landkarte-Clustering ist als Eigenschaft sowohl für Punkte als auch Breitengrad- und Längengradebenen verfügbar.

#### **Heat-Map**

Sie können Daten nach Position mithilfe einer Heat-Map-Ebene auf einer Karte visualisieren. Die Heat-Map-Ebene ist als Eigenschaft sowohl für Punkte als auch Breitengrad- und Längengradebenen verfügbar.

Weitere Informationen finden Sie in *Benutzerdefinierte Punkte oder Regionen einer Landkarte hinzufügen* im Handbuch *IBM Cognos Analytics - Berichterstellung*.

### **Wiederverwendbare Stile**

Die Stil-Funktionen werden nun in einem einzigen Fenster konsolidiert, das direkt in der bedarfsgesteuerten Symbolleiste verfügbar ist. Berichtsersteller können jedes Objekt an einer beliebigen Position anpassen und den benutzerdefinierten Stil zur Wiederverwendung in anderen Berichten speichern. Weitere Informationen finden Sie in *Stil eines anderen Objekts wiederverwenden* im Handbuch *IBM Cognos Analytics - Berichterstellung*.

### **Kopieren und einfügen**

Sie können mit vorhandenen Assets schnell einen Bericht zusammenstellen. Die Funktion zum Kopieren und Einfügen ist in einem Bericht über die Tastenkombination Strg+C und Strg+V in einem Dashboard, einer Story oder einem Bericht verfügbar. Datenquellen, Abfragen, Visualisierungstypen und alle allgemeinen Eigenschaften werden kopiert und eingefügt. Weitere Informationen finden Sie in *Visualisierungen kopieren und einfügen* im Handbuch *IBM Cognos Analytics - Berichterstellung*.

## **Modellierung**

Die Benutzerschnittstelle für die Datenmodellierung in Cognos Analytics 11.1.0 wurde erheblich geändert und es wurden neue Modellierungsfunktionalitäten eingeführt.

### **Neues Benutzerschnittstellenerlebnis für die Erstellung von Basisdatenmodulen**

Der manuelle und intentionsbasierte Prozess zum Erstellen eines Basisdatenmoduls wurde auf folgende Weise neu gestaltet und erweitert:

• Verbesserte Lieferantenauswahl.

Sie können Such- und Filteroptionen verwenden, um verschiedene Quellentypen in den Ordnern **Teaminhalt**, **Eigener Inhalt** und **Zuletzt verwendete Projekte** zu suchen. Datenserververbindungen sind in einem separaten Ordner zusammengefasst, um den Zugriff zu erleichtern. Sie können auch neue Dateien hochladen, während Sie ein Datenmodul erstellen.

• Tabellen manuell hinzufügen oder das System anweisen, um zugehörige Tabellen für Sie zu finden.

Wenn Sie Datenserver oder Arbeitsblätter mit mehreren Registerkarten als Datenmodulquellen verwenden, wird ein Auswahldialogfenster angezeigt, in dem Sie die Option auswählen können, um Tabellen manuell hinzuzufügen oder um zugehörige Tabellen für Sie erkennen zu lassen. In beiden Fällen wird das Datenmodul nach der Tabellenauswahl anhand der ausgewählten Tabellen erstellt.

Weitere Informationen finden Sie im Handbuch *IBM Cognos Analytics-Datenmodellierung*.

#### **Leistungsfähiger Ausdruckseditor mit vielen Funktionen**

Der überarbeitete Ausdruckseditor stellt eine leistungsfähige Benutzerschnittstelle für das Erstellen und Bearbeiten von Tabellen, Filtern und Berechnungen bereit.

Sie können Ausdrücke erstellen, indem Sie den Code eingeben oder Elemente aus den Quellen- und Funktionsfensterbereichen ziehen. Die Funktionen zur Validierung und Datenvorschau helfen Ihnen, die Ausdrücke schnell zu überprüfen und Fehler zu beheben. Zu den Funktionen für die Code-Bearbeitung gehören: Einfügen von Kommentaren, automatische Vervollständigung der Funktionen, Schöndruck, Hochkontrastmodus und verschiedene Schriftgrößen. Die Informationsanzeige zeigt Details an und stellt Beispiele für Funktionen bereit, die in den Ausdrücken verwendet werden.

Weitere Informationen finden Sie im Handbuch *IBM Cognos Analytics-Datenmodellierung*.

### **Ordner in Datenmodulen erstellen**

Ab diesem Release können Sie Ordner in Datenmodulen erstellen, um Tabellen und Spalten zu organisieren.

Sie können einen Ordner im Stammverzeichnis des Datenmoduls, innerhalb einer Tabelle und in einem anderen Ordner erstellen. Ziehen Sie Tabellen, Spalten und andere Ordner, um sie Ordnern hinzuzufügen. Tabellen können nur zu Ordnern hinzugefügt werden, die für Tabellenfilter und Berechnungen zulässig sind. Spalten können nur Ordnern auf Tabellenebene hinzugefügt werden.

Ordner können verschoben, kopiert und gelöscht werden. Diese Aktionen können rückgängig gemacht werden, bevor das Datenmodul gespeichert wird.

### **Neue Tabellen durch Kombinieren vorhandener Tabellen erstellen**

Sie können neue Tabellen erstellen, um Daten aus mehreren Tabellen in einer Abfrage zu kombinieren. Tabellen aus allen unterstützten Quellen können kombiniert werden.

Abhängig von der Anzahl der ausgewählten Quellentabellen können Sie eine Kopie oder Ansicht einer vorhandenen Tabelle erstellen oder zwei Tabellen zu einer neuen Tabelle verbinden: Mit den SQL-Operationen union, intersect oder except können Sie eine Tabelle definieren, in der ähnliche Daten aus unterschiedlichen Quellen zusammengeführt, verglichen oder gleichgesetzt werden. Die neuen Tabellen können in der gleichen Weise modelliert und verwendet werden wie andere Datenmodultabellen.

Weitere Informationen finden Sie im Handbuch *IBM Cognos Analytics-Datenmodellierung*.

### **Neue Tabellen mit SQL erstellen**

Sie können neue Tabellen erstellen, die auf der SQL-Syntax basieren, die Sie bereitstellen. Die folgenden SQL-Typen werden unterstützt: Cognos SQL, natives SQL und Pass-Through-SQL. Gespeicherte Prozeduren werden nicht unterstützt. Die neuen Tabellen müssen gültigen Quellen zugeordnet sein.

Geben Sie die SQL-Anweisungen in den Tabelleneditor ein, und überprüfen Sie die Syntax. Sie können die Syntaxfehler im Validierungsfenster anzeigen. Sie können die Fehler beheben oder die SQL-Tabelle mit Fehlern speichern. Wenn die Validierung erfolgreich ist, wird die Tabelle mit Spaltennamen gefüllt, die aus den projizierten Spalten im SQL-Ergebnissatz abgerufen werden. Wenn die Syntax nicht erfolgreich validiert wird, enthält die Tabelle keine Spalten. Sie können erst einen Aspekt der SQL-Tabelle ändern, wenn sie erfolgreich validiert wurde. Um Spalten in der SQL-Tabelle zu entfernen oder neu zu positionieren, müssen Sie die SQL-Tabelle ändern.

Die SQL-basierten Tabellen können in der gleichen Weise modelliert und verwendet werden wie andere Datenmodultabellen.

Weitere Informationen finden Sie im Handbuch *IBM Cognos Analytics-Datenmodellierung*.

### **Unterstützung für relative Datumsangaben**

Das Feature für relative Datumsangaben erleichtert Analysen "ab dem aktuellen Datum". Die relative Datumsanalyse in Cognos Analytics verwendet eine Reihe von vordefinierten relativen Datumsfiltern in einem Beispiel-Kalenderdatenmodul. Um eine relative Datumsanalyse für Ihre Daten durchzuführen, müssen Sie ein Datenmodul erstellen, das dem Beispielkalender Ihre Daten zuordnet. Dieses Datenmodul kann dann als Quelle für die relative Datumsanalyse in Berichten und Dashboards verwendet werden.

Die Implementierung dieses Features hängt von der Verwendung des Beispiel-Kalenderdatenmoduls ab. Die Beispiel-Kalenderdatenmodule, der gregorianische Kalender und eine Reihe von Finanzkalendern sind in den Basisbeispielen von Cognos Analytics 11.1.0 enthalten. Diese Beispieldatenmodule werden verwendet, um ein anderes Datenmodul zu erstellen, wobei mindestens eine Datumsspalte aus Ihren Daten dem Kalender und mindestens eine Kennzahlspalte aus Ihren Daten der Datumspalte zugeordnet sind. Diese Zuordnung erfolgt über die Verwendung einer neuen Spalteneigenschaft mit dem Namen **Suchreferenz**. Wenn diese Eigenschaft in einem Datenmodul für eine Datumsspalte angegeben wird, werden die relativen Datumsfilter, z. B. der vorherige Monat, das aktuelle Quartal, ab aktuellem Monat, unterhalb der Datumsspalte angezeigt. Sie können diese Filter verwenden, um Daten in Berichten und Dashboards zu filtern. Wenn diese Eigenschaft für eine Kennzahlspalte angegeben ist, wird eine Reihe von datumsgefilterten Kennzahlen unterhalb des Namens der Kennzahlenspalte angezeigt. Sie können diese Kennzahlen in Berichten und Dashboards verwenden.

Weitere Informationen finden Sie im Handbuch *IBM Cognos Analytics-Datenmodellierung*.

#### **Sicherheit auf Datenebene**

Sie können die Sicherheit auf Datenebene in Datenmodulen unter Verwendung von Sicherheitsfiltern implementieren. Ein Sicherheitsfilter gibt an, welche Benutzer, Gruppen oder Rollen auf bestimmte Datenwerte in einer Quelle zugreifen können. Wenn die Quelle in Berichten oder Dashboards verwendet wird, sind die gesicherten Datenwerte nur für die angegebenen Benutzer, Gruppen oder Rollen sichtbar.

Die Sicherheit auf Datenebene wird nur für Datenserverquellen unterstützt. Sie müssen über Schreibberechtigungen für die zugehörigen Datenserververbindungen und Sign-ons verfügen, um diese Funktionalität verwenden zu können.

Weitere Informationen finden Sie im Handbuch *IBM Cognos Analytics-Datenmodellierung*.

#### **Daten-Caching**

Sie können das Caching von Daten in einem Datenmodul aktivieren und die Cacheoptionen angeben.

Um die Optionen für den Datencache auf Quellenebene festzulegen, klicken Sie im Quellenkontextmenü im Fenster **Quelle** auf **Datencache**. Um die Optionen für den Datencache auf Tabellenebene festzulegen, klicken Sie im Tabellenkontextmenü im Fenster **Datenmodul** auf **Datencache**.

Weitere Informationen finden Sie im Handbuch *IBM Cognos Analytics-Datenmodellierung*.

#### **Spaltenabhängigkeiten angeben**

Mit der Funktion für Spaltenabhängigkeiten können Sie definieren, wie Spalten zueinander in Beziehung stehen. Diese Funktion entspricht den Determinanten in Framework Manager, bietet jedoch mehr Flexibilität, da mehr als eine Hierarchie pro Tabelle, Ansicht, Abfragesubjekt und Dataset angeben werden kann.

Es gibt drei Szenarios, in denen Spaltenabhängigkeiten angegeben werden, um Doppelzählungen zu vermeiden.

• Wenn eine Tabelle replizierte Daten enthält (denormalisierte Tabelle).

In einer Tabelle, die beispielsweise Stadtbevölkerung und Landbevölkerung enthält, werden die Werte für die Landbevölkerung für alle Städte wiederholt, die zu einem bestimmten Land gehören.

• Wenn eine Tabelle mit einer Fakttabelle verknüpft ist und die Beziehung Spalten aus der ersten Tabelle verwendet, die sich wiederholende Werte enthalten (Mischdaten).

Beispiel: Eine Tabelle, die Daten für jedes Kalenderdatum enthält, bezieht sich auf eine Tabelle, die Daten auf Jahresebene enthält. Die Werte für jedes Jahr werden für jeden Datumswert abgerufen. Somit werden Werte erzeugt, die um den Faktor 365 dekomprimiert sind.

• Wenn Kennzahlen in eine Dimensionstabelle einbezogen werden.

Mithilfe der Funktion für Spaltenabhängigkeiten erstellen Sie Gruppen von Spalten, die von einem bestimmten Attribut abhängig sind. CDie Gruppen sind einander zugehörig, in der Reihenfolge von grober bis feiner Granularität.

Weitere Informationen finden Sie im Abschnitt "Spaltenabhängigkeiten" in der Veröffentlichung *IBM Cognos Analytics - Datenmodellierung*.

### <span id="page-138-0"></span>**Spalten formatieren**

Sie können den Formattyp und die Formattypeigenschaften von Spalten anzeigen und überschreiben.

### **Spalten aufteilen**

Sie können die Werte in einer Spalte in mehrere Spalten aufteilen. Sie können z. B. eine geografische Koordinatenspalte in Längen- und Breitengradspalten, eine Datumsspalte in Jahr, Monat und Tag oder eine Adressspalte in Stadt, Straße und Postleitzahl aufteilen.

## **Zusammenarbeit**

Cognos Analytics 11.1.0 bietet mehrere Features zur Zusammenarbeit in der Anzeige **Teilen**. Cognos Analytics ist jetzt in der Slack-Anwendung integriert, sodass Sie Nachrichten und Inhalte an andere Slack-Benutzer senden können. Darüber hinaus sind im Produktpaket vorhandene Features zum Erstellen von Links zu Inhalten und zum Exportieren von Dashboard-Inhalten in eine PDF enthalten.

### **Senden von Nachrichten und Inhalten über Slack**

Auf der Registerkarte **Senden** können Sie eine Nachricht, zusammen mit einem Link zu Analyseinhalten, an einen Slack-Kanal oder direkt an einen anderen Slack-Benutzer senden. Wenn Ihr Inhalt geöffnet ist, können Sie über Slack ein annotiertes Bild des Inhalts senden.

### **Mit Cognos Analytics-Inhalten verlinken**

Die Optionen **Teilen** und **Einbetten**, die im Content-Explorer und in einem offenen Inhaltsabschnitt verfügbar sind, sind auf der Registerkarte **Link** verfügbar.

### **In PDF exportieren**

Die Funktion 'In PDF exportieren' in Dashboards ist jetzt auf der Registerkarte **Exportieren** verfügbar.

Weitere Informationen finden Sie in dem Blogbeitrag mit dem Titel [Increased Collaboration with Slack](https://community.ibm.com/community/user/businessanalytics/blogs/mohammed-omar-khan/2018/11/30/slack-integration) [Integration in IBM Cognos Analytics 11.1!](https://community.ibm.com/community/user/businessanalytics/blogs/mohammed-omar-khan/2018/11/30/slack-integration)

# **Cognos Analytics 11.1.x - Nicht mehr verwendete und nicht mehr verfügbare Features**

Dieser Abschnitt enthält Informationen zu Features, die nicht mehr verwendet oder in den IBM Cognos Analytics 11.1.x-Versionen nicht mehr verfügbar sind.

Eine Liste der Datenserver, die in anderen Releases nicht weiter unterstützt werden oder entfernt wurden, finden Sie unter "In Cognos Analytics nicht mehr unterstützte Datenquellen" in der Veröffentlichung *IBM Cognos Analytics - Verwaltung*.

### **11.1.7 FP3 - Juni 2021**

### **Einstellung der Unterstützung von IBM JCC-Treibern vor DB2 10.5 FP7**

Die Unterstützung für IBM JCC-Treiber vor DB2 10.5 FP7 wird in einem zukünftigen Release von Cognos Analyticsentfernt

### **11.1.7 - Juli 2020**

### **Einstellung der Unterstützung einiger Versionen von Datenservern**

Die Unterstützung für die folgenden Versionen von Datenservern wird in einem zukünftigen Release von Cognos Analyticsentfernt:

- Denodo (Platform 5.5 und Platform 6.0)
- Exasol 6.1 und frühere Versionen
- IBM Db2 Z (DB2 for z/OS 10.1 und frühere Versionen und DB2 for z/OS 11.1.0 und frühere Versionen)
- IBM Db2 LUW (9.7, 10.1, und 10.5)
- IBM DB2 i5/OS 7.2 und frühere Versionen
- IBM Informix 11.7 und frühere Versionen
- IBM Planning Analytics vor Version 2.0.6.
- IBM TM1 (alle Versionen)
- MariaDB 10.1 und frühere Versionen
- MemSQL 6.7.x und frühere Versionen
- Microsoft SQL Server 2016 SP2 und frühere Versionen
- Microsoft Analysis Services (OLEDB) vor SQL Server 2016 Service Pack 2
- Mongo BI-Connector 2.11 und frühere Versionen
- MySQL 5.5 und frühere Versionen
- ORACLE (11.2.0.4 und früher, 12.1.0.2 und früher, 12.2.0.1)
- Oracle Essbase 11.1.2.4
- Pivotal Greenplum 5.20.x und frühere Versionen
- PostgreSQL 9.4 und frühere Versionen
- Teradata 16.10 und frühere Versionen
- Tibco Composite 7.0.8 und frühere Versionen
- SAP Sybase ASE 15.7
- SAP Sybase IQ 16.0
- SAP HANA (1.0 SPS12 und frühere Versionen, und 2.0 SP3 und frühere Versionen)
- Vertikal (7.x und 8.x)

Wenn eine Verbindung getestet wird, gibt Cognos Analyticsmöglicherweise an, dass die erkannte Version in einem zukünftigen Release als Einstellung der Unterstützung markiert ist. Während die Verbindung weiterhin verwendet werden kann, empfiehlt es sich, die Verbindung so zu aktualisieren, dass eine neuere, in-Service-Version des Produkts des Anbieters referenziert wird.

### **Teradata Presto-JDBC-Treiber**

Die Unterstützung für den Teradata Presto-JDBC-Treiber wird in einem zukünftigen Release von Cognos Analyticsentfernt. Vorhandene Verbindungen müssen geändert werden, damit die Presto-JDBC-Treiberklasse verwendet werden kann.

### **11.1.5 - Dezember 2019**

### **Start-/Stoppscripts entfernt**

Ab Version 11.1.5 werden die folgenden Scripts aus dem Produkt entfernt, da sie nicht gepflegt werden und nicht den gewünschten JVM-Einstellungen entsprechen:

```
<caroot>/bin64/startup.bat
<caroot>/bin64/startwlp.bat
<caroot>/bin64/stopwlp.bat
<caroot>/bin64/shutdown.bat
```
<caroot>/bin64/startup.sh <caroot>/bin64/startwlp.sh <caroot>/bin64/stopwlp.sh <caroot>/bin64/shutdown.sh

### **11.1.4 - Oktober 2019**

#### **Einstellung der Unterstützung für Computer Associates IDMS-Datenserver**

Die Unterstützung für **Computer Associates IDMS**-Datenserver wird in künftigen Releases von Cognos Analytics eingestellt.

## **11.1.3 - Juni 2019**

### **Unterstützung für Pivotal HDB-Datenserver nicht mehr verfügbar**

Cognos Analytics unterstützt keine Datenserververbindungen mit dem Pivotal HDB-Datenserver mehr.

Der zugehörige Datenservertyp in den Verwaltungsschnittstellen **Pivotal Greenplum und HDB** wurde geändert in **Pivotal Greenplum**.

### **11.1.0 - September 2018**

### **Die Übersetzung von Nachrichten und Benutzerschnittstellentext wird in einigen Sprachen nicht mehr unterstützt**

Die Übersetzung von Nachrichten und Benutzerschnittstellentext wird in den folgenden Sprachen nicht mehr unterstützt:

- Katalanisch
- Griechisch
- Slowakisch
- Indonesisch
- Malaiisch

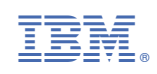